**Министерство сельского хозяйства Российской Федерации** Федеральное государственное бюджетное образовательное учреждение высшего образования **«Государственный университет по землеустройству»**

Кафедра информатики

Е.Е. Дмитриева М.И. Коробочкин

# **ПРАКТИКУМ ПО ИНФОРМАТИКЕ**

# **Часть II. Программирование в среде Delphi**

Допущено Научно-методическим советом по информатике при Министерстве образования и науки РФ в качестве учебного пособия по дисциплине «Информатика» для студентов высших учебных заведений, обучающихся по направлениям: «Землеустройство и кадастры», «Менеджмент», «Прикладная геодезия».

Москва 2015

#### **УДК 681.3 ББК 32.97 Д 53**

Рекомендовано к печати кафедрой информатики Государственного университета по землеустройству (протокол №2 от 07 октября 2014 г.)

Утверждено к изданию ученым советом факультета «Кадастр недвижимости» Государственного университета по землеустройству (протокол № 2 от 27 октября 2014г.)

Рецензенты: А.Н. Лимонов, доцент, к.т.н. В.Н. Никонов, доцент, к.э.н.

#### **Д 53 Практикум по информатике. Часть II. Программирование в среде Delphi:** Учебное пособие / Е.Е. Дмитриева, М.И. Коробочкин − М.: ГУЗ, 2015. − 268 с.

#### **ISBN 978-5-9215-0281-9**

«Практикум по информатике. Часть II. Программирование в среде Delphi» предназначен для поддержки второй части курса «Информатика», посвященной изучению вопросов программирования.

«Практикум» состоит из введения, 9 глав и трех приложений.

В главах рассмотрены следующие темы: «Знакомство со средой программирования Delphi», «Разработка линейных программ», «Стандартные и библиотечные функции», «Программы с разветвлениями», «Организация циклов», «Использование одномерных массивов», «Работа с двумерными массивами», «Процедуры и функции, разрабатываемые программистом», «Работа с внешними файлами».

Каждая глава «Практикума» содержит необходимые сведения из теории, соответствующие типовые задачи, доведенные до работающих программных продуктов, вопросы для самоконтроля и задачи для самостоятельного решения.

В приложениях описаны основные свойства базовых компонентов, события, которые можно связывать с большинством объектов Delphi, сообщения компилятора Delphi об ошибках.

«Практикум» позволяет эффективно изучать приемы разработки современных программных приложений в среде Delphi.

Книга предназначена для студентов, преподавателей, слушателей факультетов повышения квалификации и широкого круга читателей, желающих освоить программирование.

ISBN 978-5-9215-0281-9 УДК 681.3

ББК 32.97

© Государственный университет по землеустройству, 2015 © Дмитриева Е.Е., Коробочкин М.И., 2015

#### Введение

Цель данного «Практикума» - помочь читателю изучить основы программирования на примерах программ, реализующих линейные, разветвляющиеся, циклические алгоритмические структуры и их комбинации. Читатель получит представление о том, как разрабатываются программы, работающие под управлением операционных систем из семейства Windows, и сможет создавать свои программные приложения под Windows. Разработка алгоритмов и программ, отладка синтаксических и логических ошибок, помимо прочего, помогают развивать логическое и аналитическое мышление, что принципиально важно для студентов и выпускников технических и экономических специальностей.

В качестве языка, на котором читатель будет осваивать технологию современного программирования, выбран популярный язык Delphi. Важными достоинствами языка Delphi для начинающего программиста являются простота и дружелюбие, за счет которых достигается высокая скорость разработки приложений. Язык программирования является составной частью системы быстрой разработки программных приложений RAD Delphi. (До 7 версии язык программирования, входящий в систему Delphi назывался Object Pascal. Начиная с Delphi 7, язык программирования официально получил название Delphi.).

Язык программирования Pascal, положенный в основу языка Delphi, был разработан в 1970 году профессором Цюрихской высшей технической школы, обладателем премии Тьюринга (высшей награды для специалистов в области информационных технологий) Никлаусом Виртом, для обучения студентов программированию, как системной дисциплине. Автор указывал в качестве цели его создания - построение эффективного языка, способствующего хорошему стилю программирования, использующему структурное программирование и структурированные данные. Популярности языка Pascal среди профессионалов-программистов способствовало создание компанией Borland в 1992 году среды разработки Borland Pascal with Objects 7.0 и особенно появление в 1995 году знаменитой Borland Delphi 1.0 для 16-разрядной ОС Microsoft Windows 3.

В настоящее время права на язык Delphi принадлежат компании Embarcadero Technologies. Новые владельцы внесли в среду разработки многочисленные улучшения и усовершенствования. Так последние версии системы Delphi XE позволяют разрабатывать 32 и 64-разрядные приложения для Windows.

«Практикум» можно использовать при обучении основам программирования на компьютерах, где установлены версии системы Delphi 6, Delphi 7, Delphi XE. Проекты (программы), разработанные в ранних версиях Delphi, открываются и работают в более поздних версиях.

Учебное пособие «Практикум по информатике. Часть II. Программирование в среде Delphi» содержит девять глав и три приложения.

Каждая глава включает теоретическую часть и практику, где подробно рассматриваются соответствующие типовые задачи и реализующие их, реально работающие программы (проекты Delphi).

Каждая глава пособия сопровождается вопросами для самоконтроля и задачами для самостоятельного решения, а также ссылками на интернет-ресурсы, полезные для лучшего усвоения материала.

Первое издание «Практикума по информатике» вышло в 2002 году, второе издание в 2003 году, третье издание вышло в 2008 году в двух частях. В 2013 году опубликована первая часть четвертого издания. В текущем 2015 году публикуется вторая часть четвертого издания «Практикума».

# Глава 1. Знакомство со средой программирования Delphi

Система быстрой разработки программных приложений Delphi основана на технологии визуального проектирования и событийного программирования. Разработчик создает интерфейс для программы путем выбора готовых компонентов-объектов и размещает их с учетом удобства пользователей программы. С объектами могут происходить разные события, например клик по кнопке, потеря фокуса, перемещение. Событийное программирование - это связывание программного кода, реализующего нужные действия, с определенным событием, происходящим с компонентом-объектом.

Разберем структуру среды на примерах версий Delphi 6,7 и Delphi XE, независимо от конкретно используемой версии, чтобы подготовить читателя к самостоятельному осваиванию новых версий, которые будут появляться на рынке программных продуктов.

## **Среда программирования Delphi**

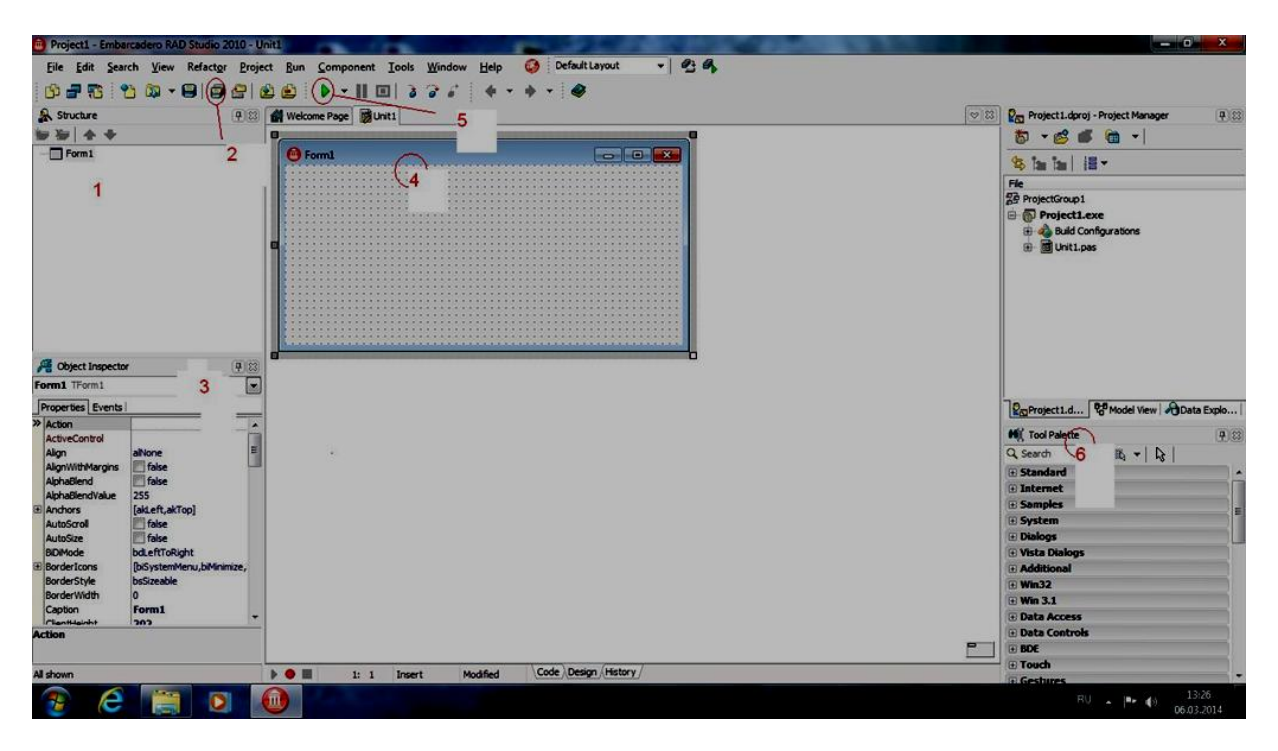

Рис. 1–1. Окно среды Delphi XE

Рассмотрим основные составные части Delphi, представленные на Рис. 1−1:

– Главное меню. Находится под заголовком окна, где указано имя проекта (по умолчанию Project1) и название версии Delphi, c которой вы работаете.

– Панель кнопок быстрого доступа. На ней находятся, помеченные цифрами 2 и 5 кнопки: 2 – кнопка связанная с командой, Сохранить все, 5 – кнопка Выполнить.

– Дизайнер Форм (Form Designer), обозначен цифрой 4.

– Окно Редактора Кода (Editor Windows) находится позади окна Дизайнера Форм. Его можно увидеть, если отодвинуть окно Form1 или щелкнуть по вкладке Unit1.

– Палитра Компонентов (Tool Palette или Component Palette). Tool Palette в Delphi XE находится справа внизу и обозначена цифрой 6 на рис. 1–1. Палитра Компонентов в Delphi 6, 7 находится справа от панели кнопок быстрого доступа (рис.1− 4).

– Инспектор Объектов (Object Inspector) помечен цифрой 3 на рис. 1–1. Для Delphi 6, 7 показан на рис.1− 5.

– Структура проекта (Structure) помечена цифрой 1 на рис. 1–1. В терминологии Delphi 6, 7 это Дерево Объектов (Object Tree View).

– Справочник (On-line help). Клавиша F1.

Главное или системное меню (Menu System) предоставляет быстрый и гибкий интерфейс к среде Delphi, потому что может управляться по набору "горячих клавиш". Это удобно еще и тем, что здесь используются слова или короткие фразы, более точные и понятные, нежели иконки или пиктограммы. Например, в меню File собраны команды, позволяющие производить действия с файлами проекта. Здесь находятся команды сохранения проекта, сохранения модуля и команда Сохранить все (**Save All**), которую все должны запомнить.

> **To Form1**  $\Box$ o $\times$

Дизайнер Форм отдельно показан на рис.1–2.

Рис. 1–2. Дизайнер форм

Дизайнер Форм первоначально состоит из одного пустого окна, которое заполняется всевозможными объектами, выбранными на Палитре Компонентов.

Окно редактора кода (Рис. 1–3) в некоторых версиях Delphi, например 6 и 7, находится прямо позади окна стартовой формы, которую можно просто отодвинуть или щелкнуть по вкладке Unit1. В Delphi XE для доступа к окну редактора кода, можно щелкнуть по вкладке Code, находящейся внизу окна среды Delphi (Рис. 1−1). Для возврата в окно формы − щелкнуть по вкладке Disign.

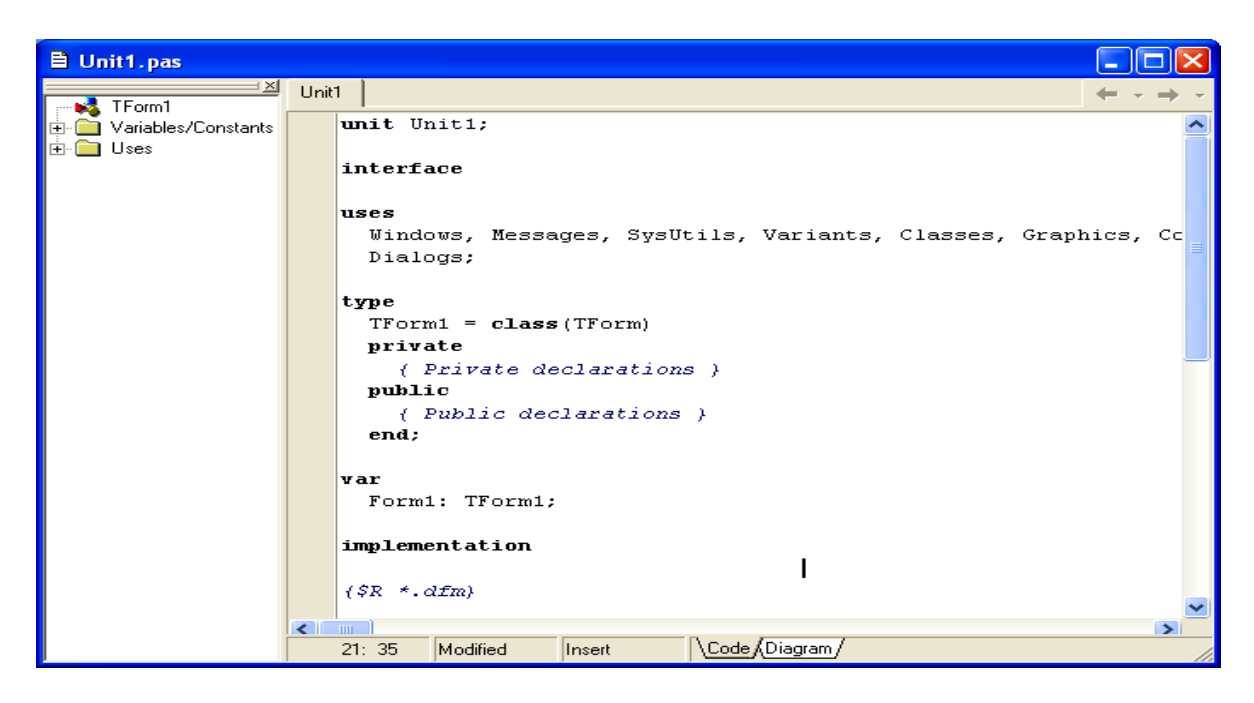

Рис. 1–3. Окно Редактора Кода

Палитра Компонентов (рис. 1–4) позволяет выбрать нужные объекты для размещения их на Дизайнере Форм. Для использования Палитры Компонентов просто один раз щелкните мышкой на одном из объектов, и потом второй раз – на Дизайнере Форм. Выбранный объект появится на проектируемом окне в месте щелчка и им можно манипулировать с помощью мыши: двигать его с места на место, использовать границу, прорисованную вокруг объекта, для изменения его размеров.

Палитра Компонентов использует постраничную группировку объектов. В нижней части Палитры находится набор закладок – Standard, Additional, Dialogs и т.д. Если щелкнуть мышью на одной из закладок, то можно перейти на соответствующую страницу Палитры Компонентов.

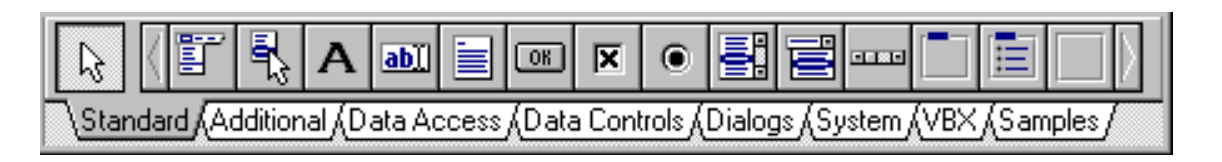

Рис. 1–4: Палитра Компонентов – место, где выбираются объекты, которые будут помещены на форму.

Ниже перечислены стандартные компоненты Delphi, непосредственно используемые при изучении темы 1, с некоторыми комментариями по их применению.

 $\mathcal{V}$ 

Курсор - не компонент, просто пиктограмма для быстрой отмены выбора какого-либо объекта.

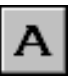

Label (метка) служит для отображения текста на экране. Можно изменить шрифт и цвет метки, если дважды щелкнуть на свойство Font в Инспекторе Объектов.

 $ab||$ 

Edit - стандартный компонент для ввода. Он может быть использован для отображения короткого фрагмента текста и позволяет пользователю вводить данные во время выполнения программы.

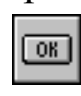

**Button** (кнопка) позволяет выполнять какие-либо действия при нажатии кнопки во время выполнения программы.

Если навести указатель мыши на компонент, то появится подсказка, которая указывает тип компонента. Например, если мы наведем указатель мыши на компонент ОК, появится подсказка **TButton.** 

В Delphi все делается очень просто. Поместив Button на форму, по двойному щелчку можно вызвать заготовку обработчика события нажатия кнопки. Далее нужно заполнить заготовку нужным кодом.

Слева от Дизайнера Форм находится Инспектор Объектов (рис. 1-5). Информация в Инспекторе Объектов меняется в зависимости от объекта (компонента), выбранного на форме (дизайнере форм). Каждый компонент является объектом и можно менять его вид и поведение с помощью Инспектора Объектов.

Инспектор Объектов состоит из двух страниц, каждую из которых можно использовать для определения поведения данного компонента. Первая страница - это список свойств, вторая список событий. Если нужно изменить что-нибудь, связанное с определенным компонентом, то обычно это делается в Инспекторе Объектов. Например, можно изменить имя, положение и размер компонента Label на форме, изменяя свойства Caption, Left, Top, Height и Width.

| <b>Object Inspector</b><br>× |                   |  |  |  |  |
|------------------------------|-------------------|--|--|--|--|
| Form1                        | TForm1            |  |  |  |  |
| Properties<br>Events         |                   |  |  |  |  |
| Action                       |                   |  |  |  |  |
| ActiveControl                |                   |  |  |  |  |
| Align                        | alNone            |  |  |  |  |
| AlphaBlend                   | False             |  |  |  |  |
| AlphaBlendVal(255            |                   |  |  |  |  |
| 田Anchors                     | [akLeft,akTop]    |  |  |  |  |
| AutoScroll                   | True              |  |  |  |  |
| AutoSize                     | False             |  |  |  |  |
| BiDiMode                     | bdLeftToRight     |  |  |  |  |
| <b>田BorderIcons</b>          | [biSystemMenu,    |  |  |  |  |
| BorderStyle                  | bsSizeable        |  |  |  |  |
| BorderWidth                  | Ω                 |  |  |  |  |
| Caption                      | Form1             |  |  |  |  |
| ClientHeight                 | 323               |  |  |  |  |
| ClientWidth                  | 414               |  |  |  |  |
| Color                        | $\Box$ clBtnFace  |  |  |  |  |
| 田 Constraints                | (TSizeConstrain M |  |  |  |  |
| All shown                    |                   |  |  |  |  |

Рис. 1–5. Инспектор объектов

Можно использовать закладки Инспектора Объектов для переключения между страницами свойств (Properties) и событий (Events). Страница событий связана с Редактором; если дважды щелкнуть мышкой на правую сторону какого-нибудь пункта, то соответствующий данному событию код автоматически запишется в Редактор, сам Редактор немедленно получит фокус, и можно сразу добавить код обработчика данного события.

Последняя, важная часть среды Delphi – Справочник (on-line help). Для доступа к этому инструменту нужно просто выбрать в системном меню пункт Help (F1).

Справочник является контекстно-зависимым; при нажатии клавиши F1, на экране появляется подсказка, соответствующая текущей ситуации. Например, находясь в Инспекторе Объектов, выберите какое-нибудь свойство и нажмите F1 – получите справку о назначении данного свойства. Если в любой момент работы в среде Delphi возникает неясность или затруднение – нажмите F1 и необходимая информация появится на экране.

Панель с кнопками для быстрого доступа (SpeedBar) для Delphi XE находится непосредственно под меню (Рис 1−1). В Delphi 6, 7 SpeedBar (рис.1−6) тоже находится под меню, слева от Палитры Компонентов. SpeedBar выполняет многое из того, что можно сделать через меню. Если задержать мышь над любой из кнопок на SpeedBar, то появится подсказка, объясняющая назначение данной кнопки.

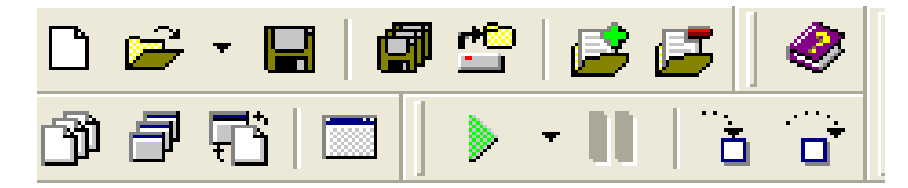

Рис. 1–6: Панель с кнопками для быстрого доступа (SpeedBar) для Delphi 6, 7

### Задача

Составить программу (проект) для вычисления площади треугольника по основанию и высоте.

Прежде чем решать задачу на компьютере, надо понять, какие исходные данные нам нужны, какие результаты мы должны получить на выходе программы и определить какие действия должен выполнить компьютер, чтобы решить задачу.

В условии задачи сказано, что вычисление площади нужно выполнить по основанию и высоте. Будем считать, что мы имеем дело с земельным участком треугольной формы, для которого измерено основание а в метрах и высота h в метрах с точностью до сантиметров. Площадь S требуется вычислить в гектарах.

Какие действия должен выполнить компьютер?

1. Прочитать в память исходные данные: основание а и выcory h.

2. Вычислить по известной из геометрии формуле площадь треугольника

 $S=\frac{1}{2}ah$ .

3. Перевести площадь в гектары

 $Sza. = S\kappa \epsilon \cdot M. / 10000.$ 

4. Вывести на экран результат вычислений.

Теперь мы можем использовать инструменты визуального проектирования Delphi для создания интерфейса пользователя в виде окна, как принято в операционных системах семейства Widows. Для создания окна используется компонент Form. При запуске Delphi 6, 7 стартовая или главная форма появляется на экране автоматически.

Опишем процесс проектирования главной формы для среды Delphi XE. При запуске Delphi XE на экране появляется окно  $(PMC. 1-7)$ .

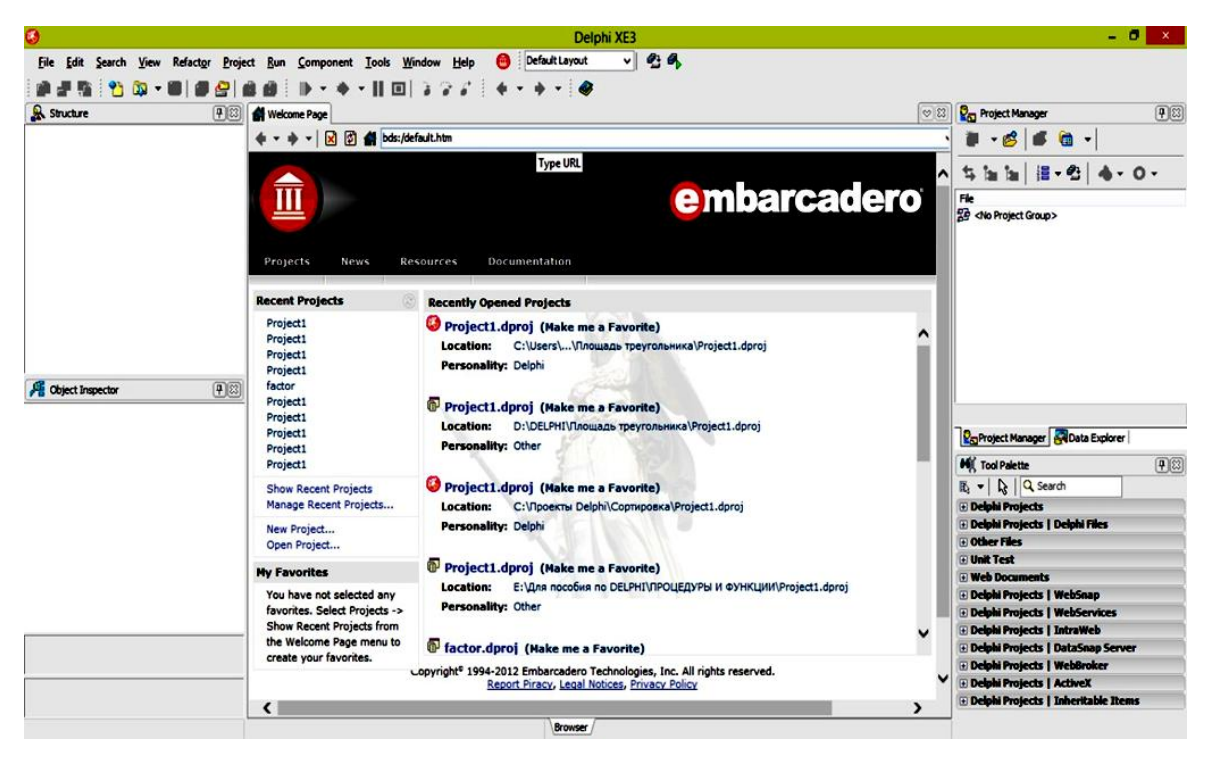

Рис. 1–7. Стартовое окно Delphi XE

На приветственной странице (Welcome Page) указаны названия последних разрабатываемых проектов в среде на данном компьютере. Создать новый проект можно следующими способами.

1. Закрыть окно Welcome Page. Перейти в главное меню. Пройти по цепочке команд:

File  $\rightarrow$  New  $\rightarrow$  VCL Forms Application Delphi. На экране появится стартовая форма (рис. 1–8).

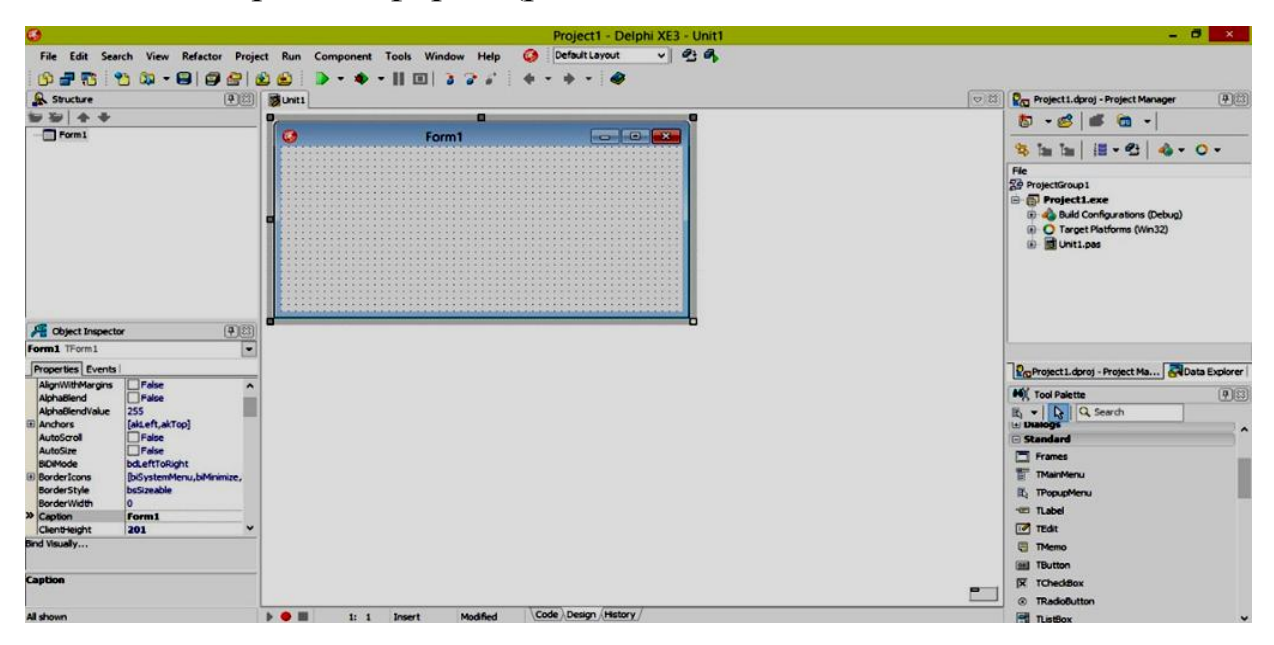

Рис. 1–8. Окно стартовой формы

2. В меню Projects выбрать New Project. На экране появится окно, представленное на рис. 1–9.

| $\bullet$<br>$\times$<br><b>New Items</b>                                                                                                    |                                               |                                                                           |                                                           |                                                                       |                                                                     |                    |
|----------------------------------------------------------------------------------------------------|-----------------------------------------------|---------------------------------------------------------------------------|-----------------------------------------------------------|-----------------------------------------------------------------------|---------------------------------------------------------------------|--------------------|
| Delphi Projects<br>ActiveX<br>DataSnap Server<br>Delphi Files<br>IntraWeb<br>WebBroker<br>WebServices<br>WebSnap<br>Other Files<br><b>Unit Test</b><br><b>Web Documents</b> | Q Search<br>Console<br>Application<br>Package | <b>Station</b><br>Control Panel<br>Application<br>⋥<br>SDI<br>Application | DA L<br>Dynamic-link<br>Library<br>Service<br>Application | FireMonkey<br>Desktop<br>4.<br><b>VCL Forms</b><br><b>Application</b> | FireMonkey<br>Metropolis<br><b>VCL Metropolis</b><br>UI Application | MDI<br>Application |
|                                                                                                    |                                               |                                                                           |                                                           | OK                                                                    | Cancel                                                              | Help               |

Рис. 1–9. Окно, где нужно выбрать вид создаваемого приложения

Мы создаем VCL Forms Applicaton (приложение на основе библиотеки визуальных компонентов). Выбираем соответствующий значок и нажимаем кнопку ОК. На экране появится окно стартовой формы (рис 1–8).

Теперь в окне стартовой формы Form1 мы должны разместить компоненты для ввода исходных данных с соответствующими подписями, чтобы пользователь программы понимал в какое поле вводить какое значение, и поместить компонент для вывода результатов работы программы. Предусмотрим две командные кнопки: одну, которая собственно запускает процесс вычислений, и другую, которая закрывает программу. Нужно запроектировать окно интерфейса примерно так, как показано на рис. 1–10.

Какие компоненты надо использовать и какие свойства для них установить?

Чтобы задать заголовок окна, нужно подсветить его на форме Form1, так чтобы в инспекторе объектов (Object Inspector) появился объект Form1 и его свойства. Надо выделить свойство Caption и вместо того, что там написано по умолчанию (Form1), написать то, что нам нужно, а именно – Площадь треугольника.

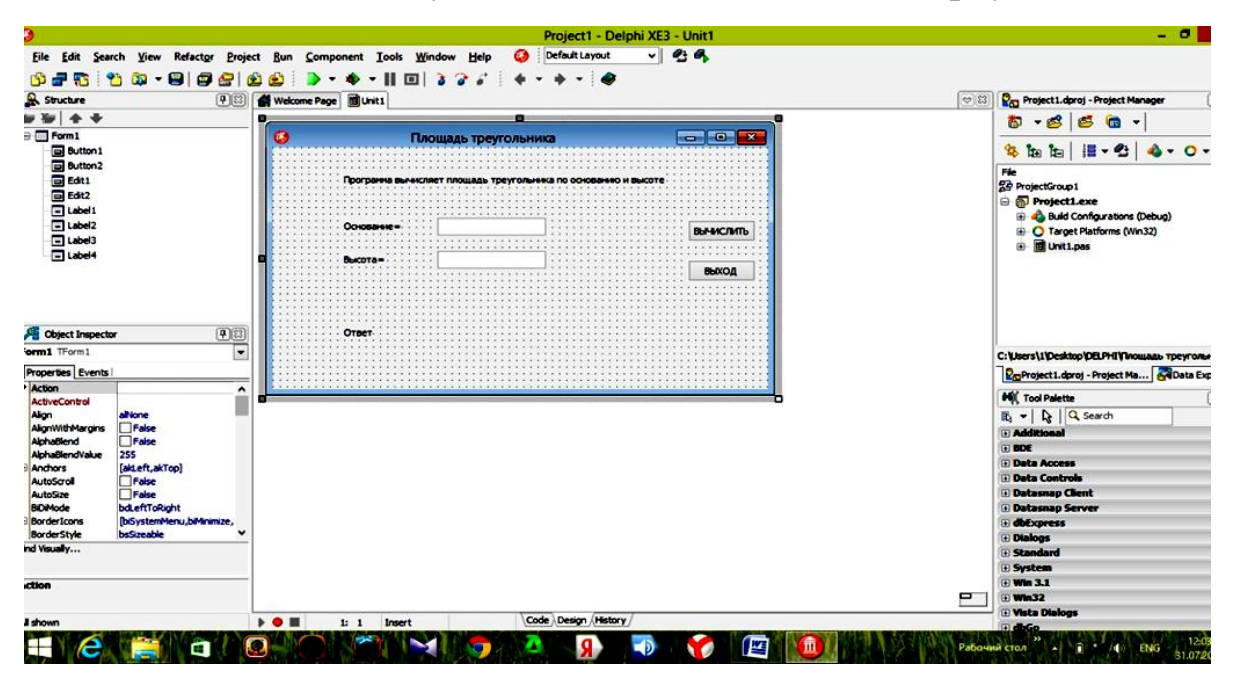

Рис. 1-10. Окно проекта «Площадь треугольника»

Для того чтобы сделать надпись «Программа вычисляет площадь треугольника по основанию и высоте» используем компонент Label. На палитре компонентов (в Delphi XE она находится справа внизу – Tool Palette) раскроем вкладку Standard. Найдем компонент Label, щелкнем по нему, перейдем на форму и щелкнем примерно в том месте, где должна находиться эта надпись. В инспекторе объектов выделен объект Label1 и выведены его свойства. Мы выбираем Caption (Заголовок), стираем то, что там написано по умолчанию и пишем – Программа вычисляет площадь треугольника по основанию и высоте.

*Замечание.* Необходимые для осваивания данного учебного пособия компоненты и их основные свойства приведены в Приложении 1.

Аналогично мы делам надписи «Основание=« (Label2), «Высота=« (Label3), «Ответ» (Label4). Обратите внимание! В дереве объектов проекта (Structure) появляются новые объекты.

Для организации ввода используем компонент Edit. Раскроем вкладку Standard и щелкнем по компоненту Edit, потом щелкнем по нужному месту (рядом с надписью «Основание=«) на форме. У нас появилось поле, внутри которого написано «Edit1». Очистим это поле. В инспекторе объектов выделен объект Edit1 и выведены его свойства. Найдем свойство Text и удалим то, что там написано по умолчанию. Подобным образом создадим второе поле ввода (Edit2).

Запроектируем командные кнопки. На вкладке Standard щелкнем по компоненту Button, затем щелкнем на форме в том месте, где должна находится командная кнопка «Вычислить». В инспекторе объектов для компонента Button1 ищем свойство Caption, стираем Button1 и пишем – ВЫЧИСЛИТЬ. Аналогично делаем кнопку ВЫХОД (Button2).

Даже в начале создания проекта его нужно сохранять, чтобы не потерять уже выполненную работу. В меню File или на панели кнопок быстрого доступа найдите команду **Save All** (сохранить всё) и щелкните по ней. Первый раз откроется окно (рис. 1−11), где нужно выбрать носитель или месторасположение проекта (по умолчанию выбрано Delphi).

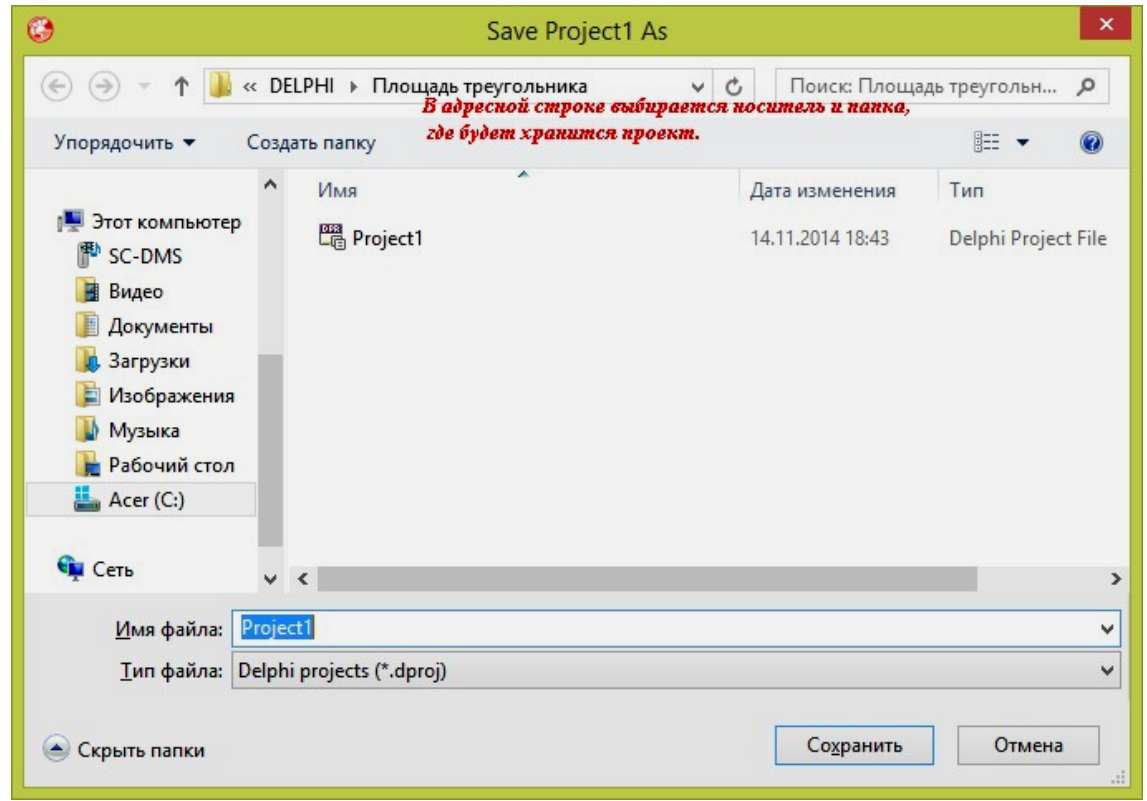

Рис.1−11. Окно сохранения проекта

Обязательно для сохраняемого проекта нужно создать новую папку (создается в том же окне). Дать имя папке, отражающее содержание проекта, например «Площадь треугольника». Открыть папку. Подтвердить сохранение файла Unit1, подтвердить сохранение файла Project1.

Стандартные имена файлов проекта Unit1, Project1 начинающим программиста рекомендуется оставить без изменения. Когда вы будете сохранять проект второй и последующие разы, проект автоматически сохраняется там же, где был сохранен первый раз.

Теперь перейдем собственно к программированию, реализующему алгоритм. Щелкните по вкладке Code и вы попадете в код будущей программы (Рис. 1–12). Причем часть кода сгенерировала сама система, когда вы проектировали форму.

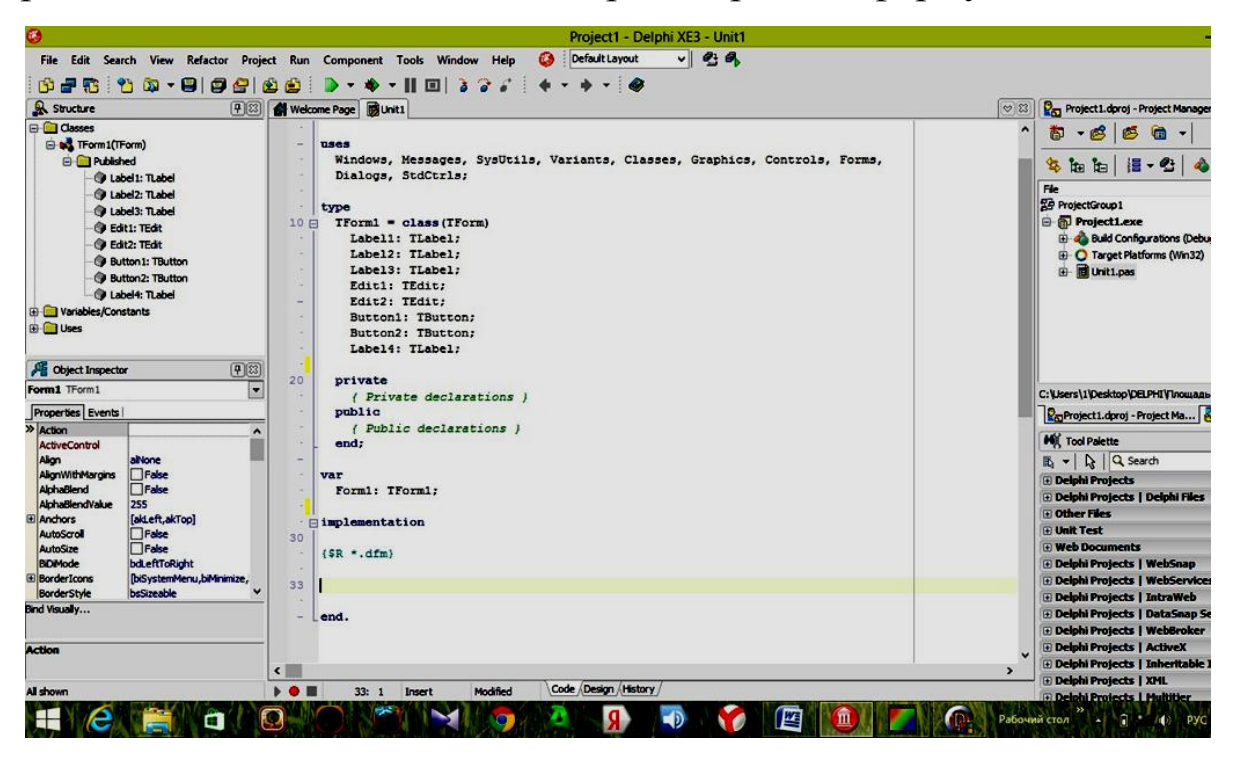

Рис. 1–12. Код будущего проекта «Площадь треугольника» после визуального проектирования окна интерфейса

Нам нужно связать с кнопкой ВЫЧИСЛИТЬ алгоритм программы, переведенный в инструкции языка Delphi. Перейдем в окно стартовой формы (рис. 1–10), щелкнув по вкладке Design внизу окна Delphi. C кнопками удобно связывать событие Click (щелчок). Для того чтобы создать событие Click для кнопки ВЫ-ЧИСЛИТЬ (Button1), два раза щелкнем по изображению кнопки

на форме. Откроется окно редактора кода, где будет сгенерирована системой заготовка будущей процедуры:

procedure TForm1.Button1Click(Sender: TObject); begin

end;

Если в инспекторе объектов при выделенном объекте Button1, вы перейдете на вкладку Events (События), то там (рис. 1–13) напротив события OnClick будет записана кнопка Button1 вместе с событием Click. В тексте модуля автоматически появляется описание процедуры:

procedure Button1Click(Sender: TObject);

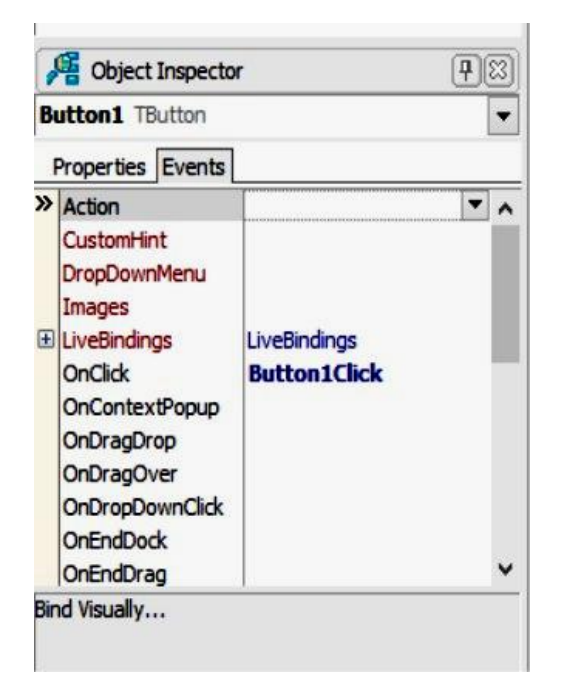

Рис. 1–13. Вкладка событий в инспекторе объектов

Что теперь нужно написать в тексте модуля Unit1? Пока четко следуйте рекомендациям учебного пособия. В следующих параграфах вы изучите инструкции языка и правила составления программы. Ниже приведен текст модуля проекта «Площадь треугольника». Указания авторов включены в текст. Курсивом выделены инструкции, сгенерированные самой системой. Итак, мы остановились на том, что система сгенерировала заготовку для будущей процедуры. Прежде чем писать код процедуры, загляните в раздел описаний, начинающийся со служебного слова Var,

и впишите туда описание переменных, как сделано в приведенном ниже тексте модуля.

Замечание. Со знака // начинаются операторы однострочного комментария. Они носят пояснительный характер и не исполняются.

В заготовку процедуры, связанную с событием клик по кнопке Button1, между begin и end впишите инструкции ввода данных, вычисления по формулам и вывода ответа из текста модуля, приведенного ниже.

Создайте заготовку процедуры ВЫХОД, два раза щелкнув по изображению кнопки на форме, в которую запишите одну единственную инструкцию Form1.Close.

Техт модуля: unit Unit1:

interface

uses

Windows, Messages, SysUtils, Variants, Classes, Graphics, Controls, Forms,

Dialogs, StdCtrls;

type

 $TForm1 = class(TForm)$ Label1: TLabel: Label2: TLabel: Label3: TLabel: Edit1: TEdit; Edit2: TEdit; **Button1: TButton: Button2: TButton:** Label4: TLabel: procedure Button1Click(Sender: TObject); procedure Button2Click(Sender: TObject); private { Private declarations } public { Public declarations }  $end:$ 

*var Form1: TForm1;* // описание переменных, участвующих в программе a, h,S: Real; *implementation*

*{\$R \*.dfm}*

*procedure TForm1.Button1Click(Sender: TObject); begin* // ввод исходных данных из полей ввода Edit a:=StrToFloat(Edit1.Text); h:=StrToFloat(Edit2.Text); //вычисление площади треугольника  $S:=1/2^*a^*h$ : //перевод площади в гектары S:=S/10000; //вывод на форму ответа Label4.Caption:='Площадь треугольника равна '+FloatToStr(S)+'ГА' *end;*

*procedure TForm1.Button2Click(Sender: TObject); begin* // закрытие формы – окна интерфейса Form1.Close *end;*

*end.*

Не забывайте сохранять свой проект.

Теперь нужно запустить проект на выполнение. О процессе компиляции и выполнении программы будет рассказано в следующем параграфе. А сейчас просто нажмите на зеленую стрелку (помечена цифрой 5 на рис. 1–1). Если вы сделали все точно по данному пособию, в вашем проекте ошибок не будет. Программа начнет выполняться. На экране появится окно, куда нужно ввести исходные данные, затем щелкнуть по кнопке вычислить и получить результат (Рис.  $1-14$ ).

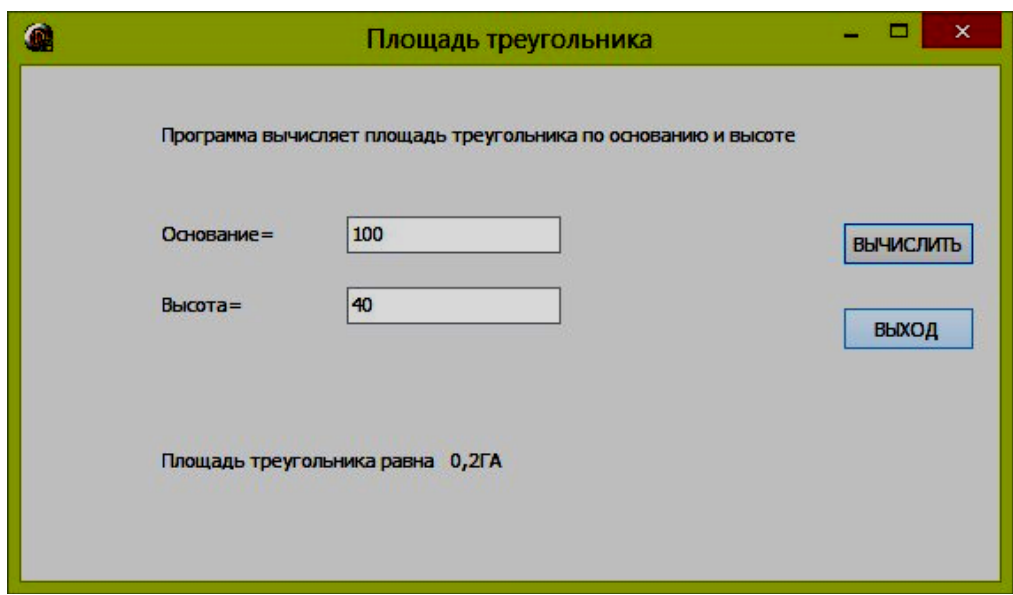

Рис. 1−14. Результат работы программы

# *Рекомендуемый интернет–ресурс: <http://www.youtube.com/watch?v=onRhDSpHZOA>*

#### *Вопросы для самоконтроля*

- 1. Какие основные части среды Delphi вы знаете?
- 2. Где находится главное меню?
- 3. Где находится дизайнер форм (стартовая форма)?
- 4. Где находится панель кнопок быстрого доступа?
- 5. Где находится палитра компонентов?
- 6. Какие компоненты вы знаете на вкладке Standard?
- 7. Где находится инспектор объектов?
- 8. Что можно изменять с помощью инспектора объектов?
- 9. Как сохранить проект?
- 10. Как запустить программу на выполнение?
- 11. Как запроектировать командную кнопку?
- 12. Как запроектировать поле для ввода исходных данных?

13. Как запроектировать поле для вывода результатов работы программы?

14. Где записывается код модуля программы?

15. Что нужно сделать, чтобы записать инструкции, которые выполняются при щелчке по кнопке ВЫЧИСЛИТЬ в программе «Площадь треугольника»?

16. Для чего предназначена кнопка ВЫХОД в программе «Площадь треугольника»?

# Глава 2. Разработка линейных программ

В данной главе рассматриваются следующие вопросы: понятия алгоритм и программа; этапы разработки программы; типы данных языка Delphi, переменные и константы, оператор присваивания; некоторые функции преобразования типов, структура процедуры обработки события, создание и сохранение простейшего проекта, компиляция, запуск на выполнение.

# **Теория**

#### Алгоритм и программа

Алгоритм - это точный порядок выполнения операций, преобразующих исходные данные в нужный результат. Алгоритм должен обладать определенными свойствами: дискретностью, однозначностью, массовостью, результативностью.

Дискретность - предполагает, что алгоритм состоит из отдельных операций. Работа операций, которые зависят от других операций, должна выполняться только после завершения операций, от которых они зависят. Независимые операции могут выполняться в любом порядке, в том числе параллельно.

Однозначность - это единственность толкования правил и порядка выполнения операций.

Массовость - это возможность применения алгоритма для решения класса задач, что предполагает его правильную работу при меняющихся в заданных пределах значениях исходных данных.

Результативность - выполнение алгоритма должно приводить к получению нужного результата за конечное число шагов.

Алгоритм решения задачи может быть представлен в виде словесного описания или графически в виде блок-схемы. В блоксхемах используются следующие специальные символы:

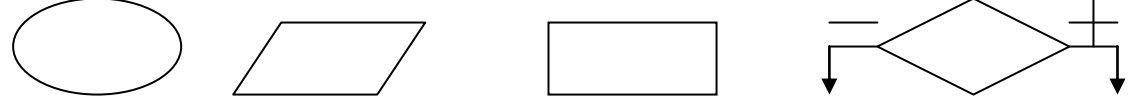

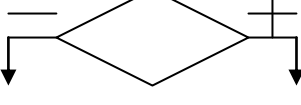

Начало/конец

Ввод/вывод

Преобразование

Проверка данных (обработка) условия

Программа - это последовательность команд описывающих алгоритм на языке программирования.

#### Этапы разработки программы

1. Определение требований к программе. На этом этапе подробно описывается исходная информация, формулируются требования к результату, описывается поведение программы в особых случаях. Разрабатываются диалоговые окна, обеспечивающие взаимодействие пользователя и программы.

2. Разработка алгоритма. Определяется последовательность действий, которые надо выполнить для получения результата. Результатом этапа разработки алгоритма является подробное словесное описание алгоритма или его блок-схема.

3. Кодирование. Алгоритм записывается на выбранном языке программирования.

4. Отладка - это процесс поиска и устранения синтаксические ошибок (ошибок в тексте), который выполняется в процессе компиляции программы.

5. Тестирование. На этом этапе проверяют, как ведет себя программа на разных наборах исходных данных, в том числе и на заведомо неверных. Такая проверка выполняется с помощью заранее подготовленных тестовых задач с известными ответами с целью выявления алгоритмических и логических ошибок в программе.

#### Типы данных языка Delphi

Delphi строгий язык, требующий обязательного описания типов всех данных, используемых в программе. Классификация типов данных Delphi разделяет все типы на: простой, строковый, структурный, указательный, процедурный, вариантный. Мы рассмотрим здесь только те типы данных, которые необходимы для программирования на начальном уровне.

В Delphi простой тип данных разбит на две группы: порядковые, представляющие данные разных объемов, которыми процессор может легко манипулировать, и действительные, представляющие действительные числа. В порядковых типах информация представляется в виде отдельных элементов. В Delphi определены три стандартных порядковых типа (целые, символьные и булевы) и два типа, определяемых пользователем (перечисления и поддиапазоны).

Все значения любого порядкового типа образуют упорядоченную последовательность, и значение переменной порядкового типа определяется ее местом в этой последовательности. За исключением переменных целых типов, значения которых могут быть как положительными, так и отрицательными, первый элемент любого порядкового типа имеет номер 0, второй элемент номер 1 и т.д.

#### Целые типы

В переменных целых типов информация представляется в виде целых чисел, т.е. чисел, не имеющих дробной части.

| Тип                     | Диапазон значений           | Физический формат  |  |
|-------------------------|-----------------------------|--------------------|--|
| <b>Byte</b>             | 0.255                       | 1 байт, без знака  |  |
| Word                    | 0.65 535                    | 2 байта, без знака |  |
| SmallInt, Intl6         | -32 76832 767               | 2 байта, со знаком |  |
| LongInt, Integer, Int32 | -2 147 483 648 2147 483 647 | 4 байта, со знаком |  |
| Int <sub>64</sub>       | $-2^{63}$ $2^{63}$ 1        | 8 байт, со знаком  |  |

Таблица 2.1. Целые типы

В Delphi XE типы Integer, Int32 аналогичны по размеру типу LongInt.

#### Символьный тип

Delphi поддерживает универсальный символьный тип - Char. B Delphi 6, 7 Char соответствует типу данных AnsiChar. B Delphi XE тип char аналогичен типу WideChar. В кодировке Unicode один символ может занимать до 4 байт.

#### Булевый тип

В Delphi информация о чем-либо, что можно представить как ИСТИНА (True) или ЛОЖЬ (False), хранится в переменных булевых типов. Всего таких типов четыре, но для Delphi предпочтителен тип **Boolean**, остальные определены для совместимости с другими языками программирования и операционными системами.

Булевый тип определен в Delphi так, как будто он объявлен следующим образом:

Type Boolean =  $(False, True);$ 

Переменным типа Boolean можно присваивать только значения True (истина) и False (ложь).

С помощью типа Boolean в Delphi выполняются сравнения.

## Перечислимые типы

Type enum type = (first value, value2, value3, last value);

Обычно данные перечислимых типов содержат дискретные значения, представляемые не числами, а именами. Тип Boolean простейший перечислимый тип в Delphi.

Большинство перечислимых типов - это просто списки уникальных имен или идентификаторов, зарезервированных с конкретной целью. Например, можно создать тип MyColor (мой цвет) со значениями myRed, myGreen и myBlue (мой красный, мой зеленый, мой синий). Это делается совсем просто:

Type  $MyColor = (myRed, myGreen, myBlue);$ 

В этой строке объявлены четыре новых идентификатора: MyColor, myRed, myGreen и myBlue. Идентификатором MyColor обозначен порядковый тип, следовательно, в синтаксисе Delphi можно применять этот идентификатор везде, где разрешены перечислимые типы. Остальные три идентификатора - это значения типа MyColor. Подобно символьным и булевым типам перечислимые не являются числами, и использовать их наподобие чисел не имеет смысла. Однако, перечислимые типы относятся к порядковым, так что значения любого такого типа упорядочены. Идентификаторам в списке присваиваются в качестве порядковых номеров последовательные числа. Первому имени присваивается порядковый номер 0, второму - 1 и т.д.

## Действительные типы

В переменных действительных типов содержатся числа, состоящие из целой и дробной частей. В Delphi определено шесть действительных типов. Все типы могут представлять число 0, однако они различаются пороговым (минимальным положительным) и максимальным значениями, которые могут представлять, а также точностью (количеством значащих цифр) и объемом. Действительные типы описываются в табл. 1..

| Тип          | Диапазон значений                             | Количество<br>значащих цифр | Объем<br>(байт) |
|--------------|-----------------------------------------------|-----------------------------|-----------------|
| Single       | 1.5E-453.4E38                                 | $7 - 8$                     | 4               |
| Real48       | 2.9E-391.7E38                                 | $11 - 12$                   | 6               |
| Double, Real | 5.0E-3241.7E308                               | $15 - 16$                   | 8               |
| Comp         | $-2E63+1.2E63-1$                              | 19-20                       | 8               |
| Currency     | -922337203685477.5808<br>922337203685477.5807 | 19-20                       | 8               |
| Extended     | 3.6E-49321.1E4932                             | 19-20                       | 10              |

Таблица 2.2. Действительные типы

#### Строковый тип

Строковый тип предназначен для хранения строки символов. В Delphi для обозначения строкового типа допускается, пришедшее из Pascal, название String. Тип String - это статически размещаемые в памяти компьютера строки. Первый элемент задает длину строки, которая может принимать значения от 0 до 255 символов.

Замечание. Для выполнения заданий из данного учебного пособия можно ограничиться применением следующих типов данных: Real, Integer, Boolean, String, Char.

#### Переменные и константы

Переменная - это именованная ячейка памяти компьютера, где находятся данные, которые могут изменяться при работе программы. Чтобы программа могла обратиться к переменной (получить данные для расчета, запомнить результат вычислений), переменная должна иметь имя (идентификатор). Имена переменных составляют из последовательности букв латинского алфавита, цифр и некоторых специальных символов. Первой в имени обязательно должна быть буква. Пробел в имени переменной использовать нельзя. Прописные и строчные буквы в именах переменных компилятором Delphi не различаются. Имена переменных желательно задавать так, чтобы они соответствовали логическому смыслу переменной. Например: Summa, x1, skidka. Все переменные и их типы должны быть описаны в разделе описания переменных (Var) и в программе используются уже их имена (идентификаторы). Например,

Var Summa : Integer;

Skidka: Real;

Flag : Boolean;

Константа - это ячейка памяти компьютера, где находятся данные, которые не могут изменяться при работе программы.

Константы подразделяются на обычные и именованные. Обычная константа представляет собой целое или дробное число, строку символов или отдельный символ, логическое значение. Числовые константы могут выглядеть в программе так:

45

 $0.001$ 

3.14

 $-347$ 

 $\Omega$ 

 $-1.2456000000E+06$  // запись в форме с плавающей точкой.

Строковые и символьные константы заключаются в апострофы. Примеры строковых и символьных констант:

'Язык программирования Delphi'

- $'3.14'$
- $'_{\rho'}$

Логическая константа может принимать только одно значение из двух: ложь (False) и истина (True).

Именованная константа описывается в разделе описания констант(Const) и в программе используется уже ее имя. Например,

Const Bound  $=10$ :

 $Flag = True;$  $Pi = 3.1415926;$  $W = 'WORD'$ :

#### Оператор присваивания

В общем виде оператор присваивания выглядит так:

Имя переменной := Выражение;

В результате выполнения оператора присваивания переменная, стоящая в левой части, получает значение выражения, стоящего справа (часто формула).

Пример: Skidka :=  $12.5$ ;  $Flag := False;$  $S = 1/2^*a^*b$ ;

Выражение состоит из операндов и операторов. Операндами обычно бывают: переменные, константы, функции. Операторы находятся между операндами и обозначают действия:

- $+$ сложение
- вычитание

 $\star$ умножение

 $\sqrt{2}$ деление

DIV деление нацело

**MOD** остаток от деления нацело

Примеры выражений:

 $A+B/C+0.1*C$ 

Summa $*0.85$ 

 $A MOD 100$ 

## Структура программы на языке Delphi

Исходный текст программы состоит из последовательности строк, в которой каждая строка может начинаться с любой позиции. Структурно программа состоит из заголовка и блока. Заголовок находится в начале программы и имеет вид:

Program <Имя программы>;

Блок состоит из двух частей: описательной и исполнительной. В описательной части содержится описание элементов программы, в исполнительной части указываются действия с различными элементами программы, позволяющие получить требуемый результат.

В общем случае описательная часть состоит из следующих разделов:

- подключения модулей;

- объявления меток;

- объявления констант;

- описания типов данных;

- объявления переменных;

- описания процедур и функций.

В конце каждого из указанных разделов указывается точка с запятой

Структуру программы в общем случае можно представить следующим образом:

Program <Имя программы>; Uses <Список модулей>: Label <Список меток>; Const <Список констант>; Туре <Описание типов>: Var <Объявление переменных>; <Описание процедур>; <Описакие функций>; Begin  $<$ операторы>; End:

End.

В структуре конкретной программы любой из разделов описания и объявления может отсутствовать. Разделы описаний и объявлений, кроме раздела подключения модулей, который располагается сразу после заголовка программы, могут встречаться в программе произвольное число раз и следовать в произвольном порядке. При этом все описания и объявления элементов программы должны быть сделаны до того, как они будут использованы. Рассмотрим отдельные разделы программы.

Раздел подключения модулей состоит из зарезервированного слова Uses и списка имен подключаемых стандартных и пользовательских библиотечных модулей. Формат этого раздела:

Uses < $M$ мя $1$ >, < $M$ мя $2$ >, ..., < $M$ мя $N$ >,-

#### Пример. Подключение модулей.

Uses Crt, Dos, MyLib;

Раздел объявления меток начинается зарезервированным словом Label, за которым следуют имена меток, разделенные запятыми. Формат этого раздела:

Label <Имя1>, <Имя2>, ..., <ИмяN>;

Пример. Объявление меток.

Label metkal, metka2, 10, 567;

В разделе объявления констант производится присваивание идентификаторам именованных констант их постоянных значений. Раздел начинается ключевым словом const, за которым следует ряд конструкций, присваивающих константам значения. Эти конструкции представляют собой имя константы и выражение, значение которого присваивается константе. Имя константы отделено от выражения знаком равенства, в конце конструкции ставится точка с запятой. Формат этого раздела:

Const <Идентификатор1> = <Выражение>;

 $\langle M_{\text{A}}$ ентификатор $N \rangle = \langle B_{\text{B}}M_{\text{B}}\rangle$ 

Пример. Объявление констант.

Const stl = 'WORD'; ch = '5'; n34 = 45.8;

Тип константы распознается компилятором автоматически на основании типа выражения.

В Delphi имеется большое количество констант, которые можно использовать без их предварительного объявления, например, False и True.

В разделе описания типов описываются типы данных пользователя.

Этот раздел не является обязательным, и типы могут быть описаны неявно в разделе объявления переменных. Раздел описания типов начинается ключевым словом Туре, за которым располагаются имена типов и их описания, разделенные знаком равенства. Каждое имя типа и его описание отделяется точкой с запятой. Формат раздела:

Туре <Имя типа1> = <Описание типа>;  $\langle$ Имя типа $N \rangle$  =  $\langle$ Описание типа $\rangle$ ;

Пример. Описание типов. Type char2 =  $('a' .. 'z')$ ; NumberArray =  $\arctan 100$  of real; Month =  $1$  .. 12:

В Delphi имеется много стандартных типов, не требующих предварительного описания, например, Real, Integer, Char или Boolean.

Каждая переменная программы должна быть объявлена. Объявление обязательно предшествует использованию переменной. Раздел объявления переменных начинается с ключевого слова Var, после которого через запятые перечисляются имена переменных и через двоеточие их тип. Формат раздела:

Var <Идентификаторы>: <Тип>; <Идентификаторы>: <Тип>;

Пример. Объявление переменных. Var a, bhg, u7: real; symbol: char;  $nl, n2$ : integer;

Подпрограммой называют логически законченную и специальным образом оформленную часть программы, которая по ее имени может вызываться для выполнения из других точек программы неограниченное число раз. Подпрограммы в Delphi разделяются на два вида: процедуры и функции. Каждая подпрограмма представляет собой блок и должна быть определена в разделе описания процедур и функций. Описание процедур и функций рассматривается ниже.

Раздел операторов начинается с ключевого слова Ведіп, после которого следуют операторы языка, разделенные точкой с запятой. Завершает этот раздел ключевое слово End, после которого указывается точка с запятой. Формат раздела:

Begin  $\leq$ Oneparop1>; <0ператорN>; End:

Вся программа (проект) заканчивается ключевым словом End, после которого ставится точка.

#### Некоторые функции преобразования типов

- IntToStr (Value: integer): string-преобразование значения целочисленного выражения value в строку;

- StrToInt (s: string): integer - преобразование строки s в целое число;

– FloatToStr(Value: Extended): string – преобразование значения вещественного выражения value в строку;

 $-$  StrToFloat (s: string): Extended – преобразование строки s в вещественное число.

### **Структура проекта**

Создаваемое в среде Delphi приложение состоит из нескольких элементов, объединенных в проект. В состав проекта входят следующие элементы (в скобках указаны расширения имен файлов):

– головной файл с кодом проекта (DPR);

- описания форм (DFM);
- модули (PAS);

– параметры проекта (DOF);

– описание ресурсов (RES);

– исполняемый файл (EXE).

Если открыть созданный выше проект «Площадь треугольника», все эти файлы будут видны (Рис. 2-1).

Delphi XE создает в проекте файл с расширением DPROJ, файл в формате расширяемого языка разметки, содержащий основные конфигурационные и справочные сведения о проекте. Это главный файл проекта.

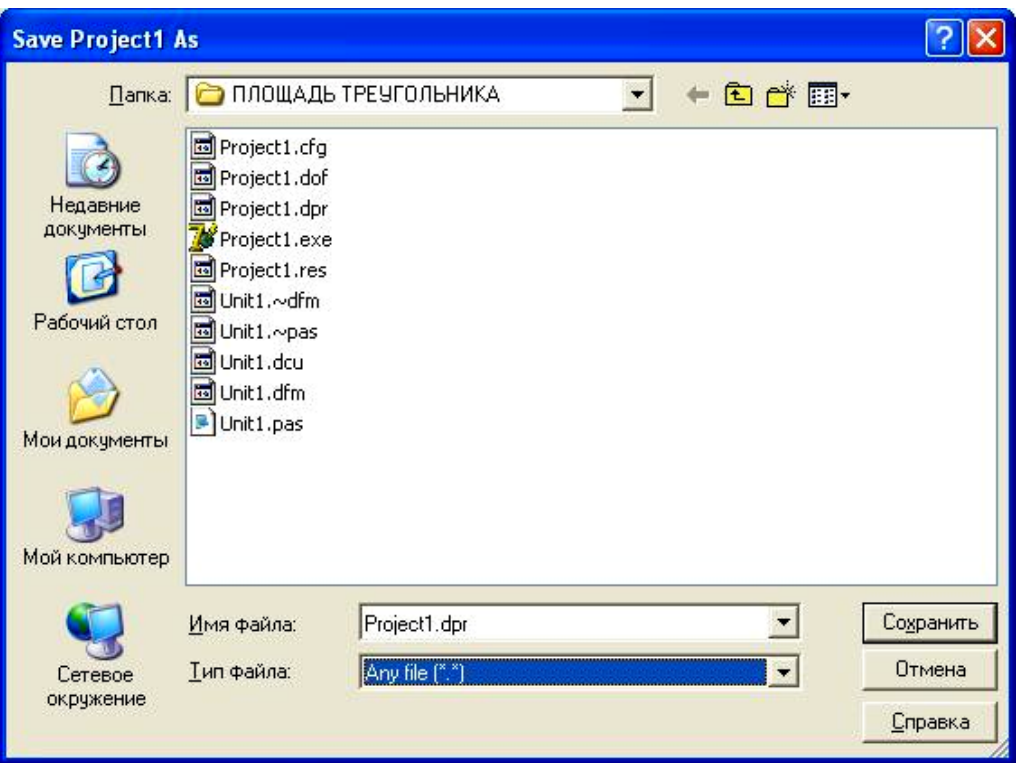

Рис. 2−1. Содержание проекта «Площадь треугольника»

В зависимости от сложности проекта могут присутствовать и другие файлы.

Любой проект всегда содержит главный модуль (файл с расширением .dpr). Помимо главного модуля, любой проект включает в себя как минимум один модуль формы (файл с расширением .pas). Сложные проекты состоят из нескольких модулей. Главный модуль можно увидеть, выбрав в главном меню команду Project-> View Source. Главный модуль программы «Бак для летнего душа», которая будет рассмотрена ниже в этой главе, выглядит так:

program Project1;

uses Forms, Unit1 in 'Unit1.pas' {Form1};

 $\{ $R^* \text{res} \}$ 

begin

Application.Initialize;

Application.CreateForm(TForm1, Form1);

Application.Run;

end.

Текст программы начинается зарезервированным словом **program** и заканчивается словом **end** с точкой за ним.

После слова uses указываются модули, которые используются в программе. Модуль Forms является уже известным Delphi, а модуль Unit1 - новым, ранее неизвестным, и поэтому система указывает также имя файла с текстом модуля (in 'Unit1.pas') и имя связанного с модулем файла описания формы {Form1}.

Тело программы начинается со слова begin (начать) и ограничивается end с точкой. В теле записываются операторы. Каждый из них обращается к одному из методов объекта Application. Объект - это специальным образом оформленный фрагмент программы, состоящий из данных и подпрограмм для их обработки. Данные называются полями объекта, а подпрограммы - методами. Назначение метода Application.Initialize - выполнить подпрограмму, имя которой размещается в системной переменной InitProc. Метод Application.CreateForm(TForm1, Form1); создает и показывает на экране окно главной формы. Метод Application.Run; получает и обрабатывает поток поступающих от Windows сообщений о действиях пользователя.

Файл проекта формируется самой средой Delphi и в большинстве случаев не подлежит редактированию.

#### **Сохранение проекта**

Для каждого проекта рекомендуется создавать отдельную папку.

Для сохранения проекта можно из меню **File** выбрать команду **Save Project As**. Если проект сохраняется первый раз, то Delphi сначала предложит сохранить содержимое окна редактора кода, поэтому на экране появится окно Save Unit1 As. В этом окне надо указать носитель (диск, флешку), **создать новую папку**, предназначенную для файлов проекта, дать ей имя, отражающее содержание проекта, и открыть эту папку. Имя модуля Unit1, сгенерированное компьютером, можно не менять. После нажатия кнопки **Сохранить**, появляется следующее окно, в котором сгенерировано имя файла проекта Project1. Его тоже нужно **Сохранить.** Имена файлов модуля (pas– файл) и проекта (dpr – файл) должны быть разными. Начинающим советуют оставлять сгенерированные системой имена.

В последующие разы, проект автоматически сохраняется там же, где был сохранен первый раз.

Часто, для избегания путаницы, программисты пользуются командой **Save All** из меню **File** или кнопкой быстрого доступа 6

Особенно это важно при сохранении проектов, состоящих из нескольких форм и модулей.

Переписать проект, в другое место или под другим именем можно с помощью двух команд **Save Project As** (сохранить как) и **Save As** (сохранить как).

#### **Структура модуля**

Начинается модуль со служебного слова Unit

Модуль состоит из следующих разделов: интерфейса, реализации и инициализации.

В раздел интерфейса (начинается словом interface) компилятору сообщается, какая часть является доступной для других модулей программы. В этом разделе подключаются библиотечные модули (после Uses), используемые данным модулем. В нем находится сформированное Delphi описание формы, которое следует за словом type.

Раздел реализации открывается словом implementation и содержит объявления локальных переменных, процедур и функций, поддерживающих работу формы.

Начинается раздел реализации директивой {\$R \*.dfm}, указывающей компилятору, что в процессе генерации выполняемого файла надо использовать описание формы. Описание формы находится в файле dfm, имя которого совпадает с именем модуля. Файл описания формы генерируется средой Delphi на основе внешнего вида формы.

За директивой {\$R \*.dfm} следуют процедуры обработки событий для формы и ее компонентов. Сюда же программист может помещать другие процедуры и функции.

#### Компиляция и выполнение проекта

В процессе компиляции проекта создается готовый к использованию файл, которым может быть приложение (ЕХЕ). Процесс компиляции состоит из двух шагов: непосредственно компиляции и компоновки. Запуск процесса компиляции выполняется по команде **Project**  $\rightarrow$  **Compile <Project1>** ( $\Pi$ роект  $\rightarrow$  Компилировать < $\Pi$ роект>) или нажатием комбинации клавиш <Ctrl>+<F9>. В этой команде содержится имя проекта, разработка которого выполняется в настоящий момент, первоначально это Projectl.

При сохранении проекта под другим именем соответственно должно измениться имя проекта в команде меню Сохранить проект как (Save Project As).

Из проекта получается загрузочный модуль только в том случае, если в нем нет синтаксических ошибок. Первоначально практически любой проект содержит ошибки, которые программист должен исправить. На рис. 2-2 приведен вид экрана при компиляции программы, когда компилятор нашел ошибки. В центре окна в поле Compiling выводится сообщение There are errors и отображается информация о количестве синтаксических (поле Errors) и семантических (поле Warnings) ошибок, а также о количестве неточностей (поле Hints). Сами же сообщения об ошибках, предупреждения и подсказки отображаются в окне Messages (расположено в нижней части экрана). После того как окно Compile будет закрыто, в редакторе кода будет выделена строка, в которой находится первая (от начала файла) обнаруженная ошибка.

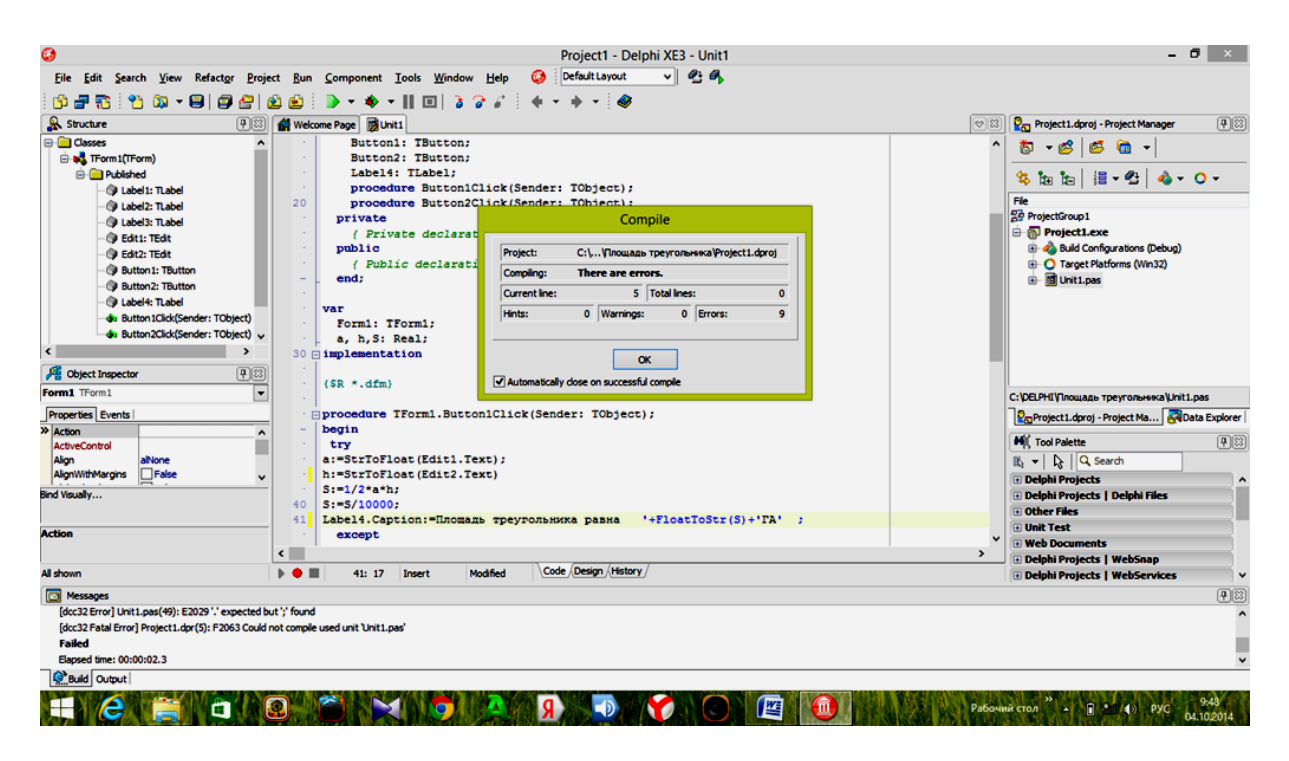

Рис. 2–2. Окно проекта Delphi после компиляции. Найдены ошибки

Выполнение проекта *из среды Delphi* осуществляется командой **Run** (Выполнить) или нажатием клавиши <F9>. При этом – созданное приложение начинает свою работу. Часто используют быструю кнопку на панели быстрых кнопок (на ней изображена зеленая стрелка). Если в файлы проекта вносились изменения, то предварительно выполняется компиляция проекта.

## **Практика**

#### *Задача 2a*

Разработать проект для вычисления объема бака с заданными сторонами: a, b, c (в метрах) для душа на даче и определения количества материала, которое пойдет на изготовление такого бака.

#### Метод решения:

V=abc – объем бака

S=2(ab+bc+ca) – площадь поверхности бака (количество материала в квадратных метрах).

Составим алгоритм программы на естественном языке в виде пронумерованных пунктов.

1. Введем исходные данные -стороны бака (a, b, c) в память компьютера.

2. Вычислим объем бака по формуле, указанной в методе решения.

3. Выведем на экран подсчитанный объем бака V куб.м.

4. Вычислим площадь поверхности бака, которая равна необходимому количеству материала для строительства, по формуле, указанной в методе решения.

5. Выведем на экран необходимое количество материала S кв. м.

На этом алгоритм закончен. Приступим к визуальному конструированию интерфейса с пользователем в виде окна. В данном проекте предусмотрим пять командных кнопок: для ввода данных в память компьютера, для вычисления объёма бака, для вычисления необходимого количества материала, для очищения полей с данными и набора новых значений сторон и для завершения программы.

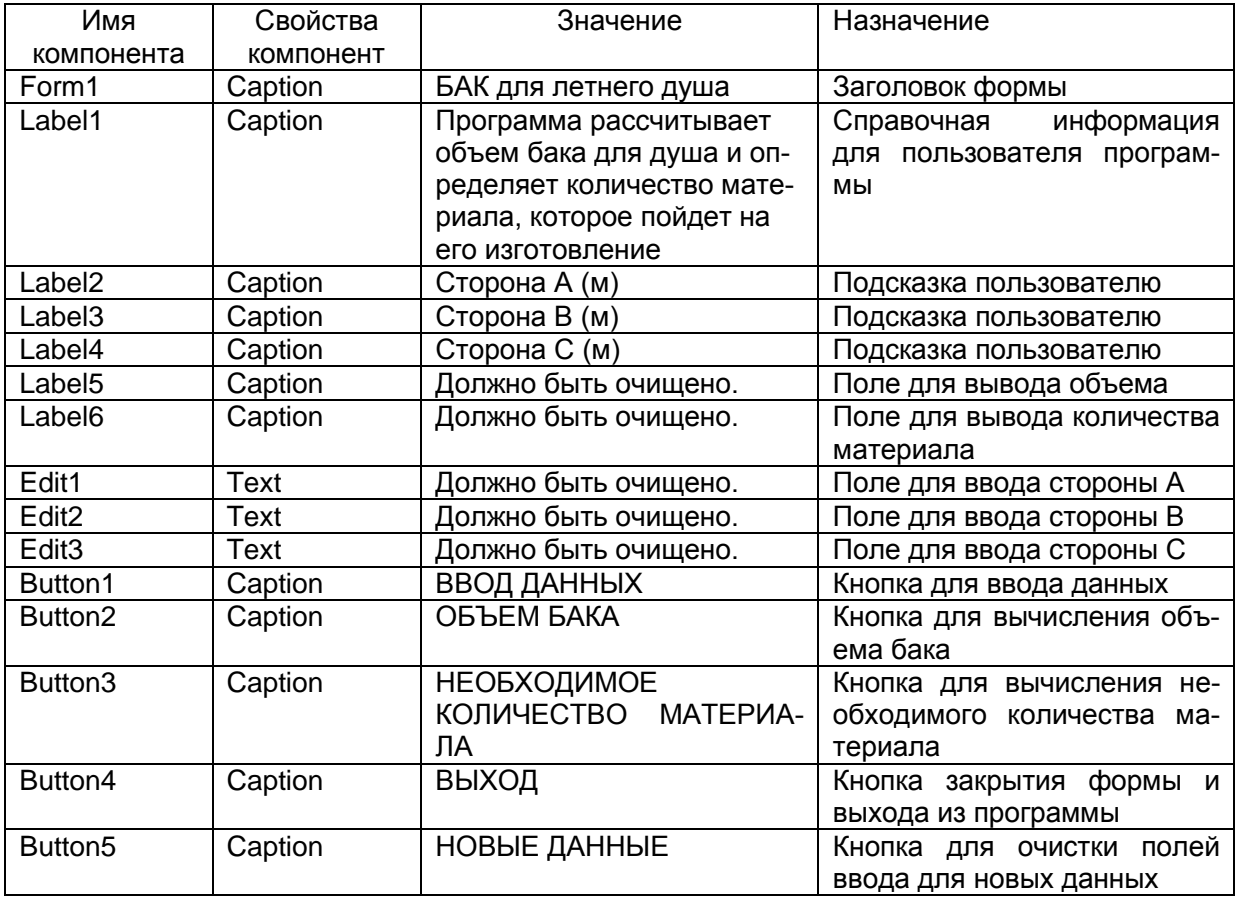

#### Компоненты:

### **Переменные**

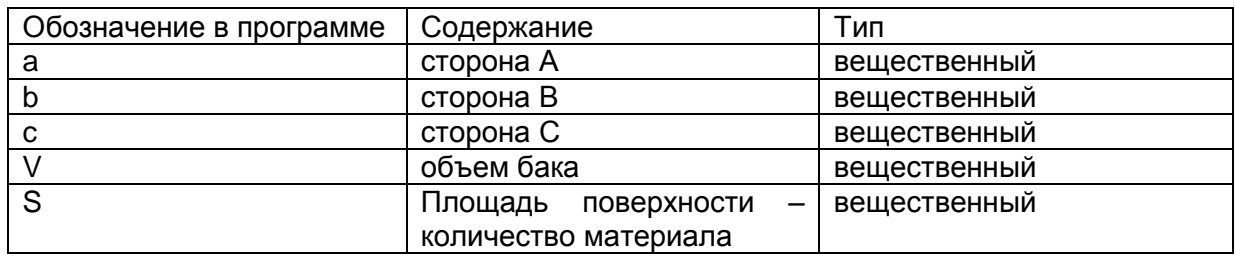

## **Проект формы**

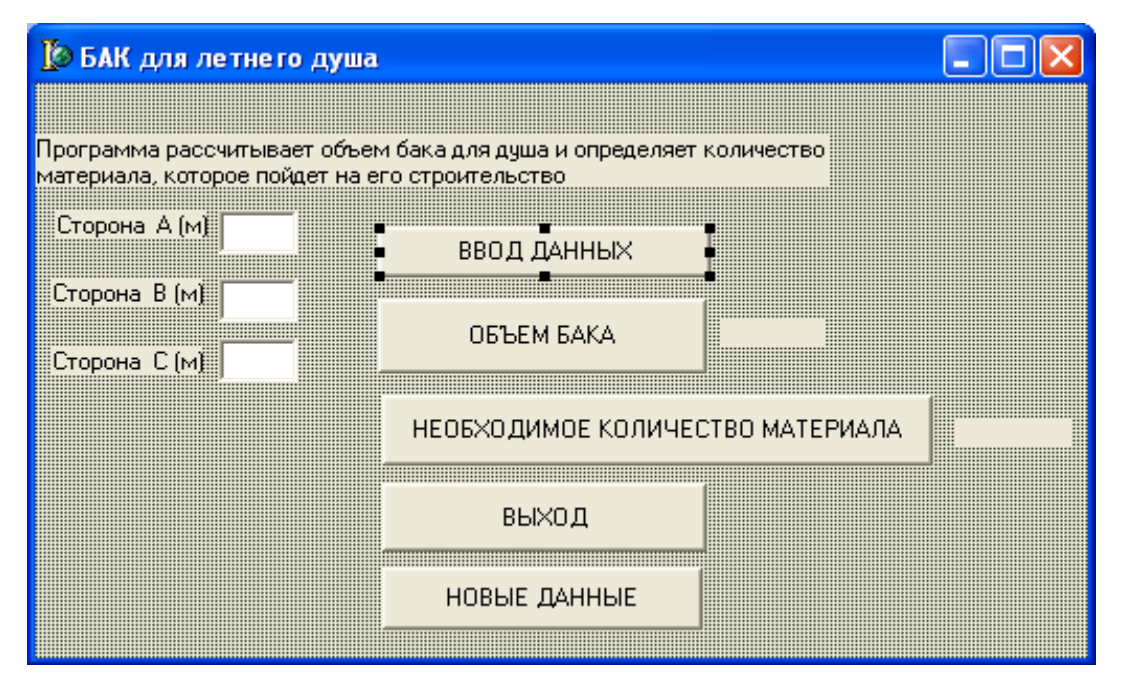

#### *Замечание*

*В текстах модулей в учебном пособии, описания и операторы, генерируемые самой системой, выделены курсивом.*

*В следующих темах в задачах приведены не все инструкции, генерируемые системой. Бездумное удаление инструкций, генерируемых самой системой, приводит к возникновению ошибок в проекте.*

#### **Текст модуля**

```
unit Unit1;
interface
```
*uses*

*Windows, Messages, SysUtils, Variants, Classes, Graphics, Controls, Forms,Dialogs, StdCtrls;*

*type*
```
TForm1 = class(TForm)
   Label1: TLabel;
   Label2: TLabel;
   Label3: TLabel;
   Label4: TLabel;
   Edit1: TEdit;
   Edit2: TEdit;
   Edit3: TEdit;
   Button1: TButton;
   Button2: TButton;
   Button3: TButton;
   Label5: TLabel;
   Label6: TLabel;
   Button4: TButton;
   procedure Button1Click(Sender: TObject);
   procedure Button3Click(Sender: TObject);
   procedure Button2Click(Sender: TObject);
   procedure Button4Click(Sender: TObject);
   private
    { Private declarations }
   public
    { Public declarations }
end;
var
   Form1: TForm1;
   a,b,c,V,S: real;
   {a, b, c - \text{cropohal}} бака; V – объем бака;
    S – площадь поверхности}
implementation
{$R *.dfm}
procedure TForm1.Button1Click(Sender: TObject);
begin
// ввод из полей формы значений сторон бака
    a:=StrToFloat(Edit1.Text);
    b:=StrToFloat(Edit2.Text);
    c:=StrToFloat(Edit3.Text);
    end;
procedure TForm1.Button2Click(Sender: TObject);
begin
// вычисление объема
    V:=a*b*c;
```

```
// вывод значения объема на форму
```

```
Label5.Caption:=FloatToStrF(V,Fffixed,8,2)+' куб. м'
    end;
procedure TForm1.Button3Click(Sender: TObject);
begin
// вычисление площади поверхности бака
S:=2*(a*b+b*c+c*a);// вывод значения поверхности бака на форму
Label6.Caption:=FloatToStrF(S,Fffixed,9,2)+'кв. м'
end;
procedure TForm1.Button4Click(Sender: TObject);
begin
// закрытие формы
Form1.Close
end;
procedure TForm1.Button5Click(Sender: TObject);
begin
// очистка полей формы для ввода новых данных
Edit1.Clear;
Edit2.Clear;
Edit3.Clear;
Label5.Caption:=' ';
Label6.Caption:='';
end;
end.
```
### **Результаты работы программы**

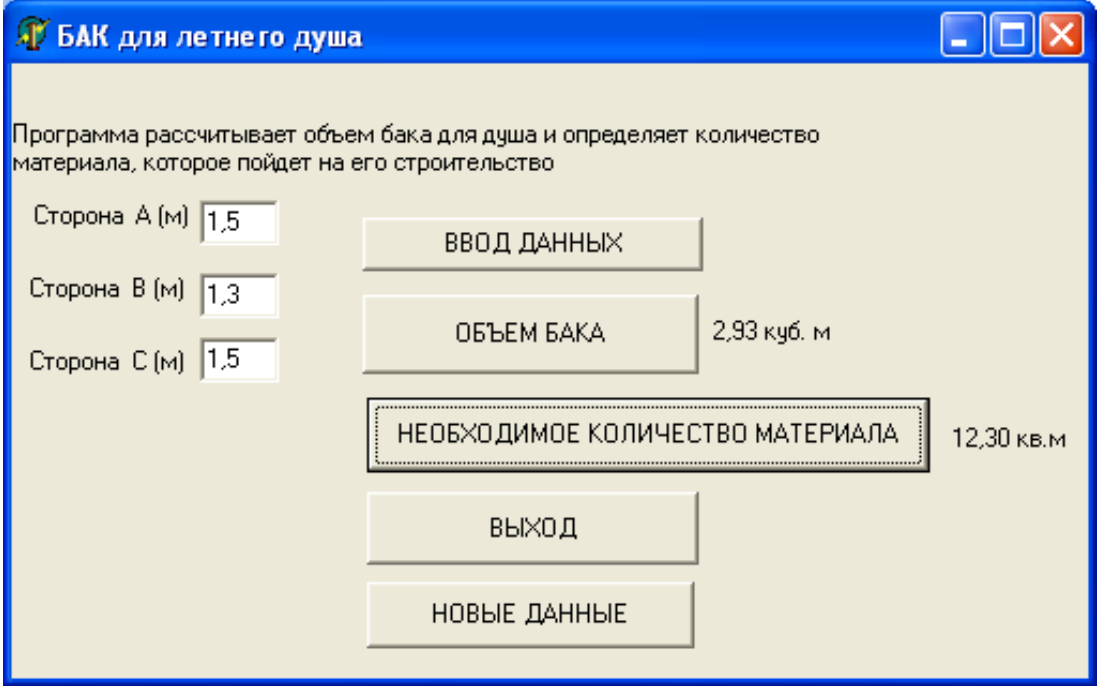

### Рекомендуемый интернет-ресурс

### http://www.youtube.com/watch?v=TL2obDWmF7o&index=2&list=P LDDB9D4A0E37B4953&src\_vid=96N8dQJWEao&feature=iv&annotation id=annotation\_261495

# Вопросы для самоконтроля

1. Что такое алгоритм?

2. Дайте определение программе.

3. Какие этапы предусматривает разработка программы.

4. Дайте определение переменной.

5. Что могут хранить константы?

6. Какие данные можно хранить в переменной, описанной типом Integer?

7. Какие действительные типы вы знаете в языке Delphi?

8. Для хранения каких данных используется тип Char?

9. Для хранения каких данных используется тип String?

10. Какие значения может принимать переменная описанная типом Boolean?

11. Назначение оператора присваивания.

12. Какие арифметические операторы есть в языке Delphi?

13. Какую структуру в общем виде имеет программа, написанная на языке Delphi?

14. Какие файлы может содержать проект программы на языке Delphi?

15. Как сохранить, разработанный проект? Опишите последовательность действий.

16. Какие функции преобразования типов вы знаете?

17. Как откомпилировать и выполнить проект?

18. Для каких целей предназначен компонент Button3 в программе БАК?

19. Что нужно сделать, чтобы программа БАК прочитала в память компьютера исходные данные?

20. Что произойдет, если щелкнуть по кнопке НОВЫЕ ДАННЫЕ?

# *Задачи для самостоятельного решения* **Группа А**

 $\mathcal{N}_2$  2.1 Дан радиус шара (R) в метрах. Составить программу для вычисления площади полной поверхности:

$$
S=4\pi R^2
$$

и объема:

$$
V=4\pi R^3/3.
$$

№ 2.2 Известны значения радиуса шара (*R* в см.), хорды шарового сектора в сантиметрах *(a* в см.) и стрелы шарового сектора (*h* в см). Cоставить программу для вычисления площади полной поверхности шарового сектора:

$$
S = \pi R (2h + a)
$$

и объема шарового сектора:

$$
V=2\pi R^2h/3.
$$

№ 2**.** 3 Дан круговой прямой цилиндр. Известен радиус цилиндра R и высота h в метрах. Составить программу для вычисления площади боковой поверхности:

$$
M=2\pi Rh,
$$

площади полной поверхности:

$$
S=2\pi R(R+h),
$$

объема:

$$
V=\pi R^2 h.
$$

№ 2.4 Дан усеченный круговой цилиндр. Известны: радиус основания цилиндра – R в метрах;  $h_1$  и  $h_2$  – высоты усеченного цилиндра (м). Написать программу для вычисления площади боковой поверхности:

$$
M = \pi R (h_1 + h_2),
$$

площади полной поверхности:

$$
S = \pi R [h_1 + h_2 + R + \sqrt{R^2 + (\frac{h_2 - h_1}{2})^2}],
$$

объема

$$
V = \pi R^2 \frac{h_1 + h_2}{2}.
$$

 $N<sub>°</sub>$  2.5 Известны: r и R – внутренний и внешний радиусы кругового кольца в метрах; центральный угол (в градусах) части кольца. Составить программу для вычисления площади кругового кольца  $(S_1)$  и площади части кольца  $(S_2)$  с заданным центральным углом по формулам:

$$
S_1 = \pi (R^2 - r^2), S_2 = \frac{\varphi \pi}{360} (R^2 - r^2).
$$

№ 2.6 Составить программу для вычисления объема трехгранной усеченной пирамиды. Известны стороны оснований пирамиды:  $a_1$ ,  $b_1$ ,  $c_1$ ,  $a_2$ ,  $b_2$ ,  $c_2$  и высота пирамиды h. Объем вычисляется по формуле:

$$
V = h[S_1 + S_2 + \sqrt{S_1 S_2}]/3,
$$

где  $S_1$  – площадь нижнего основания;

S<sub>2</sub>– площадь верхнего основания.

Площади оснований рассчитать по формуле Герона.

№ 2.7 Написать программу для вычисления расстояния *L* между двумя населенными пунктами, если автомобиль со скоростью *V* км/час проезжает его за *T* часов.

Расстояние *L* между населенными пунктами равно *L = V\*T.*

Предусмотреть запросы при вводе исходных данных:

Скорость автомобиля км/час:

Время проезда в часах:

Форма вывода результата:

Расстояние между населенными пунктами равно <значение *L*> км. № 2.8 Составить программу для вычисления силы тока *I = q/t,* где *q* – величина электрического заряда (измеряется в кулонах);

*t* – время прохождения заряда через поперечное сечение проводника в секундах.

№ 2.9 Написать программу для определения объема усеченного конуса, с высотой *H* м и параллельными основаниями с радиусами *R<sup>1</sup>* м и *R<sup>2</sup>* м. В программе предусмотреть округление объема до 0,001 м<sup>3</sup> . Формула для вычисления объема:

 $V = H/3(S_1 + \sqrt{S_1S_2 + S_2}),$ 

где

 $,S_2 = \pi R_2^2$ .  $_1^2$ , S<sub>2</sub> =  $\pi R_2^2$  $S_1 = \pi R_1^2$ ,  $S_2 = \pi R$ 

Форма выдачи результата: ОБЪЕМ КОНУСА= значение *V* КУБ.М.

№ 2.10 Дан обелиск. Нижнее и верхнее основание являются прямоугольниками, расположенными в параллельных плоскостях; противоположные боковые грани одинаково наклонены к основанию, но не пересекаются в одной точке. Даны *a, b* и *a1, b1* – стороны оснований, *h* – высота. Найти объем обелиска по формуле

 $V=h[ab+(a+a_1)(b+b_1)+a_1b_1]/6$ 

Форма выдачи результата: ОБЪЕМ ОБЕЛИСКА= значение *V* КУБ.М.

# **Группа Б**

№ 2.11 Составить программу для исследования величины поправки ( *S*) за редуцирование расстояния (*S* в метрах) при переходе с эллипсоида на плоскость в проекции Гаусса. Для этого рассчитать поправку:

$$
\Delta S = S \frac{y^2}{2R^2}
$$

для случаев :

1) линия располагается на осевом меридиане ( $y = 0$  км);

2) линия находится на краю шестиградусной зоны  $(y \approx 330 \text{km})$ .

 $R$  – радиус Земли.  $R \approx 6371,1$  км.

*y* – ордината середины редуцируемого отрезка в км.

Поправку вычислить в метрах с точностью до 0,1 м.

Замечание. *Y* можно задавать в пределах 0 <= y < = 330.

 $\mathbb{N}$  2.12 Составить программу для вычисления поправки  $\Delta P$  в

площадь за переход с поверхности шара на плоскость в проекции Гаусса:

$$
\Delta P = P \frac{y^2}{R^2}.
$$

*P* – площадь участка на поверхности шара (га).

 $R$  – радиус Земли.  $R \approx 6371$ ,1 км.

*y* – ордината середины редуцируемой площади (0–300 км. См. замечание к 1.11).

Поправку округлить до 0,01 га.

№ 2.13 Составить программу для расчета цены деления уровня по формуле:

$$
\tau''=\frac{(l_1-l_2)206''}{nd},
$$

где *l1–l<sup>2</sup>* – разность отсчетов по рейке в мм; *n* – число делений, на которое сместился пузырек уровня; *d* – расстояние от нивелира до рейки в метрах. Перевод мм в м в рабочей формуле учтен константой 206''. Результат вывести с точностью до 0,01 секунды.

№ 2.14 Дана арифметическая прогрессия 1–го порядка. Известны: первый член *a<sup>1</sup>* арифметической прогрессии, *d* – разность арифметической прогрессии. Составить программу для вычисления *n*–го члена прогрессии

$$
a_{n} = a_{1}d(n-1)
$$

и суммы *n*–членов прогрессии:

$$
S_n = (a_1 + a_n)n/2.
$$

№ 2.15 Дана геометрическая прогрессия. Известны: первый член геометрической прогрессии  $b_1$ ,  $q$   $(q \neq l)$  – знаменатель геометрической прогрессии. Составить программу для вычисления суммы геометрической прогрессии:

$$
S_n = b_1 \frac{q^n - 1}{q - 1}
$$

№ 2.16 Написать программу для вычисления поправки за кривизну Земли в длину измеренной линии:

$$
k=\frac{S^2}{2R},
$$

где  $S$  – длина линии в метрах,  $R$  – радиус Земли.  $R \approx 6371,1$ км. Поправку вычислить в сантиметрах и округлить до 0,1 см.

Перевод в единые единицы измерения предусмотреть в формуле самостоятельно.

 $N<sub>2</sub>$  2.17 Если известны координаты двух точек  $X_1Y_1$  и  $X_2Y_2$ (рис. 7-1), то координаты X, Y точки, делящей отрезок 1-2 в отношении  $\frac{m}{n}$ , можно определить по формулам:  $X = \frac{nX_1 + mX_2}{m+n}, Y = \frac{nY_1 + mY_2}{m+n}.$  $X_1Y_1$ 

Рис. 2-3

Написать программу для определения X, Y. Значения  $X_1$ , Y<sub>1</sub>,  $X_2, Y_2$  вводить в метрах. Координаты X, Y выводить в метрах с точностью до 0,1м.

Форма выдачи результата:

КООРДИНАТЫ ДЕЛЯЩЕЙ ТОЧКИ:

 $X =$ значение X,  $Y =$ значение Y.

№ 2.18 Написать программу для вычисления поправки превышения за кривизну Земли и рефракцию:

$$
f=0,42\frac{S_i^2}{R},
$$

 $f$  – поправка измеряется в метрах. Рефракция – преломление светового луча в атмосфере (поправку вычисляют для расстояний более 300 м); **R** – радиус Земли (R  $\approx$  6371,1 км);  $S_i$  – длина линии в метрах между точками, где измеряется превышение.

Поправку округлять до 0.01 м.

Форма вывода результата: ПОПРАВКА= значение (м).

№ 2.19 Написать программу для расчета общих годовых издержек на 1 га угодий в зависимости от площади территории Р и пространственного расположения земель и хозяйственного центра:

$$
Z=\frac{2260}{P}+1,48K_1K_2\sqrt{P}+67,4,
$$

где K1 - коэффициент, характеризующий конфигурацию земельной площади и положение хозяйственного центра;

 $K2$  - коэффициент, показывающий, во сколько раз путь по дорогам к данному участку длиннее, чем путь по прямой.

Значение Z округлить до 0,01.

Форма вывода результата:

ГОДОВЫЕ ИЗДЕРЖКИ= значение Z Р/ГА.

№ 2.20 Составить программу для вычисления площади сектора  $S_l$  и площади сегмента  $S_2$  если известны  $r$  – радиус круга,  $\alpha$  – центральный угол (в градусах) по формулам:

> $S_2 = r^2(\pi \alpha/180 - \sin(\pi \alpha/180))/2;$  $S_1 = r^2 \pi \alpha / 360$

Форма вывода результатов:

ПЛОЩАДЬ СЕГМЕНТА КРУГА = значение  $S_l$ 

ПЛОЩАДЬ СЕКТОРА КРУГА = значение  $S_2$ .

Радиус круга задан в метрах. Площади определить с точностью до 0,1 м<sup>2</sup>.

# Глава 3. Стандартные и библиотечные функции

В данном параграфе рассматриваются следующие вопросы: некоторые стандартные библиотечные функции (их библиотеки подключены автоматически), библиотечные функции (некоторые математические функции), функции даты, использование окна ввода, процедура и функции вывода окон сообщений пользователю.

# Теория

# Некоторые стандартные библиотечные функции

Пользоваться стандартными функциями можно без подключения библиотек. Библиотеки, где они описаны, подключаются автоматически.

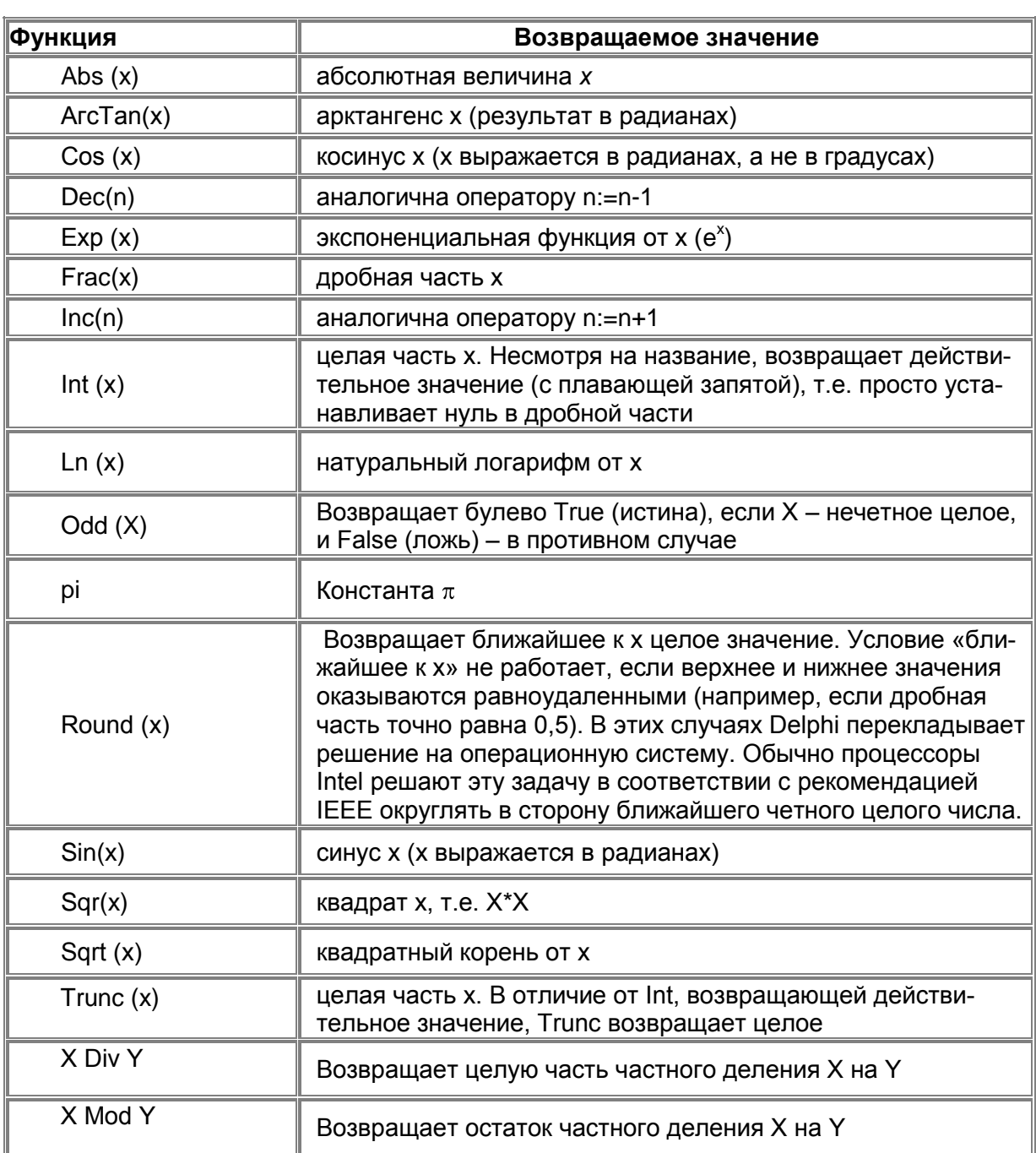

#### Таблица 3.1 Стандартные математические функции

Замечание. В библиотеках Delphi, которые автоматически подключаются к модулю при создании формы, нет арифметического действия - возведение в степень. Поэтому для возведения числа а в степень х можно воспользоваться следующими функциями:

 $a^x$  cootherctbyet  $exp(x^*ln(a))$ .

См. также раздел Некоторые математические функции.

### Таблица 3.2 **Функции преобразования**

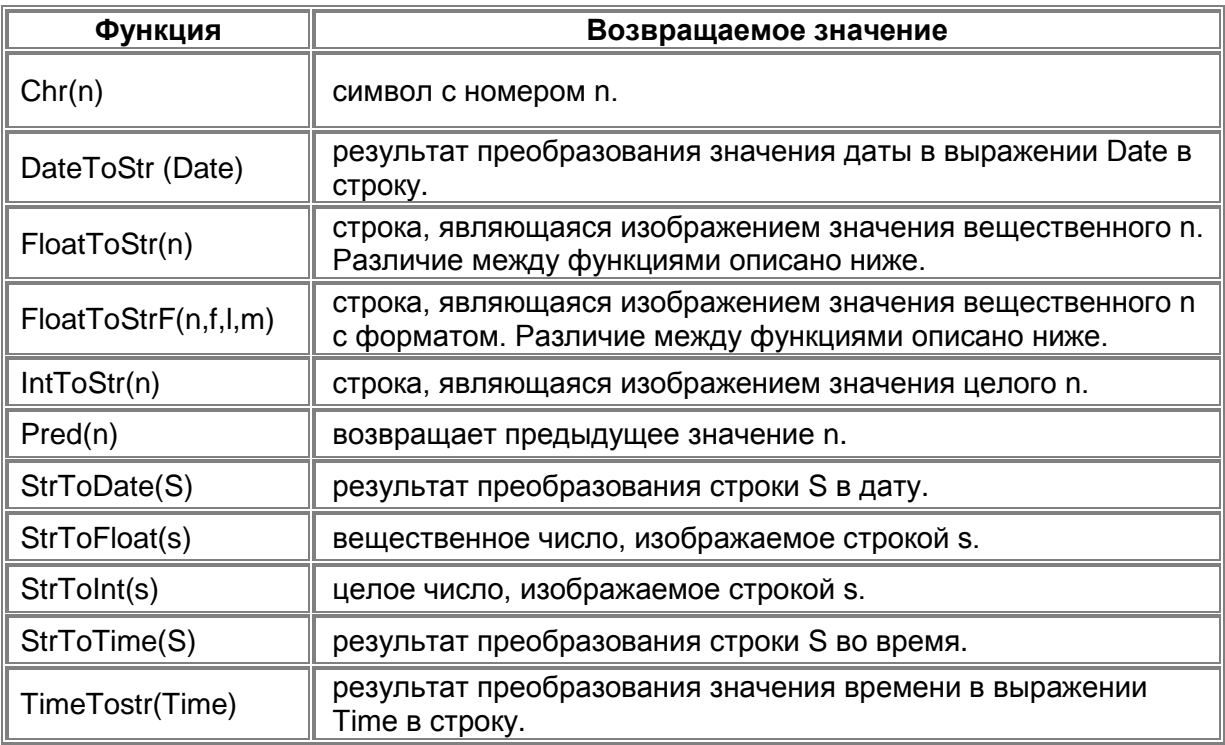

Функция *FloatToStrF(n,f,l,m)* обеспечивает возможность форматного вывода вещественных чисел. Её аргументы имеют следующий смысл:

- *n* преобразуемое значение;
- *f* формат (способ изображения);
- *l –* точность (общее количество цифр);

*m* – количество цифр после десятичной точки.

Поле «формат» может принимать следующие значения

*ffGeneral* – Общий числовой формат. Значение преобразовывается в изображение десятичного числа либо с фиксированной точкой, либо записанного в научном формате. Лишние нули удаляются из результирующей строки, и в случае необходимости вставляется десятичная точка. Запись числа с фиксированной точкой используется, если количество цифр в числе не превышает общее количество цифр, заданное пользователем, а само число не меньше 0.00001. В противном случае используется научный формат.

*ffExponent* – Научный формат. Число преобразовывается в строку вида *«-d.ddd...E+dddd»*. Если число отрицательное, строка начинается знаком минус. Количество цифр в показателе экспоненты от 0 до 4.

ffFixed - Формат с фиксированной точкой. Число преобразуется в строку вида: «-ddd.ddd...». Если число отрицательное, строка начинается знаком минус. Количество цифр после десятичной точки не более 18. Если количество цифр превышает величину, указанную пользователем, изображение числа преобразуется в научный формат.

 $f f N$ **umber** – Числовой формат возвращает строку в виде

«-d,ddd,ddd.ddd...». Он отличается от формата с фиксированной точкой только разделителями групп разрядов.

 $f$ fCurrency - Денежный формат. Преобразует результат и представляет его в виде суммы денег.

# Некоторые строковые функции

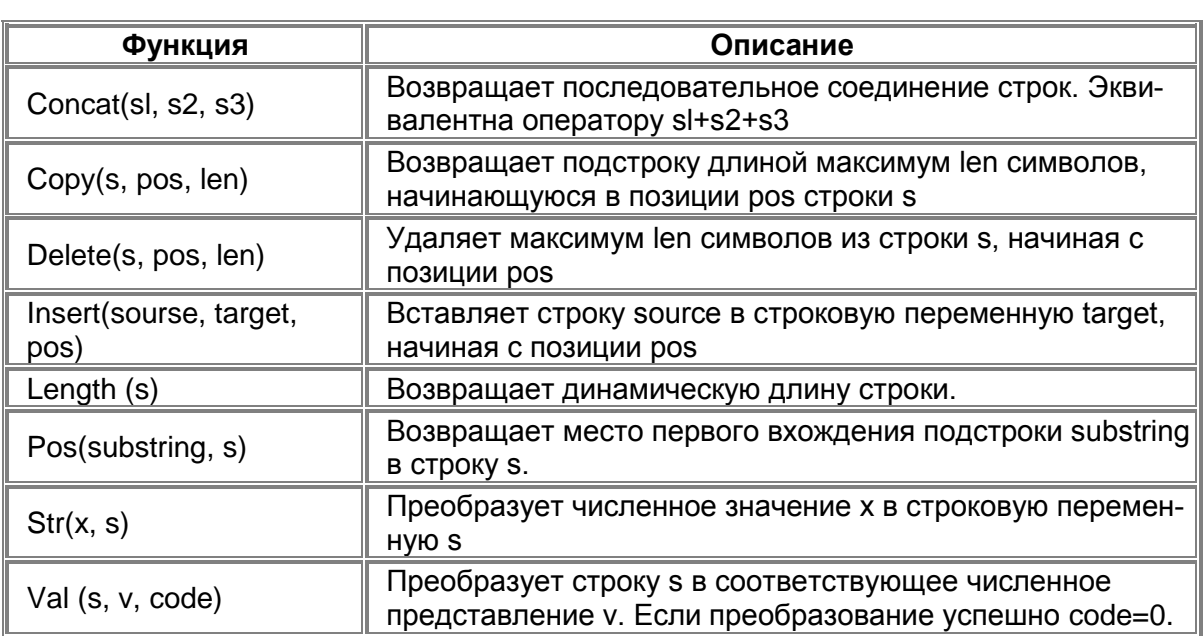

### Таблица 3.3 Некоторые строковые функции

# Некоторые библиотечные математические функции

Библиотечные математические функции находятся в библиотеке Math. Библиотеку Math нужно подключать в разделе Uses:

uses

Windows, Messages, SysUtils, Variants, Classes, Graphics, Controls, Forms, Dialogs, StdCtrls, Math;

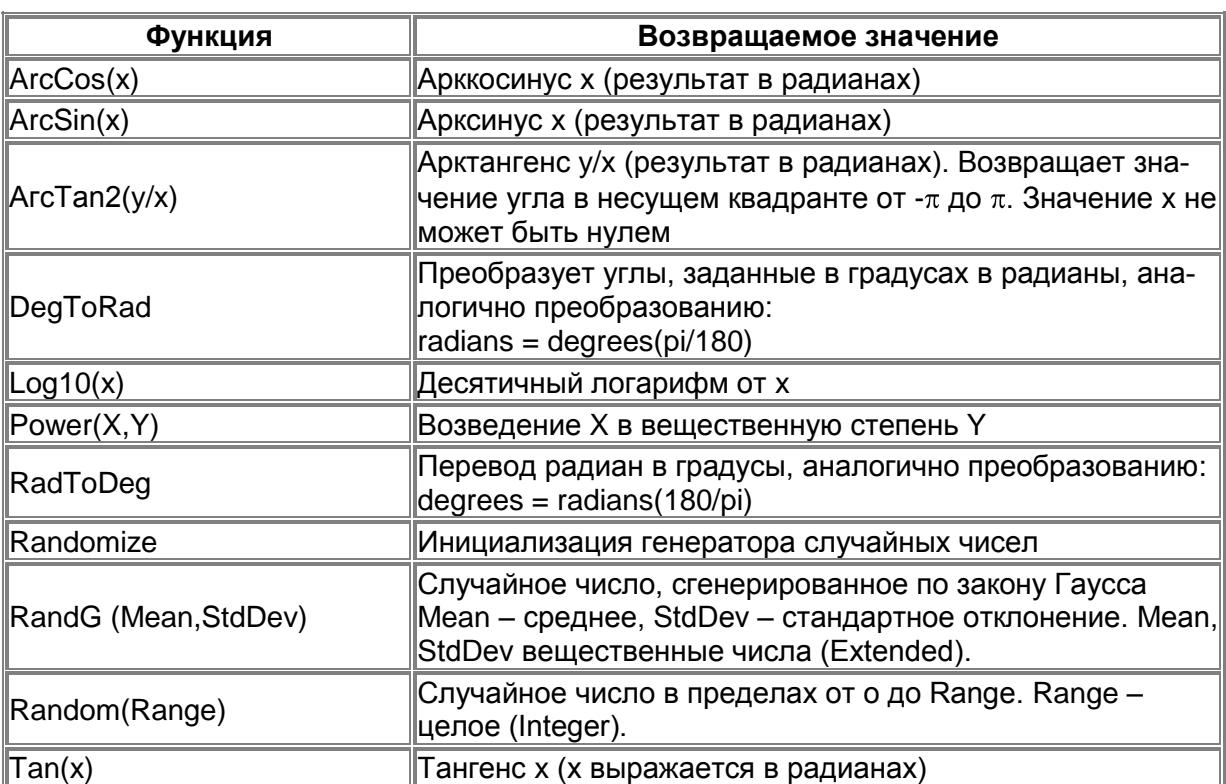

### Таблица 3.4 Библиотечные математические функции

# Некоторые функции и процедуры даты

Функции даты находятся в библиотеке DateUtils, которую нужно подключать в разделе Uses.

uses

Windows, Messages, SysUtils, Variants, Classes, Graphics, Controls, Forms, Dialogs, StdCtrls, DateUtils;

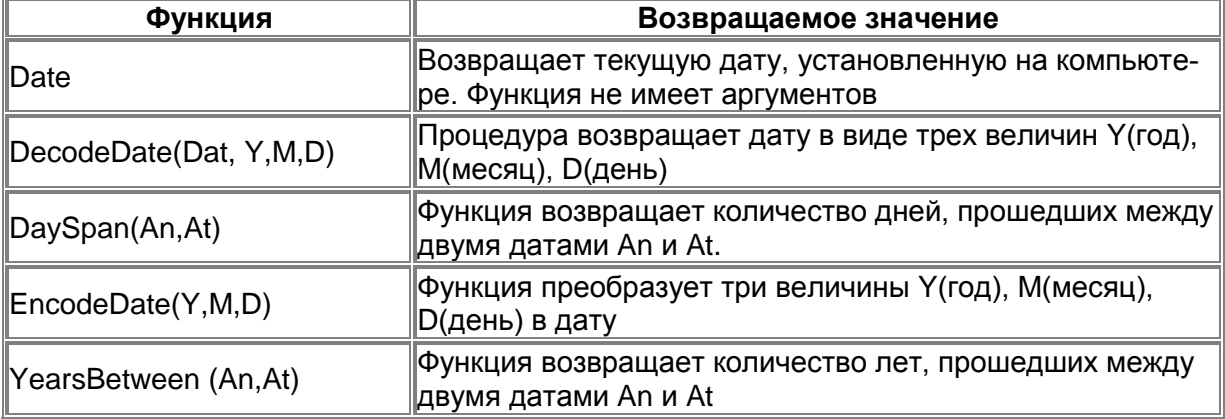

### Таблица 3.5 Функции и процедуры даты

Если в программе необходимо использовать переменные, содержащие дату, то их нужно описать типом TDateTime в разделе описания переменных. TDateTime - это стандартный объект Delphi.

### Ввод из окна ввода

Функция InputBox выводит на экран стандартное диалоговое окно - окно ввода. Значение функции InputBox - строка, которую ввел пользователь. Формат функции InputBox следующий:

Переменная: = InputBox(Заголовок, Подсказка, Значение); где:

Переменная - переменная строкового типа, значение которой должно быть получено от пользователя;

Заголовок - текст, выводимый в заголовок окна;

Подсказка - текст поясняющего сообщения;

Значение - текст, который будет находиться в поле ввода, когда окно ввода появится на экране.

Например, следующая инструкция вызывает появление на экране окна ввода, показанного ниже.

S:=InputBox('Фунты в килограммы, 'Введите вес в фунтах','0');  $funt:=StrToFloat(S);$ 

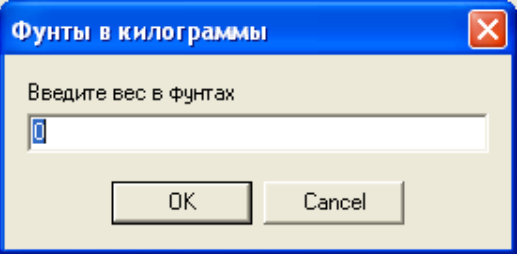

Если во время работы программы пользователь введет строку и щелкнет на кнопке ОК, то значением функции InputBox будет введенная строка, если - на кнопке Cancel, то значением функции будет строка, переданная функции в качестве параметра Значение (в примере 0).

# Вывод в окно сообщения

Вывести на экран окно с сообщением можно при помощи процедуры ShowMessage или функции MessageDlg.

Процедура ShowMessage выводит на экран окно с текстом и командной кнопкой ОК.

Формат процедуры ShowMessage:

ShowMessage (Сообщение);

где Сообщение - текст, который будет выведен в окне. Например,

ShowMessage ('Введите вес в фунтах');

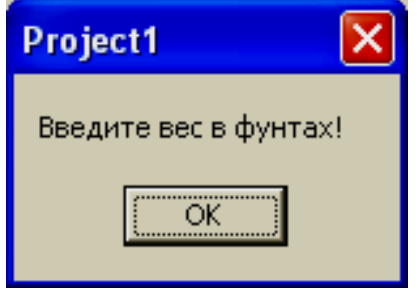

Функция MessageDlg позволяет поместить в окно с сообщением один из стандартных значков, задать количество и тип командных кнопок и определить, какую из кнопок нажал пользователь. Формат функцииMessageDlg следующий:

Выбор:=MessageDlg(Сообщение, Тип, Кнопки, КонтекстСправки);

Где Сообщение - текст сообщения; Тип - тип сообщения. Тип сообщения задается именованной константой:

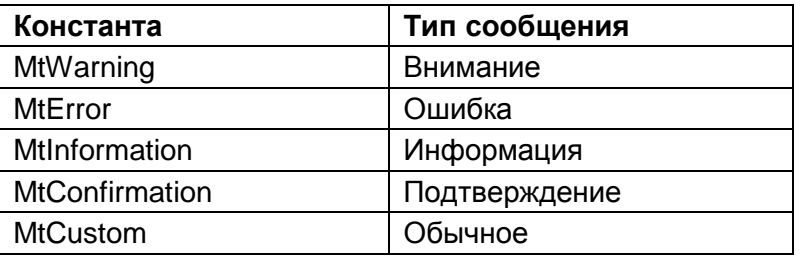

Кнопки - список кнопок, отображаемых в окне сообщения. Список может состоять из нескольких разделенных запятыми именованных констант. Весь список заключается в квадратные скобки.

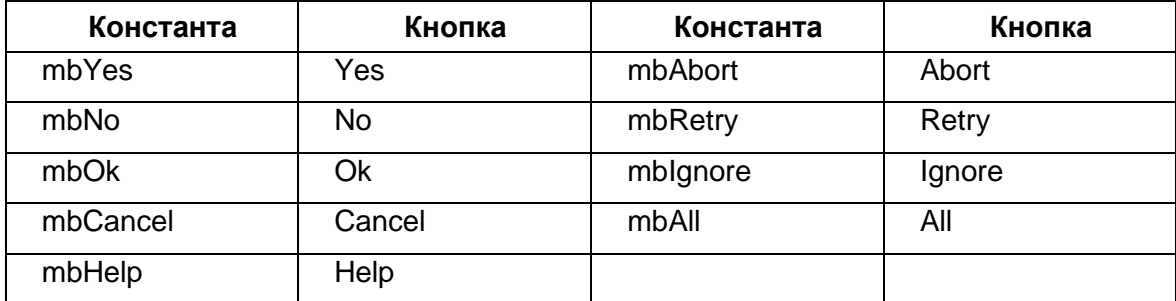

Например, оператор: г: = MessageDlg('Файл' + Fname + ' будет удален', mtWarning, [mbOk,mbCancel], 0); вызовет появление на экране окна:

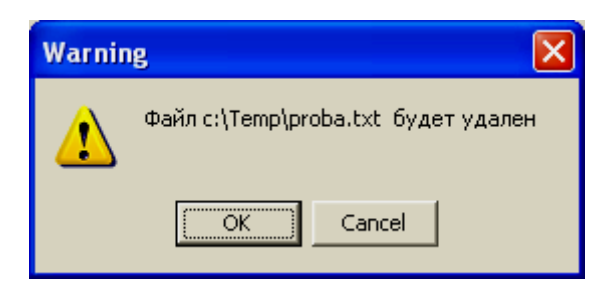

## Замечание

Переменная г должна быть описана типом Word.

# Практика

# Задача За

Дано: гипотенуза и прилежащий к гипотенузе угол прямоугольного треугольника. Составить программу для вычисления катета, противолежащего заданному углу. Формула из тригонометрии:  $a = c * sin A$ .

Алгоритм решения задачи выглядит так:

1. Ввод исходных данных: гипотенузы и угла, представленного в трех частях (градусы, минуты и секунды)

2. Перевод угла в радианы. Это необходимо, так как тригонометрические функции Delphi работают с углами, заданными в радианах.

Угол в радианах = (Градусы+Минуты/60+Секунды/3600)\*PI/180

3. Вычисление катета по формуле:

 $\kappa$ атет = гипотенуза\* sin(Угол в радианах)

4. Вывод катета в окно интерфейса.

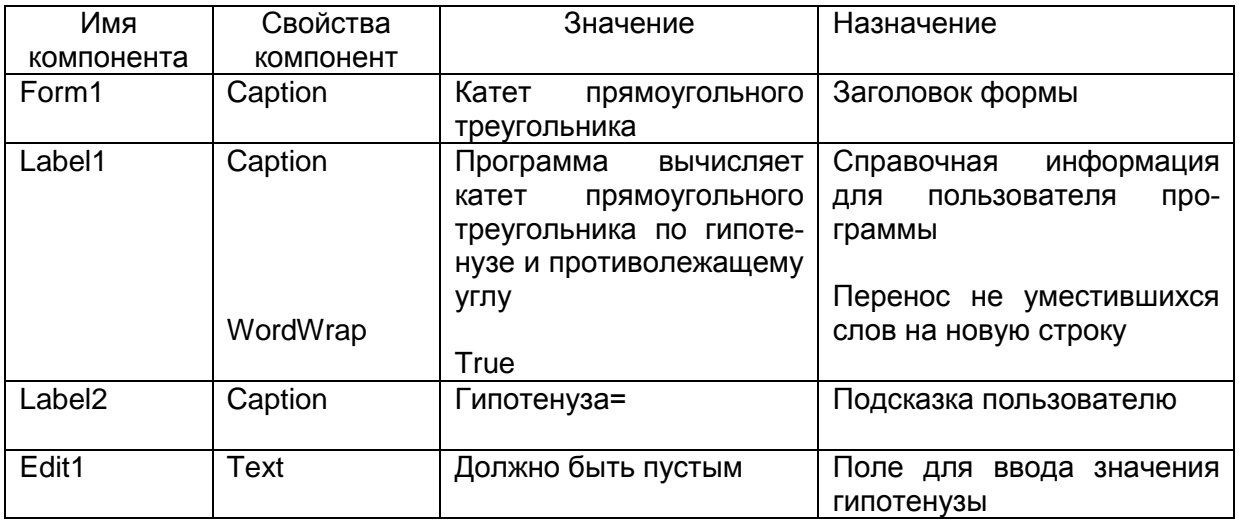

# Компоненты

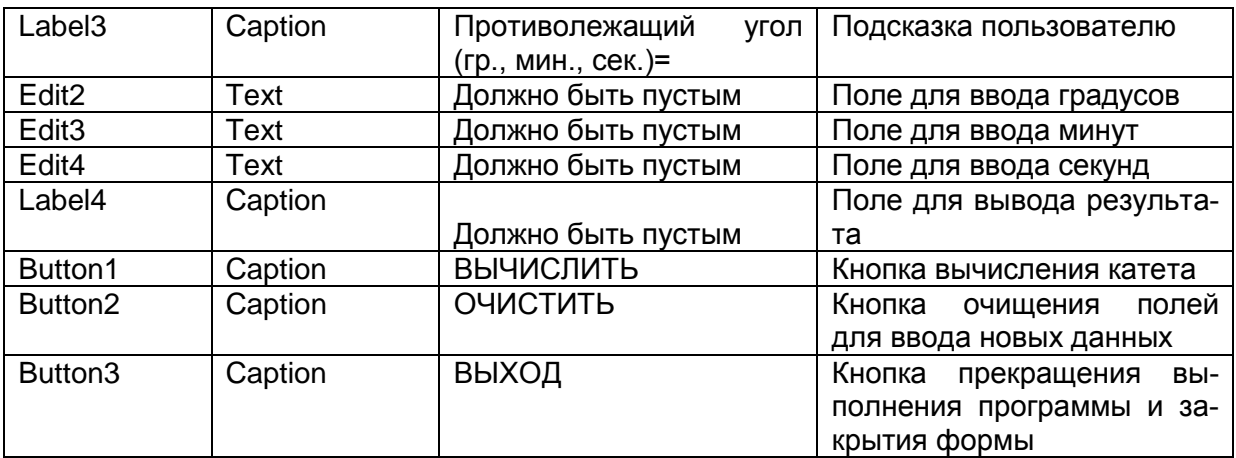

# Переменные

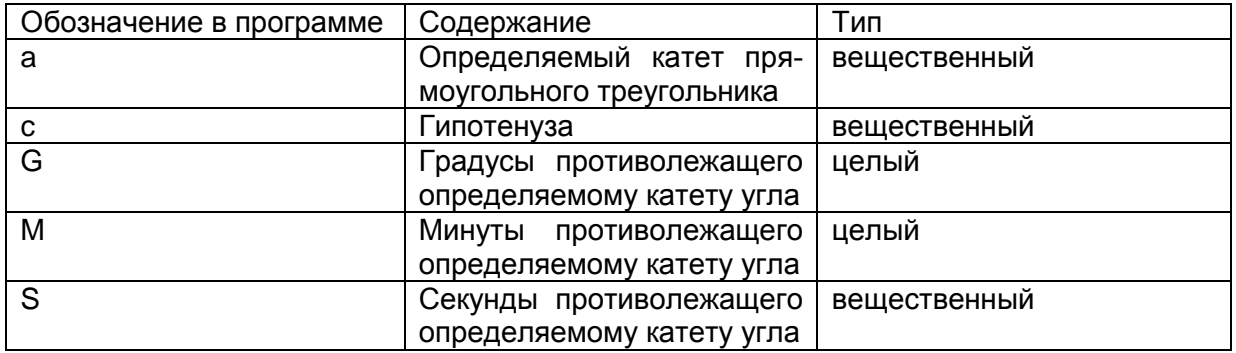

# Проект формы

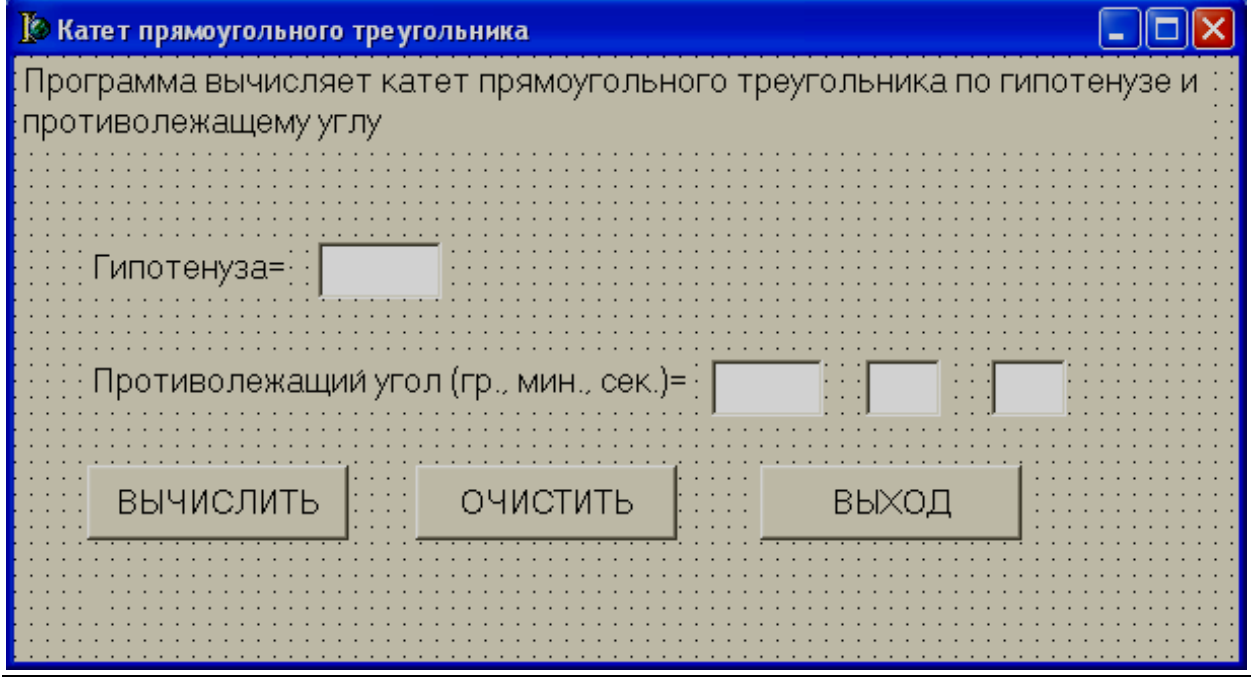

### **Текст модуля** unit Unit1;

interface

uses

Windows, Messages, SysUtils, Variants, Classes, Graphics, Controls, Forms,

Dialogs, StdCtrls;

type

 $TForm1 = class(TForm)$  Label1: TLabel; Label2: TLabel; Edit1: TEdit; Label3: TLabel; Edit2: TEdit; Edit3: TEdit; Edit4: TEdit; Label4: TLabel; Button1: TButton; Button2: TButton; Button3: TButton; procedure Button1Click(Sender: TObject); procedure Button2Click(Sender: TObject); procedure Button3Click(Sender: TObject); private { Private declarations } public { Public declarations } end;

var

Form1: TForm1; a:Real; c:Real; G,M:Integer; S:Real; Rad:Real;

implementation

 $\{SR * dfm\}$ 

```
procedure TForm1.Button1Click(Sender: TObject);
     begin
     c:=StrToFloat(Edit1.Text);
     G:=StrToInt(Edit2.Text);
     M:=StrToInt(Edit3.Text);
     S:=StrToFloat(Edit4.Text);
     Rad:=(G+(M+S/60)/60)*PI/180;a:=c*sin(Rad);
     Label4.Caption:='Катет прямоугольного треугольника= '+
FloatToStrF(a, Fffixed,10,2);
     end;
```

```
procedure TForm1.Button2Click(Sender: TObject);
begin
Edit1.Clear;
Edit2.Clear;
Edit3.Clear;
Edit4.Clear;
end;
```

```
procedure TForm1.Button3Click(Sender: TObject);
begin
Form1.Close
end;
```
end.

# Результаты работы программы

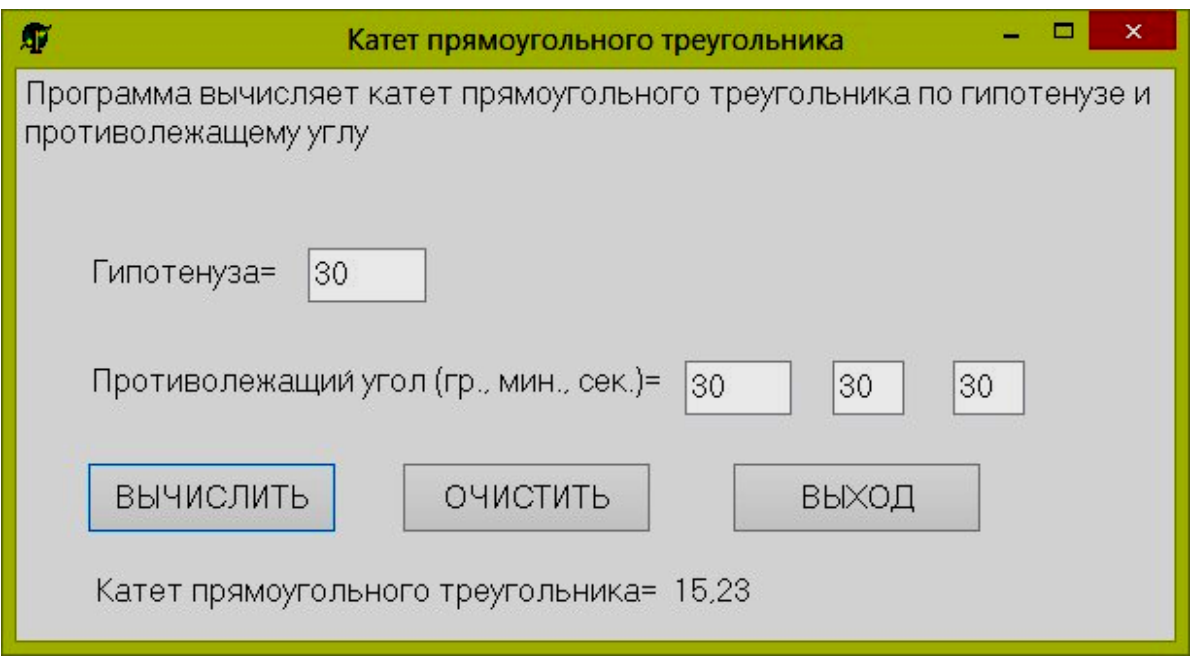

# $3a<sub>0</sub>a<sub>4</sub>3b$

Составить программу проверяющую работу **функций** генерации случайных чисел Random(Range) и RandG(Mean,StdDev) в Delphi. Эта задача на использование функций из библиотеки Math. Библиотеку Math нужно подключить в разделе Uses.

### Замечание

Random(Range) - функция генерирует случайные числа в интервале от 0 до заданного пользователем предела Range.

RandG(Mean, StdDev) - функция генерирует случайные числа, используя распределение Гаусса. Параметры распределения (Mean - среднее и StdDev - стандартное отклонение) задаются пользователем программы.

Перед использованием генератора случайных чисел нужно его проинициализировать с помощью функции Randomize.

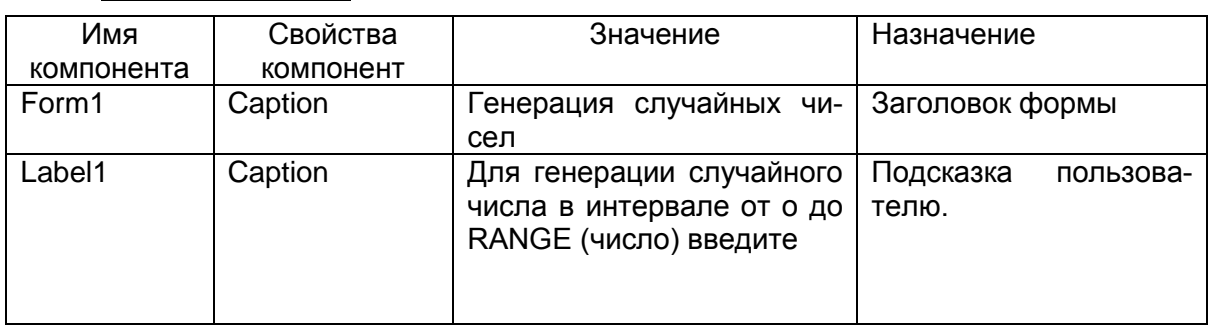

### Компоненты

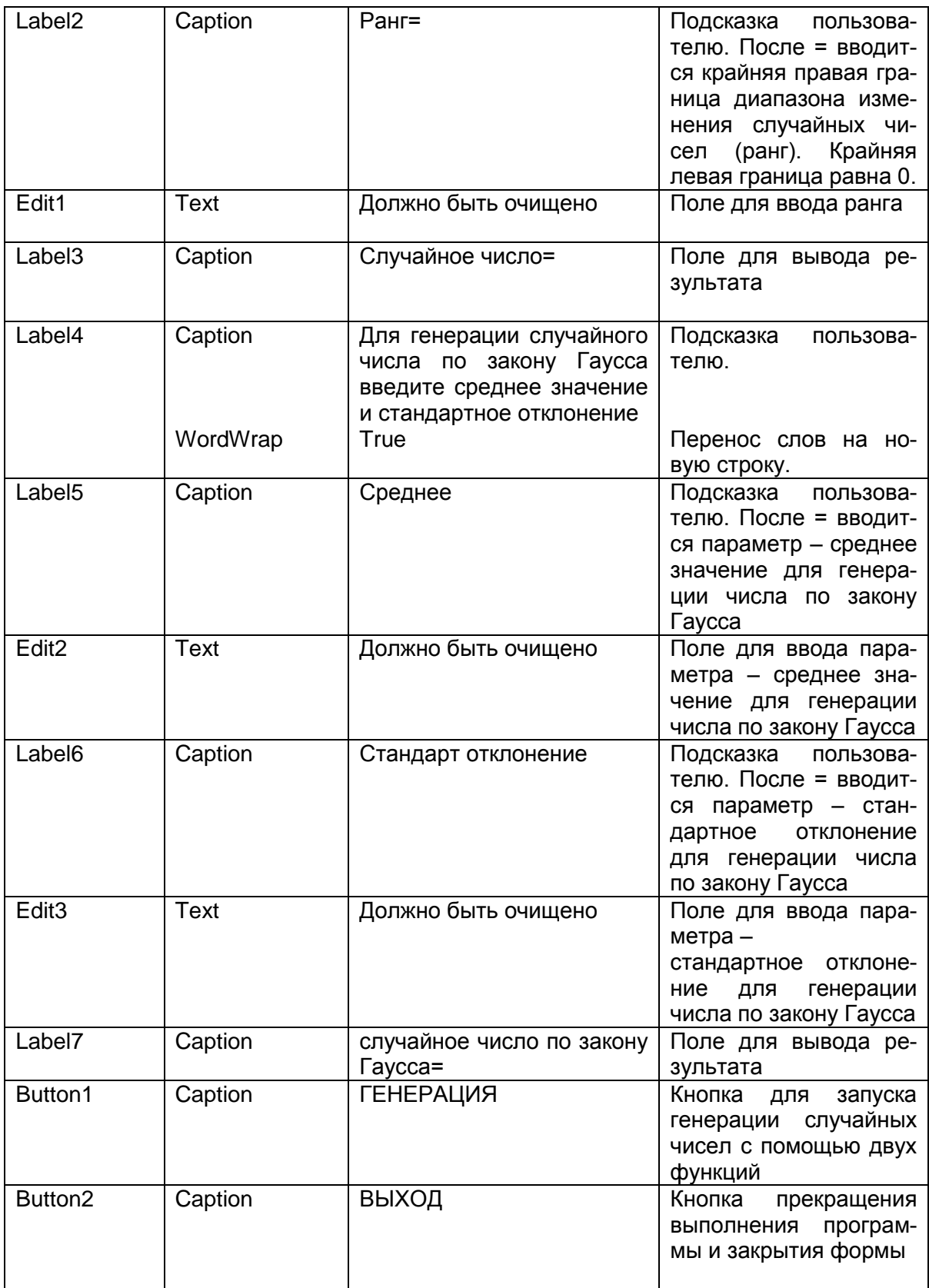

# **Проект формы**

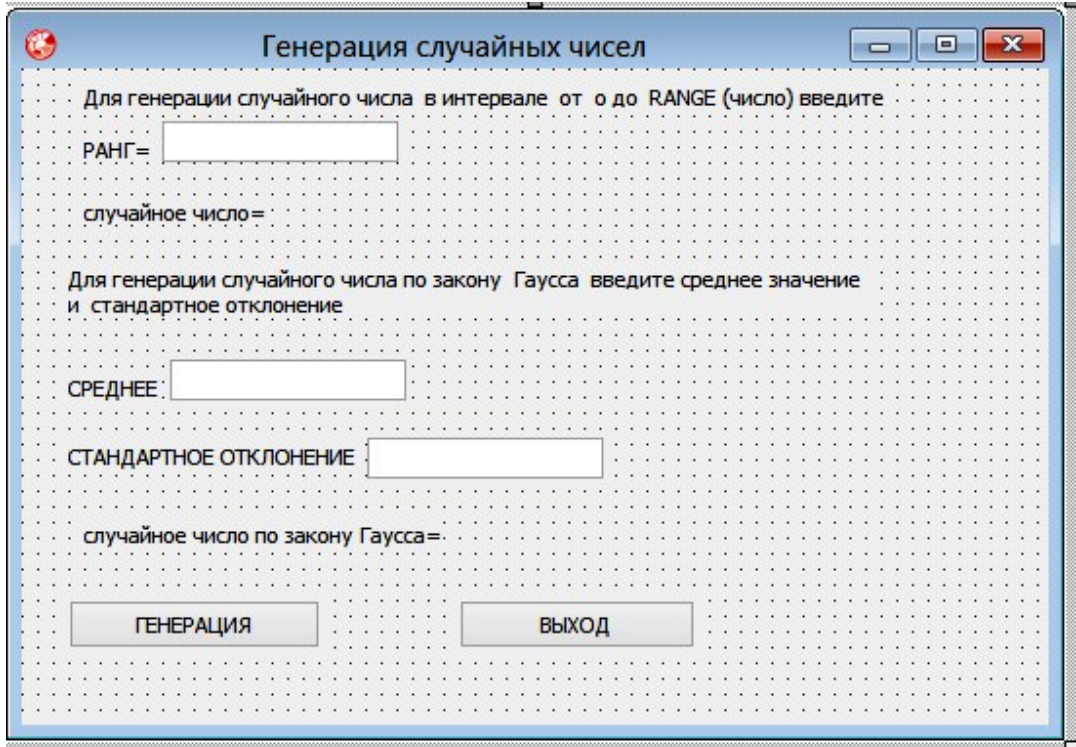

### **Текст модуля**

*unit Unit1;*

*interface*

### *uses*

*Winapi.Windows, Winapi.Messages, System.SysUtils, System.Variants, System.Classes, Vcl.Graphics, Vcl.Controls, Vcl.Forms, Vcl.Dialogs, Vcl.StdCtrls, Math;*

*type*

*TForm1 = class(TForm) Label1: TLabel; Edit1: TEdit; Label2: TLabel; Label3: TLabel; Edit2: TEdit; Label4: TLabel; Label5: TLabel;*

```
 Edit3: TEdit;
 Button1: TButton;
 Button2: TButton;
 procedure Button1Click(Sender: TObject);
 procedure Button2Click(Sender: TObject);
private
 { Private declarations }
public
 { Public declarations }
end;
```
*var Form1: TForm1;* Mean, StdDev: Extended; Rang: Integer; *implementation*

*{\$R \*.dfm}*

```
procedure TForm1.Button1Click(Sender: TObject);
     begin
     Randomize;
     Rang:=StrToInt(Edit1.Text);
     Label3.Caption:= Label3.Caption+ ' '+IntToStr(Random(Rang));
     Mean:=StrToFloat(Edit2.Text);
     StdDev:= StrToFloat(Edit3.Text);
     Label7.Caption:= Label7.Caption+ ' '+
FloatToStr(RandG(Mean,StdDev));
     end;
```

```
procedure TForm1.Button2Click(Sender: TObject);
begin
Form1.Close
end;
end.
```
Запустите программу на выполнение. Введите исходные данные. Нажмите кнопку ГЕНЕРАЦИЯ.

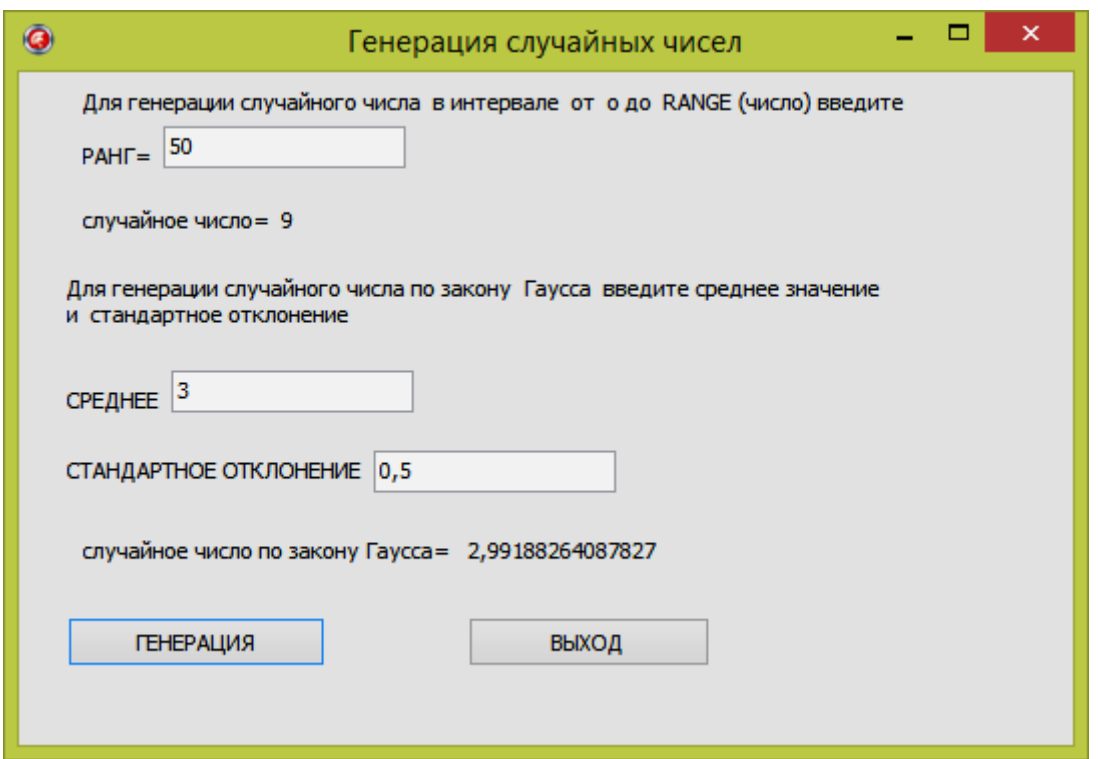

Так как генерируются случайные числа, результат у вас получится другой. Можете понажимать несколько раз кнопку ГЕНЕРА-ЦИЯ, чтобы посмотреть как программа генерирует случайные числа.

При следующем вызове программы и трехразовом нажатии на кнопку ГЕНЕРАЦИЯ мы получили следующий результат

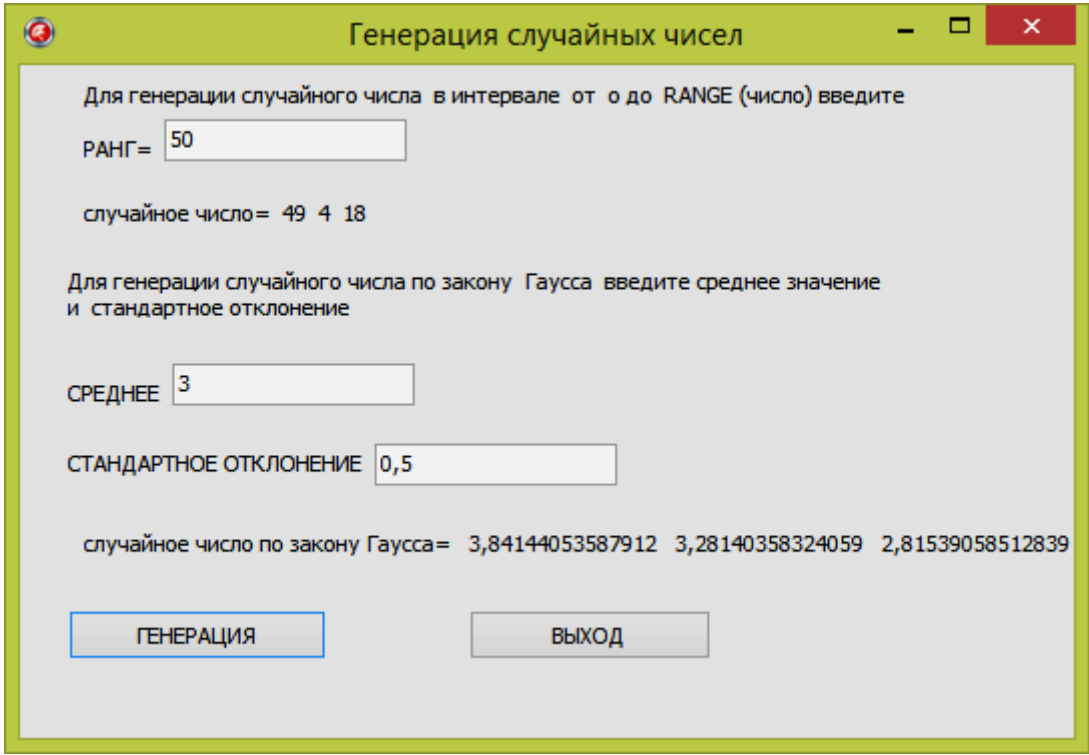

## Задача Зс

Составить программу, определяющую сколько дней прожил пользователь программы.

Эта задача на использовании функций работы с датами. Не забудьте в раздел Uses добавить библиотечный модуль DateUtils.

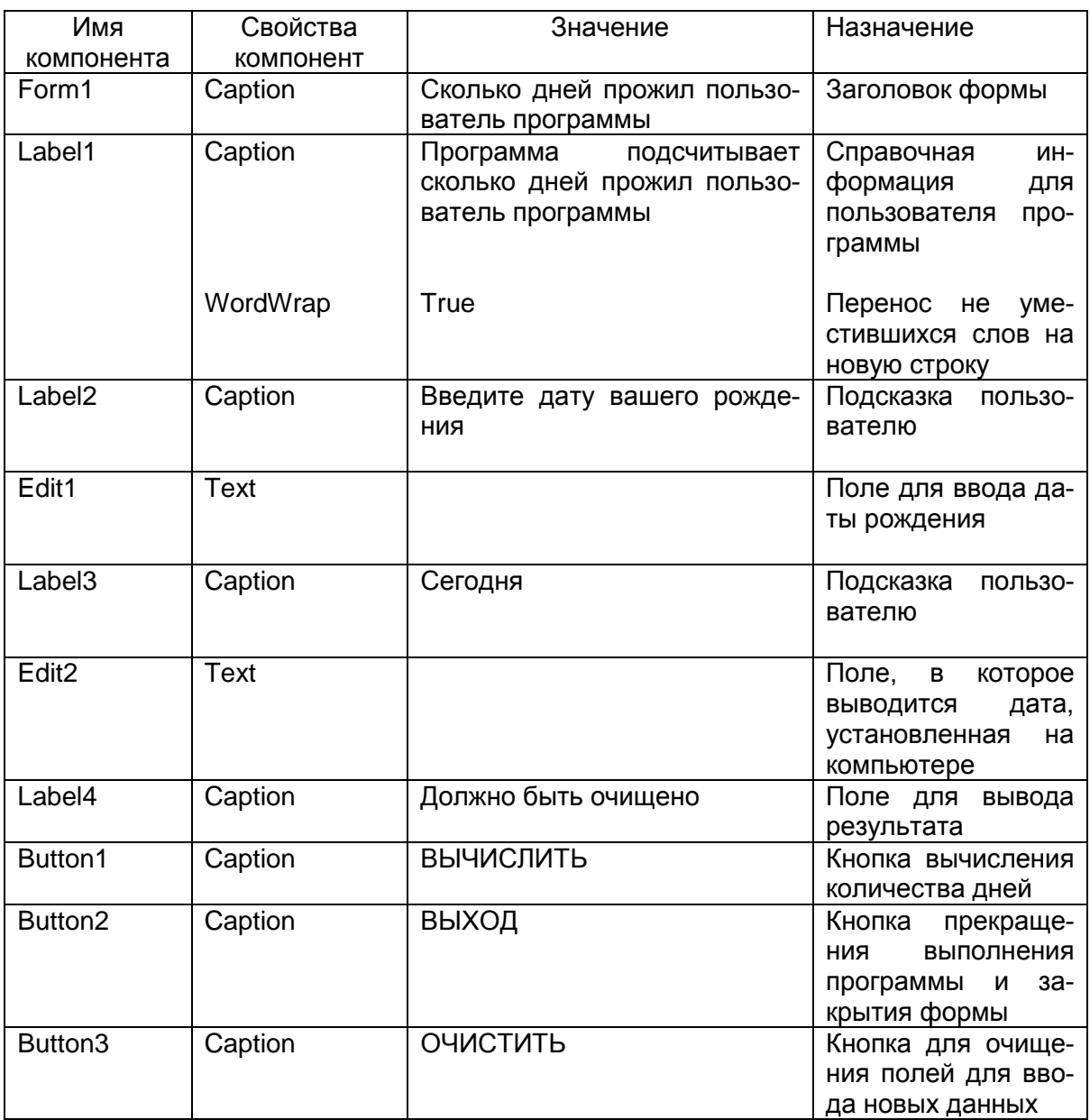

# **Компоненты**

Эту задачу можно решить, оперируя одними объектами Delphi, без переменных.

# **Проект формы**

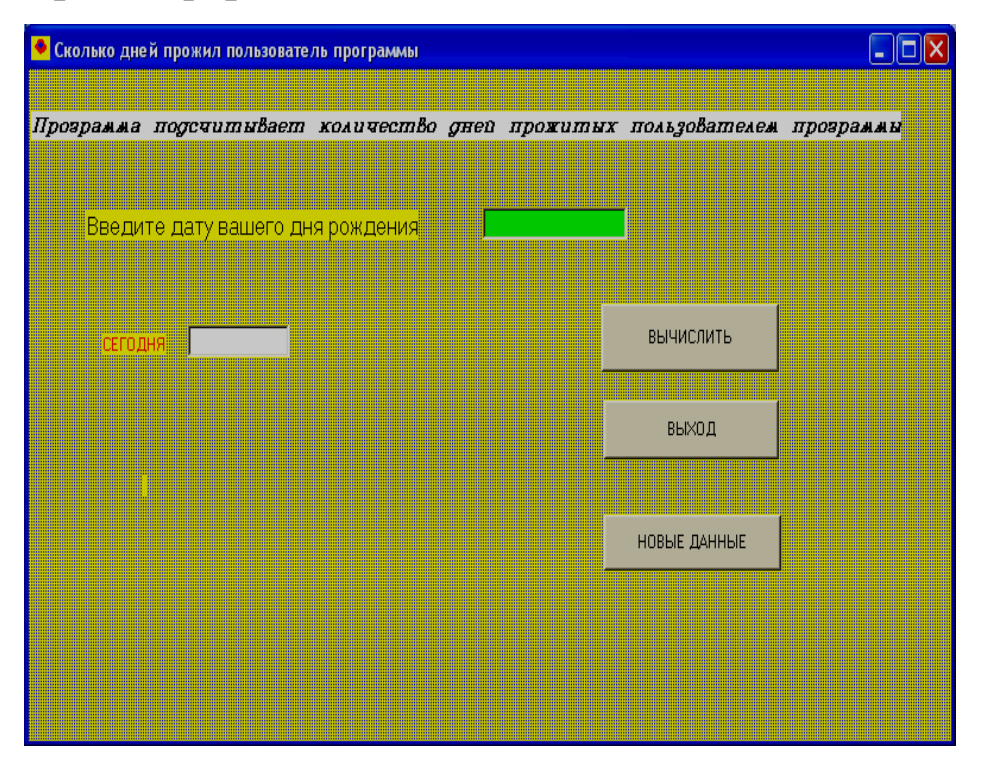

## **Текст модуля** unit Unit1;

interface

uses

Windows, Messages, SysUtils, Variants, Classes, Graphics, Controls, Forms,

Dialogs, StdCtrls, **DateUtils**;

```
type
TForm1 = class(TForm) Label1: TLabel;
  Label2: TLabel;
  Edit1: TEdit;
  Label3: TLabel;
  Edit2: TEdit;
  Button1: TButton;
  Button2: TButton;
  Label4: TLabel;
```
 Button3: TButton; procedure Button1Click(Sender: TObject); procedure Button2Click(Sender: TObject); procedure Button3Click(Sender: TObject);

private { Private declarations } public { Public declarations } end;

var Form1: TForm1;

implementation

 $\{$ \$R  $*$ .dfm $\}$ 

procedure TForm1.Button1Click(Sender: TObject);

```
begin
Edit2.Text:=DateToStr(Date());
Label4.Caption:='ВЫ ПРОЖИЛИ '+
FloatToStr(DaySpan(Date(),StrToDate(Edit1.Text)))+' дней'
end;
```

```
procedure TForm1.Button2Click(Sender: TObject);
begin
Form1.Close
end;
```

```
procedure TForm1.Button3Click(Sender: TObject);
begin
Edit1.Clear;
Label4.Caption:='';
end;
```
end.

# Результаты работы программы

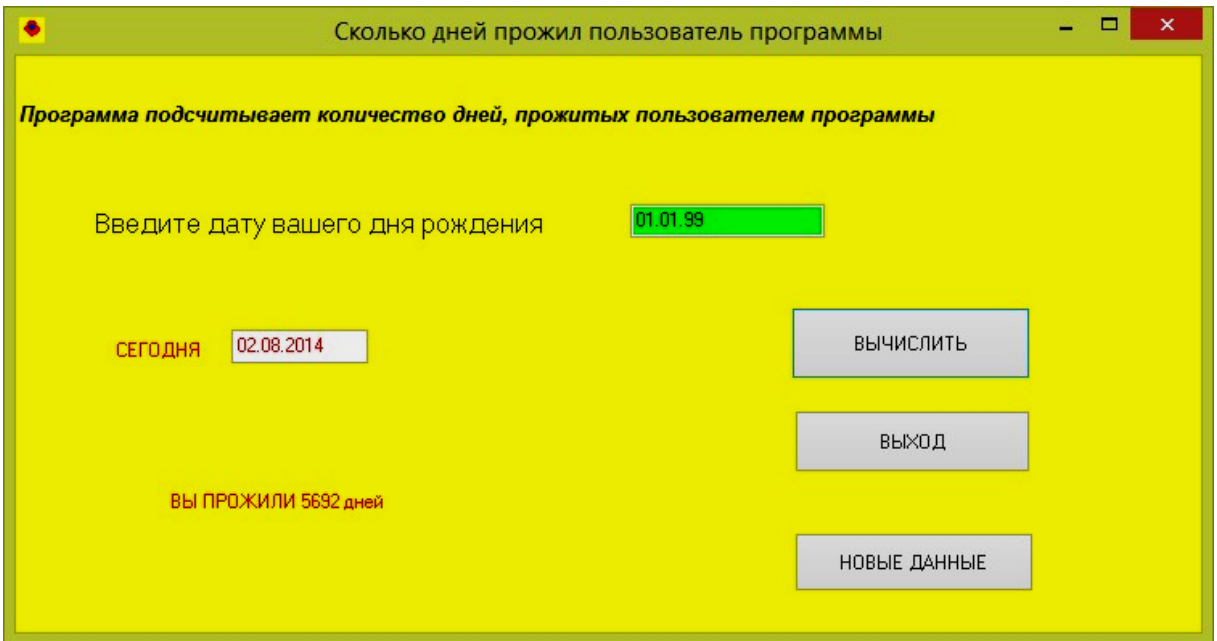

# Задача За

Составить программу для решения прямой и обратной геодезических задач.

Прямая геодезическая задача состоит в том, что по координатам одного конца А ( $X_A$  и  $Y_A$ ) линии АВ, по дирекционному углу этой линии  $\alpha_{AB}$  и ее горизонтальному проложению  $S_{AB}$  вычисляют координаты другого конца В этой линии  $(X_R Y_R)$ .

 $X_B = X_A + S_{AB} \cos \alpha_{AB}$ 

 $Y_B = Y_A + S_{AB} \sin \alpha_{AB}$ 

Горизонтальное проложение - ортогональная проекция линии местности на горизонтальную плоскость.

Дирекционный угол - горизонтальный угол, отсчитываемый от северного направления линии, параллельной оси абсцисс, по ходу часовой стрелки до направления данной линии.

Обратная геодезическая задача состоит в том, что по координатам концов линии АВ вычисляют дирекционный угол и горизонтальное проложение этой линии. То есть известны: Х<sub>А</sub>, Y<sub>A</sub>,  $X_B$ ,  $Y_B$  Надо вычислить  $\alpha_{AB}$  и  $S_{AB}$ .

$$
tg\alpha_{AB} = \frac{Y_B - Y_A}{X_B - X_A}
$$
  

$$
S_{AB} = \sqrt{(X_B - X_A)^2 + (Y_B - Y_A)^2}
$$

# **Компоненты**

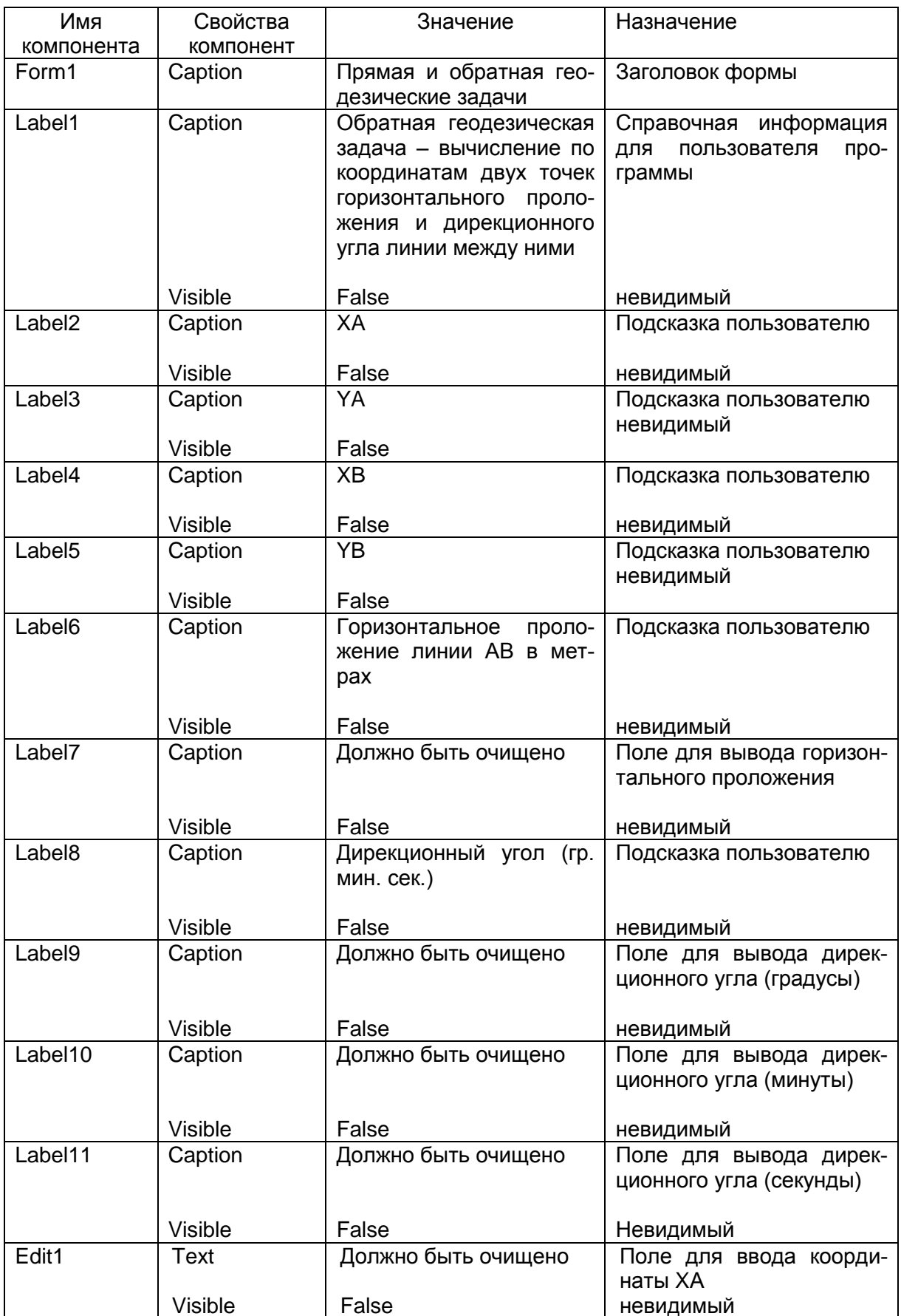

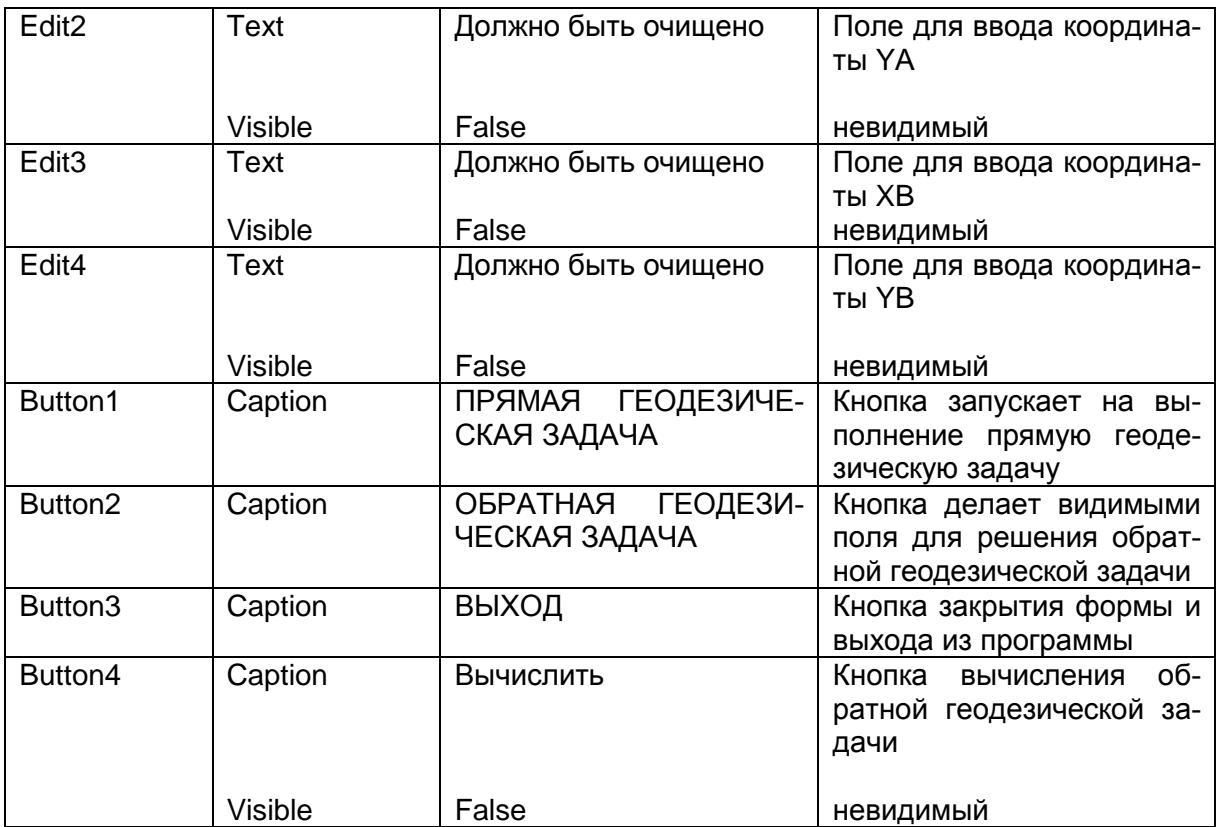

# **Переменные**

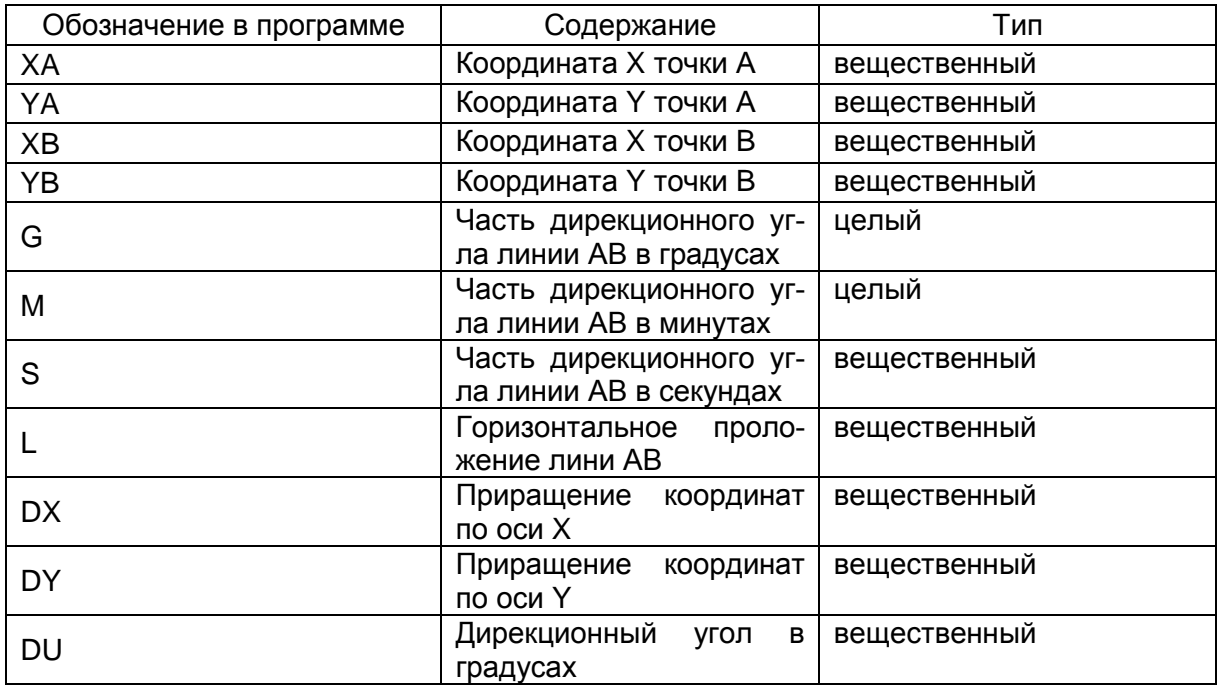

**Замечание.** При проектировании компонентов для решения обратной геодезической задачи на той же форме, свойство Visible компонентов целесообразно установить в положение False.

# Текст модуля

unit Unit1: interface uses Windows, Messages, SysUtils, Variants, Classes, Graphics, Controls, Forms. Dialogs, StdCtrls, Math;

{ библиотечный модуль Math нужно добавить в стандартный набор модулей для подключения математической библиотеки}

 $var$ 

Form1: TForm1;

ХА, YA: Extended; //координаты точки А

XB, YB: Extended; // координаты точки В

G:Integer; // дирекционный угол в градусах

М: Integer; // часть дирекционного угла в минутах

S:Real; // часть дирекционного угла в секундах

L:Extended; // горизонтальное проложение линии AB

DX, DY:Extended;// приращения координат по осям X,Y

DU:Extended;// дирекционный угол в радианах

implementation

 $\{SR^*.\text{dfm}\}\$ 

procedure TForm1.Button1Click(Sender: TObject); begin

ShowMessage('Прямая геодезическая задача – определение координаты'+ гочки по координатам исходной точки, горизонтальному проложению'

 $+$ ' и дирекционному углу.' $+$ #13

+'Дирекционный угол задается в градусах, минутах и секундах. Коор-ты в метрах.');

// ввод координат исходной точки, дирекционного угла

// и горизонтального проложения линии АВ из окон ввода

XA:=StrToFloat(InputBox('Прямая геодезическая задача',

'Введите координату X точки A','0'));

YA:=StrToFloat(InputBox('Прямая геодезическая задача'. 'Введите координату Y точки A','0'));

G:=StrToInt(InputBox('Прямая геодезическая задача',

"Введите часть дирекционного угла линии АВ в градусах' +#13 +'Значение < 360','0'));

M:=StrToInt(InputBox('Прямая геодезическая задача',

'Введите часть дирекционного угла линии АВ в минутах'+ #13+'3 начение <60','0'));

S:=StrToFloat(InputBox('Прямая геодезическая задача'.

'Введите часть дирекционный угла линии AВ в секундах' +#13+'3 начение <60','0'));

```
L:=StrToFloat(InputBox('Прямая геодезическая задача',
     'Введите горизонтальное проложение линии AВ в метрах','0'));
     // вычисление координат точки B
     XB:=XA+L*cos((g+m/60+s/3600)/180*pi);YB:=YA+L*sin((g+m/60+s/3600)/180*pi);// в нижеприведенном преобразовании можно использовать
     //функцию преобразования DegTоRad
     {XB:=XA+L*cos(DegToRad(g+m/60+s/3600))};YB:=YA+L*sin(DegToRad (g+m/60+s/3600));}
     //округление вычисленных координат 
     // до двух знаков после запятой
     XB:=Trunc(XB*100+0.5)/100;
     YB:=Trunc(YB*100+0.5)/100;
     // вывод координат точки B окно сообщения
     ShowMessage('Прямая геодезическая задача ' +#13 +'XB=' 
+FloatToStrF(XB,Fffixed,10,2)+\#13
      + 'YB='+FloatToStrF(YB,Fffixed,10,2))
     end;
     procedure TForm1.Button3Click(Sender: TObject);
     begin
     Form1.Close
     end;
     procedure TForm1.Button2Click(Sender: TObject);
     begin
         // сделать видимыми компоненты, относящиеся к обратной
          //геодезической задаче
     Label1.Visible:=True;
     Label2.Visible:=True;
     Label3.Visible:=True;
     Label4.Visible:=True;
     Label5.Visible:=True;
     Label6.Visible:=True;
     Label7.Visible:=True;
     Label8.Visible:=True;
     Label9.Visible:=True;
     Label10.Visible:=True;
     Label11.Visible:=True;
     Edit1.Visible:=True;
     Edit2.Visible:=True;
     Edit3.Visible:=True;
     Edit4.Visible:=True;
```
// перенести фокус в первое поле ввода на форме Edit1.SetFocus;

Button4.Visible:=True;

*end;*

*procedure TForm1.Button4Click(Sender: TObject);*

*begin*

// ввод координат точек A и B из полей ввода на форме

XA:=StrToFloat(Edit1.Text);

YA:=StrToFloat(Edit2.Text);

XB:=StrToFloat(Edit3.Text);

YB:=StrToFloat(Edit4.Text);

DX:=XB-XA;

 $DY:=YB-YA$ ;

// вычисление горизонтального проложения линии AB

 $L:=Sqrt(Sqr(DX)+Sqr(DY));$ 

// округление горизонтального проложения

// до двух знаков после запятой

L:=Trunc(L\*100+0.5)/100;

// вычисление дирекционного угла и перевод

// его значения из радиан в градусы

DU:=ArcTan2(DY,DX)/Pi\*180;

{*в данном преобразовании можно было использовать функцию RadToDeg:* DU:= RadToDeg (ArcTan2(DY,DX)); }

//ArcTan2(Y/X) - библиотечная функция находит угол  $X/Y$ 

//в несущем квандарте по знакам X и Y от -Pi до Pi в радианах. //если угол со знаком минус к нему прибавляется 360 градусов

if DU<0 Then DU:=360+DU;

//выделение градусной части дирекционного угла

G:=Trunc(DU);

// выделение минутной части дирекционного угла  $M:=Trunc((DU-G)*60);$ 

// выделение секундной части дирекционного угла

 $S:=((DU-G)*60-M)*60;$ 

{вывод горизонтального проложения и дирекционного угла в поля вывода}

Label7.Caption:=FloatToStrF(L,Fffixed,10,2);

Label9.Caption:=IntToStr(G);

Label10.Caption:=IntToStr(M);

Label11.Caption:=FloatToStrF(S,Fffixed,5,1);

*end;*

*end.*

Такие окна будут появляться на экране при выполнении проекта:

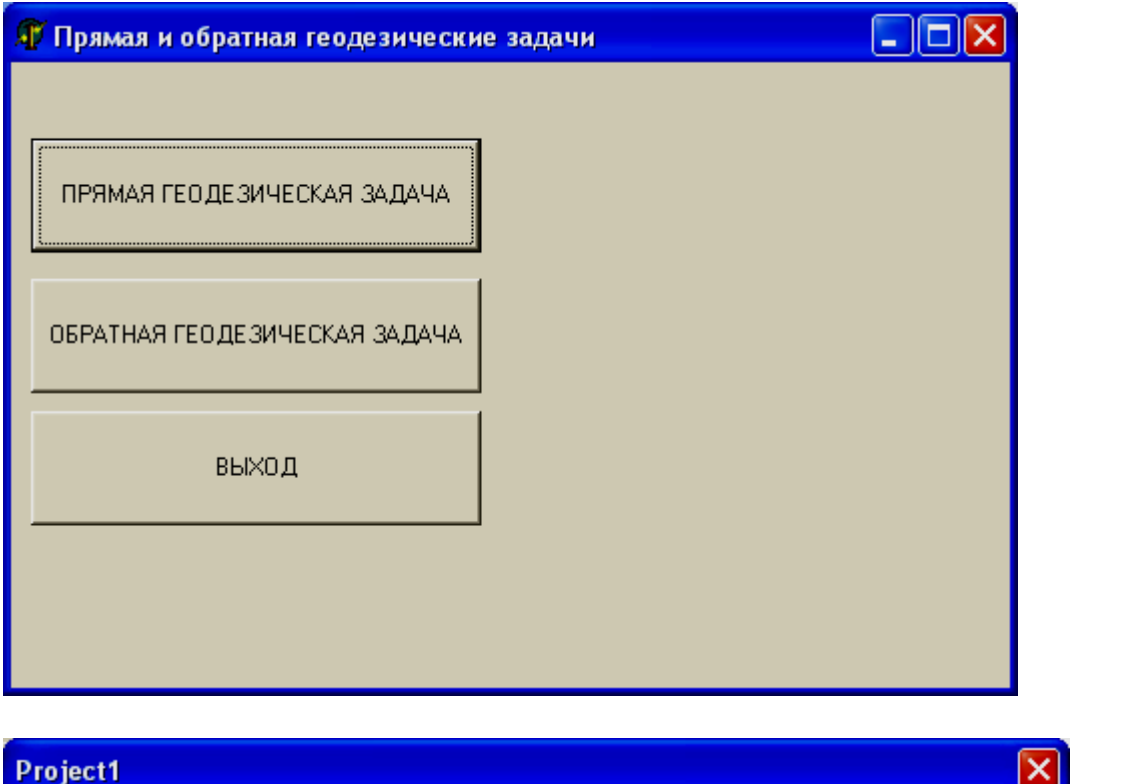

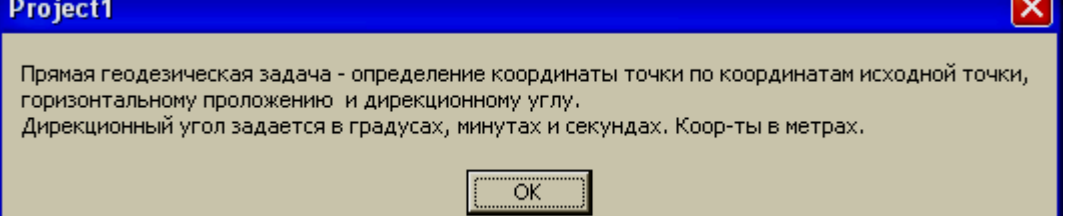

1

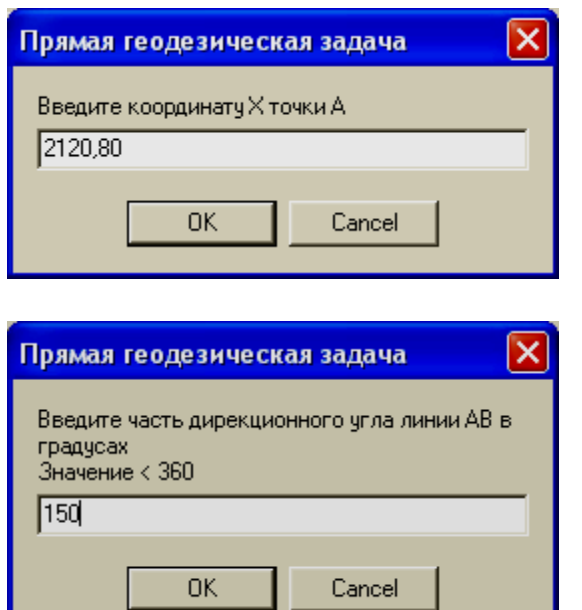

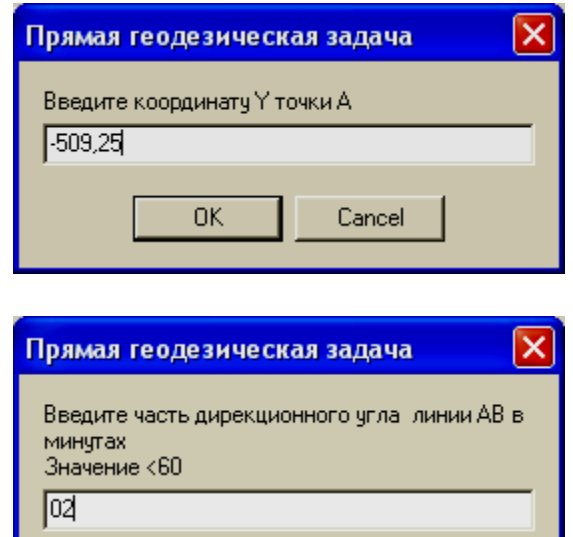

Cancel

 $\overline{OK}$ 

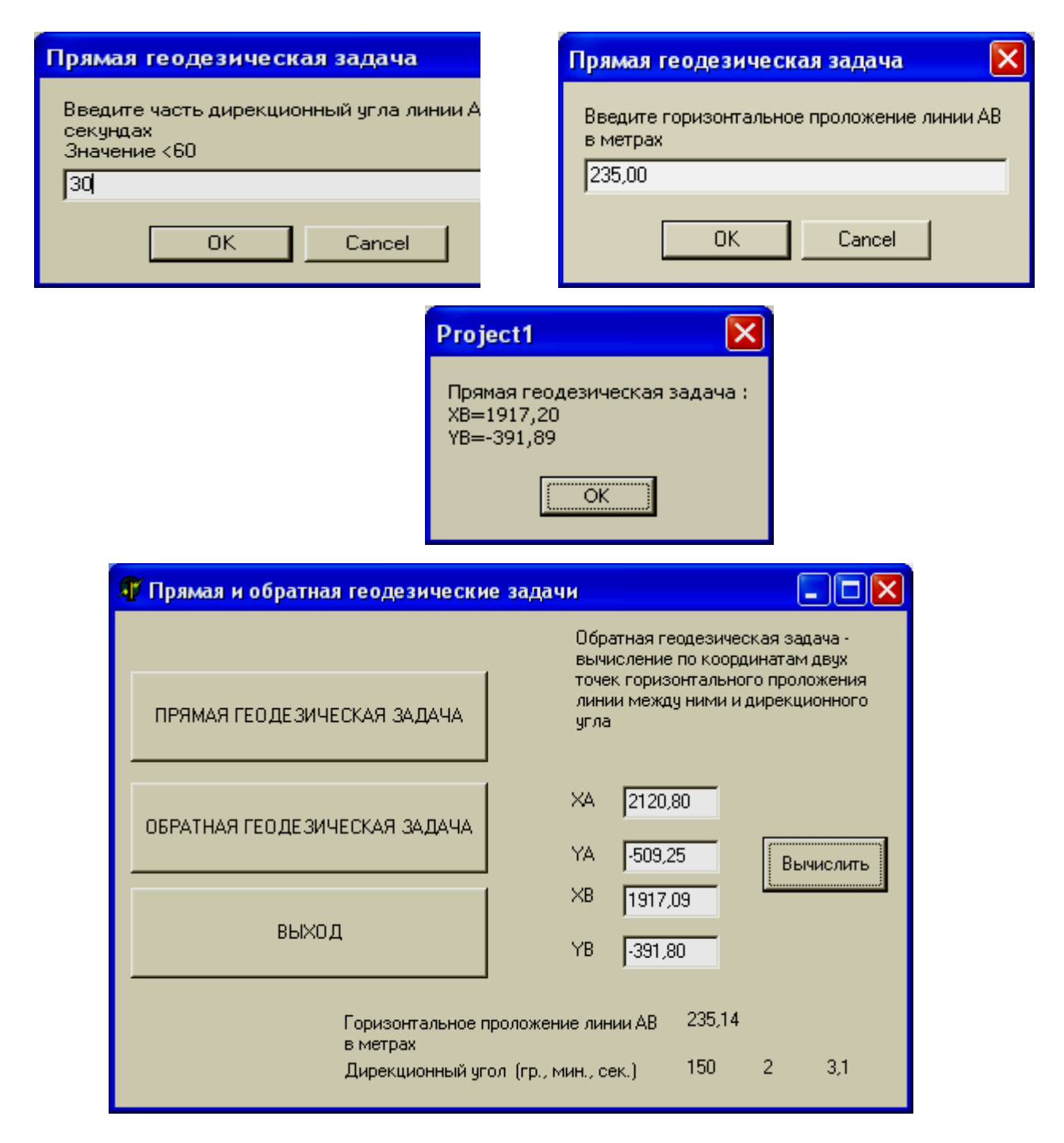

### Вопросы для самоконтроля

1. Какие вы знаете стандартные математические функции?

2. Как вычислить  $a^{x}$ ?

3.С помощью какой функции можно округлить вещественное число до ближайшего целого?

4. Как выделить целую часть из вещественного числа?

5. Как выделить дробную часть из вещественного числа?

6. Как преобразовать строку символов в вещественное число с форматом?

7. Какие функции преобразования вы знаете?

8. Как получить предыдущее значение переменной? (см. табл. 3.2)

9. Какие функции работы со строками вы знаете?

10. Как подсчитать количество символов в строке?

11. Какие библиотечные математические функции вы знаете?

12. Как преобразовать градусы в радианы на языке Delphi?

13. Как осуществить ввод из окна ввода?

14. Какие функции генерации случайных чисел вы знаете?

- 15. Как осуществить ввод из окна ввода?
- 16. Как осуществить вывод в окно сообщения?

17. Опишите действия, которые выполняет программа «катет прямоугольного треугольника», когда вы нажимаете на кнопку ВЫЧИСЛИТЬ.

18. Опишите действия, связанные с событием клик по кнопке Button1 в программе «Генерация случайных чисел».

19. Объясните, что происходить в результате выполнения оператора

Edit2.Text:=DateToStr(Date());

в программе «Сколько дней прожил пользователь».

20. Объясните, какие действия связаны с событием клик по командной кнопке Button2 в программе «Прямая и обратная геодезические задачи».

21. В каких единицах измерения должен быть задан угол, если в программе на языке Delphi нужно вычислить sin угла?

22. Как вычислить тангенс угла в программе на языке Delphi?

# Задачи для самостоятельного решения

# Группа А

№ 3.1 Даны х, у, z. Составить программу для вычисления а, **b** по формулам:

$$
a = \frac{\sqrt{|x-1|} - \sqrt[3]{|y|}}{1 + \frac{x^2}{2} + \frac{y^2}{4}}, b = x(\arctg(z) + e^{-(x+3)}).
$$

№ 3.2 Даны х, у, z. Составить программу для вычисления а, **b** по формулам:
$$
a = \frac{3 + e^{y-1}}{1 + x^2 |y - tg(z)|}, b = 1 + |y - x| + \frac{(y - x)^2}{2} + \frac{|y - x|^3}{3}.
$$

№ 3.3 Даны х, у, z. Составить программу для вычисления а, **b** по формулам:

$$
a = (1+y)\frac{x+y/(x^2+4)}{e^{-x-2}+1/(x^2+4)}, b = \frac{1+\cos(y-2)}{x^4/2+\sin^2(z)}.
$$

№ 3.4 Даны х, у, z. Составить программу для вычисления а, **b** по формулам:

$$
a = y + \frac{x}{y^2 + \left|\frac{x^2}{y + x^3/3}\right|}, b = 1 + tg^2(\frac{z}{2}).
$$

№ 3.5 Даны х, у, z. Составить программу для вычисления а, **b** по формулам:

$$
a = \frac{2\cos(x - \pi/6)}{1/2 + \sin^2(y)}, b = 1 + \frac{z^2}{3 + z^2/5}.
$$

№ 3.6 Даны х, у, z. Составить программу для вычисления а, **b** по формулам:

$$
a = \frac{1 + \sin^2(x + y)}{2 + |x - 2x/(1 + x^2y^2)|} + x, b = \cos^2(\arctg(\frac{1}{z})).
$$

№ 3.7 Составить программу, подсчитывающую сколько дней осталось до каникул.

№ 3.8 Даны действительные числа: би о. Найти р(б, о) по формуле:

$$
p(\delta,\sigma) = \frac{1}{\sigma\sqrt{2\pi}}e^{-\frac{\delta^2}{2\sigma^2}}
$$

№ 3.9 Составить программу, подсчитывающую количество символов в полном имени пользователя программы, включая пробелы.

№ 3.10 Составить программу, определяющую сколько лет прожил пользователь программы.

## Группа Б

№ 3.11 Написать программу для решения прямой геодезической задачи: по заданным координатам точки А (X<sub>A</sub>, Y<sub>A</sub>), горизонтальному проложению (L в м) от точки А до точки В и дирекционному углу (α) этого проложения найти координаты точки В:

$$
X_B = X_A + L \cdot \cos \alpha
$$
  

$$
Y_B = Y_A + L \cdot \sin \alpha
$$

Угол вводить в градусах, минутах и секундах, координаты, вводить с точностью до 1м.

В программе предусмотреть следующие запросы при вводе исходных данных:

 $XA =, YA =$ ПРОЛОЖЕНИЕ AB =

ДИР. УГОЛ АВ:  $G, M, S =$ 

Форма вывода результата:

 $XB =$ значение XB  $YB =$ значение YB.

№ 3.12 Написать программу, которая по заданному значению вертикального угла v и расстоянию S (в м) между точками A и B определяет превышение точки B над точкой A:

#### $R = S \cdot \sin v$

и горизонтальное проложение между A и B:

 $D = S \cdot \cos v$ 

Значение округлять до 0,01 м, значение D – до 0,1 м.

В программе предусмотреть следующие запросы при вводе исходных данных:

ВЕРТИКАЛЬНЫЙ УГОЛ: G, M, S = РАССТОЯНИЕ = Форма вывода результатов: ПРЕВЫШЕНИЕ = значение R ГОР. ПРОЛОЖЕНИЕ = значение D (См. примечание к задаче 2.11).

№ 3.13 Написать программу для вычисления поправки дирекционного угла в сек. по значениям: дирекционного угла  $\alpha$ , расстояния S в метрах и поправок координат концов отрезка  $\mathcal{S}'_{\mathrm{x}}, \mathcal{S}'_{\mathrm{y}}, \mathcal{S}''_{\mathrm{x}}, \mathcal{S}''_{\mathrm{y}}$ в метрах:

$$
\delta_{\alpha} = \frac{206000}{S} (\sin \alpha \cdot (\delta_x' - \delta_y') + \cos \alpha \cdot (\delta_x'' - \delta_y'')).
$$

Поправку округлить до 0,01 с.

В программе предусмотреть следующие запросы при вводе исходных данных:

ДИР. УГОЛ: ГР., МИН., СЕК. =  $PACCTOAHME =$ ПОПРАВКИ КООРДИНАТ:  $DX1 = BBO\mu Tb \delta'_{x}$ DY1 = вводить  $\delta'_{V}$ DX2 = вводить  $\delta''_x$ DY2 = вводить  $\delta''_v$ 

Форма вывода результата:

ПОПРАВКА ДИР. УГЛА= значение в сек.

№ 3.14 Написать программу для вычисления площади треугольного участка по длине стороны А и прилежащих к ней углов β и у. Значения углов вводить в градусах, минутах и секундах, длину стороны А - в метрах. Площадь вывести в гектарах с точностью до 0.1 га.

Формула для вычисления площади:

$$
S = \frac{A^2 \cdot \sin \beta \cdot \sin \gamma}{2 \cdot \sin(\beta + \gamma)}
$$

В программе предусмотреть следующие запросы при вводе исходных данных:

УГОЛ В: ГР., МИН., СЕК.  $=$ УГОЛ С: ГР., МИН., СЕК. =  $CTOPOHA A =$ Форма вывода результата: ПЛОЩАДЬ УЧАСТКА = значение S ГА.

№ 3.15 Написать программу для перевода декартовых координат (X,Y) некоторой точки в полярные ( $\rho$ , $\Theta$ ) при условии, что полюс совпадает с началом декартовой системы, а полярная ось совпадает с ось ОХ:

$$
\rho = \sqrt{X^2 + Y^2}
$$

$$
\Theta = \arctg \frac{Y}{X}.
$$

Значение о округлять до 0,1 м. Значение  $\Theta$  выводить в градусах, минутах и секундах, округляя секунды до 0,1.

В программе предусмотреть следующие запросы при вводе исходных данных:

ДЕКАРТОВЫ КООРДИНАТЫ (X,Y) = Форма вывода результатов: ПОЛЯРНЫЕ КООРДИНАТЫ: УГОЛ (ГР., МИН., СЕК.) = значение РАССТОЯНИЕ = значение

№ 3.16 Написать программу для перевода координат точки M из полярной системы в декартову, считая, что полюс совпадает с началом декартовых координат, а полярная ось совпадает с осью OX:

 $X = \rho \cos \Theta, Y = \rho \sin \Theta.$ 

Здесь р и  $\Theta$  – координаты точки М в полярной системе, где в градусах, минутах и секундах.

Значения X,Y при выводе округлить до 0,01 м.

В программе предусмотреть следующие запросы при вводе исходных данных:

ПОЛЯРНЫЕ КООРДИНАТЫ:

УГОЛ (ГР., МИН., СЕК.) =

РАССТОЯНИЕ (МЕТРЫ) =

Форма вывода результатов:

ДЕКАРТОВЫ КООРДИНАТЫ:

 $X = 3H$ ачение X МЕТРОВ Y = значение Y МЕТРОВ.

№ 3.17 Написать программу для вычисления коэффициента нагрузки лесной полосы (R) по заданному значению угла  $\alpha$ , образуемого осью лесной полосы и направлением ветра:

$$
R = \sin(\alpha + 6^{\circ})(1 - tg(45^{\circ} - \frac{\alpha}{2})).
$$

Значение  $\alpha$  вводить в градусах и минутах.

В программе предусмотреть следующие запросы при вводе:

УГОЛ (ГР., МИН.)  $=$ 

Форма вывода результатов:

КОЭФФИЦИЕНТ НАГРУЗКИ = значение R.

№ 3.18 Написать программу для вычисления площади треугольного участка по длине стороны A и прилежащих к ней углов и . Значения углов вводить в градусах, минутах и секундах, длину стороны A – в метрах. Площадь вывести в гектарах с точностью до 0,1 га.

Формула для вычисления площади:

.  $2\sin(\beta + \gamma)$  $A^2$  sin  $\beta$  sin *S*

В программе предусмотреть следующие запросы при вводе исходных данных:

УГОЛ В: ГР., МИН., СЕК. = УГОЛ С: ГР., МИН., СЕК. =  $CTOPOHA A =$ Форма вывода результатов: ПЛОЩАДЬ УЧАСТКА = значение S ГА

№ 3.19 Написать программу для определения угла (рис. 3–1) по заданным значениям X и S. Угол  $\alpha$  определять в градусах, минутах и секундах, округлив секунды до 0,1 сек.

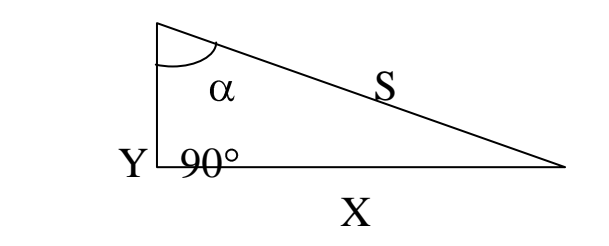

Рис. 3-1

В программе предусмотреть запросы при вводе исходных данных:

ГИПОТЕНУЗ $A = ?$ 

ПРОТИВОЛЕЖАЩИЙ КАТЕТ = ?

Форма вывода результата:

УГОЛ – количество ГР., количество минут МИН., количество секунд СЕК.

 $\mathcal{N}_2$  3.20 Написать программу для определения угла  $\alpha$  (рис. 3– 1) по заданным значениям Y и S. Угол определять в градусах, минутах и секундах, округляя секунды до 0,1.

В программе предусмотреть запросы при вводе исходных данных:

ГИПОТЕНУЗА = ПРИЛЕЖАЩИЙ КАТЕТ = Форма вывода результата: Угол = градусы ГР., минуты МИН., секунды СЕК.

# Глава 4. Программы с разветвлениями

В данной главе рассматриваются следующие вопросы: условный оператор, оператор выбора (варианта), оператор перехода, компоненты: ListBox, ComboBox, некоторые приемы работы с отладчиком, обработка исключительных ситуаций.

# Теория

## Логические выражения

Логическое выражение в общем виде выглядит так: ОП1 оператор ОП2,

где ОП1 и ОП2 - операнды логического выражения, в качестве которых может выступать переменная, константа, функция или выражение; оператор - это оператор сравнения.

Результатом логического выражения является логическое значение True или False. Логические выражения чаще всего используются в условном операторе и в операторах цикла и состоят из:

- логических констант True и False;
- операндов (переменные, элементы массивов, выражения)
- логических переменных типа boolean;
- операций сравнения (отношения);
- логических операций;

- круглых скобок.

Для установления отношения между двумя значениями, заданными выражениями, переменными или константами, используются следующие операции сравнения:

 $-=-$  pab<sub>HO</sub>,

 $-$  <  $-$  меньше,

 $\rightarrow$  – больше,

 $- \le -$  меньше или равно,

 $\rightarrow$  =  $-$  больше или равно,

 $-\ll$  - He pabho,

- in - принадлежность множеству.

Операции сравнения выполняются после вычисления соответствующих выражений. Результатом операции сравнения является значение False, если соответствующее отношение не имеет места. И значение True, если соответствующее отношение имеет место.

Замечание. Приоритет операций сравнения меньше, чем приоритет логических операций. Поэтому, если логическое выражение, содержащее операцию сравнения, является операндом логической операции, то его нужно заключить в круглые скобки.

В сложных логических выражениях используются следующие логические операторы:

| Операция | Описание       | Операнд 1 | Операнд 2 | Результат |
|----------|----------------|-----------|-----------|-----------|
| not      | Отрицание      | False     |           | True      |
|          |                | True      |           | False     |
| and      | Логическое и   | False     | False     | False     |
|          |                | False     | True      | False     |
|          |                | True      | False     | False     |
|          |                | True      | True      | True      |
| or       | Логическое или | False     | False     | False     |
|          |                | False     | True      | True      |
|          |                | True      | False     | True      |
|          |                | True      | True      | True      |
| xor      | Исключающее    | False     | False     | False     |
|          | или            | False     | True      | True      |
|          |                | True      | False     | True      |
|          |                | True      | True      | False     |

Таблица 4.1 Логические операторы

В таблице 4.1 логические операторы приведены по старшинству приоритетов. Высший приоритет имеет оператор отрицания (инверсия), на втором месте конъюнкция (логическое умножение или логическое и), на третьем – дизъюнкция (логическое сложение или логическое или), на последнем месте в таблице 4.1 исключающее или.

Примеры логических выражений

Простые логические выражения

 $x < 10$ 

 $x + 17 >= y$ 

Если переменная  $x=5$ , а переменная  $y=24$ , то результатом первого логического выражения будет TRUE (истина), а второго FALSE (ложь).

Сложные логические выражения

 $(x > a)$  and  $(x < b)$  or  $(y < c)$ 

Допустим значения переменных следующие: x=5; a=3; b=8; y=5; c=4. Значения простых логических выражений: 5>3= TRUE; 5<8= TRUE;5<4= FALSE. Согласно приоритету логических операторов сначала выполняется оператор and:

TRUE and TRUE= TRUE.

Следующим выполняется логический оператор ог:

TRUE or FALSE=TRUE.

Таким образом, результатом рассмотренного сложного логического выражения является значение TRUE (истина).

Переменные и операнды, участвующие в логических выражениях могут быть любого типа из существующих в Delphi. Только типы сравниваемых между собой операндов должны быть одинаковыми. Рассмотрим ещё одно сложное логическое выражение:

## Not  $\text{(color = 'kpaceii' or color = 'желтый').}$

Результатом данного логического выражения будет истина (TRUE), если переменная color примет какое-нибудь другое значение и не будет равна красному или желтому.

## Условный оператор

Условный оператор обеспечивает выполнение или невыполнение некоторых операторов в зависимости от соблюдения определенных условий. Условный оператор в общем случае предназначен для организации разветвления программы на два направления и имеет формат:

if  $\leq$ Условие> then  $\leq$ 0 ператор 1> [else  $\leq$ 0 ператор 2> ];

Условие представляет собой выражение логического типа. Оператор работает следующим образом: если условие истинно (имеет значение True), то выполняется Оператор1, в другом случае выполняется 0ператор2. Оба оператора могут быть составными. Условный оператор может быть записан в сокращенной форме, когда слово else и оператор после него отсутствуют.

if  $\leq$ Условие> then  $\leq$ 0 ператор 1>;

В этом случае при невыполнении условия выполняется оператор, следующий за условным.

Для организации разветвлений на три направления и более можно использовать несколько условных операторов, вложенных друг в друга. При этом каждое else соответствует тому then, которое непосредственно ему предшествует. Из-за возможных ошибок следует избегать большой вложенности условных операторов друг в друга.

Замечание. По синтаксису условного оператора после слов then и else может стоять только один оператор, а по смыслу программы бывает нужно выполнить несколько операторов. В этом случае операторы, которые должны быть выполнены в ветвях then и else, заключаются в операторные скобки begin и end (составной оператор).

Обратите внимание, что в операторе if перед служебным словом else нельзя ставить точку с запятой. Это вызовет ошибку.

Примеры. Условные операторы.

Условный оператор в полной форме:

if  $x > 0$  then  $x := x + 1$  else  $x := 0$ ;

Если переменная х больше нуля, то ее значение увеличивается на единицу. В противном случае переменная х получает значение равное нулю.

Условный оператор в краткой форме (ветвь иначе отсутствует):

if  $q = 0$  then  $a := 1$ ;

Если переменная д равна нулю, то переменной а присваивается значение равное 1. В противном случае выполняется оператор следующий за оператором if после точки с запятой.

if not  $(color = 'красный' or color = 'желтый')$ 

then  $ggo := 'MOKHO \text{ nepexogurb} \text{ qopory}'$ 

else ggo := 'Стоять. Ждать зеленый свет';

if  $x + y \le 0$  then begin  $a := 1/(x + y)$ ;  $x:=x+1$ ;  $y:=y-1$  end;

В последнем примере по смыслу, если значение логического выражения x + y не равно нулю, нужно выполнить несколько операторов, поэтому они оформляются в виде составного оператора (заключаются в операторные скобки begin и end).

## Оператор выбора

Оператор выбора является обобщением условного оператора и позволяет сделать выбор из произвольного числа имеющихся вариантов, то есть организовать разветвления на произвольное число направлений. Этот оператор состоит из выражения, называемого селектором, списка вариантов и необязательной ветви else, имеющей тот же смысл, что и в условном операторе.

Формат оператора выбора: case <Выражение-селектор> of  $\leq$ Cписок $1$ >:  $\leq$ Оператор $1$ >;

 $\leq$ C $\pi$ исок $N$ >:  $\leq$ Оператор $N$ > else < $O$ ператор>; end;

Выражение-селектор должно быть порядкового типа. Каждый вариант представляет собой список констант, отделенных двоеточием от относящегося к данному варианту оператора, возможно, составного. Список констант выбора состоит из произвольного количества значений и диапазонов, отделенных друг от друга запятыми. Границы диапазона записываются двумя константами через разделитель « . . » . Тип констант должен совпадать с типом выражения-селектора.

Оператор выбора выполняется следующим образом:

- вычисляется значение выражения селектора;

- производится последовательный просмотр вариантов на предмет совпадения значения селектора с константами и значениями из диапазонов соответствующего списка;

- если для очередного варианта этот поиск успешный, то выполняется оператор этого варианта. После этого выполнение оператора выбора заканчивается;

- если все проверки оказались безуспешными, то выполняется оператор, стоящий после слова else (при его наличии).

## Замечание.

При совпадении значения-селектора с константой из списка, по смыслу программы в некоторых случаях нужно выполнить несколько операторов, а по синтаксису оператора Case после списка констант должен стоят только один оператор. В таких случаях операторы, которые нужно выполнить оформляются, как составной оператор (заключаются в служебные слова begin и end).

Иногда в программах не предусматривается никаких действий, если в операторе Саѕе выражение-селектор не совпадает ни с одной константой из списка. В таких случаях ветвь else отсутствует в операторе.

В отличии от оператора If в операторе Сазе перед служебным словом else можно поставить точку с запятой. Компилятор не выдает сообщение об ошибке.

**Пример.** Оператор выбора. case DayNumber of 1 .. 5 : strDay := 'Рабочий день'; 6, 7 : strDay := 'Выходной день' else strDay := ' '; end;

В зависимости от значения целочисленной переменной DayNumber, содержащей номер дня недели, строковой переменной strDay присваивается соответствующее значение. Если DayNumber равно **3**, то strDay присваивается значение **Рабочий день**.

#### **Оператор перехода**

Оператор безусловного перехода осуществляет переход на оператор, помеченный меткой. Формат оператора перехода следующий:

Goto метка, где метка – это идентификатор, находящийся перед оператором, который должен быть выполнен после оператора Goto.

Метка должна быть описана в разделе label, который располагается перед разделом описания переменных.

Например,

Label NNN, 123,G12;

…….

NNN: A:=D/S;

….

Goto NNN;

## *Замечание*

Современный стиль программирования предполагает составление программ без использования оператора Goto.

#### **Компонент ListBox**

ListBox (список) нужен для показа прокручиваемого списка. Классический пример ListBox'а в среде Windows – выбор файла из списка в пункте меню File | Open многих приложений. Названия файлов или директорий находятся в ListBox'е.

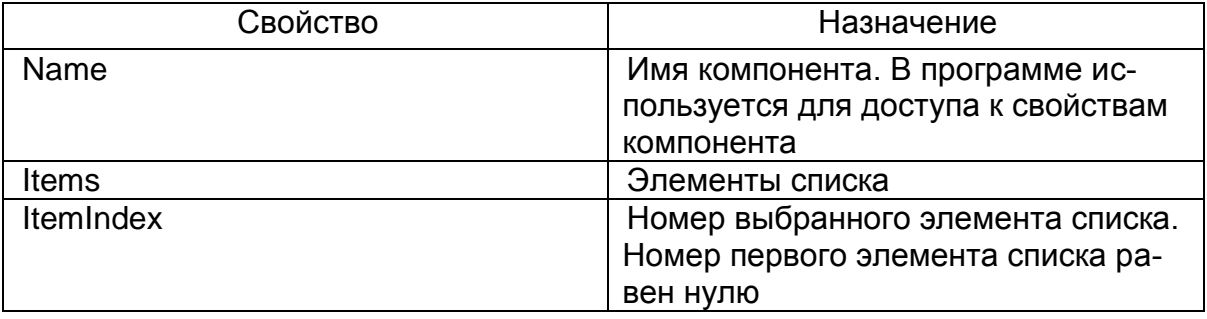

#### **Главные свойства компонента TListBox**

Список может быть сформирован во время создания формы или во время работы программы.

Для формирования списка во время создания формы надо в окне Инспектора Объектов (Object Inspector) выбрать свойство Items и щелкнуть на кнопке запуска редактора списка строк. В открывшемся окне String List Editor нужно набрать список( каждый элемент списка в отдельной строке). После ввода очередного элемента списка, для перехода к новой строке, необходимо нажать клавишу ENTER. После ввода последнего элемента списка щелкнуть на кнопке OK.

Добавить элементы в список непосредственно в программе можно с помощью метода Add, например:

ListBox1.Items.Add('Россия');

ListBox1.Items.Add('Австрия');

Если ни один из элементов списка не выбран, то значение свойства ItemIndex равно минус единице.

## **Компонент ComboBox**

**ComboBox во многом напоминает ListBox**, за исключением того, что позволяет вводить информацию в маленьком поле ввода-редактирования сверху либо путем выбора из списка. Некоторые свойства: Text (текст, находящийся в поле вводаредактирования); Items (элементы раскрывающегося списка); DropDownCount (количество отображаемых элементов в раскрытом списке). Список может быть сформирован таким же образом, как у компонента ListBox.

#### Некоторые приемы работы с отладчиком

Отладчик позволяет выполнять программу построчно, по функциям или по блокам. Указав, какие части программы должны выполняться и когда выполнение программы должно приостановиться, можно быстро пропускать те участки программы, которые работают правильно, сосредоточившись на отладке тех частей, которые приводят к неверному выполнению программы. Для управления выполнением программы предназначены следующие команды, которые вызываются из выпадающего меню Run главного меню Delphi.

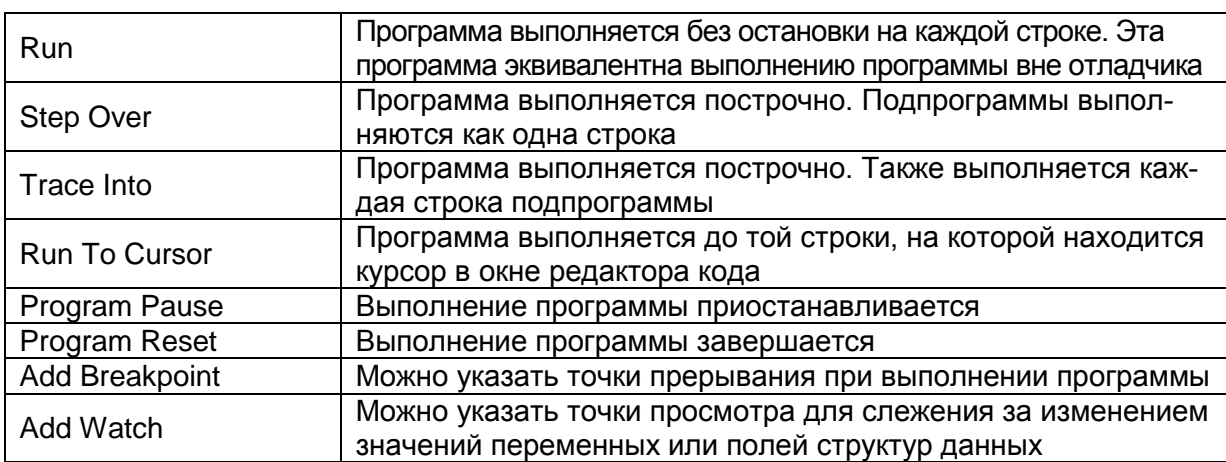

Рассмотрим некоторые приемы отладки для Delphi версий 6,7. В процессе обучения программированию, очень удобно пользоваться пошаговым выполнением программы. Это позволяет посмотреть, как изменяются значения переменных, участвующих в программе в процессе пошагового выполнения. Какую последовательность действий предпринять? Установить курсор в тексте программы на вторую исполняемую строку после Begin и запустить команду Run To Cursor (F4). Программа выполнит этот оператор и остановится. В окне редактора кода выполненная строка будет помечена зеленой стрелкой слева и выделена синим цветом. Если навести курсор на название какой-нибудь переменной из предшествующей части программы, рядом с курсором появится справочное окошко, где приведено значение этой переменной. Далее командой Step Over (F8) запустить следующий шаг выполнения. Будет помечена следующая строка при выполнении. С помощью курсора мыши можно посмотреть, как изменились значения переменных при выполнении этого шага программы.

Часто при отладке пользуются окном точек просмотра. Пометить переменные для просмотра можно, наведя на них курсор и выполнив команду Add Watch (Ctrl+F5). Далее запустить пошаговое выполнение программы. Часто окно Watch List бывает закрыто окном редактора кода. Его надо отодвинуть.

Отладочные настройки отменяются командой Program Reset.

В Delphi XE с первого взгляда все выглядит иначе. Но принцип использования команд отладки остался тем же. Окно, в котором можно просматривать значения переменных при пошаговом выполнении программы, находится слева и называется Local Variables (см. рис 4.1).

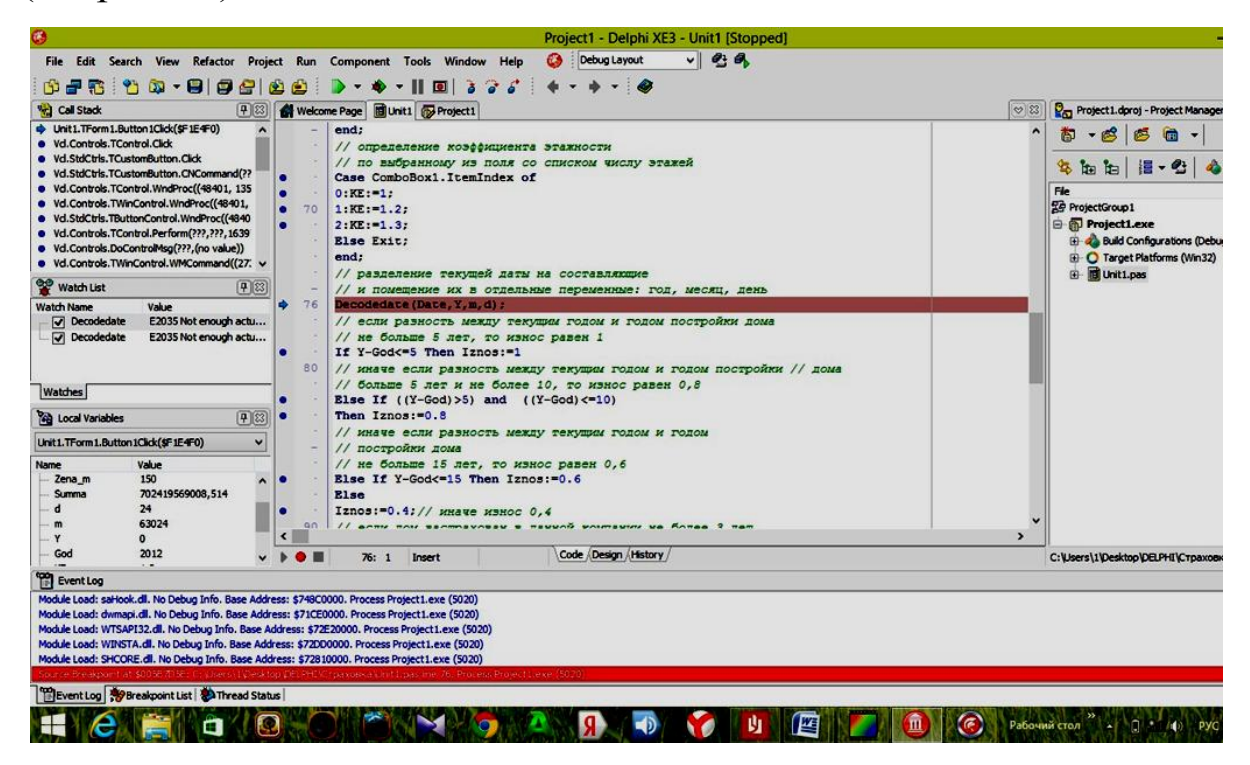

Рис. 4.1 Окно Delphi XE при использовании команд отладчика

*Замечание.* До процесса отладки программы на стадии выполнения (программа работает неправильно) нужно откомпилировать программу − исправить синтаксические ошибки. Наиболее часто встречающиеся сообщения об ошибках приведены в Приложении 2.

## **Обработка исключительных ситуаций**

Практически в любой даже высоко профессионально написанной программе можно найти «подводные камни», не говоря уже о студенческой программе. Причины возникающих при выполнении программы ошибок могут быть разными. Например, абсурдные действия пользователя программы, сбои оборудования, бреши в системе безопасности и др. Поэтому разработчики Delphi придумали конструкции, которые могут помочь избежать прерывания работы программы с системным сообщением об ошибке выполнения.

Конструкция try..except позволяет создать в программе специальный участок кода, который выполняется при возникновении исключительной ситуации и пропускается в штатном режиме программы.

Синтаксис конструкции:

try

{операторы защищенной секции}

except

{операторы секции обработки исключительной ситуации} end:

Например, пользователи программ часто забывают вводить данные в поля ввода или вместо десятичного разделителя запятой в вещественных числах ставят точку. И то и другое является исключительной ситуацией. Программа прекращает работу с системным сообщением об ошибке выполнения, которое в большинстве случае непонятно пользователю. Покажем, как сделать программу более дружелюбной на примере вычисления площади треугольника из §1 данного учебного пособия. Код процедуры, связанной с событием щелчок по кнопке Button1: выглядит теперь так:

```
procedure TForm1.Button1Click(Sender: TObject);
begin
try
a:=StrToFloat(Edit1.Text);
h:=StrToFloat(Edit2.Text):
S:=1/2*a*h;S:=S/10000:
```
Label4. Caption: = Площадь треугольника равна '+FloatToStr(S)+' $\Gamma$ A';

except

if (Length(Edit1.Text) = 0) or (Length(Edit2.Text)=0)

then MessageDlg('Надо ввести данные в оба поля', mtWarning,[mbOk],0)

else MessageDlg('При вводе дробных чисел используйте запятую',mtError,[mbOk],0);

end;

В секцию try включены операторы, выполняющиеся, если пользователь заполнил все поля ввода правильно. Если при заполнении полей допущены ошибки, в секции except производится их анализ. Если некоторые поля не заполнены выдается окно с сообщением «Надо ввести данные в оба поля». Если целая и дробная части числа разделены точкой, выдается сообщение 'При вводе дробных чисел используйте запятую'. Можно нажать кнопку OK и исправить ошибки в полях ввода.

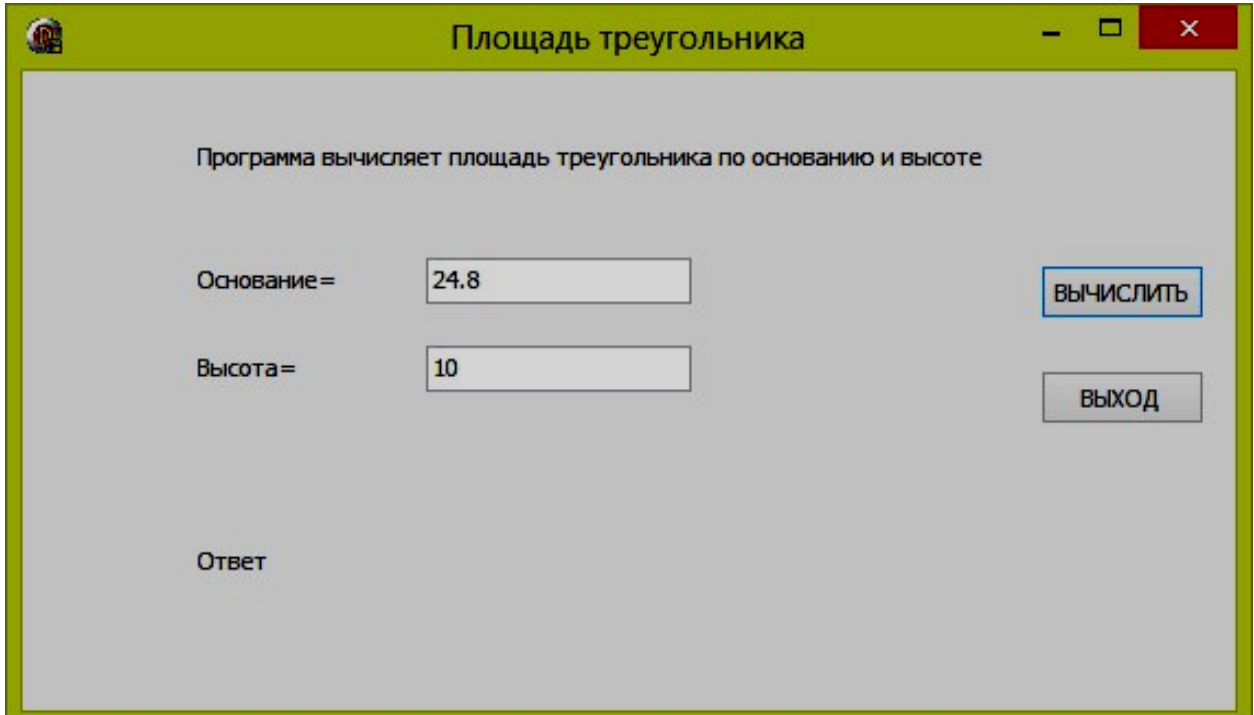

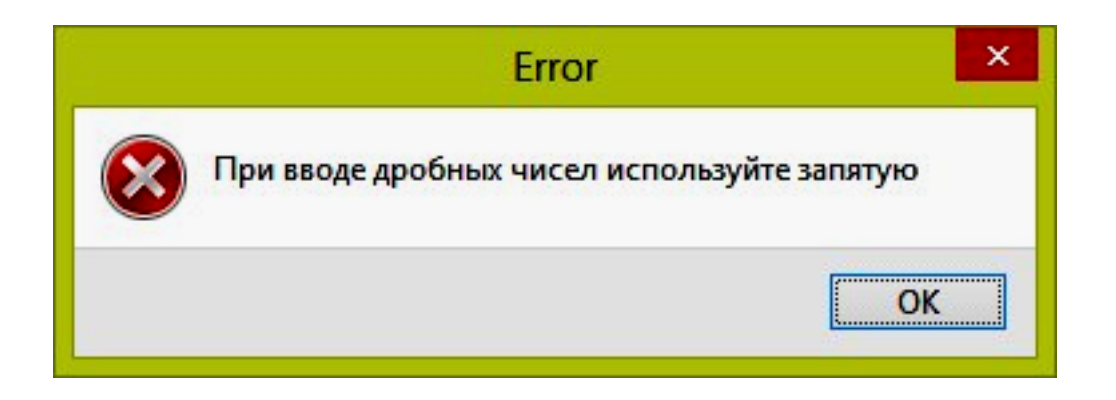

Конструкция try..finally также предназначена для обработки исключительных ситуаций. В защищенную секцию try заносится потенциально опасный код. А в секцию завершения finally заносятся операторы, которые выполняются в любом случае.

## Практика

## Задача 4а

Составить программу контроля веса, определяющую по росту и весу пользователя программы, нужно ли ему похудеть или поправиться и на сколько килограммов.

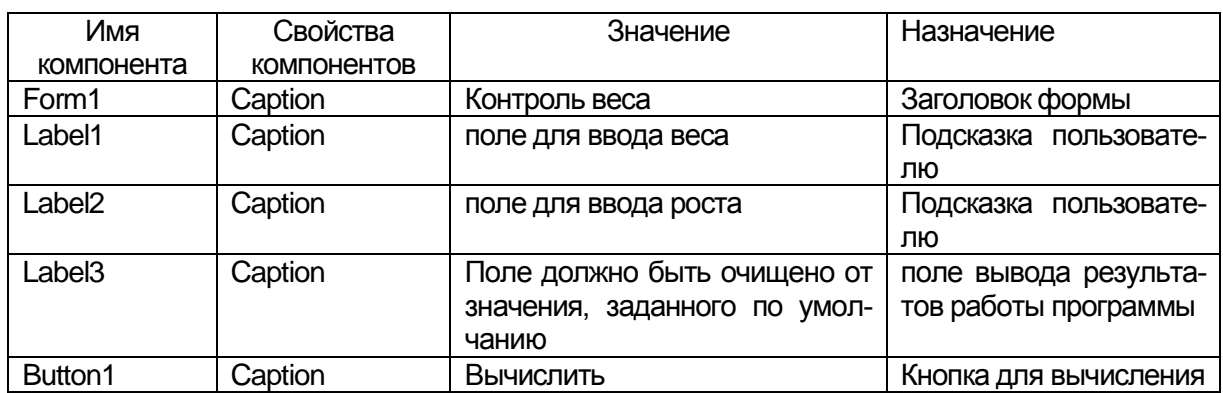

## Компоненты

## Переменные

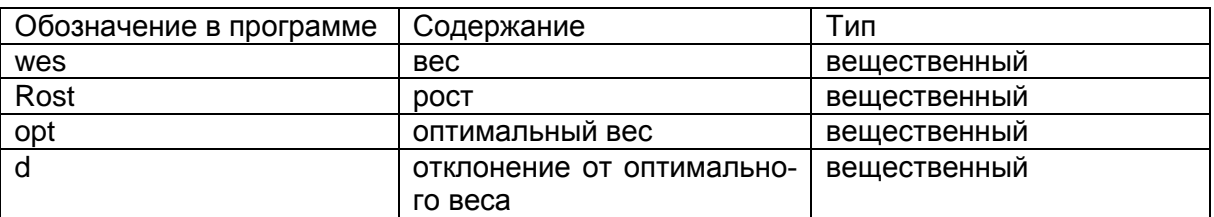

# Проект формы

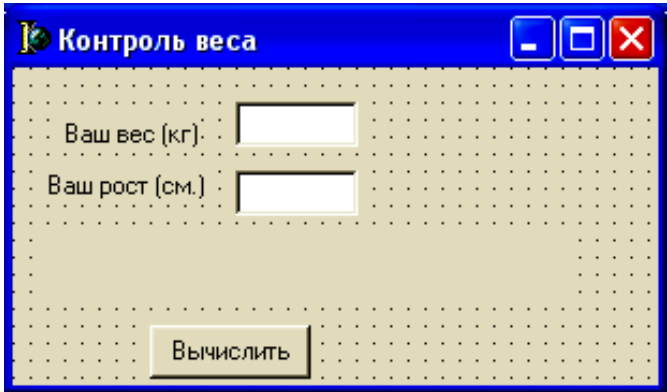

## Текст модуля

```
unit wtest;
var
  Form1: TForm1;
implementation
\{SR * DFM\}procedure TForm1.Button1Click(Sender: TObject);
var
 wes:real; { Bec }
 Rost:real; {pocr}
 opt:real; {оптимальный вес}
 d:real; {отклонение от оптимального веса}
begin
wes:=StrToFloat(Edit1.text);
Rost:=StrToFloat(Edit2.Text);
opt:=\text{Rost-100};
if wes=opt
    then
Label3.caption:='Ваш вес оптимален!'
    else
     if wes<opt
        then
           begin
           d:=opt-wes;
           Label3.caption:='Вам надо поправиться, на'+ FloatTostr(d)+ 'кг.';
           end
     else
           begin
             d:=wes-opt;
Label3.caption:='Надо немного похудеть, на '+ FloatTostr(d)+ 'кг.';
             end:
end:end.
```
#### Результаты работы программы

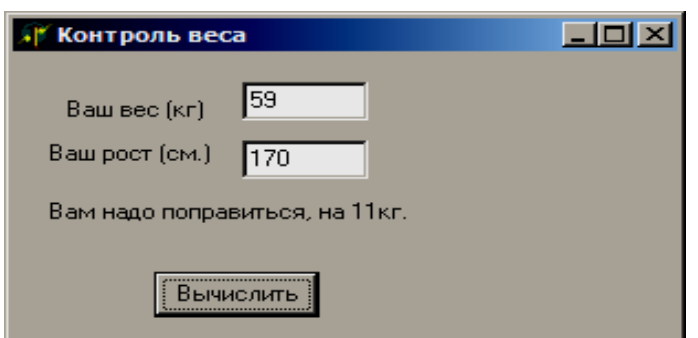

## *Задача 4b*

Некоторая страховая компания страхует индивидуальные дома по следующей схеме.

Стоимость страховки = Площадь \* Цена\_кв.м \* Коэф.этажности \* \*Износ/ $100*$ Проценты\*Курс у.е..

Цена\_кв.м:

Кирпичный коттедж – 200 у.е.

Дом из оцилиндрованного бревна – 250 у.е.

Дом из бруса – 150 у.е.

Дом из бревен – 100 у.е.

Каркасно-щитовой – 50 у.е.

Коэффициент этажности:

1 этаж  $-1$ 

2 этажа $-1,2$ 

3 этаж  $-1,3$ 

Коэффициент износа:

Возраст дома:

Более 15 лет – 0,4

От 11 до15 лет – 0,6

от 6 до 10лет – 0,8

до 5 лет – 1

Проценты страхового сбора:

Количество лет страхования в данной страховой компании

Превышает 7 лет – 1 процент

От 3 до 7 лет – 2 процента

До 3 лет (включительно) – 3 процента

## **Компоненты**

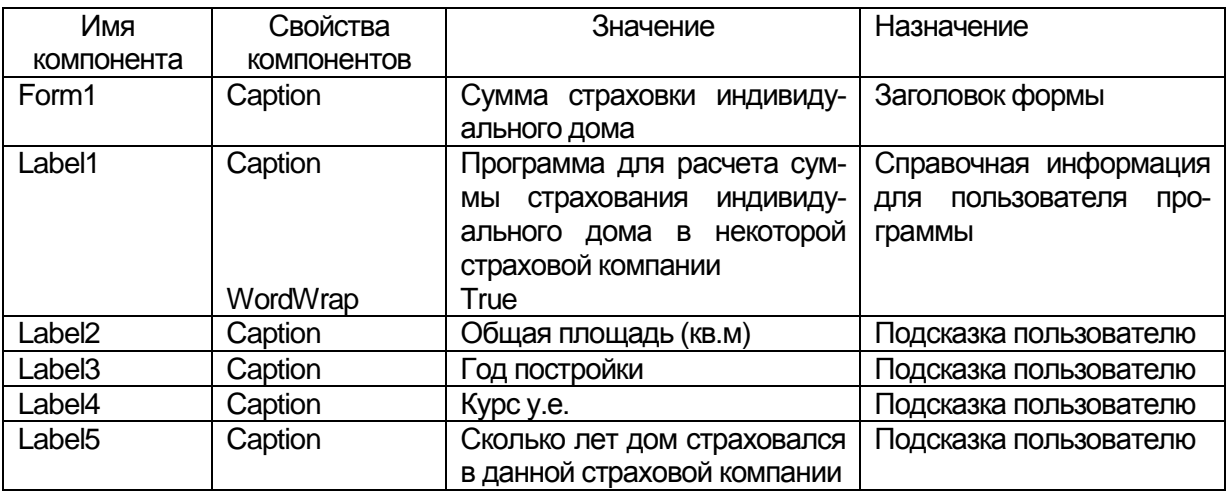

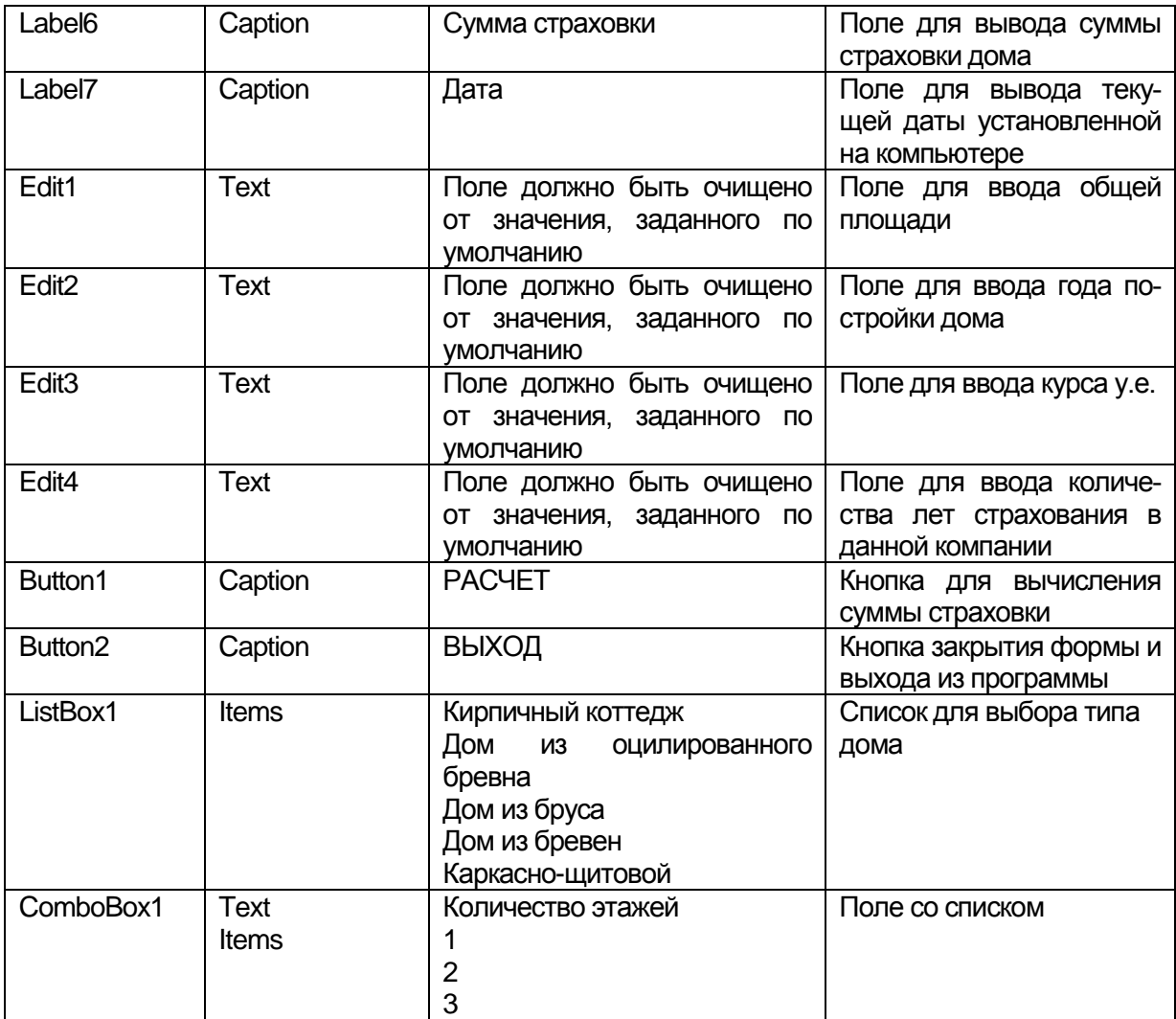

# **Переменные**

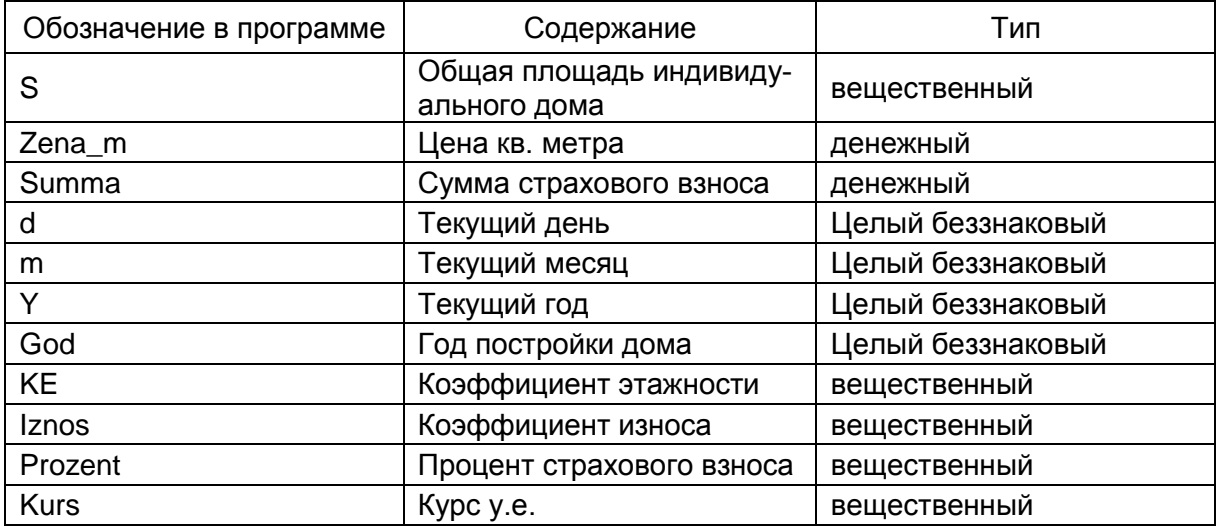

## **Проект формы**

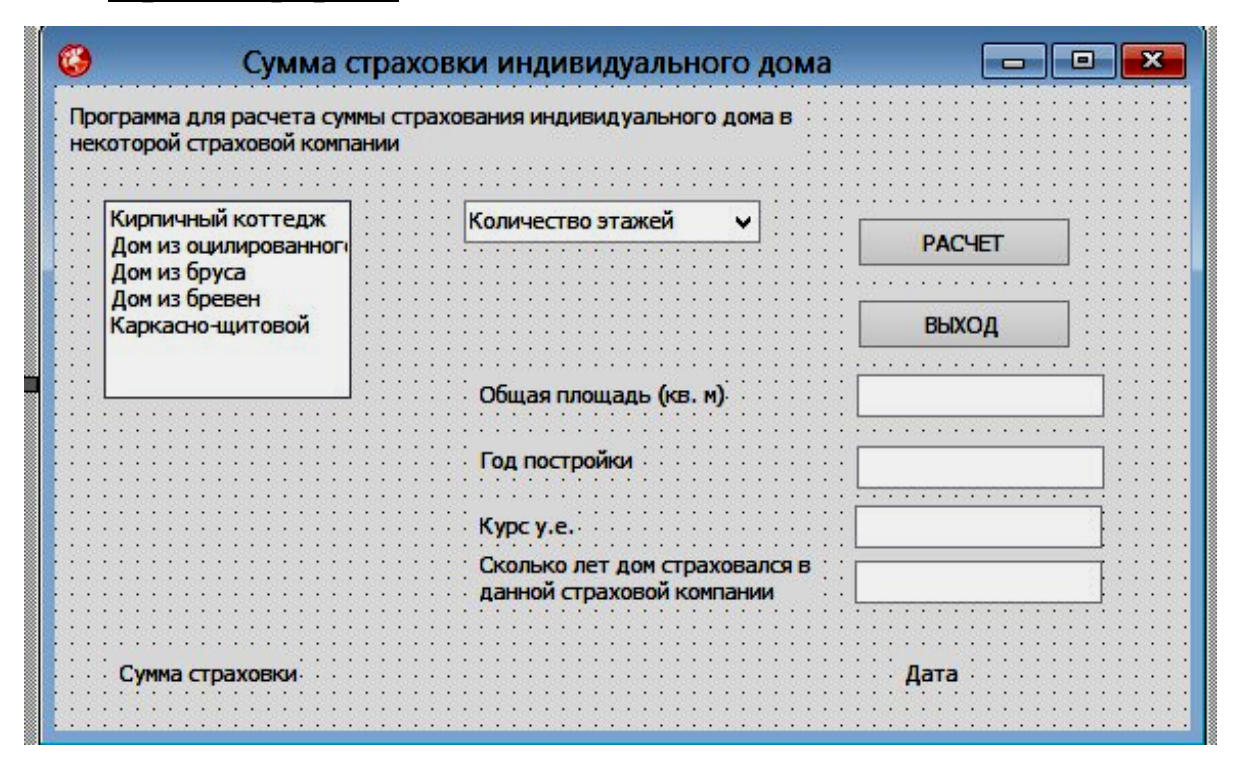

**Текст модуля** unit Unit1;

interface

uses

Winapi.Windows, Winapi.Messages, System.SysUtils, System.Variants, System.Classes, Vcl.Graphics, Vcl.Controls, Vcl.Forms, Vcl.Dialogs, Vcl.StdCtrls;

#### type

 $TForm1 = class(TForm)$  Label1: TLabel; ListBox1: TListBox; ComboBox1: TComboBox; Label2: TLabel; Label3: TLabel; Label4: TLabel; Label5: TLabel; Label6: TLabel;

 Label7: TLabel; Edit1: TEdit; Edit2: TEdit; Edit3: TEdit; Edit4: TEdit; Button1: TButton; Button2: TButton; procedure Button1Click(Sender: TObject); procedure Button2Click(Sender: TObject); private { Private declarations } public { Public declarations } end;

var Form1: TForm1;

implementation

 $\{SR * dfm\}$ 

procedure TForm1.Button1Click(Sender: TObject);

Var S:Real; //общая площадь дома Zena\_m, Summa: currency;// цена кв.м, сумма страховки дома d,m,Y,God: Word; // день, месяц, год страхования; год по//стройки дома KE:Real; // коэффициент, учитывающий этажность Iznos:Real;// коэффициент износа Prozent:Integer; // процент страхового взноса Kurs:Real; // курс у.е. begin // ввод площади дома, года постройки и курса у.е. S:=StrToFloat(Edit1.Text); God:=StrToInt(Edit2.Text); Kurs:=StrToFloat(Edit3.Text); //вывод текущей даты на форму

Label7.Caption:='Сегодня : '+DateToStr(Date);

// по выбранному из списка типу дома определяется цена за  $\sqrt{kB}$ .М

Case ListBox1.ItemIndex of 0:Zena\_m:=200; 1:Zena\_m:=250; 2:Zena\_m:=150; 3:Zena\_m:=100; 4:Zena\_m:=50; Else Exit; end; // определение коэффициента этажности // по выбранному из поля со списком числу этажей Case ComboBox1.ItemIndex of  $0:KE:=1$ :  $1:KE:=1.2;$  $2:KE:=1.3$ : Else Exit; end; // разделение текущей даты на составляющие // и помещение их в отдельные переменные: год, месяц, день Decodedate(Date,Y,m,d); // если разность между текущим годом и годом постройки дома // не больше 5 лет, то износ равен 1 If Y-God $\leq 5$  Then Iznos:=1 // иначе если разность между текущим годом и годом постройки // дома // больше 5 лет и не более 10, то износ равен  $0.8$ Else If ((Y-God) $>5$ ) and ((Y-God) $\leq 10$ ) Then Iznos:=0.8 // иначе если разность между текущим годом и годом // постройки дома // не больше 15 лет, то износ равен  $0.6$ Else If Y-God $\leq$ =15 Then Iznos:=0.6 Else Iznos:=0.4;// иначе износ 0,4 // если дом застрахован в данной компании не более 3 лет, // то процент страхового взноса равен 3

If StrToInt(Edit4.Text)<=3 Then Prozent:=3 // иначе дом застрахован в данной компании более 7 лет, // то процент страхового взноса равен 1 Else If StrToInt(Edit4.Text)>7 Then Prozent:=1 // иначе дом страхуется от 3 до 7 лет, // процент страхового взноса равен 2 Else Prozent:=2; // расчет суммы страхового взноса Summa:=S\*Zena\_m\*KE\*Iznos/100\*Prozent\*Kurs; // вывод суммы страховки на форму Label6.Caption:='Сумма страховки Вашего дома составляет: ' +FloatToStrF(Summa,Fffixed,10,2)+' руб.'

end;

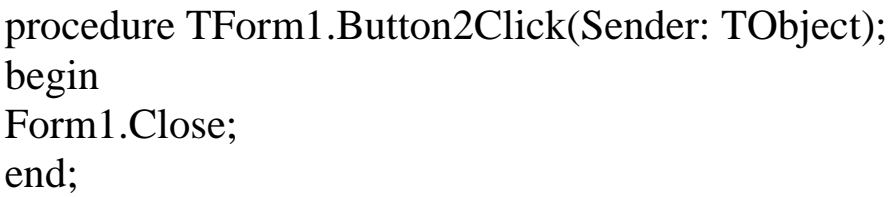

end.

## **Результаты работы программы**

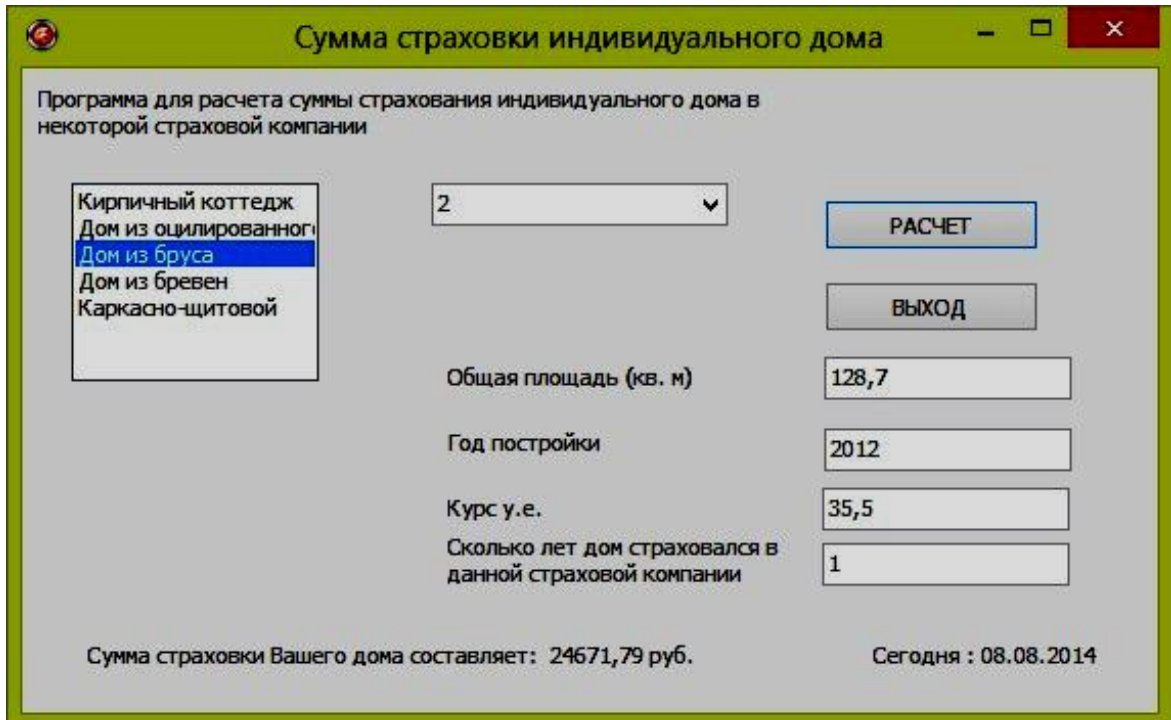

## **Рекомендуемый интернет-ресурс**

[http://www.youtube.com/watch?v=96N8dQJWEao&list=PLDDB9](http://www.youtube.com/watch?v=96N8dQJWEao&list=PLDDB9D4A0E37B4953&index=3) [D4A0E37B4953&index=3](http://www.youtube.com/watch?v=96N8dQJWEao&list=PLDDB9D4A0E37B4953&index=3)

#### *Вопросы для самоконтроля*

1. По каким правилам строятся логические выражения в Delphi?

2. Какой логический оператор имеет самый высокий приоритет?

3. Какой логический оператор оr или and выполнится первым в логическом выражении?

4. Для чего предназначен оператор If?

5. Опишите синтаксис оператора If.

6. Опишите синтаксис краткой формы оператора If.

7. Для чего предназначен оператор перехода?

8. Для чего предназначен оператор выбора?

9. Опишите синтаксис оператора выбора.

10. Переменные какого типа могут быть переменнымиселекторами в операторе выбора?

12. Для чего предназначен компонент ListBox?

13. Для чего предназначен компонент ComboBox?

14. Опишите конструкции для обработки исключительных ситуаций.

15. Расскажите как работает программа «Контроль веса».

16. По какой формуле рассчитывается оптимальный вес в программе «Контроль веса» и какая переменная его хранит?

17. Какое значение примет переменная Iznos в программе «Сумма страховки индивидуального дома», если дом был построен в 2008 году?

18. Какое значение примет коэффициент этажности в программе «Сумма страховки индивидуального дома», если страхуется двухэтажный дом?

19. Укажите фрагменты программы «Сумма страховки индивидуального дома», где используется оператор выбора?

20. Укажите фрагмент программы «Сумма страховки индивидуального дома», где определяется коэффициент износа?

#### Задачи для самостоятельного решения

Группа А

№ 4.1 Дано действительное число х. Вычислить  $f(x)$ , если

$$
f(x) = \begin{cases} x^2 & \text{input } -2 \le x \le 2, \\ 4 & \text{approxum} \\ 4 & \text{approxumum} \end{cases}
$$

№ 4.2 Даны три действительных числа. Выбрать из них те, которые принадлежат интервалу (1,3).

№ 4.3 Даны действительные числа х, у (х≠у). Меньшее из этих двух чисел заменить их полусуммой, а большее - их удвоенным произведением.

№ 4.4 Даны три действительных числа. Возвести в квадрат те из них, значения которых неотрицательны.

 $\mathbb{N}_2$  4.5 Дано действительное число *х*. Вычислить  $f(x)$ , если

$$
f(x) = \begin{cases} x^2 + 4x + 5 & npu \ x \le 2, \\ 1/(x^2 + 4x + 5) & \text{o} \text{cmath} \\ 2x + 4x + 5 & \text{o} \text{cmath} \end{cases}
$$

 $\mathcal{N}_2$  4.6 Дано действительное число *х*. Вычислить  $f(x)$ , если

$$
f(x) = \begin{cases} 0, & npu \le 0 \\ x & npu \le x \le 1 \\ x^4 & \text{a} \quad \text{o}c \text{maibhblx} & \text{c.} \text{nyuax} \end{cases}
$$

№ 4.8 Даны действительные числа а, b, с. Проверить, выполняются ли неравенства a< b< c.

№ 4.9 Дана оценка в баллах, которую получил студент при прохождении теста. Составить программу для перевода баллов тестирования в оценки по пятибалльной системе, если известно:

 $85 - 100$  баллов - 5 (отлично)

 $65 - 84$  баллов - 4 (хорошо)

 $51 - 64$  баллов - 3 (удовлетворительно)

 $\epsilon$  = 50 баллов – 2 (неудовлетворительно).

№ 4.10 Составить программу-калькулятор, которая вводит два числа и знак арифметического действия (+, -, \*, /). В зависимости от того, какой знак введен, программа складывает числа, вычитает из одного другое, умножает или делит.

#### **Группа Б**

№ 4.11 Написать программу для определения площади треугольного участка по заданным значениям длин его сторон А, В и С. Для вычисления площади использовать формулу Герона

$$
S=\sqrt{P(P-A)(P-B)(P-C)},
$$
  
 
$$
\text{The } P=\frac{A+B+C}{2}-\text{nonynepunerp.}
$$

В программе предусмотреть проверку существования треугольника со сторонами А, В и С. Треугольник со сторонами А, В и С возможен лишь в том случае, если одновременно выполняют- $CA$  неравенства  $A + B \succ C$ ,  $A + C \succ B$ ,  $B + C \succ A$ . В случае, если треугольник с заданными значениями сторон не существует, выдавать сообщение: ОШИБКА, ПРОВЕРЬТЕ ИСХОДНЫЕ ДАН-НЫЕ и передавать управление в начало программы. Длины сторон вводить в метрах, площадь определять в гектарах с точностью до 1 га.

№ 4.12 Из вершины О трапециевидного участка (рис. 4–1) измерены расстояния А, С и В до трех остальных вершин и угол между сторонами А и В. Написать программу для вычисления площади этого участка по формуле:

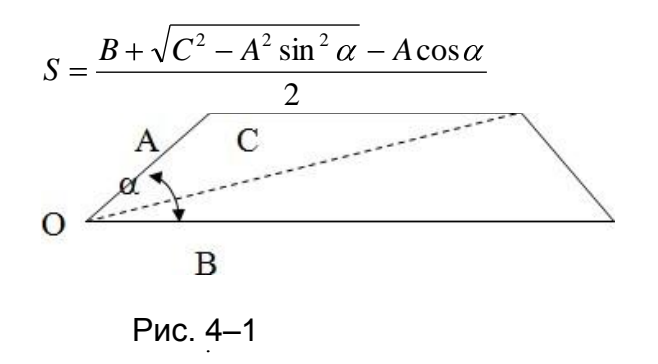

Расстояния А, В и С измерены в метрах, угол  $\alpha$  в градусах, минутах и секундах. Площадь вычислить в гектарах, с точностью до 0.001 га.

Форма вывода результата:

Площадь = значение S в га

В программе предусмотреть следующие запросы при вводе: БОКОВАЯ СТОРОНА =?

 $OCHOBAHME = ?$ ДИАГОНАЛЬ=?  $Y\Gamma$ OJI $=$ ?

В программе предусмотреть также проверку существования трапеции с введенными параметрами. Случаи, в которых трапецию построить нельзя:

$$
-\text{yron }\alpha \ge 180^{\circ}
$$

$$
C \prec A * \sin \alpha
$$

$$
0 \prec \alpha \le 90^{\circ} \text{ u C} < A.
$$

Во всех указанных ситуациях выводить сообщение ТРАПЕ-ЦИИ НЕ СУЩЕСТВУЕТ, и передавать управление оператору ввода исходных данных.

№ 4.13 Написать программу для определения площади четырехугольника по значениям его четырех сторон А, В, С, D и диагонали (рис. 4-2) по формуле:

 $S=\sqrt{P_1(P_1-A)(P_1-B)(P_1-L)}+\sqrt{P_2(P_2-C)(P_2-D)(P_2-L)}$ ,  $P_1 = \frac{A+B+L}{2}, P_2 = \frac{C+D+L}{2}.$ 

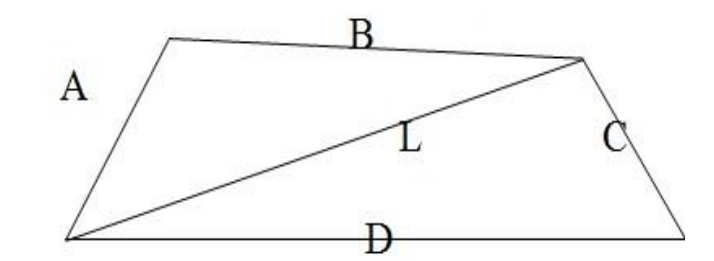

Рис. 4-2

Значения А,В,С, D, L вводить в метрах, площадь округлять до сотых гектара.

В программе предусмотреть проверку условия:

 $(A+B>L)\wedge (A+L>B)\wedge (B+L>A)\wedge (C+D>L)\wedge (C+L>D)\wedge (D+L>C)$ 

В случае невыполнения этого условия выводить сообщение ОШИБКА В ИСХОДНЫХ ДАННЫХ и передавать управление оператору ввода исходных данных.

В программе предусмотреть следующие запросы при вводе исходных данных:

СТОРОНА СЛЕВА ОТ ДИАГОНАЛИ =? СТОРОНА СПРАВА ОТ ДИАГОНАЛИ =? ДИАГОНАЛЬ =? Форма вывода результата:

ПЛОЩАДЬ = значение S ГА.

№ 4.14 Написать программу, которая определяет величину уклона на участке площадью *Р* га по заданному сечению горизонталей *Н* и длине всех горизонталей *С*:

$$
I=\frac{H*C}{175P}.
$$

Если вычисленное значение *I*≤3 выводить сообщение:

ИЗМЕРЕНИЕ ПЛОЩАДЕЙ ПО ФОТОСХЕМЕ ДОПУСТИМО:  $I \leq 3rp$ .

В противном случае выводить сообщение:

ИЗМЕРЕНИЕ ПЛОЩАДЕЙ ПО ФОТОСХЕМЕ НЕДОПУСТИМО: *I*>3гр.

Форма запросов при вводе исходных данных:

ПЛОЩАДЬ =?

СЕЧЕНИЕ ГОРИЗОНТАЛЕЙ =?

ДЛИНА ГОРИЗОНТАЛЕЙ =?

## **Примечание**

*Уклон линии* – отношение превышения *h* между точками к горизонтальному проложению *S* между ними.

*Превышение –* разность высот точек.

*Горизонтальное проложение* – ортогональная проекция линии местности на горизонтальную плоскость.

*Высоты горизонталей* всегда кратны высоте сечения рельефа. *Высота сечения рельефа* – это расстояние, на которое отстоят друг от друга уровенные поверхности, рассекающие земную поверхность.

№ 4.15 Написать программу для вычисления предполагаемого валового сбора зерна по формулам:

$$
Y = \begin{cases} 218,36 + 73,14x_1 + 39,56x_2 + 56,84x_3 \text{ or } R < 56,34 \\ 431,45 + 132,6x_1 + 84,51x_2 + 112,59x_3 \text{ or } R \ge 56,34 \end{cases}
$$

где *x1, x2, x<sup>3</sup>* – площади почвенных групп (в га),

*R* – текущая норма осадков (в мм).

Форма запросов при вводе исходных данных и сообщений при выводе результатов.

ПЛОЩАДИ ПОЧВЕННЫХ ГРУПП:

*X1=*

*X2=*

*X3=*

ТЕКУЩАЯ НОРМА ОСАДКОВ=

ПРЕДПОЛАГАЕМЫЙ ВАЛОВЫЙ СБОР ЗЕРНА = значение *Y* центнеров.

№ 4.16 Написать программу для определения положения точки с координатами *X1, Y1* по отношению к полосе шириной *P*, ось которой описывается уравнением *AX + BY + C = 0.*

Расстояние от точки с координатами *X1, Y1* до прямой можно вычислить по формуле:

$$
R = \left| \frac{AX_1 + BY_1 + C}{\sqrt{A^2 + B^2}} \right|.
$$

Условием нахождения точки в указанной полосе является неравенство *R P/2*.

В программе предусмотреть запросы на ввод исходных данных:

*A, B, C=*

*P=*

*X1, Y1=*

Результат выводить в виде одного из сообщений:

ТОЧКА В ПРЕДЕЛАХ ПОЛОСЫ или

ТОЧКА ЗА ПРЕДЕЛАМИ ПОЛОСЫ

№4.17 Написать программу для определения положения точки с координатами *X1, Y1* по отношению к круглому участку радиуса R с центром в точке с координатами  $X_0$ ,  $Y_0$ .

Признаком нахождения точки внутри или на границе участка является выполнение неравенства

где  $\Delta X = XI - XO$ ,  $\Delta Y = YI - YO$ .  $X^2 + \Delta Y^2 \le R$ ,

В программе предусмотреть выдачу запросов на ввод исходных данных:

 $XO, YO=$ 

$$
R=
$$

 $XI, Yl =$ 

Результаты выводить в виде одного из сообщений: ТОЧКА В ПРЕДЕЛАХ УЧАСТКА или ТОЧКА ЗА ПРЕДЕЛАМИ УЧАСТКА

№4.18 Написать программу для определения положения точки с координатами  $X_i$ ,  $Y_i$ ,  $Z_i$  по отношению к сфере с радиусом R и координатами центра  $X_0$ ,  $Y_0$ ,  $Z_0$ . Признаком нахождения точки внутри сферы или на ее границе является выполнение неравенства

 $\sqrt{\Delta X^2 + \Delta Y^2 + \Delta Z^2} \le R$  $\Delta X = X_1 - X_0, \Delta Y = Y_1 - Y_0, \Delta Z = Z_1 - Z_0.$ 

где в программе предусмотреть выдачу запросов на ввод исходных данных:

 $X0, Y0, Z0=$  $R=$  $XI, YI, ZI =$ 

Результаты выводить в виде одного из сообщений:

ТОЧКА ЗА ПРЕДЕЛАМИ СФЕРЫ

ТОЧКА В ПРЕДЕЛАХ СФЕРЫ

№4.19 Написать программу для определения положения точки с координатами X1, Y1 по отношению к прямой, описываемой уравнением  $AX + BY + C = 0$ . Признаком того, что точка лежит на прямой будем считать выполнение неравенства:

 $|AX_1 + BY_1 + C| < 0.001$ .

Форма запросов при вводе исходных данных:

 $A, B, C=$  $XI, Yl =$ Форма вывода результата: ТОЧКА НА ПРЯМОЙ или ТОЧКА ВНЕ ПРЯМОЙ,

в зависимости от выполнения или невыполнения заданного условия.

№4.20 Написать программу, которая определяет положение прямой, заданной уравнением  $AX+BY+C=0$  относительно прямоугольной системы координат. Возможные ситуации:

 $A=0$ ,  $B=0$ ,  $C$  - любое - ошибка при вводе исходных данных, прямой не существует,

 $A=0$ ,  $B\neq 0$ ,  $C=0$  – прямая совпадает с осью X,

 $A\neq 0$ , B=0, C=0 – прямая совпадает с осью Y,

 $A=0$ ,  $B\neq 0$ ,  $C\neq 0$  – прямая проходит через точку  $Y=-C/B$ параллельно оси Х,

 $A \neq 0$ ,  $B=0$ ,  $C\neq 0$  – прямая проходит через точку  $Y=-C/A$ параллельно оси  $Y$ ,

 $A\neq 0$ ,  $B\neq 0$ ,  $C=0$  – прямая проходит через начало координат и точку с произвольным значением  $X$  (предусмотреть в случае возникновения указанной ситуации ввод значения X) и  $Y = -AX/B$ .

 $A\neq 0$ ,  $B\neq 0$ ,  $C\neq 0$  – прямая пересекает ось X в точке  $X = -C/A$  и ось  $Y$  в точке  $Y = -C/B$ .

Запросы при вводе исходных данных:

```
ПАРАМЕТРЫ А, B, C =
```
Форма вывода результатов:

СОВПАДАЕТ С ОСЬЮ Х

ИЛИ СОВПАДАЕТ С ОСЬЮ У

ИТ. П.

В случае  $A\neq 0$ ,  $B\neq 0$ ,  $C=0$  вначале выводить запрос: ВВЕДИТЕ ЛЮБОЕ ЗНАЧЕНИЕ X, а затем сообщение:

ПРОХОДИТ ЧЕРЕЗ НАЧАЛО КООРДИНАТ И ТОЧКУ

 $X =$ значение,  $Y =$ значение.

№ 4.21 Написать программу, которая определяет, лежит ли точка с координатами Х, Y на прямой, проведенной через точки с координатами  $X_1$ ,  $Y_1$  и  $X_2$ ,  $Y_2$ . Признаком, того что точка лежит на прямой, будем считать выполнение неравенства.

$$
\left|\frac{Y - Y_1}{Y_2 - Y_1} - \frac{X - X_1}{X_2 - X_1}\right| < 0.01
$$

Форма вывода результата:

ТОЧКА НА ПРЯМОЙ, если точка лежит на прямой, и ТОЧКА ВНЕ ПРЯМОЙ, если точка лежит не на прямой.

Форма запроса при вводе исходных данных:

КООРДИНАТЫ Х1, Ү1=

КООРДИНАТЫ Х2, Ү2=

КООРДИНАТЫ Х, Ү=

# Глава 5. Организация циклов

В данной главе рассматриваются следующие вопросы: алгоритмы циклических вычислений, операторы цикла (For do, While do, Repeat Until).

# Теория

#### Алгоритмы циклических вычислений

Прежде чем приступать к рассмотрению операторов цикла рассмотрим алгоритмы, для реализации которых они могут понадобиться.

А. Опишем алгоритм, реализующий суммирование ряда целых чисел в диапазоне значений от N1 до N2 с шагом единица.

1. Введем исходные данные N1 и N2 (крайние значения рассматриваемого диапазона целых чисел).

2. Заведем переменную S, в которой будет накапливаться сумма, и присвоим ей значение нуля. S:=0;

3. Заведем переменную N, которая будет содержать текущее значение числа, и присвоим ей значение крайней левой границы диапазона чисел. N:=N1;

4. Получим новое значение переменной S, прибавив к ее предыдущему значению текущее значение переменной N.

 $S:=S+N$ ;

5. Увеличим значение переменной N на величину шага (в нашем случае на единицу).  $N = N + 1$ ;

6. Проверим значение переменной N. Если N меньше или равно значению крайней правой границы диапазона чисел (N  $\leq$  N2) вернемся к пункту 4 алгоритма. В противном случае перейдем к следующему пункту.

7. Выведем переменную S, которая содержит накопленную сумму чисел.

В. Рассмотрим алгоритм получения произведения ряда целых чисел, изменяющихся в диапазоне значений К1 и К2 с шагом Step, не равным единице (Step $\neq$ 1).

1. Введем исходные данные K1, K2, Step.

2. Заведем переменную Р, которая будет накапливать произведение чисел, и присвоим ей значение 1, так как умножение на единицу не влияет на произведение. Р:=1.

3. Заведем переменную К, которая будет содержать текущее значение числа, участвующего в накоплении произведения, и присвоим ей значение крайней левой границы диапазона перемножаемых чисел.  $K = K1$ .

4. Получим новое значение произведения Р, как предыдущее значение Р, умноженное на текущее значение числа К. Р:= P\* К;

5. Увеличим текущее значение числа К на величину шага Step.

 $K = K + Step;$ 

6. Сравним значение текущего числа К с крайней правой границей диапазона чисел К2. Если К меньше или равно К2, то вернемся к пункту 4 данного алгоритма. Иначе перейдем к следующему пункту алгоритма.

7. Выведем значение переменной Р, которая содержит накопленное произведение чисел.

С. Составим алгоритм получения и вывода значений функции F(x) для значений аргументов, меняющихся в диапазоне от  $X1$  до  $X2$  с шагом Step.

1. Введем исходные данные X1, X2, Step.

2. Заведем переменную Х для хранения текущего значения аргумента и присвоим ей значение крайней левой границы изменения аргументов. X:=X1;

3. Вычислим  $F(X)$ .

4. Выведем  $X$  и  $F(X)$ .

5. Увеличим значение текущего аргумента функции Х на величину шага. X:=X + Step;

6. Если Х меньше или равно правой границы диапазона изменения аргументов X2 (X<=X2), то возвращаемся к пункту 3. В противном случае программа заканчивает свою работу.

D. Разберем алгоритм для создания цикла, выход из которого произойдет при достижении заданной точности вычислений  $\varepsilon$ .

Допустим нам нужно подсчитать сумму разложения, где каждый следующий член меньше предыдущего.

$$
\sum_{i=1}^{\infty} b_i = b_1 + b_2 + \ldots + b_n + \ldots
$$

(b<sub>i</sub> рассчитывается по заданной формуле).

Вычисление членов разложения и их суммы нужно прекратить, как только модуль разности последнего и предпоследнего из вычисленных членов станет меньше, чем заданная величина точности  $\varepsilon$ , т.е.

 $|b_n - b_{n-1}| \leq \varepsilon$ .

1. Введем точность вычислений EPS.

2. Присвоим переменной, где будет храниться сумма, значение ноль. SUM:=0;

3. Начнем вычисления с первого члена разложения. Подсчитаем первый член  $b_1$  по формуле, известной из условия.

4. Прибавим к сумме значение  $b_1$ : SUM:=SUM +  $b_1$ ;

5. Вычислим следующий член разложения  $b_2$ , по формуле известной из условия.

6. Прибавим к сумме  $b_2$ : SUM:=SUM +  $b_2$ ;

7. Найдем разность текущего члена  $b_2$  и предыдущего  $b_1$ :

 $R := b_2 - b_1$ ;

8. Сравним модуль разности R с заданной точностью вычислений EPS. Если заданная точность не достигнута  $|R| > EPS$ , то предыдущему члену  $b_1$  присваиваем значение текущего  $b_2$ :  $b_1$ :=  $b_2$ и возвращаемся к пункту 5. Иначе, если заданная точность вычислений достигнута, переходим к пункту 9.

9. Выводим сумму разложения SUM.

#### Операторы цикла

Операторы цикла используются для организации циклов (повторов). Цикл представляет собой последовательность операторов, которая может выполняться более одного раза. Группу повторяемых операторов называют телом цикла. Всего в Delphi имеется три вида операторов цикла:

- с параметром;

- с предусловием;

- с постусловием.

Обычно, если количество повторов известно заранее, то применяется оператор цикла с параметром, в противном случае операторы с предусловием или с постусловием (чаще используются операторы с предусловием).

Операторы циклов могут быть вложены друг в друга.

#### Оператор цикла с параметром

Оператор цикла с параметром имеет два следующих формата: for <Параметр> := <Выражение1> to <Выражение2> do <Оператор>;  $\boldsymbol{\mathsf{M}}$ 

for  $\langle$ Параметр> :=  $\langle$ Выражение1> downto  $\langle$ Выражение2> do  $\langle$ Оператор>;

Параметр цикла представляет собой переменную порядкового типа, которая должна быть определена в том же блоке, где находится оператор цикла, выражение1 и выражение2 являются соответственно начальным и конечным значениями параметра цикла и должны иметь тип, совместимый с типом параметра цикла. Оператор цикла обеспечивает выполнение тела цикла, которым является оператор после слова **do**, до полного перебора всех значений параметра цикла от начального до конечного с соответствующим шагом. Шаг параметра всегда равен 1 для первого формата цикла и -1 – для второго формата. То есть значение параметра последовательно увеличивается (for. .to) или уменьшается (for. .downto) на единицу при каждом повторении цикла. Цикл может не выполниться ни разу, если для цикла for... to значение начального выражения больше конечного, а для цикла for...downto, наоборот, значение начального выражения меньше конечного.

Пример. Вычислит сумму и произведение заданных рядов натуральных чисел.

```
var n, k: integer;
 s:Real:
p:Extended;
begin
{цикл вычисления суммы ряда 1+1/2+1/3+...+1/10}
s := 0:
for n := 1 to 10 do
```
$s := s + 1/n;$ {цикл вычисления произведения членов ряда  $1*1/2*1/3*...*1/20$  $p:=1;$ for  $\kappa := 1$  to 20 do  $p:=p*1/k;$ 

#### Оператор цикла с предусловием

Оператор цикла с предусловием целесообразно использовать в случаях, когда число повторений тела цикла заранее неизвестно. (Например, когда параметр цикла не равен единице, или цикл должен выполняться до достижения заданной точности).

Формат оператора цикла с предусловием:

while  $\leq$ Условие> do  $\leq$ Оператор>;

Оператор тела цикла выполняется до тех пор, пока <Условие >(логическое выражение) не примет значение False. То есть цикл выполняется при значении логического выражения True.

Замечание. Если в теле цикла нужно выполнить больше одного оператора, то эти операторы оформляются в виде одного составного оператора, то есть заключаются в операторные скобки (служебные слова begin и end).

Пример. Оператор цикла с предусловием.

Рассмотрим расчет суммы натуральных чисел от 1 до 100 с шагом  $3$ 

```
var i: integer;
sum: integer;
begin
sum := 0;i:=1:
while i \le 100 do
begin
sum := sum + i;
i := i + 3;
end:
Label2.Caption:='Cymma = ' + IntToStr(Sum);
end:
```
Если перед первым выполнением цикла условие не выполняется (значение логического выражения равно False), то тело цикла не выполняется ни разу, и происходит переход на оператор, следующий за оператором цикла (Label2.Caption).

### Оператор цикла с постусловием

Во многом этот оператор аналогичен оператору цикла с предусловием, но проверка условия выполняется в конце оператора. Выход из цикла происходит при равенстве условия константе True (Истина).

Формат оператора цикла с постусловием: repeat <Операторы>; until <Условие>;

## Пример

Найдем сумму  $\sum_{n=1}^{10} \frac{n}{(x-n)}$ , для нечетных значений *n*, при  $x-n \neq 0$ .

```
x:=strTolnt(Edit1.text);n:=1:
Sum : = 0;
Repeat
if x-n \leq 0 then
Sum := Sum + n/(x-n);
n:=n+2:
Until n>10:
Label2.Caption:='Сумма для нечетных n = ' + IntToStr(Sum);
```
В операторе Repeat Until условие проверяется после выполнения операторов тела цикла. Следовательно, операторы цикла в любом случае выполнятся хотя бы один раз.

### Операторы break и continue

Операторы break и continue используются только с операторами цикла. Оператор break прерывает текущую итерацию цикла.

Например, если в цикле может возникнуть ситуация деления на ноль, ее можно пропустить с помощью оператора break:

```
x:=strTolnt(Edit1.text);n:=1:
```

```
Sum : = 0;
Repeat
If (x-n) = 0 Then break;
Sum := Sum + n/(x-n);
n:=n+2;
```
Until  $n>10$ :

Оператор continue запускает внеочередное начало следующей итерации. В приведенном ниже фрагменте программы подсчитывается сумма нечетных чисел в диапазоне от 1 до 10.

Var y, Sum : Integer;

begin

 $Sum:=0$ : For y:= $1$  To 10 do

begin

if (у MOD 2)=0 then continue; {пропускаются итерации с четным значением у}

```
Sum:=Sum+yend:
```
Label 2. Caption: = 'Cymma нечетных чисел = ' + Int $ToStr(Sum)$ ; end:

Примечание. Приведем программный код алгоритмов, рассмотренных в начале параграфа.

Суммирование ряда целых чисел в диапазоне значений от N1 до N2 с шагом один.

```
Var N1, N2, N, Sum: Integer;
begin
N1:=StrTolnt(Edit1.Text);N2:=StrToInt(Edit2.Text);
Sum:=0:
For N:=N1 To N2 do
Sum:=Sum+N:Label3. Caption:='Сумма равна ' + IntToStr(Sum);
end:
```
Произведение ряда чисел из диапазона значений К1 и К2 с шагом Step.

Var K1, K2, K, Step, P : Real;

```
begin
K1:=StrToFloat(Edit1.Text);
K2:=StrToFloat(Edit2.Text);
Step:=StrToFloat(Edit3.Text);
P:=1; K:=K1;While K<=K2 do
begin
P:=P*K;K:=K+ Step;
end;
Label4. Caption:='Произведение равно ' +
FloatToStrF(P,FFfixed,10,2);
end;
end;
```
Расчет и вывод ряда значений функции  $F(x)=x^3$  для аргумен-

```
тов x.
```

```
Var X1, X2, X, Step, F : Real;
begin
X1:=StrToFloat(Edit1.Text);
X2:=StrToFloat(Edit2.Text);
Step:=StrToFloat(Edit3.Text);
X:=X1:
Label4.Caption:=' '; 
While X<=X2 do
begin
F:=exp(3*ln(X));Label4.Caption:='Label4.Caption +#13+' X= ' +FloatToStrF(X, FFfixed, 10,2) +' '+ 'F(X)=' +
FloatToStrF(F, FFfixed,10,2);
X:=X+Step;end;
end;
```
Этот же алгоритм можно перевести в программный код, используя оператор цикла Repeat Until.

```
Var X1, X2, X, Step, F : Real;
begin
X1:=StrToFloat(Edit1.Text);
```

```
X2:=StrToFloat(Edit2.Text);
Step:=StrToFloat(Edit3.Text);
X:=X1;
Label4.Caption:='';
Repeat
F:=exp(3*ln(X));Label4.Caption:='Label4.Caption +#13+' X= ' +FloatToStrF(X, FFfixed, 10,2) +' '+ 'F(X)=' +
FloatToStrF(F, FFfixed, 10,2);
X:=X+Step;Until X > X2;
end:
```
#### Практика

### Задача 5а

Для N случайных целых чисел из интервала от 0 до M вычислить и вывести на форму аргументы х и соответствующие значения функции у

### Компоненты

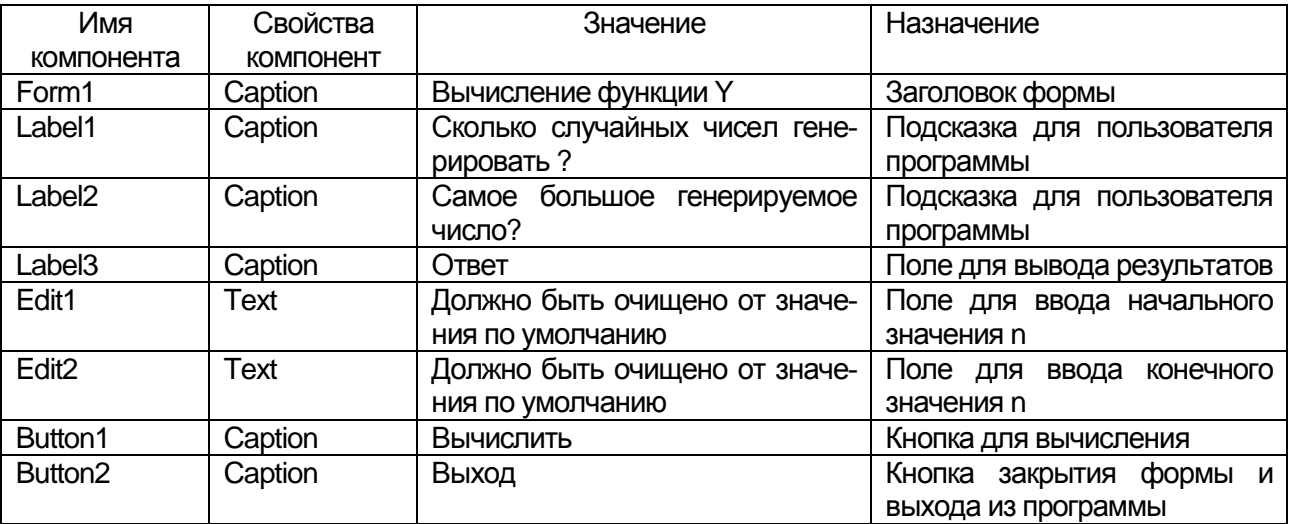

# **Проект формы**

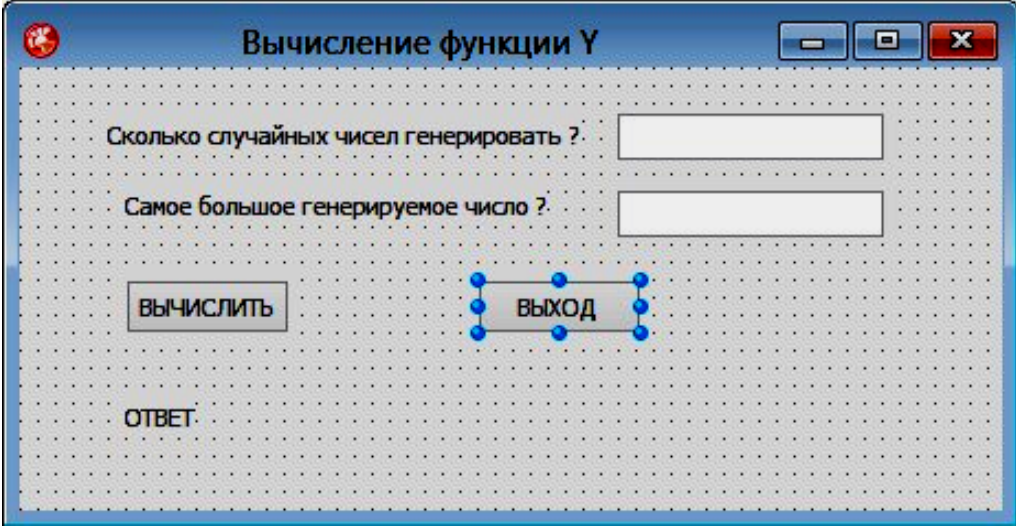

### **Текст модуля**

unit Unit1;

interface

uses

Winapi.Windows, Winapi.Messages, System.SysUtils, System.Variants, System.Classes, Vcl.Graphics,

Vcl.Controls, Vcl.Forms, Vcl.Dialogs, Vcl.StdCtrls;

type

```
TForm1 = class(TForm) Label1: TLabel;
 Label2: TLabel;
 Edit1: TEdit;
 Edit2: TEdit;
 Button1: TButton;
 Button2: TButton;
 Label3: TLabel;
 procedure Button1Click(Sender: TObject);
 procedure Button2Click(Sender: TObject);
private
 { Private declarations }
public
 { Public declarations }
end;
```
var Form1: TForm1; implementation  $\{$  $\$  $R$   $*$ .dfm  $\}$ procedure TForm1.Button1Click(Sender: TObject); Var N, M, I, x: Integer; y: Real; { N - количество генерируемых случайных чисел М - самое большое генерируемое число. Правая граница диапазона генерируемых случайных чисел I - порядковый номер генерируемого случайного числа х - сгенерированное случайное число  $y$  – значение функции  $y$ } begin  $N:=StrTolnt(Edit1.Text);$ M:=StrToInt(Edit2.Text); Label3.Caption:= $'$ : Randomize: for  $I := 1$  to N do begin  $x:=$ Random $(M);$ if Frac  $(x/2)=0$  Then y:=x Else  $y:=Sqr(x);$ Label3.Caption:= Label3.Caption+ Int $ToStr(x)$ + ' ' + FloatToStrF(y, FFfixed,  $10,0$ ) + #13; end: end:

```
procedure TForm1.Button2Click(Sender: TObject);
begin
Form1.Close:
end:
```
end.

# Результаты работы:

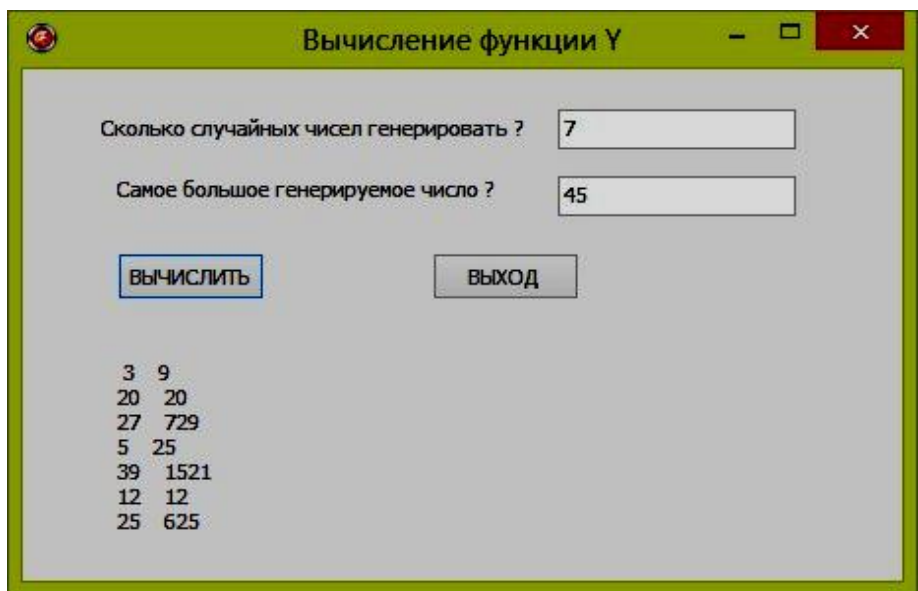

## $3a\delta a$ ua  $5b$

Составить программу для вычисления таблиц значений квадратов, кубов, квадратных и кубических корней,  $\pi n$ ,  $\pi/(4n^2)$ , 1/n.

# **Компоненты**

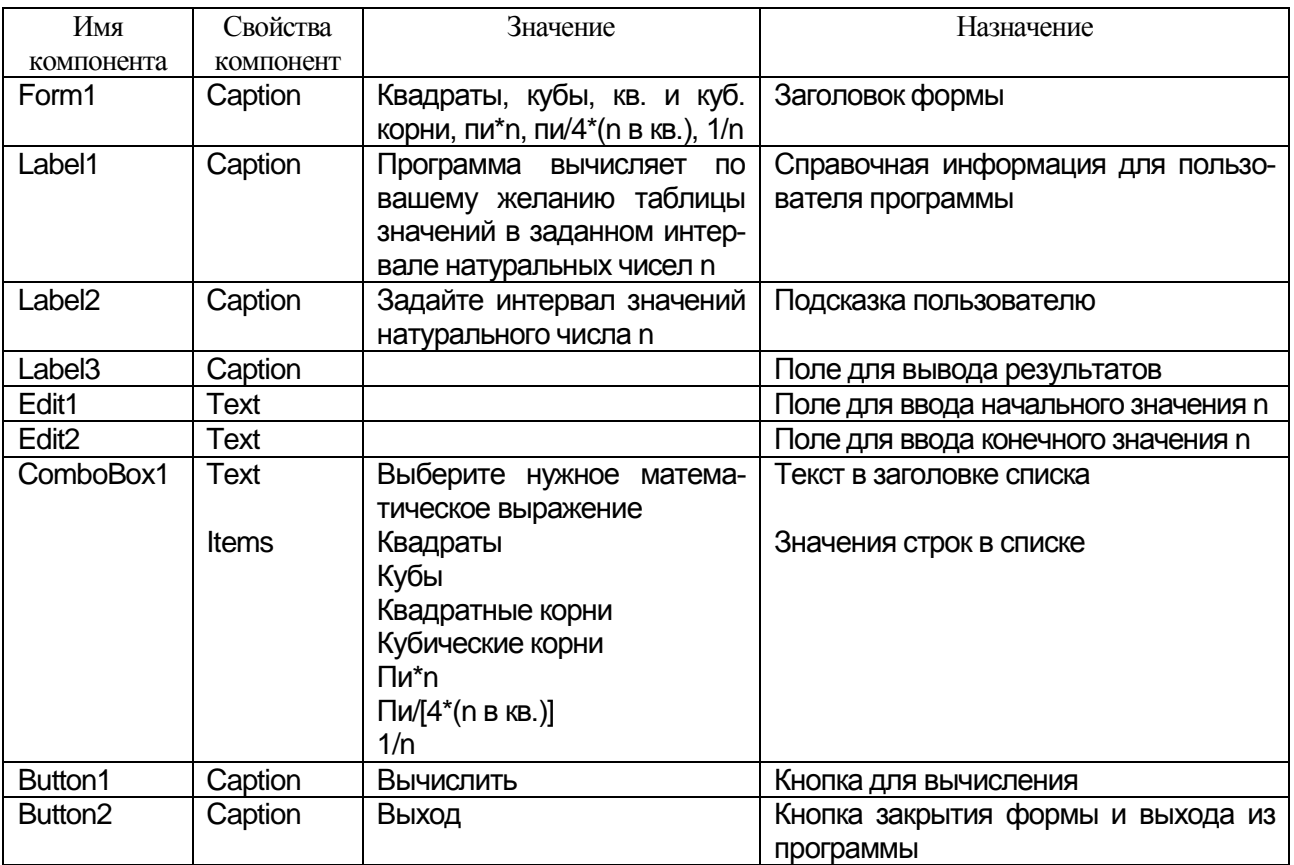

# Переменные

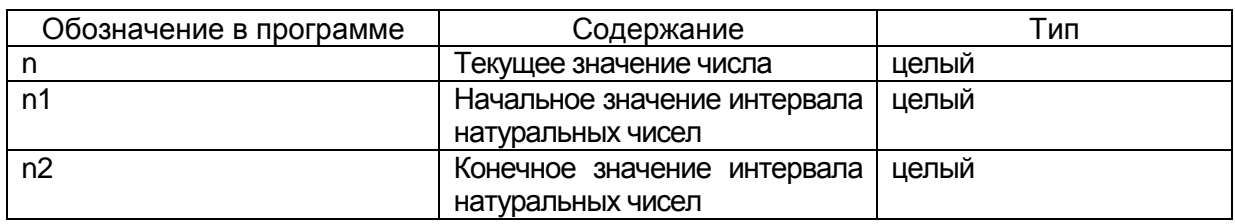

# Проект формы

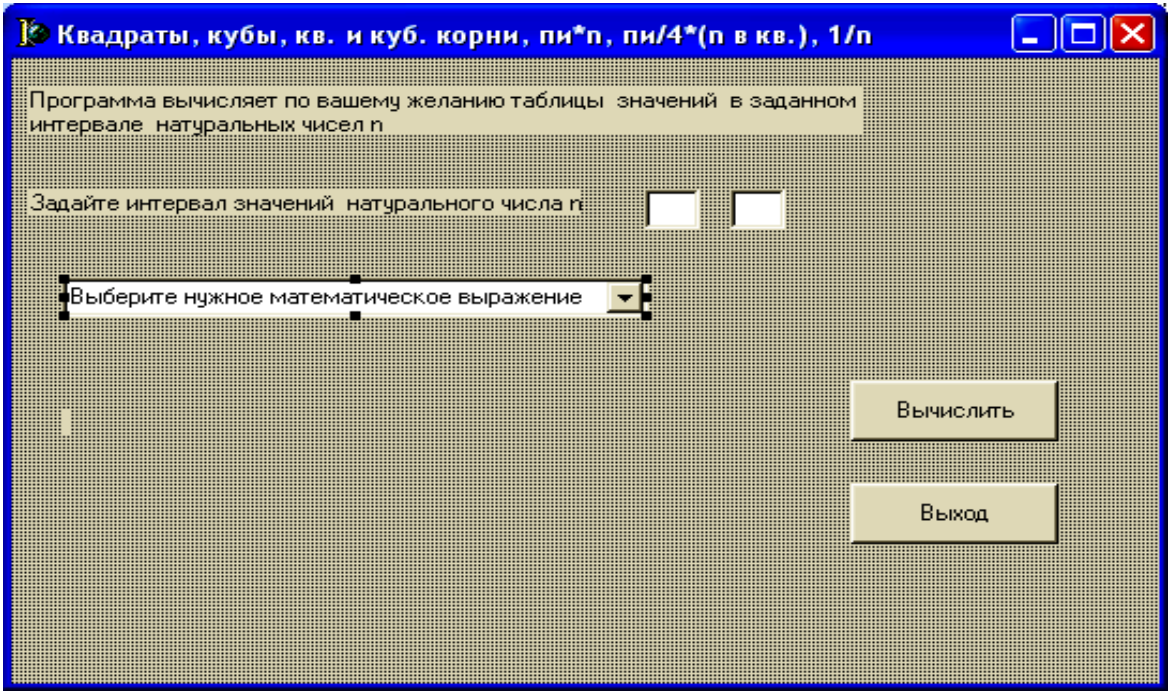

### Текст модуля

unit Unit1;

interface

uses

Windows, Messages, SysUtils, Variants, Classes, Graphics, Controls, Forms, Dialogs, StdCtrls, Math;

// обязательно к стандартному списку подключить библиотеку // математических функций Math

var

Form1: TForm1; n1,n2:Integer; {начальное и конечное значения интервала натуральных чисел}

n:integer; // текущее значение числа *implementation {\$R \*.dfm} procedure TForm1.Button2Click(Sender: TObject); begin* //процедура закрывает форму и осуществляет //выход из программы Form1.Close *end; procedure TForm1.Button1Click(Sender: TObject); begin* //ввод начального и конечного значений интервала //натуральных чисел n1:=StrToInt(Edit1.Text); n2:=StrToInt(Edit2.Text); Case ComboBox1.ItemIndex of 0: begin // очистка поля ввода от предыдущих значений label3.Caption:=' '; // если в поле со списком выбрано значение Квадраты // в цикле от n1 до n2 с шагом 1 вычисляются значения // квадратов чисел For  $n:=n1$  To  $n2$  Do Label3.Caption:= Label3.Caption+ #13+  $IntToStr(n)+''+IntToStr(Sqr(n));$ end; 1:begin // очистка поля ввода от предыдущих значений label3.Caption:=' '; // если в поле со списком выбрано значение Кубы // в цикле от n1 до n2 с шагом 1 вычисляются значения // кубов чисел For  $n:=n1$  To  $n2$  Do Label3.Caption:= Label3.Caption+ #13+  $IntToStr(n)$ + '' +  $IntToStr(n*n*n);$ end;

```
2:begin label3.Caption:=' ';
```
// если в поле со списком выбрано значение Квадратные корни

```
// в цикле от n1 до n2 с шагом 1 вычисляются значения
```
// квадратных корней чисел

```
For n:=n1 To n2 Do
      Label3.Caption:= Label3.Caption+ #13+
      IntToStr(n)+'' + FloatToStrF(Sqrt(n), Fffixed, 10, 6);end;
3:begin label3.Caption:=' ';
//функция логарифм не определена при нуле,
//поэтому сдвигаем интервал значений на единицу
    If n1=0 Then begin label 3. Caption: = '0'; n1:=n1+1; end;
// если в поле со списком выбрано значение Кубические корни
// в цикле от n1 до n2 с шагом 1 вычисляются значения
// кубических корней чисел
      For n:=n1 To n2 Do
         Label3.Caption:= Label3.Caption+ #13+
         IntToStr(n)+'' + FloatToStrF(exp(1/3*ln(n)), Fffixed, 10, 6);end;
4:begin label3.Caption:=' ';
      For n:=n1 To n2 Do
// если в поле со списком выбрано значение пи*n
// в цикле от n1 до n2 с шагом 1 вычисляются значения
\frac{1}{\pi}пи*п чисел
        Label3.Caption:= Label3.Caption+ #13+
        IntToStr(n)+' '+ FloatToStrF((pi*n), Fffixed, 10.6);end;
5:begin label3.Caption:=' ';
// если в поле со списком выбрано значение пи/[4*(n \text{ B } \kappa \text{B})]// в цикле от n1 до n2 с шагом 1 вычисляются значения
// пи/[4*(n BKB.)]If n1=0 Then begin
             Label3.Caption:='Бесконечность'; n1:=n1+1
             end;
For n:=n1 To n2 Do
     Label3.Caption:= Label3.Caption+ #13+
     IntToStr(n)+' '+ FloatToStrF((pi/(4*n*n)),Fffixed,10,6);
end;
6:begin label3.Caption:=' ';
```
If  $n1=0$  Then begin Label3.Caption:=' Бесконечность'; n1:=n1+1 end: // если в поле со списком выбрано значение  $1/n$ // в цикле от n1 до n2 с шагом 1 вычисляются значения  $1/n$ For  $n:=n1$  To  $n2$  Do Label3.Caption:= Label3.Caption+ $#13+$  $IntToStr(n)$ +' + FloatToStrF $(1/n$ , Fffixed, 10.6); end Else Exit: end:  $end:$  $end.$ 

#### $3a\partial a$ *ya* 5 $c$

Составить программу для вычисления таблицы уклонов местности. Уклоны местности определяют при проектировании каналов, дорог, направления движения тракторных агрегатов на пашне, изучении эрозии почв. Уклоном і называют отношение превышения между точками h к горизонтальному проложению между ними S. Для вычислений воспользоваться следующими формулами:

$$
i=h/s
$$

 $i^{o} = Arc \tan(i) / \pi * 180$ 

- *i* в гр. = целая часть $(i^{o})$
- *i e MUH.* = *OKPYZREHUE*  $((i^{o} i \, \mathit{e} \, \mathit{zp.}) * 60)$

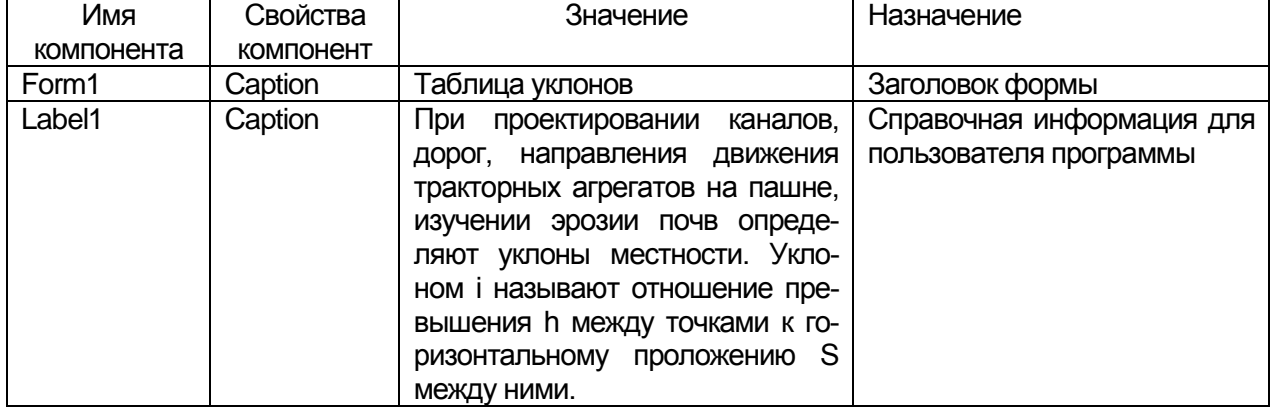

#### Компоненты

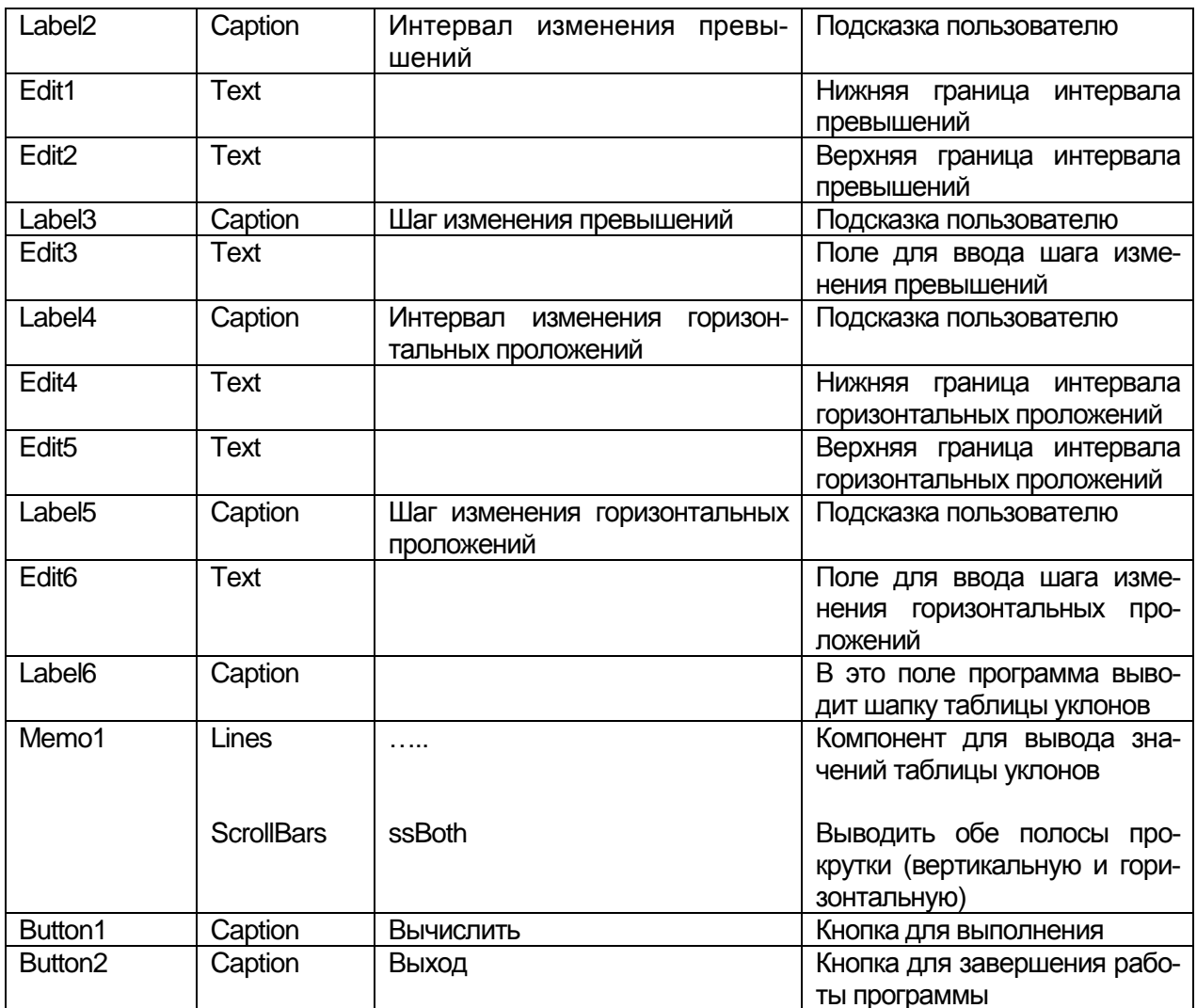

# Переменные

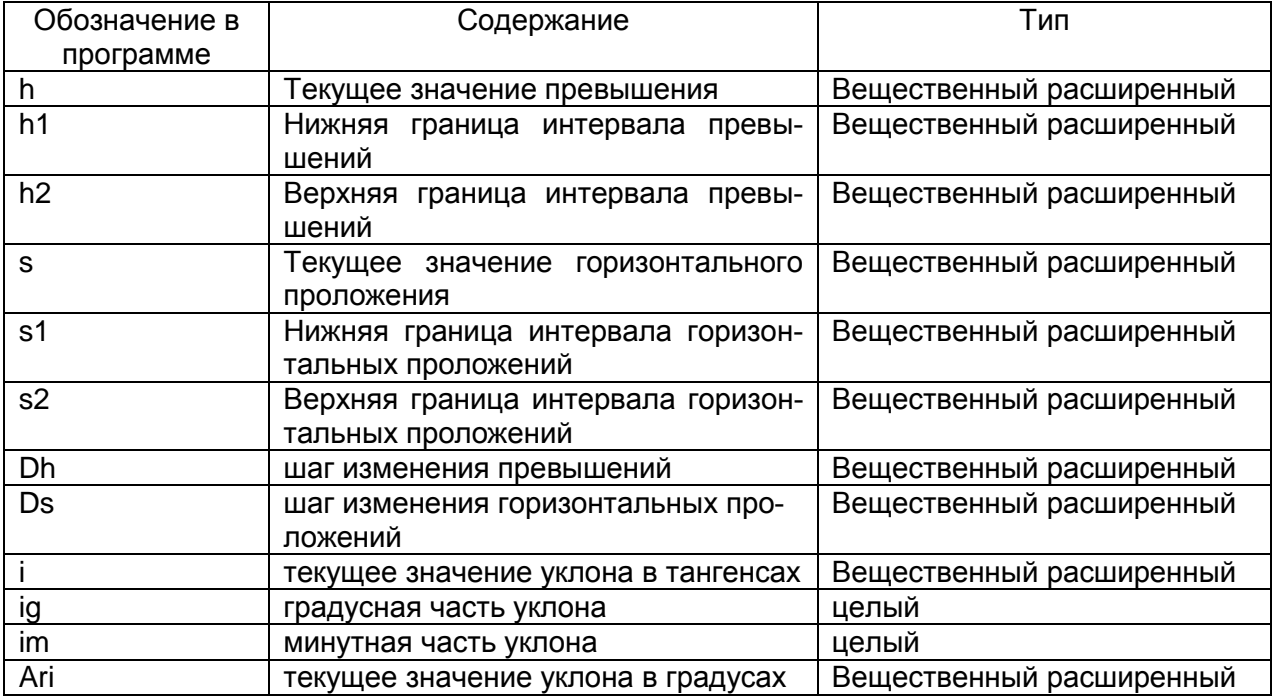

# **Проект формы**

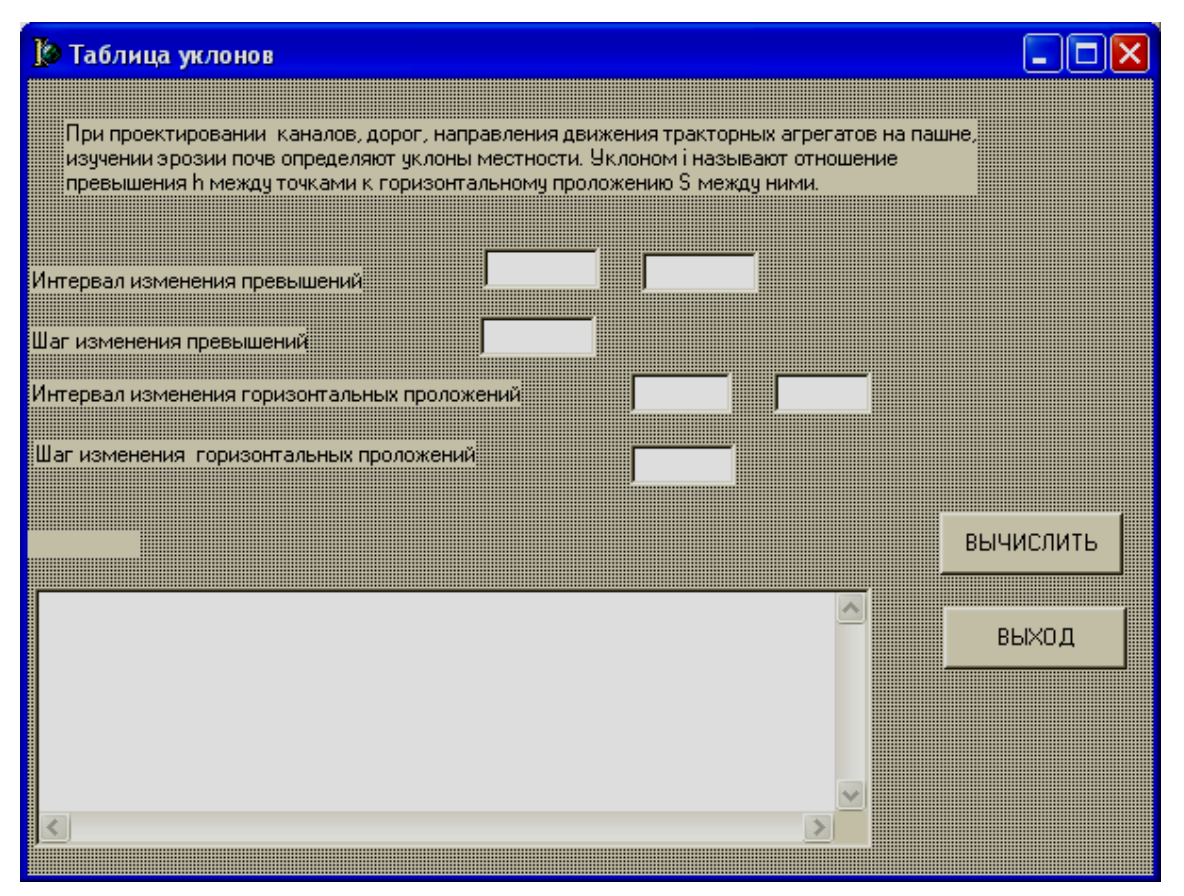

### **Текст модуля**

*unit Unit1; interface uses Windows, Messages, SysUtils, Variants, Classes, Graphics, Controls, Forms, Dialogs, StdCtrls,* Math; // библиотека математических функций Math // подключается программистом *type TForm1 = class(TForm) Label1: TLabel; Label2: TLabel; Edit1: TEdit; Label3: TLabel; Edit2: TEdit; Edit3: TEdit;*

*Edit4: TEdit; Label4: TLabel; Edit5: TEdit; Label5: TLabel; Edit6: TEdit; Label6: TLabel; Button1: TButton; Button2: TButton; Memo1: TMemo; procedure Button2Click(Sender: TObject); procedure Button1Click(Sender: TObject); private { Private declarations } public { Public declarations } end;*

```
var
```
*Form1: TForm1;* h1,h2: Extended; // границы интервала изменения превышений Dh:Extended;// шаг изменения превышений s1,s2:Extended;// интервал изменения горизонтальных проложений Ds: Extended; // шаг изменения горизонтальных проложений *implementation {\$R \*.dfm} procedure TForm1.Button2Click(Sender: TObject); begin* Form1.Close *end; procedure TForm1.Button1Click(Sender: TObject);* Var i:Extended;// текущее значение уклона в тангенсах ig:Integer; // градусная часть уклона im:Integer; // минутная часть уклона h,s:Extended;// текущее значение превышения и //горизонтального проложения ARi:Extended;// текущее значение уклона в градусах *begin* // ввод исходных данных для программы

h1:=StrToFloat(Edit1.Text);

h2:=StrToFloat(Edit2.Text);

Dh:=StrToFloat(Edit3.Text);

s1:=StrToFloat(Edit4.Text);

s2:=StrToFloat(Edit5.Text);

Ds:=StrToFloat(Edit6.Text);

// очистка поля вывода от резульатов предыдущих запусков Memo1.line.Clear;

// вывод шапки таблицы уклонов

Label6.Caption:=

'Превышение Горизонтальное проложение Уклон в тангенсах '

+ ' Уклон в гр., мин.';

// текущее значение превышения принимает значение нижней // границы

 $h:=h1$ :

{ цикл выполняется пока текущее значение превышения не превысит значение верхней границы}

While  $h \leq h/2$  Do

Begin

// текущее значение горизонтального проложения принимает // значение нижней границы

 $s:=s1$ ;

{ цикл выполняется пока текущее значение горизонтального проложения не превысит значение верхней границы}

While  $s \leq s2$  Do

begin

// вычисление текущего значения уклона в тангенсах

 $i:=h/s$ :

// перевод уклона в градусную меру

ARi:=ArcTan(i)/pi\*180;

// выделение целой части - градусная часть уклона  $ig := Trunc(ARi);$ 

// вычисление минутной части значения уклона  $im:=Round((ARi-ig)*60);$ 

// вывод строки таблицы уклонов

Memo1.Lines.Add(' $+$ FloatToStrF(h,Fffixed,6,1) +

'  $\qquad \qquad$  $+$  FloatToStrF(s, Fffixed, 15,2) +'

```
+ FloatToStrF(i,Fffixed, 15,5) + ' |' +
' ' + IntToStr(ig) + ' ' + IntToStr(im));
// увеличение горизонтального проложения на величину шага
s:=s+Ds;end;
// увеличение превышения на величину шага
h:=h+Dh;
end:
end:end<sub>c</sub>
```
#### Один из возможных результатов работы программы

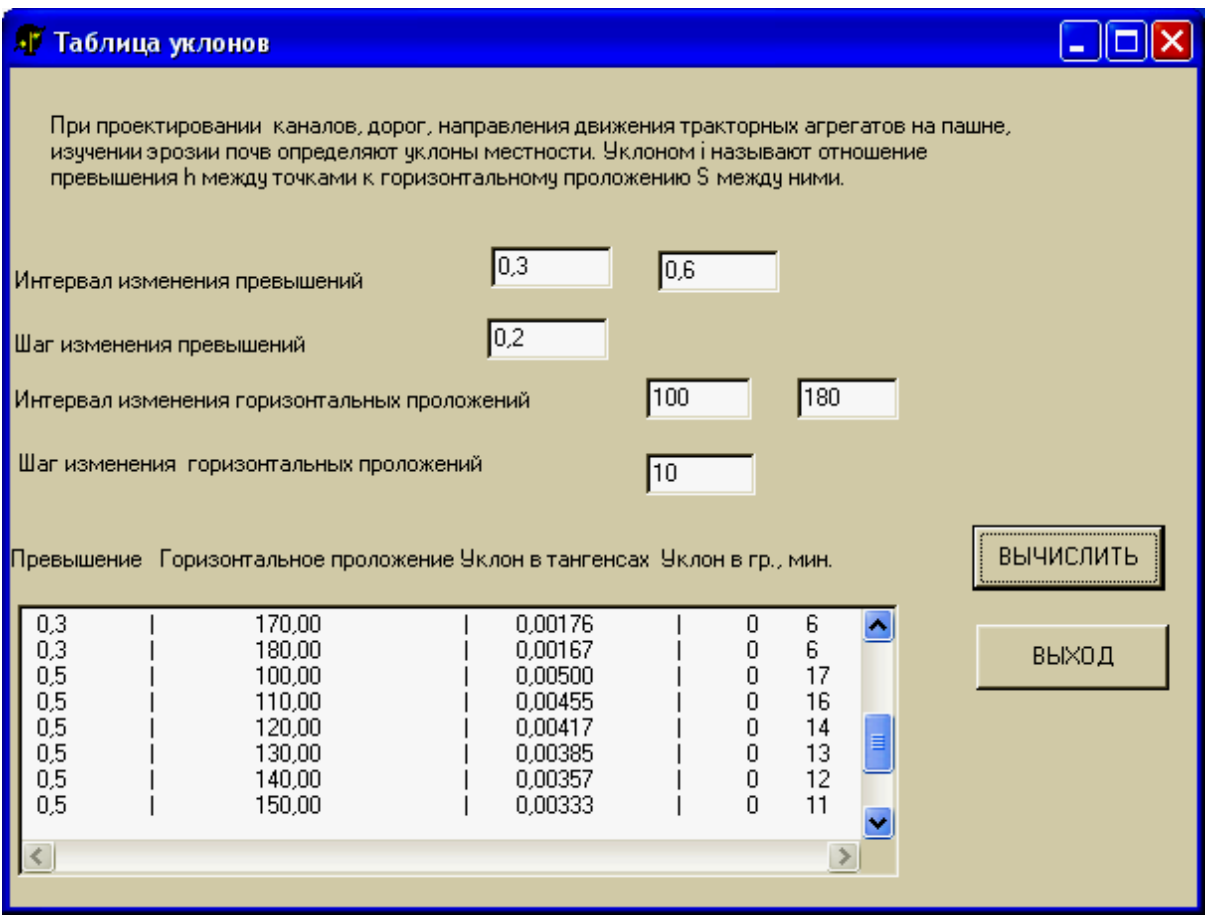

## $3a\delta a$ ua 5 $d$

Составить программу для вычисления числа е.

Число е=2,71828 играет важную роль в качестве основания натуральных логарифмов.

Известно, что сумма ряда  $1+1/1!+1/2!+...+1/n!$  стремится к числу е.

# **Компоненты**

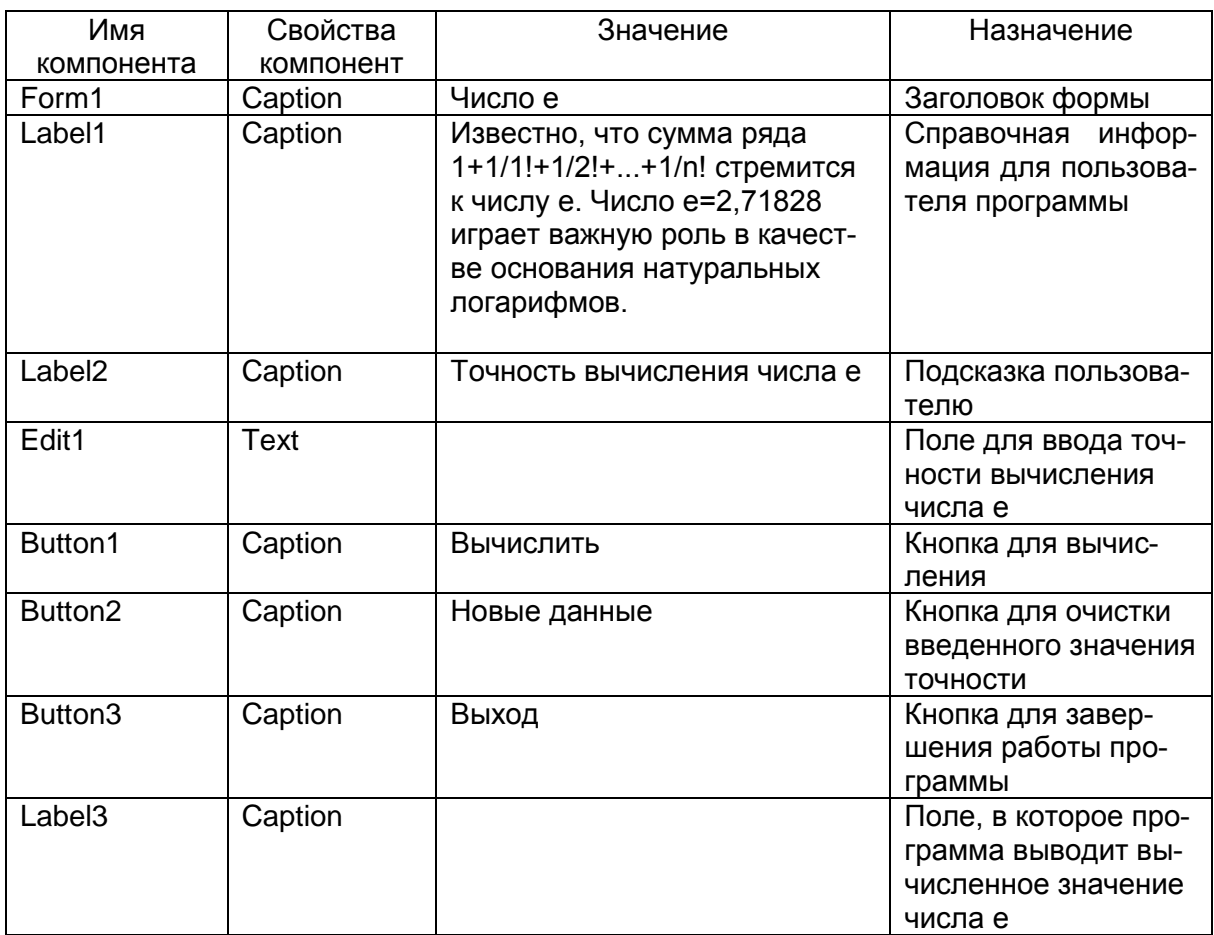

# Переменные

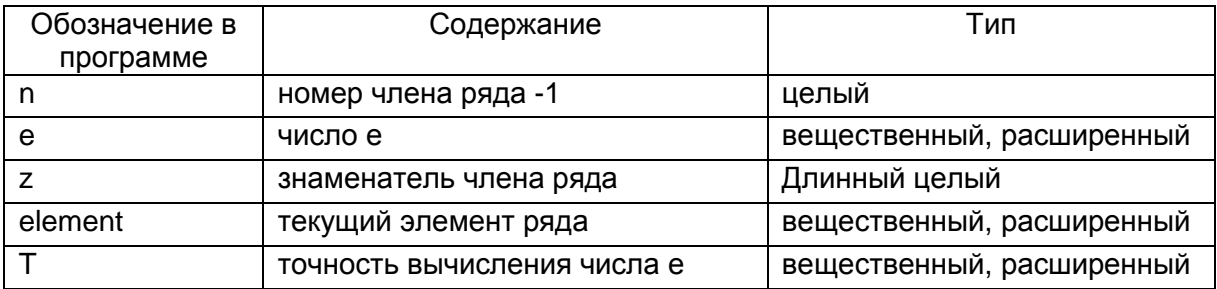

# Проект формы

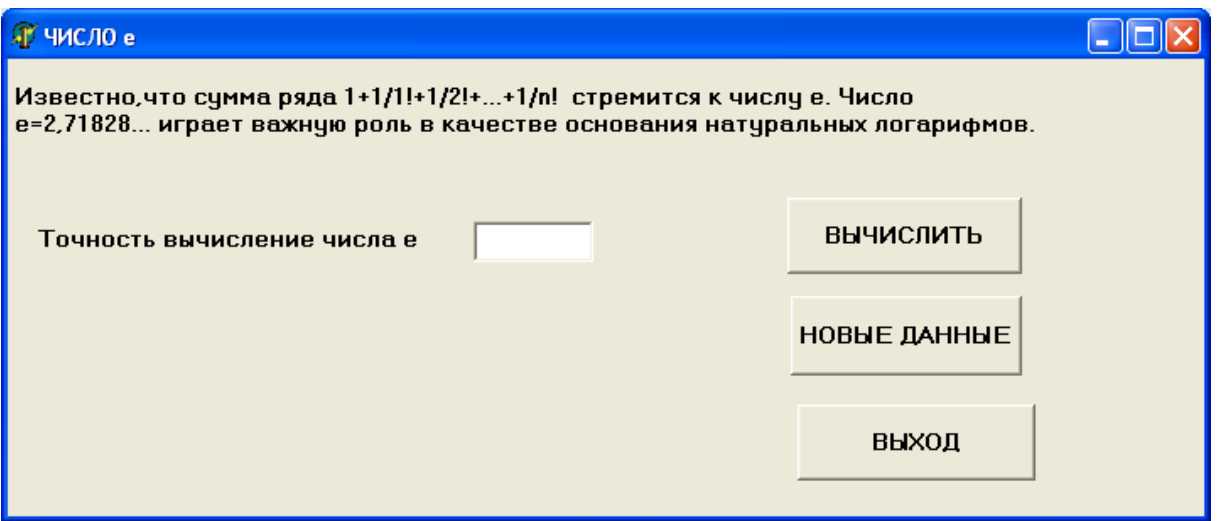

### Текст модуля

```
unit Unit1;
varForm1: TForm1:
implementation
\{SR^*.\text{dfm}\}\procedure TForm1.Button2Click(Sender: TObject);
begin
Edit1.Clear
end:procedure TForm1.Button3Click(Sender: TObject);
begin
Form1.Close
end:procedure TForm1.Button1Click(Sender: TObject);
Var e: Extended; // число е
   element:Extended; // текущий элемент ряда
   Т: Extended:// точность вычисления числа е
   n:Integer; // номер члена ряда -1
   z:LongInt; // знаменатель члена ряда
begin
// инициализируем числом 1 значения переменных е, z, n
e:=1;
```

```
z:=1;n:=1;
// ввод точности вычисления числа е
T:=StrToFloat(Edit1.Text);
//цикл вычисления суммы ряда для числа е
Repeat
z:=Z^*n;
element:=1/z:
e:=e+element:
n:=n+1:
{ выход из цикла происходит, когда очередной член ряда
станет меньше или равен заданной точности вычисления Т}
Until element \leq T;
// вывод вычисленного значения е
Label3.Caption:='число е равно : '+FloatToStrF(e,Fffixed,10,8)
end:
```
 $end.$ 

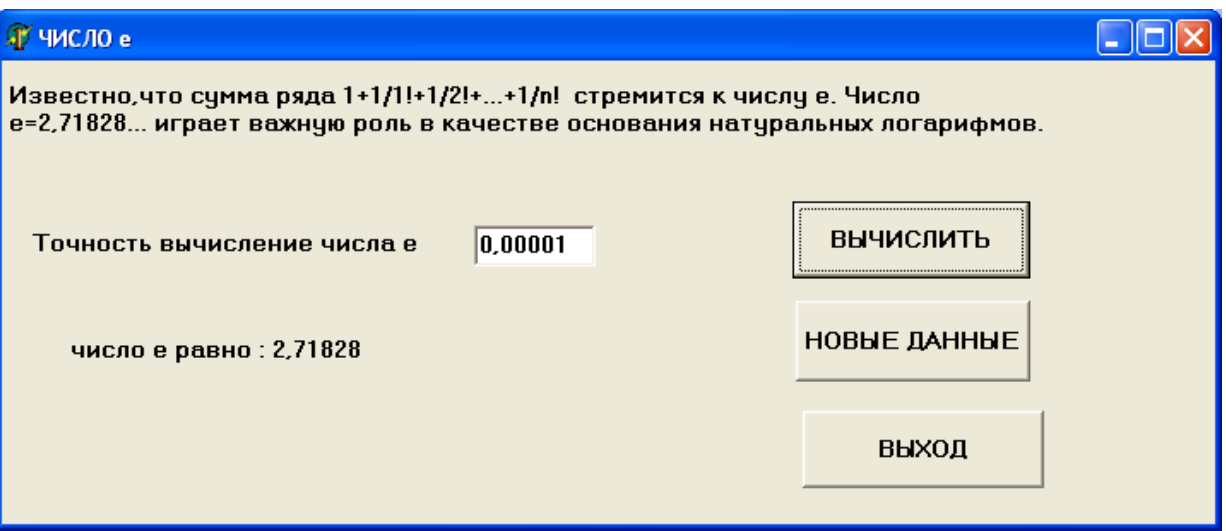

### Рекомендуемый Интернет-ресурс

http://www.youtube.com/watch?v=96N8dQJWEao&list=PLDDB9 D4A0E37B4953&index=3

#### *Вопросы для самоконтроля*

1. Опишите алгоритм, реализующий суммирование ряда натуральных чисел в диапазоне значений от N1 до N2 с шагом один.

2. Опишите алгоритм произведения ряда натуральных чисел из диапазона значений K1 и K2 с шагом Step, не равным единице  $(Step\neq 1)$ .

3. Опишите алгоритм получения и вывода значений функции *F(x)* для ряда значений аргументов *х*.

4. Для чего нужны операторы цикла в программах?

5. Какие операторы цикла есть в Delphi?

6. В каких случаях в программе удобнее применить оператор цикла с параметром? Опишите его формат.

7. Назначение и формат оператора цикла с предусловием.

8. Назначение и формат оператора цикла с постусловием.

9. Приведите пример использования оператора цикла с параметром.

10. Приведите пример использования оператора цикла с предусловием.

11. Приведите пример использования оператора цикла с постусловием.

12. Назначение оператора break.

13. Назначение оператора continue.

15. Какой оператор цикла использован в программе «Вычисление функции Y» (*Задача 5a* )? Укажите фрагмент программы, где записан этот оператор.

16. Какой оператор цикла использован в программе «Квадраты, кубы...» (*Задача 5b*)? Укажите несколько фрагментов программы, где использован этот оператор.

17. Какой оператор цикла использован в программе « Таблица уклонов»(*Задача 5c*)? Укажите фрагменты программы, где использован этот оператор.

18. Какой оператор цикла использован в программе «Число e.» (*Задача 5c*)? Укажите фрагмент программы, где использован этот оператор.

19. Можно ли оператор цикла с параметром заменить оператором цикла с предусловием?

20. Можно ли оператор цикла с предусловием заменить оператором цикла с параметром?

#### Задачи для самостоятельного решения

#### Группа А

 $N<sub>2</sub>$  5.1 Написать программу для вычисления суммы S=S+1/i, где  $i=1,2,...,N$ .

№ 5.2 Написать программу для вычисления произведения первых N натуральных чисел.

 $\mathbb{N}^{\circ}$  5.3 Написать программу для вычисления dx=h\*h/(2\*s), при значениях:  $100 \le S \le 1000$  м. с шагом 100 м.

№ 5. 4 Написать программу для вычисления суммы S из значений Y=X\*X\*X, где X задан в интервале от N1 до N2 (N1 и N2 – натуральные числа).

№ 5.5 Написать программу для вычисления выражения Y=N!.

 $\mathcal{N}_2$  5.6 Для *n* случайных целых чисел *х* из интервала от -N1 до  $+N2$  вычислить и показать на форме величины *х* и у

$$
y = \begin{cases} x, npu \mid x \ge 0 \\ x^2, x < 0 \end{cases}
$$

№ 5.7 Вычислить и показать на форме величины функции  $y = \sqrt[3]{x}$  для значений N1 $\leq x \leq N2$ , где x, N1, N2 - натуральные числа, причем N2>N1.

 $N$  5.8 Вычислить и показать на форме значения  $y=x^3$  для *n* значений случайных целых аргументов х, изменяющихся в пределах от 0 до 99.

№ 5.9 Вычислить и показать на форме n значений аргументов *х* и функции  $y=x^2$ . Здесь *х* случайные целые числа, изменяющиеся в интервале от 0 до М.

№ 5.10 Для п случайных целых чисел из интервала от 0 до М вычислить и вывести на форму аргументы х и значения функции

$$
y = \begin{cases} x, \text{for } x \text{ is a } x \\ x^3, \text{for } x \text{ is a } x \end{cases}
$$

#### Группа Б

 $N$  5.11 Написать программу для вычисления значений Y =  $Z^2$ при изменении Z от N1 до N2 с шагом K, где K, N1, N2 - натуральные числа.

№ 5.12 Написать программу для вычисления суммы нечетных чисел натурального ряда в интервале от N1 до N2, , где N1, N2 – натуральные числа.

№ 5.13 Написать программу для вычисления значений  $Q = \sqrt{Y}$  при изменении Y от N1 до N2 с шагом K, где K, N1, N2 – натуральные числа.

№ 5.14 Написать программу для вычисления суммы обратных величин чисел от N1 до N2 с шагом K, где K, N1, N2 – натуральные числа.

№ 5.15 Написать программу для вычисления выражения  $S = \pi^*R^*R$  при изменении R в интервале от 1до N с шагом K где K, N – натуральные числа.

№ 5.16 Составить программу для вычисления суммы членов последовательности:

$$
S_n = \frac{1}{1 \cdot 2} + \frac{1}{2 \cdot 3} + \dots + \frac{1}{n \cdot (n+1)}, n - \text{Harypanbinoe}
$$
 44.4 cm.

Члены последовательности вычислять до тех пор, пока текущий член последовательности не станет меньше заданного числа  $\epsilon$  (0  $\epsilon$   $\leq$  0.0001).

№ 5.17 Составить программу для вычисления суммы ряда:

 $3 \times 3^3 \times 3^3 \times 3^3$ 1 ... 3 1 2 1 1 1 *n* , *n –* натуральное число.

Сумму ряда вычислять до тех пор, пока текущий член последовательности не станет меньше заданного числа  $\varepsilon$  (0< $\varepsilon$ <0,0001).

№ 5.18 Составить программу для вычисления суммы ряда:

$$
1 - \frac{1}{2} + \frac{1}{3} - \frac{1}{4} + \frac{1}{5} - \frac{1}{6} + \dots
$$

Сумму ряда вычислять до тех пор, пока текущий член последовательности не станет меньше заданного числа  $\epsilon$  $(0<|\varepsilon|<0.0001)$ .

№ 5.19 Вычислить произведение

$$
P_n = \frac{1}{2} * \frac{1}{6} * ... * \frac{1}{i * (i-1)} * ... * \frac{1}{n(n-1)}
$$

Вычисление прекратить, как только очередной сомножитель станет меньше введенного пользователем положительного числа ε (0<ε≤0,1).

№ 5.20 Вычислить произведение

$$
Q_n = \frac{1}{\sqrt{2}} * \left(-\frac{1}{\sqrt{3}}\right) * \frac{1}{\sqrt{4}} \left(-\frac{1}{\sqrt{5}}\right) * ... * \frac{1}{\sqrt{t}} * ... * \left(-\frac{1}{\sqrt{n}}\right),
$$

где четный сомножитель имеет отрицательный знак. Вычисление прекратить, как только очередной сомножитель по модулю станет меньше введенного пользователем числа  $\epsilon$  (0<  $\epsilon$  |  $\leq$ 0,1).

# Глава 6. Использование одномерных массивов

В данной главе рассматриваются следующие вопросы: массивы, компонент Мето для ввода и вывода массивов

## Теория

### Массивы

Массивом называется упорядоченная индексированная совокупность однотипных элементов, имеющих общее имя. Элементами массива могут быть данные различных типов, включая структурированные. Как представить массив? Студенческая группа представляет собой массив. Она имеет общее имя, например, 12Б. Каждый студент является элементом массива со своим порядковым номером по журналу. Каждый элемент массива однозначно определяется именем массива и индексом (номером этого элемента в массиве) или несколькими индексами, если массив многомерный. Для обращения к отдельному элементу массива указываются имя массива и номер или номера элемента, заключенные в квадратные скобки, например,

 $a[7]$  или агг $[3, 35]$ .

Количество индексных позиций определяет мерность массива (одномерный, двумерный и т. д.), при этом мерность массива не ограничивается. В математике аналогом одномерного массива является вектор, а двумерного массива - матрица. Индексы элементов массива должны принадлежать порядковому типу. Наиболее часто типом индекса является целочисленный тип.

Различают статические и динамические массивы.

Статические массивы представляют собой массивы, границы индексов и соответственно размеры которых задаются при объявлении, т. е. известны до компиляции программы. В процессе

выполнения программы структура статического массива не изменяется. У динамических массивов можно менять размеры во время выполнения программы, поэтому память для данных выделяется динамически.

Пример. Объявление статических массивов.

al: Array $[1.. 100]$  of integer;

a2:  $Array[1..26]$  of char;

Type tm =  $Array[1.. 10, 1.. 100]$  of real;

Var a3, a4: tm;

Переменные а1 и а2 являются одномерными массивами, соответственно на 100 целых чисел и 26 символов.

Переменные а3 и а4 являются двумерными массивами по 1000 элементов (10 строк и 100 столбцов). Каждый элемент этих массивов представляет собой число типа real. Для объявления массивов а3 и а4 введен специальный тип tm.

Доступ к каждому элементу массива осуществляется по индексу. Например, а1[34] - тридцать четвертый по порядку элемент массива a1; a2[12] - двенадцатый элемент массива а2 (находящийся на 12 месте); а3[5,15] - элемент двухмерного массива а3, находящийся в пятой строке и пятнадцатом столбце; а4[9,6] - элемент двухмерного массива а4, находящийся в девятой строке и шестом столбце.

### Компонент Мето для ввода и вывода массивов

H

Memo — многострочный текстовый редактор (иная форма Edit). Мето находится на вкладке Standard. Подразумевает работу с большими текстами. Мето может выполнять основные функции редактора (ввод и редактирование текста). Мето имеет ограничения на объем текста в 32Кб, это составляет 10-20 страниц текста.

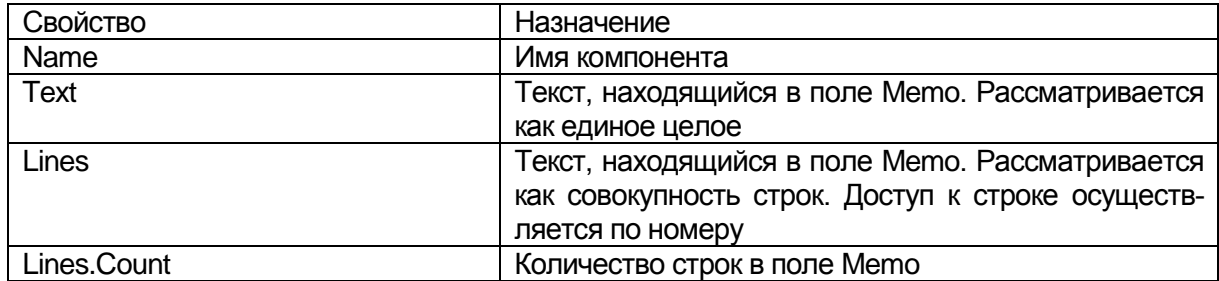

Главные свойства компонента Мето

Присвоить переменной ST весь текст, находящийся в компоненте Memo, можно так:

ST:=Memo1.Text;

Переменной можно присвоить содержимое одной строки Memo:

 $a[i] := \text{Memo1.Lines}[i];$ 

Добавить строку в Memo можно так:

Memo1.Lines.Add ('Еще одна строка');

Memo1.Lines.Add(a[i])

При использовании компонента Memo для ввода массива значение каждого элемента массива следует вводить в отдельной строке и после ввода каждого элемента массива нажимать клавишу ENTER.

Получить доступ к находящейся в поле Memo строке текста можно при помощи свойства Lines, указав в квадратных скобках номер нужной строки (строки нумеруются с 0).

*Замечание. В нулевой строке поля Memo по умолчанию выводится имя самого компонента Memo. Чтобы номер элемента вашего массива и номер строки Memo совпадали, не надо стирать имя Memo. Тогда в первой строке будет находиться первый элемент массива, во второй строке – второй элемент и т. д.*

Чтение элементов символьного массива из Memo можно написать, например, так:

For i:=1 to Size do

а2 [i]:=Memo1.Lines[i];

Чтение элементов целочисленного массива из Memo запишется так:

For  $i:=1$  to N do

а1[i]:=StrToInt(Memo1.Lines[i]);

Чтение элементов массива действительных чисел из Memo запишется так:

For  $i=1$  to N do

а3[i]:=StrToFloat(Memo1.Lines[i]);

Запись элементов символьного массива в Memo можно написать, например, так:

For i:=1 to Size do

Memo1.Lines.add(a2 [i]);

Запись элементов целочисленного массива в Memo запишется так:

For  $i:=1$  to N do

Memo1.Lines.add(IntToStr(a1[i]));

Запись элементов массива действительных чисел в Memo запишется так:

For  $i=1$  to N do

```
Memo1.Lines.add(FloatToStr(a3[i]));
```
или

For  $i:=1$  to N do

Memo1.Lines.add(FloatToStrF(a4[i],fffixed,8,2));

# **Практика**

Рассмотрим алгоритмы нескольких типовых задач работы с массивами.

### *Задача 6а*

Поиск минимального элемента в массиве.

Алгоритм решения.

1. Вводим количество элементов N в массиве Massiv(длину массива).

2. Вводим N элементов массива Massiv (сами элементы).

3. Переменной MIN (в ней будет храниться минимальный элемент) присвоим значение первого элемента массива:

MIN:=MASSIV[1];

4. Индексу элемента массива I присвоим значение 2. Поиск начинаем со второго элемента.

5. Сравним MIN и текущий элемент массива MASSIV[I]. Если текущий элемент Massiv[I] меньше чем MIN, то в переменную MIN поместим текущее значение элемента массива: MIN:=MASSIV[1]; (получили новое значение минимума и переходим к следующему пункту алгоритма (пункт 6) ).

Иначе сразу переходим к следующему пункту алгоритма (пункт 6).

6. Увеличим индекс элемента массива на единицу I:=I+1;

7. Сравним текущий индекс элемента массива с количеством элементов в массиве. Если массив не закончился (I<=N), то возвращаемся к пункту 5. Иначе переменная MIN содержит минимальный элемент массива (переходим к пункту 8).

8. Выводим минимальный элемент массива MIN.

Приведем фрагмент программы, который реализует поиск минимального элемента в массиве согласно обсуждаемому здесь алгоритму.

MIN:=MASSIV[1];

For  $I:=2$  To N Do

**IF MASSIVIII<MIN** 

Then MIN:=MASSI[I];

Label3.Caption: = 'Минимальный элемент массива равен '+ FloatToStrF(MIN, Fffixed, 10,2);

### $3a<sub>0</sub>a<sub>4</sub>$ a bh

Дан массив, состоящий из N вещественных чисел. Подсчитать количество отрицательных, положительных и нулевых элементов в массиве.

Опишем алгоритм для решения этой задачи.

1. Введем количество чисел в анализируемом массиве N.

2. Обнулим переменные-счетчики чисел SO - счетчик отрицательных чисел,  $SP -$  счетчик положительных чисел,  $S -$  счетчик нулей.

 $SO:=0; SP:=0; S:=0;$ 

3. Начнем ввод и анализ массива с первого элемента. Индексу массива присвоим значение 1. I:=1;

4. Введем I-ый элемент массива А[I].

5. Если I-ый элемент массива A[I] меньше нуля, то счетчик отрицательных чисел увеличим на единицу: SO:=SO+1 и перейдем на пункт 7. В противном случае перейдем к пункту 6.

6. Если I-ый элемент массива А[I] больше нуля, то счетчик положительных чисел увеличим на единицу: SP:=SP+1 и перейдем к пункту 7. В противном случае, анализируемый элемент массива является нулем. Увеличим счетчик нулей на единицу  $S = S + 1$  и перейдем к пункту 7.

7. Увеличим индекс элемента массива на единицу I:=I+1;

8. Сравним текущий индекс элемента массива с количеством чисел в массиве. Если I<=N, то перейдем к пункту 4. В противном случае выполним следующий пункт алгоритма.

9. Выводим полученные значения счетчиков отрицательных чисел, положительных чисел и нулей: SO, SP, S.

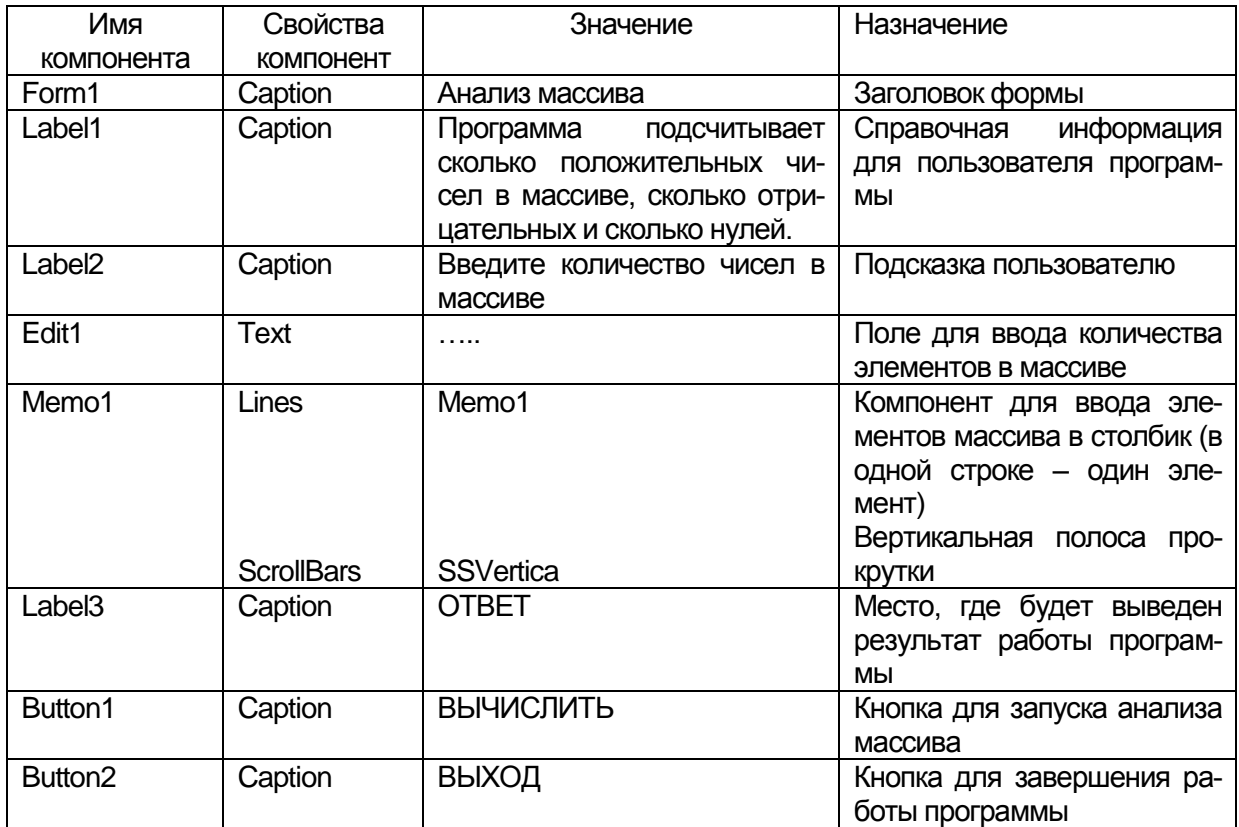

# **Компоненты**

# Проект формы

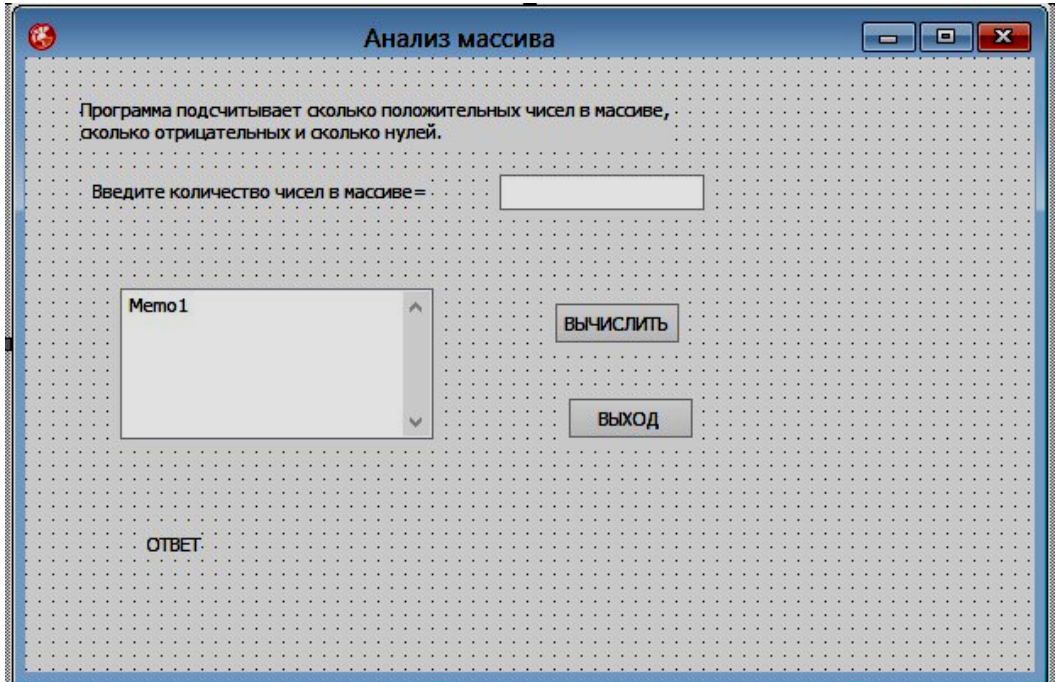

Текст модуля

unit Unit1:

interface

uses

Winapi. Windows, Winapi. Messages, System. SysUtils, System. Variants, System. Classes, Vcl. Graphics,

Vcl.Controls, Vcl.Forms, Vcl.Dialogs, Vcl.StdCtrls;

type

 $TForm1 = class(TForm)$ Label1: TLabel: Label2: TLabel; Edit1: TEdit; Memo1: TMemo; Button1: TButton: Button2: TButton; Label3: TLabel; procedure Button1Click(Sender: TObject); procedure Button2Click(Sender: TObject); private { Private declarations } public { Public declarations } end:

var Form1: TForm1;

implementation

 $\{SR * dfm\}$ 

procedure TForm1.Button1Click(Sender: TObject);

Var A: array [1..1000] of Extended;// массив вводимых вещественных чисел

N: Integer; // количество чисел в массиве

I : Integer;// индекс элемента массива

SO: Integer;// количество отрицательных чисел

```
 SP: Integer;// количество положительных чисел
     S : Integer;// количество нулей
    begin
    N:=StrToInt(Edit1.Text);
    SO:=0; SP:=0; S:=0;
   for I := 1 to N do
   begin
    A[I]:=StrToFloat(Memo1.Lines[I]);
    if A[I]<0 then SO:=SO+1else if A[I] > 0 then SP := SP + 1else S:=S+1;
    end;
   Label3.Caption:='Количество отрицательных чисел = '+ 
IntToStr(SO) + #13+ 'Количество положительных чисел =' + IntToStr(SP) 
+#13+ 'Количество нулей = '+ IntToStr(S)
   end;
   procedure TForm1.Button2Click(Sender: TObject);
   begin
   Form1.Close
   end;
```
end.

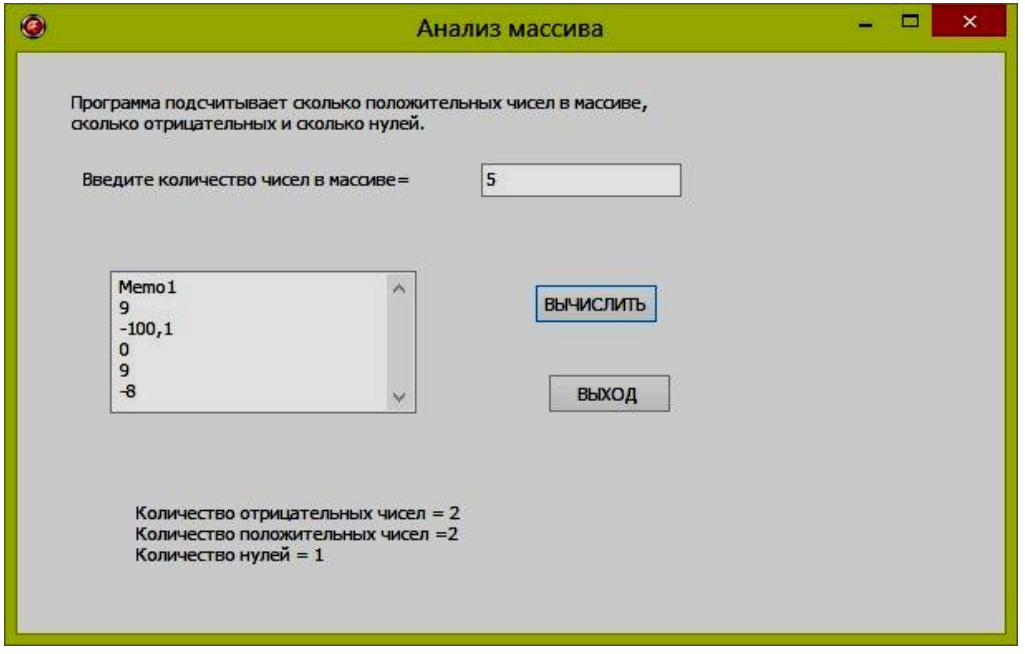

# Задача бс

Составить программу для сортировки массива действительных чисел по желанию пользователя по возрастанию или по убыванию. Результаты сортировки вывести в окно сообщения.

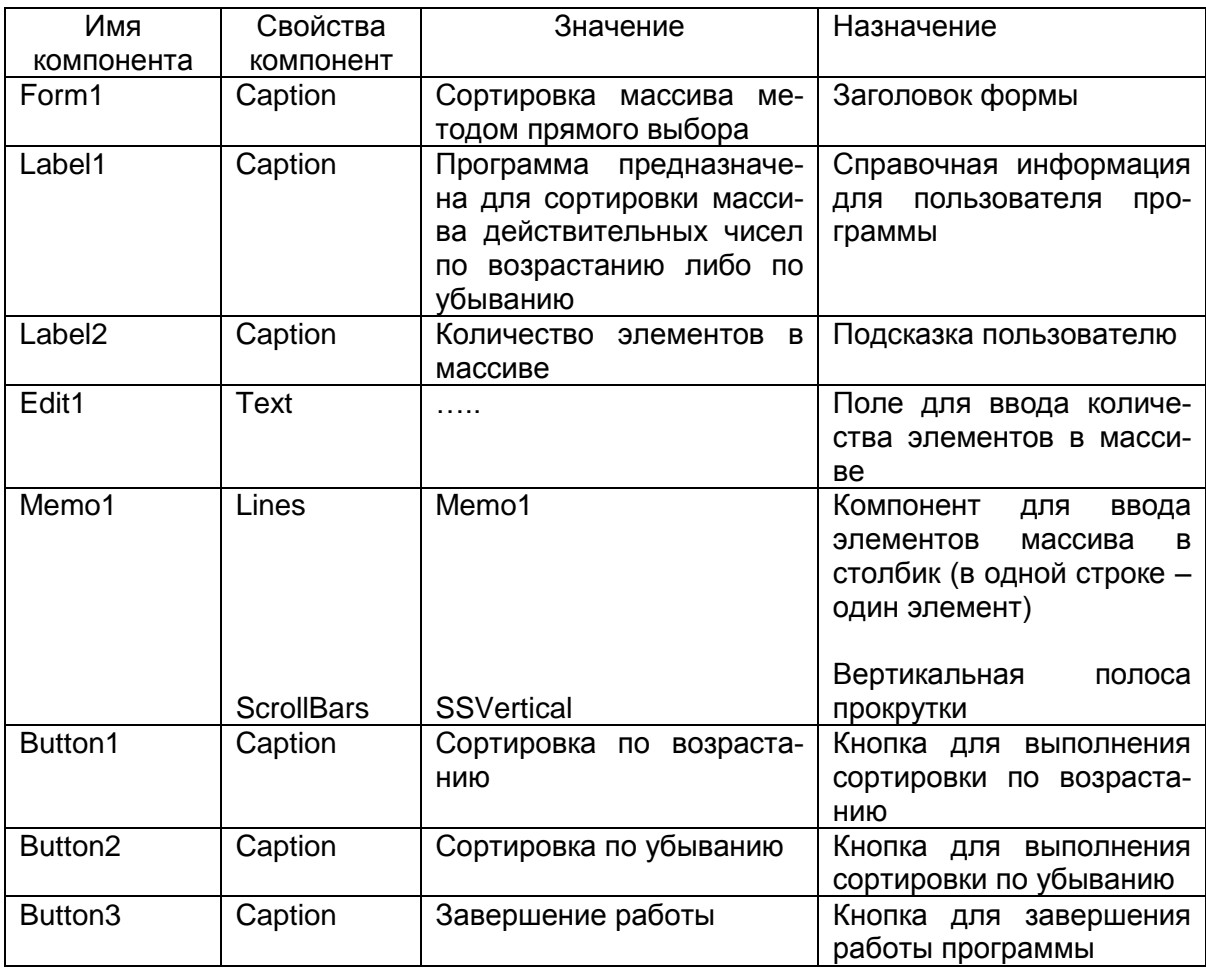

# **Компоненты**

# Переменные и массивы

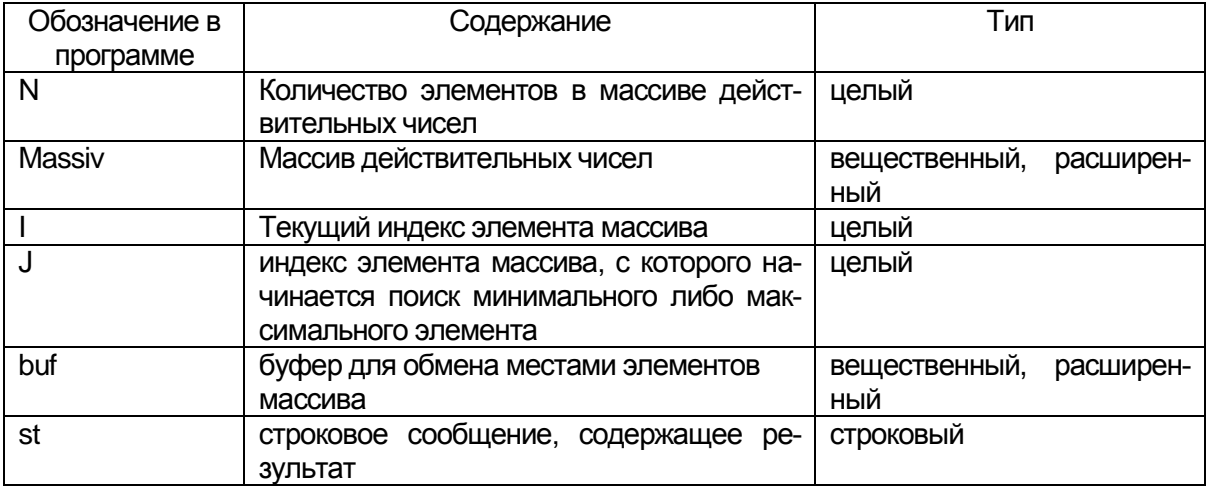

# **Проект формы**

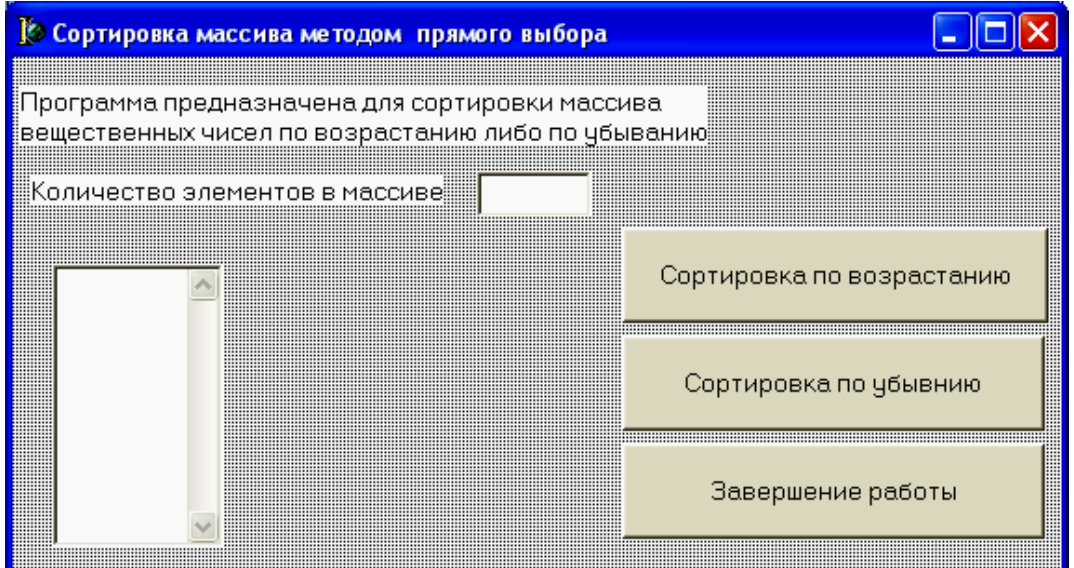

**Текст модуля**

*unit Unit1; interface uses Windows, Messages, SysUtils, Variants, Classes, Graphics, Controls, Forms, Dialogs, StdCtrls; type TForm1 = class(TForm) Label1: TLabel; Label2: TLabel; Edit1: TEdit; Memo1: TMemo; Button1: TButton; Button2: TButton; Button3: TButton; procedure Button3Click(Sender: TObject); procedure Button1Click(Sender: TObject); procedure Button2Click(Sender: TObject); private { Private declarations } public { Public declarations } end; var*

Form1: TForm1:

Massiv: array [1..100] of Extended;// массив действительных чисел

 $N:$  Integer; implementation  $\{SR^*.dfm\}$ procedure TForm1.Button3Click(Sender: TObject); begin Form1.Close  $end:$ 

procedure TForm1.Button1Click(Sender: TObject);

Var I:Integer:// индекс элемента исходного массива

j : Integer; //индекс элемента массива

//с которого начинается

// поиск минимального элемента

buf: Extended; // буфер для обмена местами

// элементов массива

St:String; // строковое сообщение, содержащее результат

begin

//ввод количества элементов в массиве

 $N:=StrTolnt(Edit1.Text);$ 

//ввод массива действительных чисел

For  $I = 1$  To N do

Massiv[I]:=StrToFloat(Memo1.Lines[I]);

// поиск минимального элемента массива методом прямого выбора

{Алгоритм метода прямого выбора можно описать так. Сначала в качестве минимального элемента берется первый элемент и с ним последовательно сравниваются все следующие элементы массива, если попадается элемент меньше принятого за минимальный, то они меняются местами. В результате на первом месте оказывается самый маленький элемент массива. Затем берется второй или следующий элемент массива и просматривается с перестановкой оставшаяся часть массива. Эта последовательность шагов повторяется пока номер очередного элемента не достигнет N-1}

For I:=1 to N-1 do

For  $i:=I+1$  to N do if  $Massiv[i] < Massiv[I]$ 

then begin buf:=Massiv[I];  $Massiv[I]:=Massiv[i];$  $Massiv[i]:=buf;$ end: end: //вывод результатов сортировки  $St = 'O$ тсортированный по возрастанию массив'+#13; For I:=1 to N do  $st:=st+IntToStr(i)+$  '+FloatToStrF(Massiv[I],Fffixed,10,2)+#13; ShowMessage(st);  $end:$ procedure TForm1.Button2Click(Sender: TObject); Var I:Integer;// индекс элемента массива *i*: Integer; //индекс элемента массива, с которого // начинается поиск максимального элемента buf: Extended; // буфер для обмена местами элементов // массива

St:String;// строковое сообщение, содержащее результат begin

//ввод количества элементов в массиве

 $N:=StrTolnt(Edit1.Text);$ 

//ввод массива действительных чисел

For  $I:=1$  To N do

Massiv[I]:=StrToFloat(Memo1.Lines[I]);

// поиск максимального элемента массива методом прямого выбора

// алгоритм аналогичен поиску минимального элемента.

// отличие состоит в знаке сравнения

For I:=1 to  $N-1$  do

For  $i:=I+1$  to N do

if  $Massiv[i] > Massiv[i]$  then

begin

buf:=Massiv[I];

 $Massiv[I]:=Massiv[i];$ 

Massiv[j]:=buf

end:

end;

//вывод результатов сортировки st: = 'Отсортированный по убыванию массив'+#13; For  $I:=1$  to N do  $st:= st+IntToStr(i)+''+FloatToStrF(Massiv[I], Fffixed, 10, 2)+#13;$ ShowMessage(st); *end; end.*

### **Рекомендуемый интернет-ресурс**

[http://www.youtube.com/watch?v=QVtwWA283to&list=PLDDB9D4](http://www.youtube.com/watch?v=QVtwWA283to&list=PLDDB9D4A0E37B4953&index=6) [A0E37B4953&index=6](http://www.youtube.com/watch?v=QVtwWA283to&list=PLDDB9D4A0E37B4953&index=6)

### *Вопросы для самоконтроля*

1. Дайте определение массива.

2. Что хранит индекс элемента массива?

3. Как объявить массив в программе?

4. Как использовать компонент Memo для чтения из него элементов массива?

5. Как использовать компонент Memo для записи в него элементов массива?

6. Как одновременно найти и минимальный и максимальный элементы массива (Задача 6а)?

7. Опишите алгоритм программы «Анализ массива»(Задача 6в).

8 Какая переменная хранит количество нулей в программе «Анализ массива» (Задача 6в).?

9. Опишите алгоритм сортировки методом прямого выбора (Задача 6с)..

10. Для чего используется переменная buf в программе «Сортировка массива»(Задача 6с)?

### *Задачи для самостоятельного решения*

# **Группа А**

№ 6.1 Дан массив действительных чисел. Найти сумму и произведение элементов массива.

№ 6.2 Дан массив действительных чисел. Найти сумму квадратов отрицательных элементов массива.
№ 6.3 Дан массив действительных чисел. Найти модуль суммы и сумму модулей элементов массива.

№ 6.4 Дан массив действительных чисел. Найти наибольший элемент массива.

№ 6.5 Дан массив действительных чисел. Найти наименьший из элементов массива с нечетными индексами.

№ 6.6 Дан массив действительных чисел. Найти среднее арифметическое из элементов массива. Сколько чисел в массиве меньше среднего арифметического? Сколько нулей в массиве?

№ 6.7 Дан массив действительных чисел. Найти среднее арифметическое из элементов массива. Сколько чисел в массиве, больше среднего арифметического? Сколько отрицательных чисел в массиве?

№ 6.8 Дан массив действительных чисел. Найти наибольший элемент массива и его индекс.

№ 6.9 Написать программу для вычисления среднего гармонического

 $Mn = n / (1/a1 + 1/a2 + ... + 1/an)$ , где ai≠0.

№ 6.10 Дан массив целых чисел. Подсчитать количество четных и нечетных чисел в массиве.

# **Группа Б**

№ 6.11 Написать программу для обработки результатов N– кратного измерения величины L. Программа должна вычислять среднее:

,

*Li*

$$
\overline{L} = \frac{1}{N} \sum_{i=1}^{N}
$$

где  $L_i$  – результат *i*–го измерения.

Среднюю квадратическую погрешность отдельного измерения:

1

*i*

$$
m = \sqrt{\frac{N(\overline{L^2} - (\overline{L})^2)}{N-1}},
$$

где

$$
\overline{L^2} = \frac{1}{N} \sum_{i=1}^N L_i^2.
$$

Среднюю квадратическую погрешность арифметической середины

$$
M=m/\sqrt{N}.
$$

Предельную абсолютную погрешность измерений  $\Delta L = 3M$ . Количество измерений произвольно в пределах от 5 до 15.

В программе предусмотреть также проверку условия N>=5. Если это условие не выполняется, выдавать сообщение УВЕЛИ-ЧИТЬ КОЛИЧЕСТВО ИЗМЕРЕНИЙ и осуществить переход к оператору ввода N.

Форма выдачи результатов:

УСРЕДНЕННЫЙ РЕЗУЛЬТАТ= значение

СКП ОТДЕЛЬНОГО ИЗМЕРЕНИЯ = значение

СКП СРЕДНЕГО= значение

ПРЕДЕЛЬНАЯ АБСОЛЮТНАЯ ПОГРЕШНОСТЬ= значение № 6.12 Написать программу для определения суммарной площади земельных участков:

$$
S = S_1 + S_2 + \dots + S_N
$$

и средней квадратической погрешности определения этой суммы:

$$
M = \sqrt{M_1^2 + M_2^2 + \dots + M_N^2}.
$$

Здесь  $S_i$  – площадь *i*–го участка;  $M_i$  – средняя квадратическая погрешность определения этой площади. Общее количество участков произвольно, но не более 255.

Форма вывода результатов:

СУММАРНАЯ ПЛОЩАДЬ= значение

СКП= значение

№ 6.13 Написать программу для вычисления среднего арифметического:

$$
P = \frac{X_1 + X_2 + \dots + X_N}{N}
$$

Среднего геометрического:

$$
G = \sqrt[N]{|X_1 \cdot X_2 \cdot \ldots \cdot X_N|}
$$

Среднего гармонического:

$$
H = \frac{N}{1/X_1 + 1/X_2 + ... + 1/X_N}
$$

И среднего квадратичного:

$$
B = \sqrt{X_1^2 + X_2^2 + \dots + X_N^2}
$$

для N - чисел. N - произвольное число, но не более 100. (Указание  $\sqrt[N]{A} = A^{1/N}$ ).

Форма вывода результатов: СРЕДНЕЕ АРИФМЕТИЧЕСКОЕ= значение СРЕДНЕЕ ГЕОМЕТРИЧЕСКОЕ= значение СРЕДНЕЕ ГАРМОНИЧЕСКОЕ= значение СРЕДНЕЕ КВАДРАТИЧЕСКОЕ= значение

№ 6.14 Написать программу для вычисления средних арифметических:

$$
P_1 = \frac{1}{N} \sum_{i=1}^{N} X_{1i,} P_2 = \frac{1}{N} \sum_{i=1}^{N} X_{2i,}
$$

и средних квадратических отклонений

$$
\sigma_1 = \sqrt{X_1^2 - P_1^2}, \sigma_2 = \sqrt{X_2^2 - P_2^2}
$$

здесь

$$
\overline{X_1^2} = \frac{1}{N} \sum_{i=1}^{N} X_{1i}^2, \overline{X_2^2} = \frac{1}{N} \sum_{i=1}^{N} X_{2i}^2
$$

для двух массивов чисел, а также коэффициента корреляции между этими массивами:

$$
r = \frac{\overline{X_1 X_2} - P_1 P_2}{\sigma_1 \sigma_2}
$$

здесь

$$
\overline{X_1 X_2} = \frac{1}{N} \sum_{i=1}^{N} X_{1i} X_{2i}.
$$

№ 6.15 Дана информация о среднесуточной температуре каждого дня месяца. Подсчитать среднемесячную температуру. Сколько раз столбик термометра опускался ниже нуля? Сколько раз среднесуточная температура держалась выше 10 градусов.

№ 6.16 Написать программу для определения суммы горизонтальных проложений между точками с указанными координатами:

$$
S = \sum_{i=1}^{N-1} \sqrt{(X_{i+1} - X_i)^2 + (Y_{i+1} - Y_i)^2}
$$

Общее количество точек произвольно, но не более 20. Форма вывода результата:

CУММА ГОРИЗОНТАЛЬНЫХ ПРОЛОЖЕНИЙ= значение S.

Найти самое большое и самое маленькое горизонтальное проложение.

№ 6.17 Написать программу для определения суммарного расстояния между точками с заданными координатами и значениями вертикального угла, под которым из данной точки видна следующая точка:

$$
S = \sum_{i=1}^{N-1} \frac{\sqrt{(X_{i+1} - X_i)^2 + (Y_{i+1} - Y_i)^2}}{\cos \alpha_i}
$$

Общее количество точек произвольно, но не более 25. Форма вывода результата:

СУММАРНОЕ РАССТОЯНИЕ = значение S.

№ 6.18 Дана информация о багаже нескольких пассажиров. Багаж каждого пассажира характеризуется двумя числами: количеством вещей и общим весом вещей. Выяснить, имеется ли пассажир, багаж которого превышает багаж каждого из остальных пассажиров и по числу вещей, и по весу.

№ 6.19 Дана информация о багаже нескольких пассажиров. Багаж каждого пассажира характеризуется двумя числами: количеством вещей и общим весом вещей. Определить, имеются ли два пассажира, багажи которых совпадают по числу вещей и различаются по весу не более чем на 0,5 кг.

№ 6.20 Дана информация о багаже нескольких пассажиров. Багаж каждого пассажира характеризуется двумя числами: количеством вещей и общим весом вещей. Выяснить фамилии пассажиров, багаж которых состоит из одной вещи весом не менее 30 кг.

# Глава 7. Работа с двухмерными массивами

В данной главе рассматриваются следующие вопросы: компонент StringGrid, ввод и вывод двумерных массивов с помощью компонента StringGrid, понятие о классах в Delphi, технология разработки многооконных проектов.

### Теория

Определение двумерного массива было дано в предыдущем параграфе.

### Компонент StringGrid

**HET HAXO ДИТСЯ НА ВКЛАДКЕ Additional.** 

StringGrid - служит для представления текстовых данных в виде таблицы. Очень удобен для ввода и вывода массивов (особенно двухмерных). Доступ к каждому элементу таблицы происходит через свойство Cells. Наиболее важными для нас являются следующие свойства компонента StringGrid.

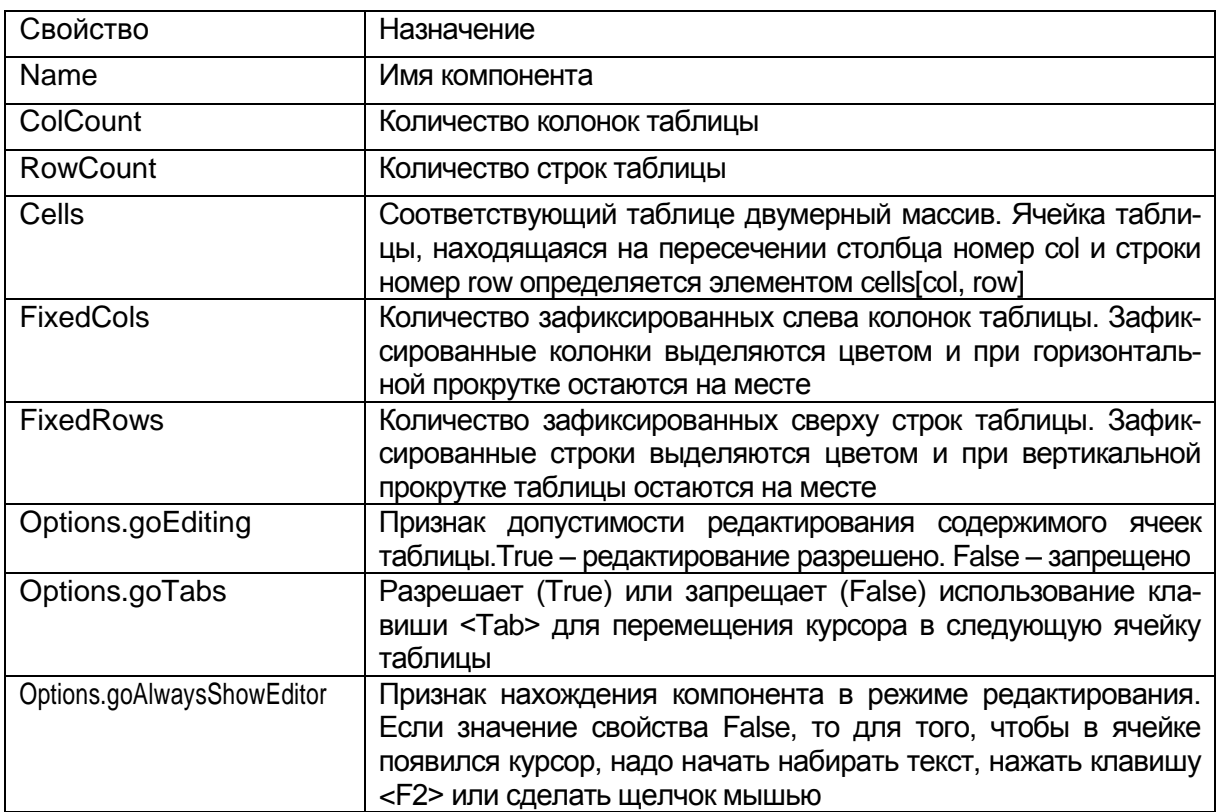

Внимание! У элементов таблицы StringGrid первый индекс это номер столбца, второй индекс это номер строки (cells[col, row]).

### Ввод и вывод двухмерных массивов с помощью компонента **StringGrid**

После создания на форме строковой таблицы (компонент StringGrid) и задания с помощью Инспектора Объектов ее свойств, в программе нужно записать группу операторов для подписи строк и столбцов таблицы, чтобы пользователю программы было понятно, как вводить данные. Это можно сделать, как и раньше, добавив на форму компонент ButtonN и создав процедуру Button NClick. Но можно записать и в другой процедуре, например, в процедуре, связанной с событием создания формы (FormCreate), или в процедуре связанной с событием выход (Exit) из компонента Edit, где вводится размерность массива.

Пример

{Процедура подготовки на форме таблицы для ввода квадратной матрицы. Процедура выполняется автоматически при выходе из поля ввода порядка матрицы.}

procedure TForm1.Edit1Exit(Sender: TObject);

Var i,j:Integer;// номера строки и столбца квадратной матрицы begin

// порядок матрицы получает свое значение из поля ввода  $N:=StrTolnt(Edit1.Text);$ 

// свойство количество строк компонента StringGrid

// получает значение: порядок +1

StringGrid1.RowCount:=N+1;

// свойство количество столбцов компонента StringGrid

// получает значение порядок:  $+1$ 

StringGrid1.ColCount:=N+1;

//подпись заголовка таблицы

For  $i=1$  to StringGrid1. RowCount do

StringGrid1.Cells[j,0]:= IntToStr(j);

//подпись строк таблицы

For i:=1 to StringGrid1.ColCount do

StringGrid1.Cells $[0,i]$ := IntToStr(i);

// добавление в свойства таблицы признака

//допустимости редактирования содержимого ячеек таблицы StringGrid1.Options:= StringGrid1.Options +[goEditing]; *end;*

#### **Замечание**

Для создания процедуры, связанной с каким-то событием, происходящим с компонентом, можно воспользоваться следующими способами.

#### 1 способ

В инспекторе объектов выделить объект, например, Edit1. Раскрыть вкладку Events (события). Выделить строку с нужным событием, например, OnExit (выход из компонента) и два раза щелкнуть в свободном поле справа. Там появится событие Edit1Exit (Рис. 7−1).

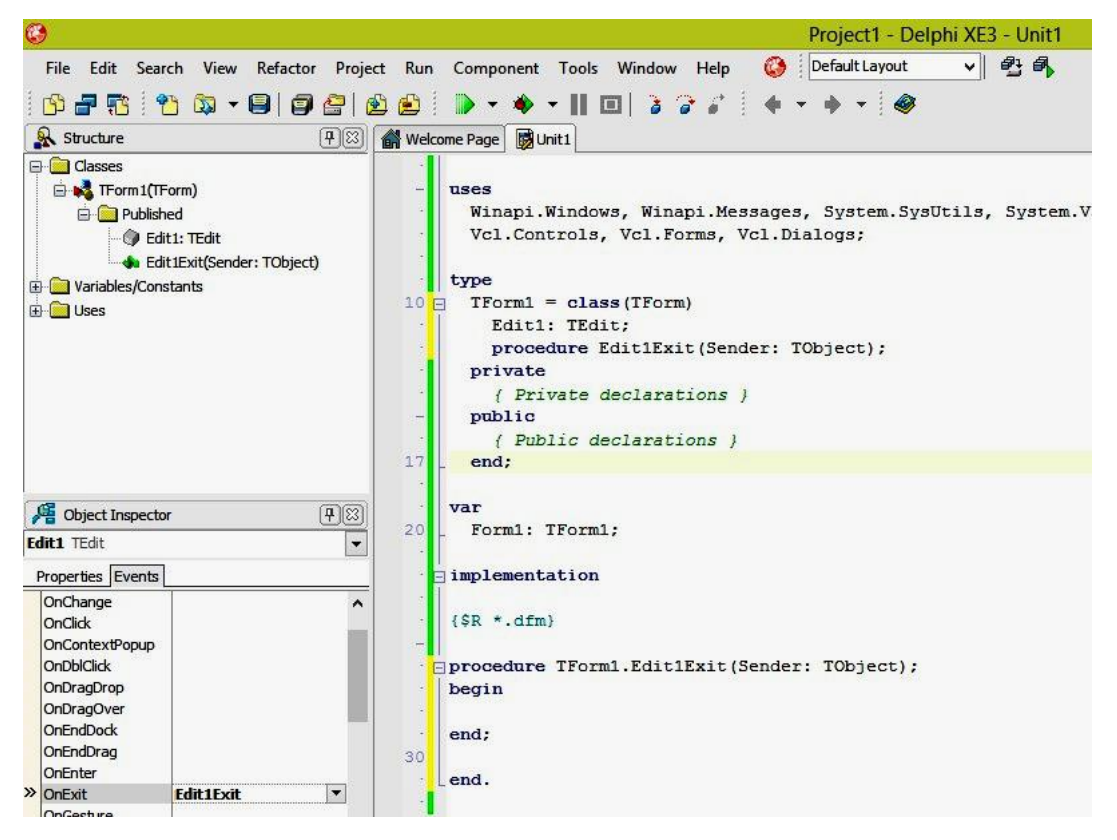

Рис. 7−1. Создание события Exit.

# 2 способ

Если два раза щелкнуть по компоненту Edit1 на форме, то в проекте появится заготовка процедуры, связанной с событием изменения содержимого(Change) поля ввода Edit1 (см. рис. 7−2).

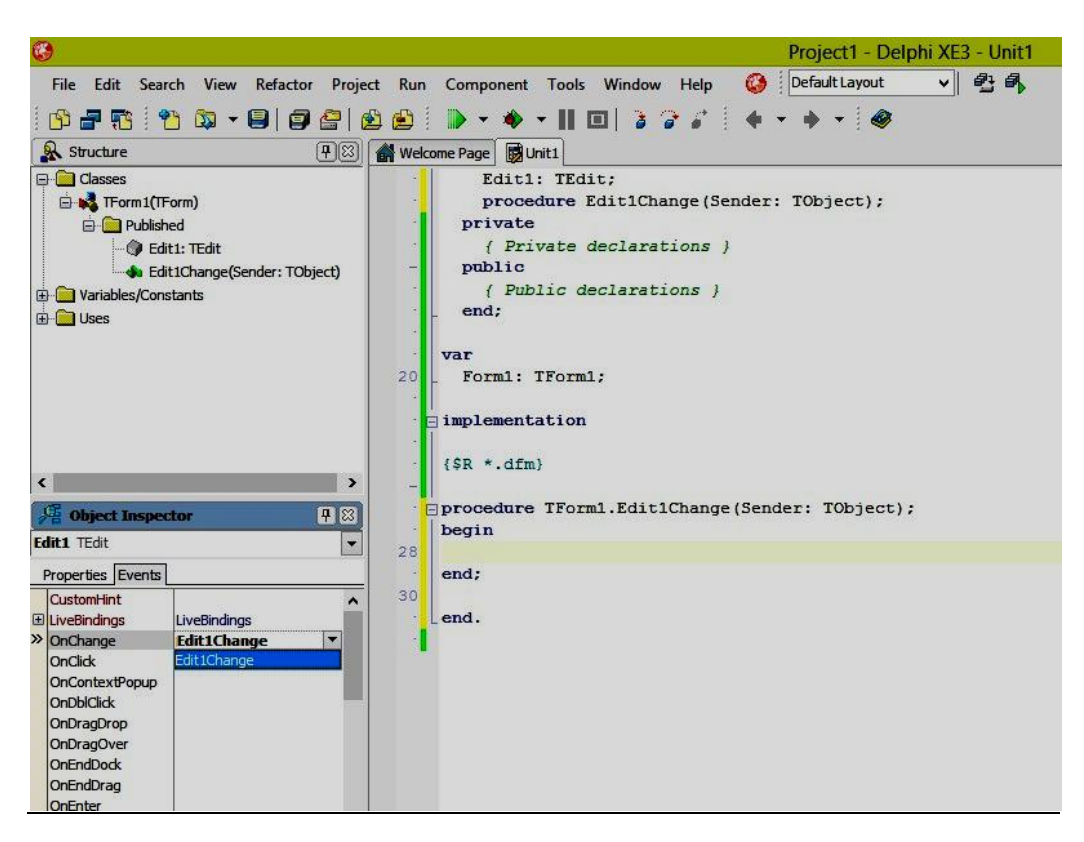

Рис. 7−2. Созданное по умолчанию событие Change

Допустим нам нужно создать событие OnEnter − нажатие клавиши Enter в поле ввода Edit1. В инспекторе объектов на вкладке Events (события) стираем Edit1Change напротив OnChange. Напротив OnEnter пишем Edit1Enter (cм. рис. 7−3).

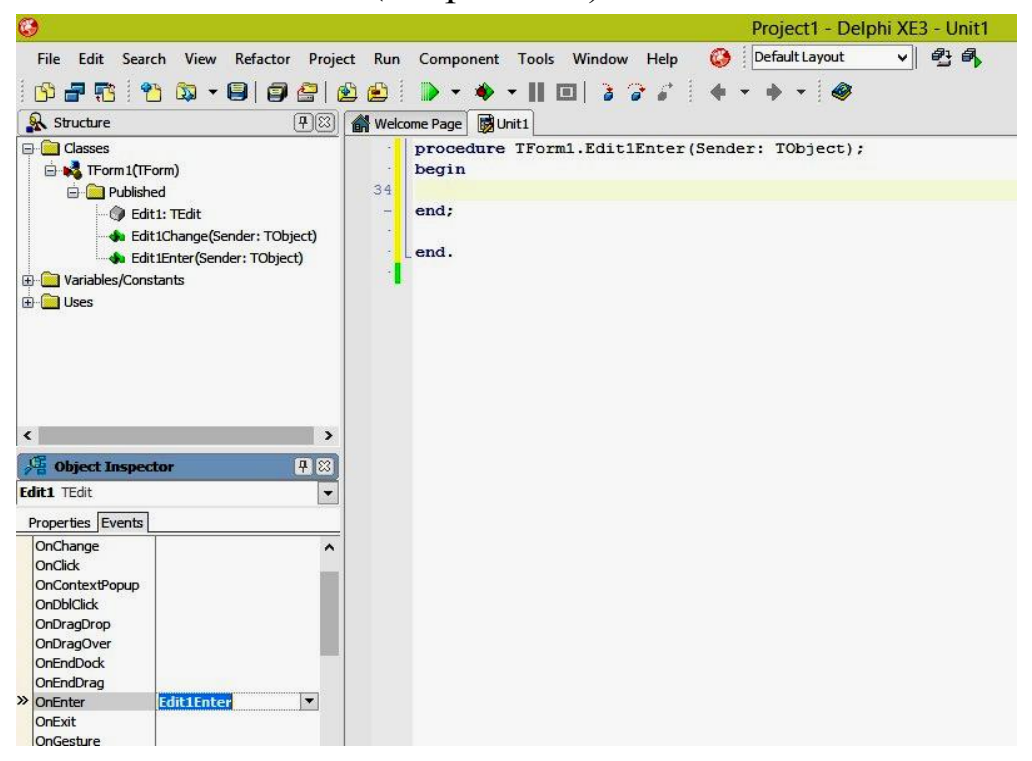

Рис. 7−3. Создание события Enter

*Для чтения двухмерного массива действительных чисел* из StrigGrid необходимо записать операторы, подобные этим:

For i:=1 to StringGrid1.RowCount-1 do

For j:=1 to StringGrid1.ColCount-1 do

Massiv[i,j]:=StrToFloat(StringGrid1.Cells[j,i]);

*Для записи двухмерного массива действительных чисел* в StrigGrid необходимо записать операторы, подобные этим:

For i:=1 to StringGrid1.ColCount-1 do

For j:=1 to StringGrid1.RowCount-1 do

StringGrid1.Cells[j,i]:=FloatToStr(Massiv[i,j]);

#### **Понятие о классах в Delphi**

В языке объектно-ориентированного программирования Delphi дается возможность определять так называемые *классы*. Класс – это сложная структура, включающая помимо описания данных, описание процедур и функций, которые могут быть выполнены над представителем класса – *объектом*.

Система Delphi всегда сама генерирует свои классы во время проектирования приложения. Описание сформированного класса находится в разделе **type** интерфейсной части модуля. Например, в программе про бак для летнего душа из главы 2 описание класса выглядит так:

type

 $TForm1 = class(TForm)$  Label1: TLabel; Label2: TLabel; Label3: TLabel; Label4: TLabel; Edit1: TEdit; Edit2: TEdit; Edit3: TEdit; Button1: TButton; Button2: TButton; Button3: TButton; Label5: TLabel; Label6: TLabel; Button4: TButton;

```
procedure Button1Click(Sender: TObject);
procedure Button3Click(Sender: TObject);
procedure Button2Click(Sender: TObject);
procedure Button4Click(Sender: TObject);
private
{ Private declarations }
public
{ Publicdeclarations }
end;
```
Как видим, в класс включены компоненты (данные) и методы их обработки (процедуры). В секции **private** (закрытые) объявляются элементы класса, которые должны быть недоступны в других модулях. В секции **public**(открытые) объявляются элементы, доступные в других модулях.

#### **Технология создания многооконных проектов**

Решение многих задач требует создания многооконных проектов. Одной из причин, вызывающей необходимость создания многооконных проектов, может быть разделение ввода исходных данных в программу и вывода результатов счета.

После загрузки самой среды Delphi на экране уже появляется заготовка проекта, состоящего из одной формы и одного модуля. Для добавления новой формы в проект можно воспользоваться кнопкой на панели кнопок быстрого доступа или командой из главного меню

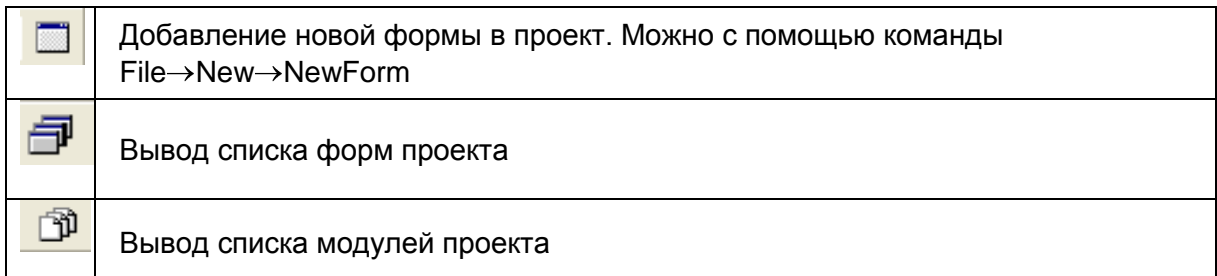

Вместе с формой в проект добавляется связанный с ней модуль. Например, для формы Form2 добавится модуль Unit2.

Структуру многооконного проекта можно представить в виде схемы

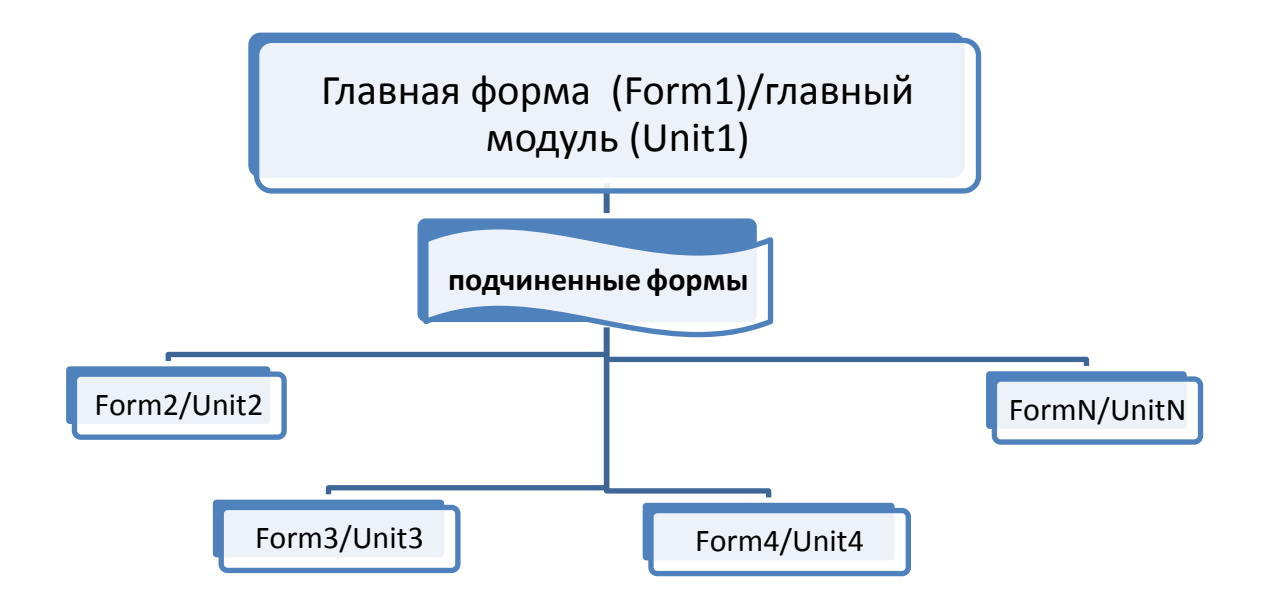

Основная программа обычно записывается в главном модуле, связанном с главной формой. К главному модулю нужно подключить модули дочерних форм, т. е. в раздел Uses дописать названия дочерних модулей. Например,

uses

Windows, Messages, SysUtils, Variants, Classes, Graphics,

Controls, Forms, Dialogs, StdCtrls, Grids, Unit2, Unit3;

Для вывода на экран дочерних форм используется процедура **Show (показать)**. Например,

Form2.Show:

В раздел public дочерних модулей целесообразно включить описание переменных и массивов, передающихся из родительского модуля.

Если в родительском модуле используются компоненты из дочерних форм, перед их названием пишется имя формы, где они находятся. Например, Form2.StringGrid1.

# Практика

### $3a\partial a$ *ya*  $7a$

Дана целочисленная матрица размером М строк на N столбцов. Подсчитать количество четных чисел в матрице.

### Справка

Чётное число – целое число, которое делится на 2: ..., -4, -2,  $0, 2, 4, 6, 8, \ldots$ 

Нечётное число - целое число, которое не делится на 2: ...,  $-3, -1, 1, 3, 5, 7, 9, \ldots$ 

Если *m* чётно, то оно представимо в виде  $m = 2k$ , а если нечётно, то в виде  $m = 2k + 1$ , где к целое.

# **Компоненты**

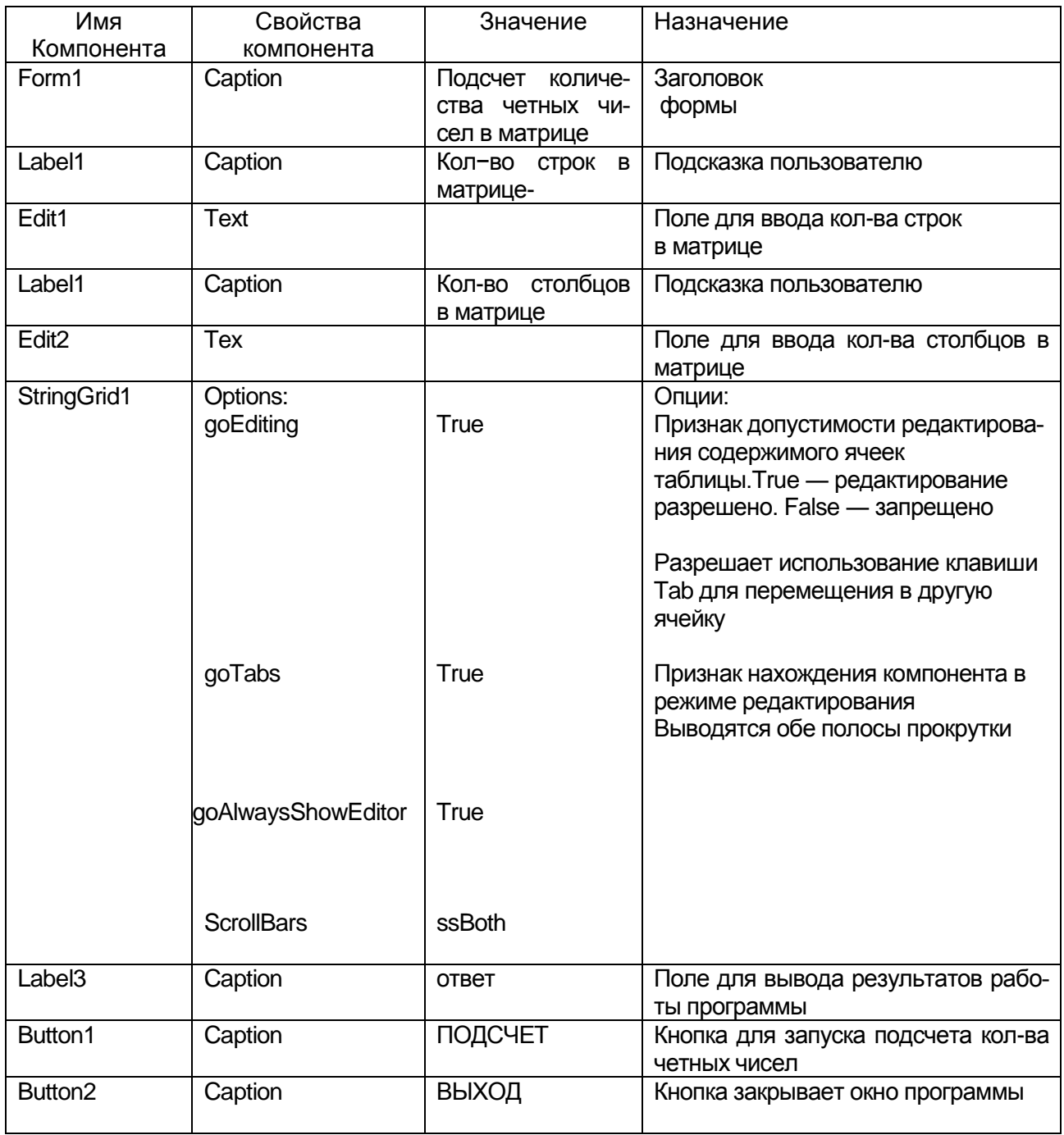

## **Проект формы**

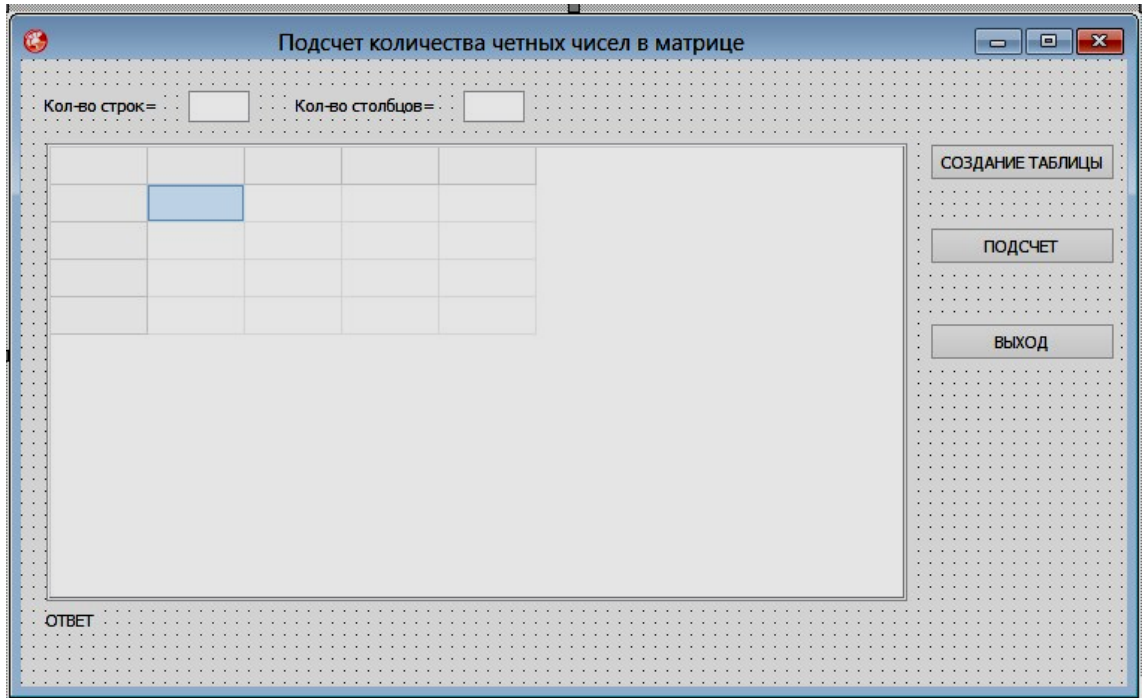

#### **Текст модуля**

unit Unit1;

interface

uses

Winapi.Windows, Winapi.Messages, System.SysUtils, System. Variants,

System.Classes, Vcl.Graphics,

Vcl.Controls, Vcl.Forms, Vcl.Dialogs, Vcl.StdCtrls, Vcl.Grids;

#### type

 $TForm1 = class(TForm)$  Label1: TLabel; Edit1: TEdit; Label2: TLabel; Edit2: TEdit; StringGrid1: TStringGrid;

 Label3: TLabel; Button1: TButton; Button2: TButton; Button3: TButton;

```
 procedure Button1Click(Sender: TObject);
 procedure Button2Click(Sender: TObject);
 procedure Button3Click(Sender: TObject);
```

```
private
 { Private declarations }
public
 { Public declarations }
end;
```

```
var
```

```
Form1: TForm1;
```
Matrix :array [1..100,1..200]of integer; //целочисленная не //квадратная матрица

```
M, N: Integer; // M - \kappaол-во строк, N - \kappaол-во столбцов
 I, J: Integer; // I – номер строки, J – номер столбца
implementation
```
 $\{SR * dfm\}$ 

{ Процедура подписывает названия столбцов и строк таблицы, предназначенной для ввода матрицы}

procedure TForm1.Button1Click(Sender: TObject);

begin

```
StringGrid1.Cells[0,0]:='стр.\столб.';
```

```
M:=StrToInt(Edit1.Text);
```

```
N:=StrToInt(Edit2.Text);
```

```
StringGrid1.RowCount:=M+1;
```
StringGrid1.ColCount:=N+1;

for  $I:=1$  to  $M+1$  do

```
StringGrid1.Cells[0,I]:=IntToStr(I);
```

```
for J := 1 to N+1 do
```

```
StringGrid1.Cells[J,0]:=IntToStr(J)
```
end;

{процедура читает матрицу из таблицы и подсчитывает колво четных чисел}

```
procedure TForm1.Button2Click(Sender: TObject);
Var
```

```
 KOLICH : Integer; // кол-во четных чисел в матрице
begin
```

```
KOLICH:=0;for I:=1 to M do
      for J:=1 to N do
      begin
      Matrix[I,J]:=StrToInt(StringGrid1.Cells[J,I]);
      if NOT(ODD(Matrix[I,J])) then KOLICH:=KOLICH+1;
      end;
    Label3. Caption: = Количество четных чисел в матрице=' +
IntToStr(KOLICH)
    end:
    {процедура закрывает окно программы}
    procedure TForm1.Button3Click(Sender: TObject);
    begin
    Form1.Close;
    end:
```
end.

### Тестовый пример

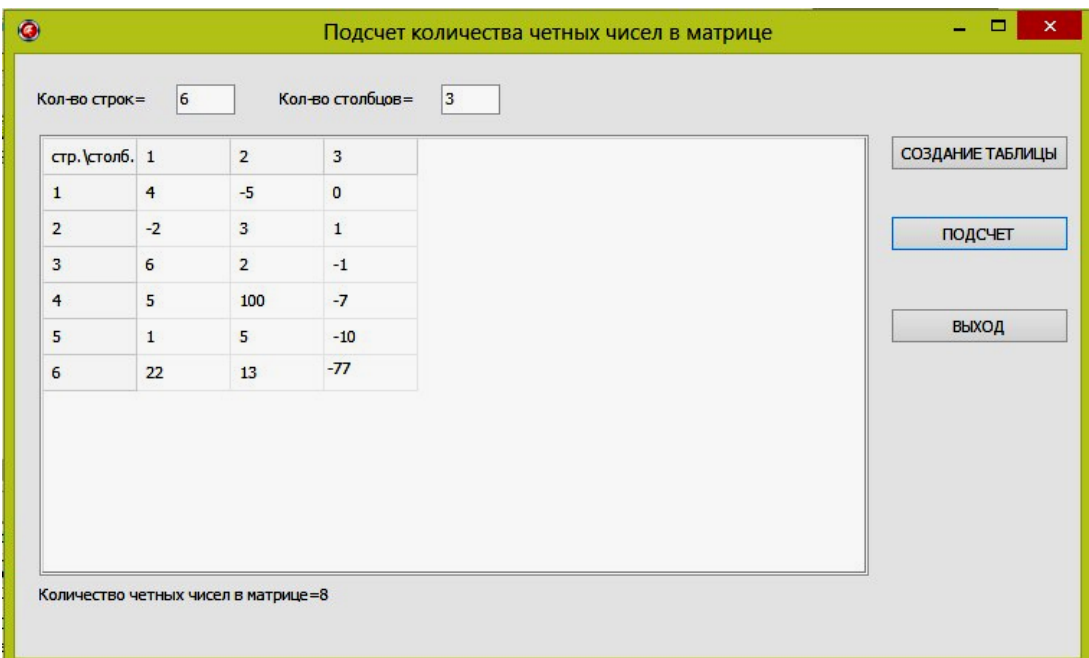

# $3a\partial a$ ua 7 $b$

Составить программу для транспонирования квадратной матрицы порядка N и определения следа матрицы.

Транспонированной матрицей к исходной является такая матрица, у которой элементы строк исходной матрицы расставлены в столбцы, а элементы столбцов исходной матрицы в строки.

Следом матрицы называется сумма элементов главной диагонали.

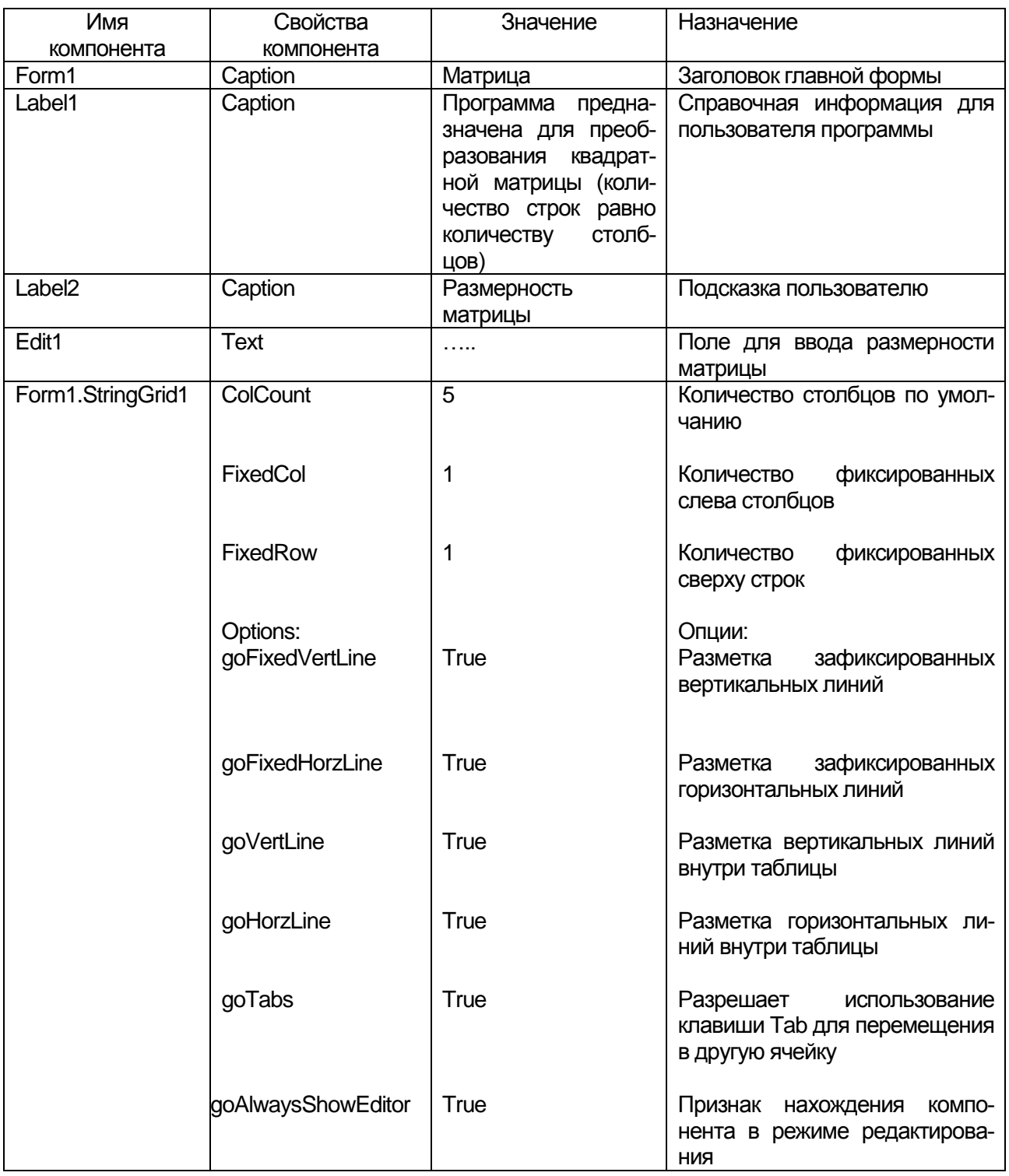

## **Компоненты**

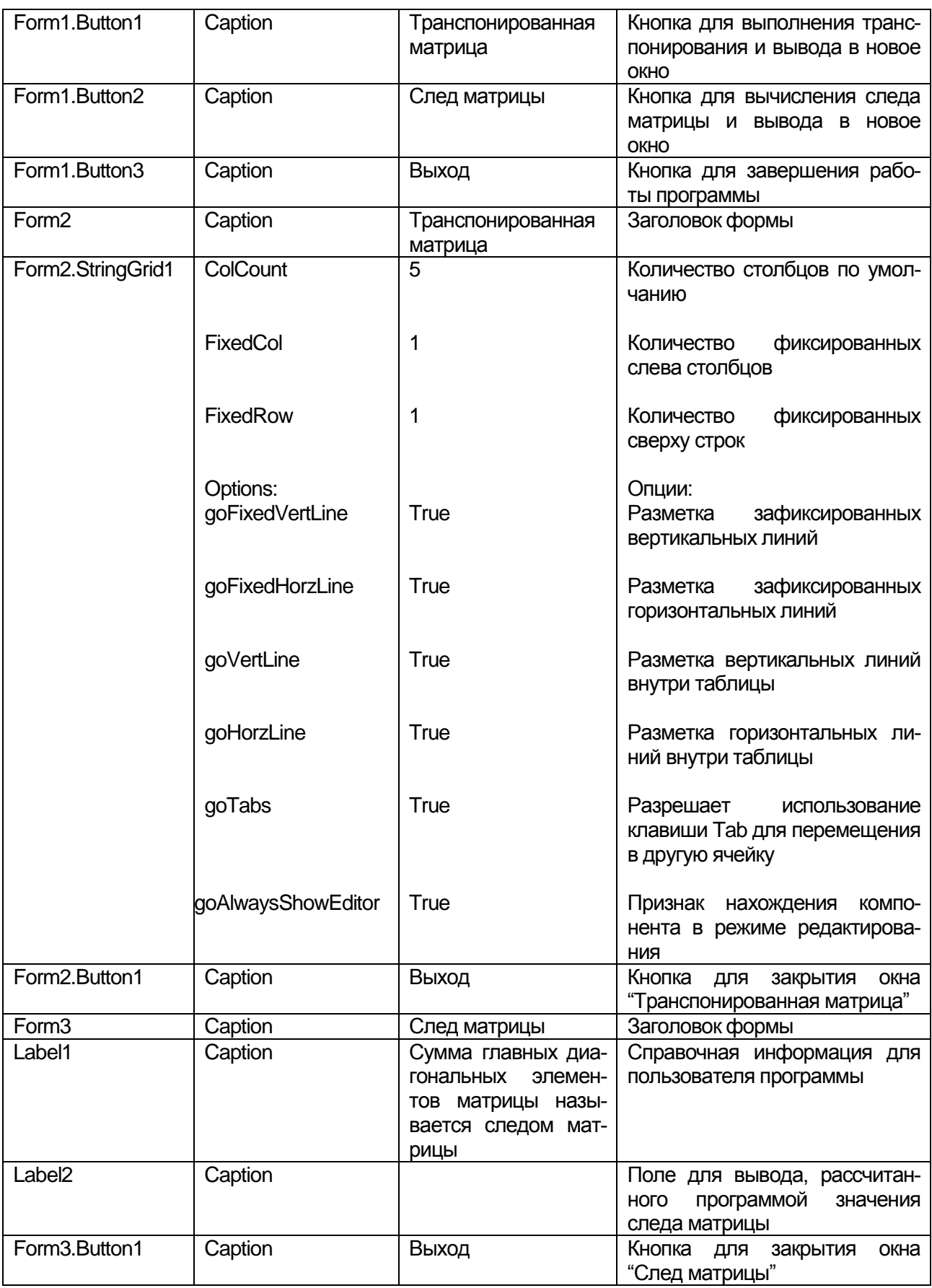

## **Переменные и массивы**

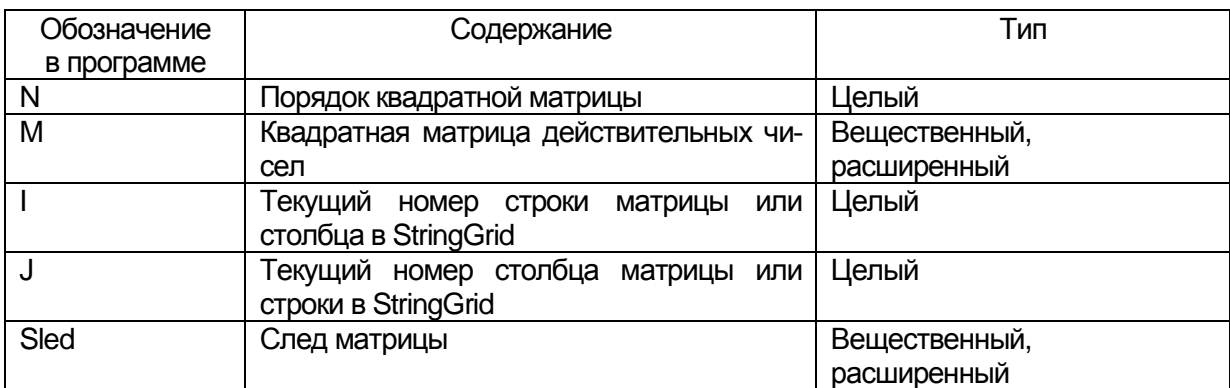

# **Проекты форм**

Для решения данной задачи создадим три окна.

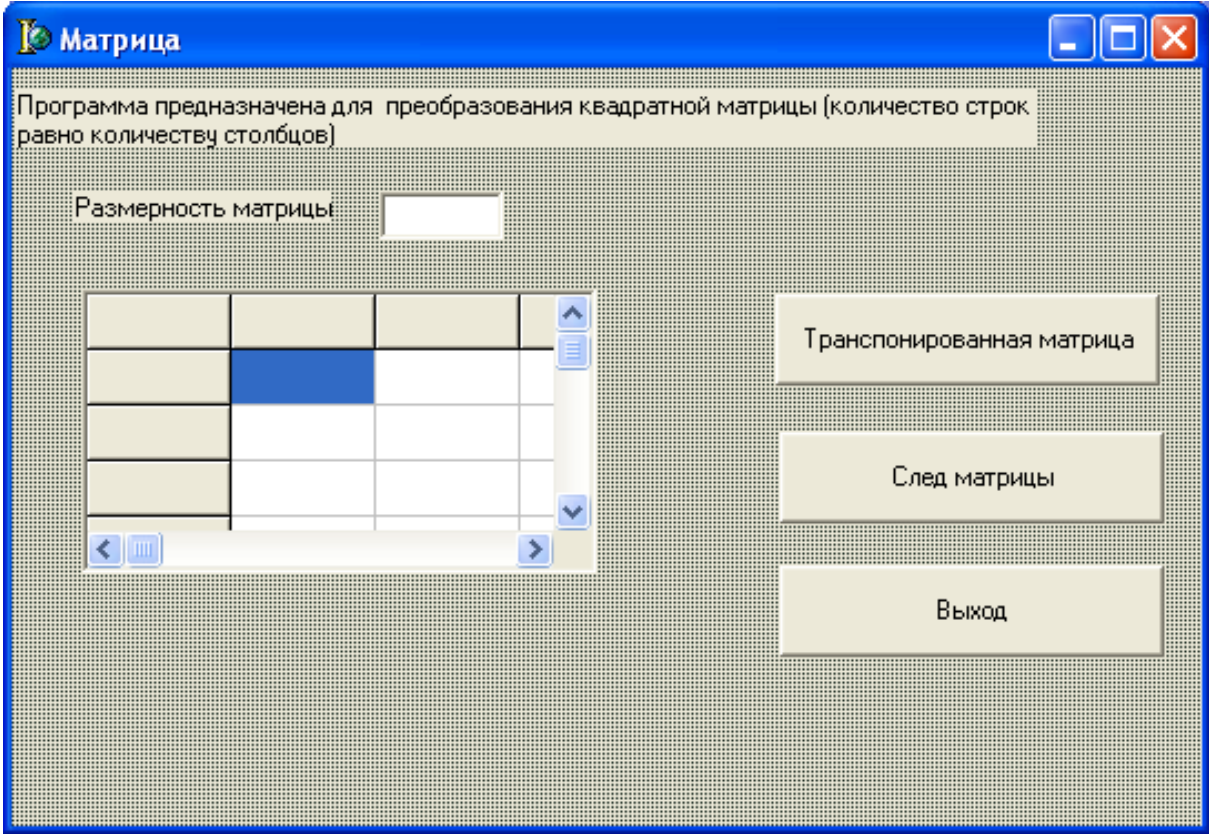

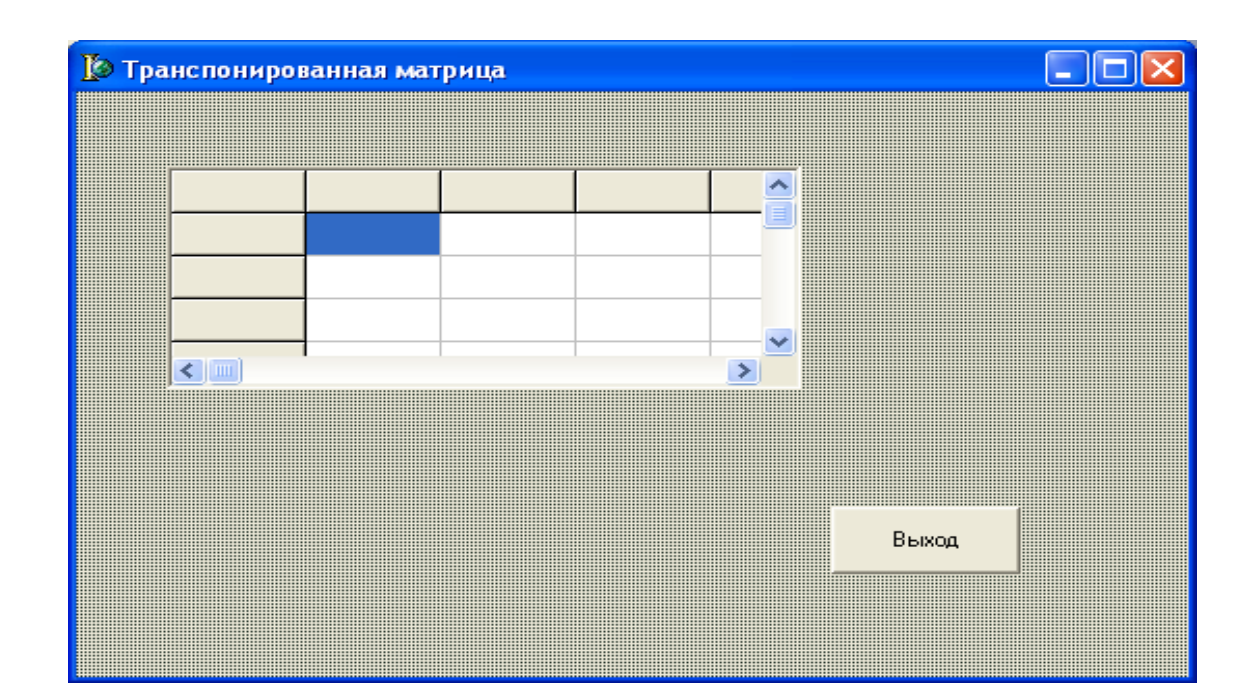

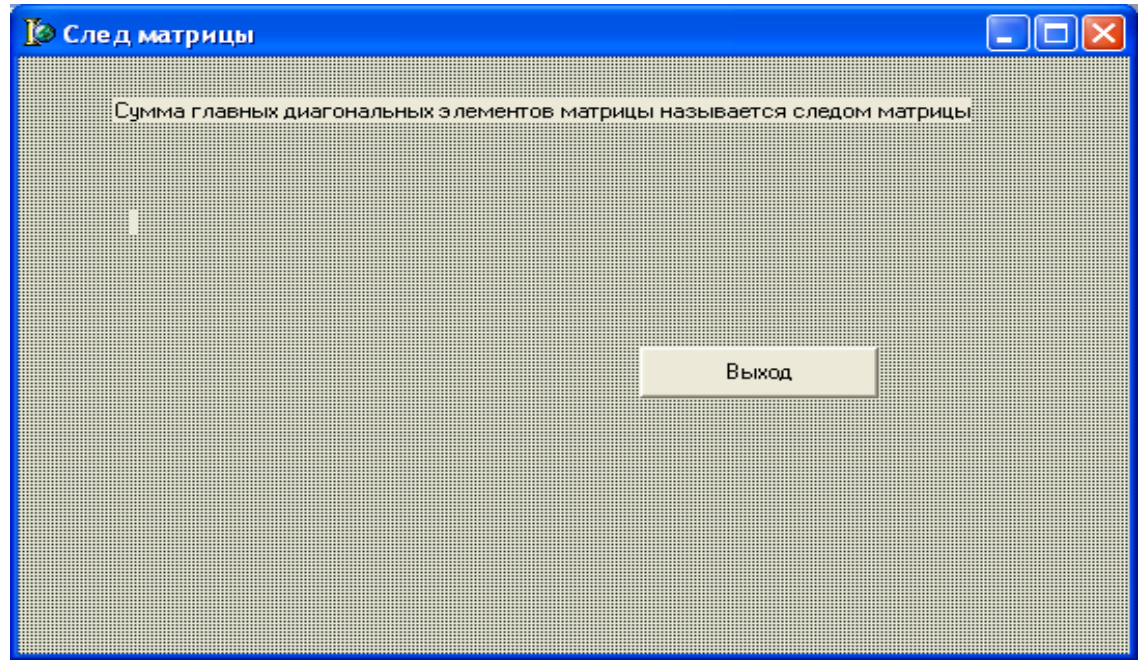

# Текст модуля

unit Unit1; interface uses Windows, Messages, SysUtils, Variants, Classes, Graphics, Controls, Forms, Dialogs, StdCtrls, Grids, Unit2, Unit3;

// подключаются модули, связанные со второй и третьей формами type

*TForm1 = class(TForm) Label1: TLabel; Label2: TLabel; Edit1: TEdit; StringGrid1: TStringGrid; Button1: TButton; Button2: TButton; Button3: TButton; procedure Button1Click(Sender: TObject); procedure Edit1Exit(Sender: TObject); procedure Button3Click(Sender: TObject); procedure Button2Click(Sender: TObject); private { Private declarations } public { Public declarations }* A :array [1..100,1..100] of Extended; //квадратная матрица N:Integer;// порядок матрицы Sled: Extended; //след матрицы end; *var Form1: TForm1;*

*implementation*

*{\$R \*.dfm}*

{ Процедура подготовки на первой(главной) форме таблицы для ввода квадратной матрицы. Процедура выполняется при выходе из поля ввода размерности матрицы.}

procedure TForm1.Edit1Exit(Sender: TObject);

Var i,j:Integer;//номера строки и столбца квадратной матрицы begin

// порядок матрицы получает свое значение из поля ввода N:=StrToInt(Edit1.Text);

// свойство количество строк компонента StringGrid

// получает значение: порядок  $+1$ 

StringGrid1.RowCount:=N+1;

// свойство количество столбцов компонента StringGrid

 $\frac{1}{\pi}$  получает значение порядок: +1

StringGrid1.ColCount:=N+1;

//подпись столбцов таблицы For j:=1 to StringGrid1.ColCount do StringGrid1.Cells[j,0]:= IntToStr(j); //подпись строк таблицы For i:=1 to StringGrid1.RowCount do StringGrid1.Cells[0,i]:= IntToStr(i); // добавление в свойства таблицы признака // допустимости редактирования содержимого ячеек таблицы StringGrid1.Options:= StringGrid1.Options +[goEditing]; *end; procedure TForm1.Button1Click(Sender: TObject); begin* Form1.Close *end;*

// Процедура подготовки на второй форме таблицы для вывода //транспонированной матрицы, транспонирование и вывод матрицы *procedure TForm1.Button2Click(Sender: TObject);*

Var i:Integer; //номер строки матрицы/номер столбца StringGrid

j:Integer; // номер столбца матрицы/номер строки StringGrid // количество строк и столбцов компонента StringGrid на второй форме

// присваивается значение порядок матрицы  $+1$ 

Form2.StringGrid1.RowCount:=N+1;

Form2.StringGrid1.ColCount:=N+1;

// подписываются заголовок и номера строк таблицы для

// транспонированной матрицы

```
For i:=1 to Form2.StringGrid1.RowCount do
```

```
Form2.StringGrid1.Cells[i,0]:= IntToStr(i);
```
For j:=1 to Form2.StringGrid1.ColCount do

Form2.StringGrid1.Cells[0,j]:= IntToStr(j);

{ вывод транспонированной матрицы в компонент StringGrid на второй форме }

{ Транспонированная матрица не создается. Транспонирование осуществляется путем вывода столбца исходной матрицы в строку компонента StringGrid. В StringGrid номер столбца i, номер строки j.}

For i:=1 to Form2.StringGrid1.ColCount-1 do

For j:=1 to Form2.StringGrid1.RowCount-1 do Form2.StringGrid1.Cells[i,j]:=Form1.StringGrid1.Cells[j,i];

end: // открывается вторая форма Form2.Show;

// Процедура чтения из таблицы на главной форме квадратной //матрицы, создания соответствующего двухиндексного массива //действительных чисел, вычисления следа матрицы и вывода //результата на третью форму

```
procedure TForm1.Button3Click(Sender: TObject);
   Var i: Integer;
   // чтение значений элементов квадратной матрицы и создание
   // массива действительных чисел
   begin
   For i:=1 to StringGrid1.RowCount-1 do
      For i=1 to StringGrid1.ColCount-1 do
          A[i,j]:=StrToFloat(StringGrid1.Cells[j,i]);
   //Вычисление следа матрицы
   Sled:=0:
   For i:=1 to Form1.StringGrid1.ColCount-1 do
   Sled := Sled + A[i,i];Form3.Label2.Caption:='След матрицы равен '+
FloatToStr(Sled)
   end:Form3.Show;
   end.
{Модуль, связанный со второй формой}
   unit Unit2:
   interface
   uses
   Windows, Messages, SysUtils, Variants, Classes, Graphics, Controls,
Forms, Dialogs, StdCtrls, Grids;
   type
   TForm2 = class(TForm)StringGrid1: TStringGrid;
```
**Button1: TButton:** 

```
procedure Button1Click(Sender: TObject);
   private
      { Private declarations }
   public
      { Public declarations }
   end;
   var
     Form2: TForm2;
   implementation
   {$R *.dfm}
   procedure TForm2.Button1Click(Sender: TObject);
   begin
   Form2.Close
   end;
   end.
{ Модуль, связанный с третьей формой.}
unit Unit3;
interface
uses
Windows, Messages, SysUtils, Variants, Classes, Graphics, Controls, 
Forms,
Dialogs, StdCtrls;
type
TForm3 = class(TForm)
 Label1: TLabel;
 Label2: TLabel;
 Button1: TButton;
 procedure Button1Click(Sender: TObject);
private
  { Private declarations }
public
  { Public declarations }
end; var
 Form3: TForm3;
implementation
{$R *.dfm}
```

```
167
```
*procedure TForm3.Button1Click(Sender: TObject); begin* Form3.Close *end; end.*

# *Тестовый пример*

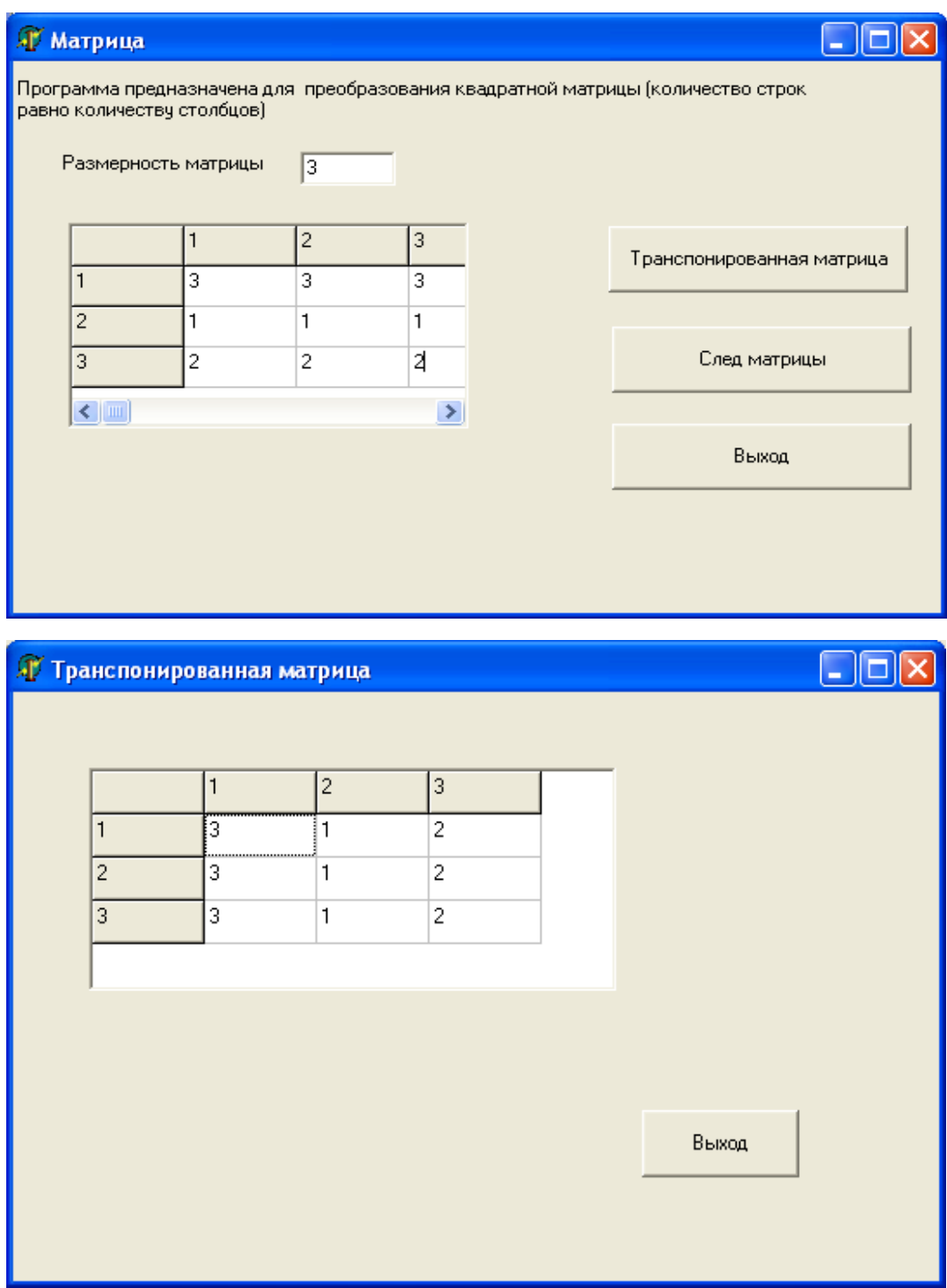

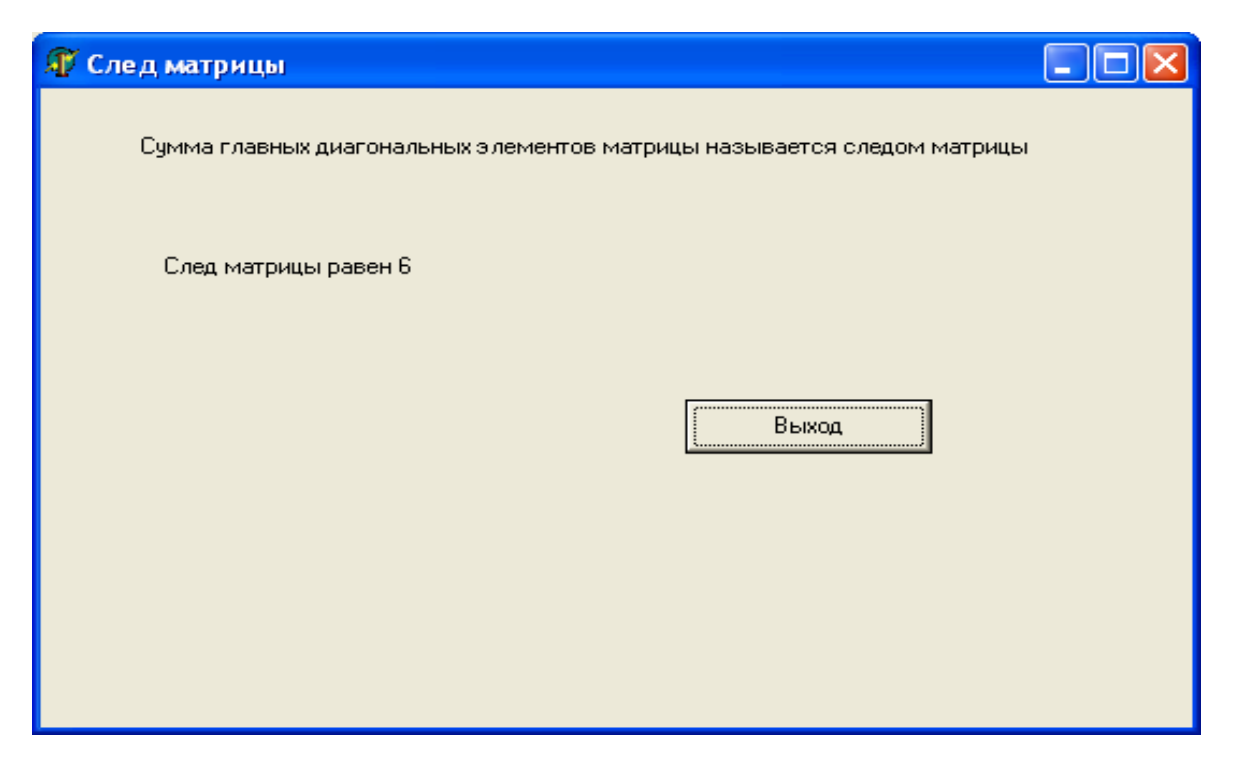

Задачи для самостоятельного решения

# Группа А

№ 7.1 Дана действительная матрица размера N на М элементов:

 $a_{11}a_{12}a_{13} \dots a_{1m}$  $a_{21}a_{22}a_{23}... a_{2m}$  $a_{n1}a_{n2}a_{n3} \dots a_{nm}$ 

Найти сумму положительных элементов матрицы.

№ 7.2 Дана целочисленная квадратная матрица порядка N. Найти номера строк: а) все элементы которых – нули; б) все элементы которых четны.

№ 7.3 Дана действительная матрица размера N на М элементов, элементы которой различны. Найти наибольший и наименьший элементы матрицы.

№ 7.4 Дана целочисленная квадратная матрица порядка N. Подсчитать: а) количество нулей, стоящих на главной диагонали; б) количество единиц в матрице.

№ 7.5 Дана действительная матрица размера N на М элементов, все элементы которой различны. Указать номер строки и столбца, на пересечении которых находится минимальный элемент матрицы. Подсчитать количество отрицательных элементов в матрице.

№ 7.6 Дана целочисленная квадратная матрица порядка N. Найти номера строк: а) все элементы которых положительны; б) все элементы которых нечетны.

№ 7.7 Дана целочисленная квадратная матрица порядка N. Найти номера столбцов: а) все элементы которых отрицательны; б) все элементы которых равны нулю.

№ 7.8 Дана действительная матрица размера N на М элементов:

```
a_{11}a_{12} a_{13} ... a_{1m}a_{21} a_{22} a_{23} ... a_{2m}a_{n1}a_{n2}a_{n3} \dots a_{nm}
```
Найти номера строк матрицы, где все элементы различны.

№ 7.9 Дана целочисленная квадратная матрица порядка N. Подсчитать: а) произведение элементов главной диагонали; б) количество нулей в матрице.

№ 7.10 Дана действительная матрица размера N на М элементов, все элементы которой различны. Вывести элементы матрицы, которые меньше среднего арифметического из ее элементов.

### Группа Б

№ 7.11 Дана матрица А размера N на М элементов, содержащая вещественные числа. Сформировать из нее массив В, состоящий из сумм положительных элементов каждой строки; если таких в строке нет, в массив В заносится 0.

№ 7.12 Дана матрица А размера N на М элементов, содержащая вещественные числа,. Сформировать из нее массив В, состоящий из произведений положительных элементов каждой строки; если таких в строке нет, в массив В заносится 0.

№ 7.13 Дана матрица А размера N на М элементов, содержащая вещественные числа. Сформировать из нее массив В, состоящий из сумм отрицательных элементов каждой строки; если таких в строке нет, результат должен быть равен 0.

№ 7.14 Дана матрица А размера N на М элементов, содержащая вещественные числа. Сформировать из нее массив В, состоящий из количества отрицательных элементов в каждой строке. Если в строке нет отрицательных элементов, то в массив В заносится -1. Сколько строк в исходной матрице, где нет отрицательных элементов.

№ 7.15 Дана действительная матрица размера N на М элементов:

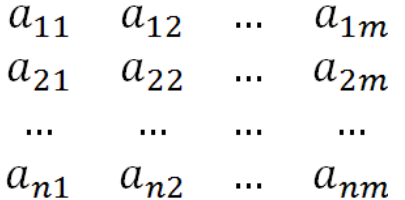

Получить последовательность b1,..., bn, где bi - произведение квадратов тех элементов і-й строки, модули которых принадлежат отрезку  $[1,1.5]$ .

№ 7.16 Дана целочисленная квадратная матрица порядка n. Получить последовательность b1,...,bn, где bi - сумма элементов, расположенных за первым отрицательным элементом в *i-й* строке (если все элементы строки неотрицательны, то принять  $bi = -1$ ).

№ 7.17 Дана действительная матрица размера N на М, в которой не все элементы равны нулю. Получить новую матрицу путем деления всех элементов данной матрицы на ее наибольший по модулю элемент.

№ 7.18 Даны натуральное число N, действительное число х, действительная матрица размера N на 2N. Получить последовательность b1,...,bn из нулей и единиц, где bi=1, если элементы i-й строки матрицы не превосходят x, и bi=0 в противном случае.

№ 7.19 Дана целочисленная квадратная матрица А порядка М. Строку с номером і матрицы назовем отмеченной, если все ее элементы положительны и неотмеченной в противном случае.

а) Нужно все элементы, расположенные в неотмеченных строках матрицы, преобразовать по правилу: отрицательные элементы заменить на  $-1$ , положительные – на 1, а нулевые оставить без изменения.

б) Подсчитать число отрицательных элементов матрицы, расположенных в неотмеченных строках.

№ 7.20 Дана действительная квадратная матрица порядка N. Построить массив х по правилу: х<sub>1</sub> содержит наибольшее число первой строки, х<sub>2</sub> наибольшее число второй строки, х<sub>n</sub> наибольшее число n-ной строки. Подсчитать значение суммы произведе-НИЙ  $X_1X_n + X_2X_{n-1} + ... + X_nX_1$ .

# Глава 8. Процедуры и функции, разрабатываемые программистом

В данной главе рассматриваются следующие вопросы: понятия подпрограммы, процедуры, функции и технология их разработки.

# Теория

Подпрограмма представляет собой группу операторов, логически законченную и специальным образом оформленную. Подпрограмму можно вызывать неограниченное число раз из различных частей программы. Использование подпрограмм позволяет улучшить структурированность программы и сократить ее размер.

По структуре подпрограмма почти полностью аналогична программе и содержит заголовок и раздел операторов (блок), однако в блоке подпрограммы отсутствует раздел подключения модулей. Кроме того, заголовок подпрограммы по своему оформлению отличается от заголовка программы.

Работа с подпрограммой имеет два этапа:

- описание подпрограммы;

- вызов подпрограммы.

Любая подпрограмма должна быть предварительно описана, после чего допускается ее вызов. При описании подпрограммы указывается ее имя, список параметров (формальных параметров) и выполняемые подпрограммой действия. При вызове подпрограммы указываются имя подпрограммы и список аргументов (фактических параметров), передаваемых подпрограмме для работы.

В различных модулях Delphi имеется большое число стандартных подпрограмм, которые можно вызывать без предварительного описания. Кроме того, программист может создавать свои подпрограммы, которые также называют пользовательскими. Подпрограммы делятся на процедуры и функции, которые имеют между собой много общего. Основное различие между ними заключается в том, что функция может возвращать под своим именем в качестве результата значение и соответственно может использоваться в качестве операнда выражения.

С подпрограммой взаимодействие осуществляется по управлению и по данным. Взаимодействие по управлению заключается в передаче управления из программы в подпрограмму и организации возврата в программу. Взаимодействие по данным заключается в передаче подпрограмме данных, над которыми она выполняет определенные действия. Этот вид взаимодействия может осуществляться следующими основными способами:

- с использованием файлов;
- с помощью глобальных переменных;

- с помощью параметров.

Наиболее часто используется последний способ. При этом различают параметры и аргументы. Параметры (формальные параметры) являются элементами подпрограммы и используются при описании алгоритма, выполняемого подпрограммой. Аргументы (фактические параметры) являются элементами вызывающей программы. Они замещают параметры при вызове подпрограммы. При этом осуществляется проверка на соответствие типов и количества параметров и аргументов. Имена параметров и аргументов могут различаться, однако их количество и порядок следования должны совпадать, а типы параметров и соответствующих им аргументов должны быть совместимыми. Для прекращения работы подпрограммы можно использовать процедуру **Exit**, которая прерывает выполнение операторов подпрограммы и возвращает управление вызывающей программе. Подпрограммы можно вызывать не только из программы, но и из других подпрограмм.

#### Процедуры

Описание процедуры включает в себя заголовок и блок, который за исключением раздела подключения модулей не отличается от блока программы.

Заголовок состоит из ключевого слова procedure, имени процедуры и необязательного списка параметров в круглых скобках с указанием типа каждого параметра. Заголовок имеет формат:

Procedure < $M$ мя> [ (формальные параметры) ];

Для обращения к процедуре используется оператор вызова процедуры. Он включает имя процедуры и список фактических параметров, заключенный в круглые скобки. Например, Test(a,b,c), -

имя вызываемой процедуры, а, b, с - фактические параметры. Процедура Test должна быть описана с помощью подобного заголовка:

Procedure Test(a:integer;b:Real; var c:Real);

где а, b – исходные данные передаваемые процедуре из вызывающей процедуры;

с - результат работы процедуры, возвращаемый в вызывающую процедуру.

#### Функции

Описание функции состоит из заголовка и блока. Заголовок включает ключевое слово Function, имя функции, необязательный список формальных параметров, заключенный в круглые скобки, и тип возвращаемого функцией значения. Заголовок имеет формат:

Function <Имя> [ (Формальные параметр) ] : <Тип результата>

Возвращаемое значение может иметь любой тип, кроме файлового. Блок функции представляет собой локальный блок, по структуре аналогичный блоку процедуры. В теле функции должен быть хотя бы один оператор присваивания, в левой части которого стоит имя функции. Именно он и определяет значение, возвращаемое функцией. Если таких операторов несколько, то результатом функции будет значение последнего выполненного оператора присваивания. В этих операторах вместо имени функции можно указывать переменную Result, которая создается в качестве синонима для имени функции. В отличие от имени функции, переменную Result можно использовать в выражениях блока функции. С помощью переменной Result можно в любой момент получить внутри блока доступ к текущему значению функции.

#### Замечание

Имя функции можно использовать в выражениях блока функции, однако это приводит к рекурсивному вызову функцией самой себя.

Вызов функции осуществляется по ее имени с указанием в круглых скобках списка аргументов, которого может и не быть. При этом аргументы должны попарно соответствовать параметрам, указанным в заголовке функции, и иметь те же типы. В отличие от процедуры, имя функции может входить как операнд в выражения. Например,

 $T:=Factor(n)/(n-k);$  где Factor(n) вызов функции для вычисления факториала. Функция Factor(n) должна быть описана примерно таким заголовком:

Function Factor(i:Integer):Int64;

#### Практика

#### $3a<sub>0</sub>a<sub>4</sub> 8a$

Известны стороны косоугольного треугольника: а, b, с. Составить программу для вычисления углов треугольника. Углы определять в градусах, минутах и секундах.

Для вычисления угла косоугольного треугольника нужно воспользоваться формулой

$$
tg\frac{\gamma}{2} = \sqrt{\frac{(p-a)(p-b)}{p(p-c)}}
$$

где  $\gamma$  – угол противолежащий стороне с,  $p$  – полупериметр треугольника:

$$
p = \frac{a+b+c}{2}
$$

Для вычисления тангенса половины угла разработать функцию. Для перевода угла в градусы, минуты и секунды предусмотреть процедуру.

#### Проект формы

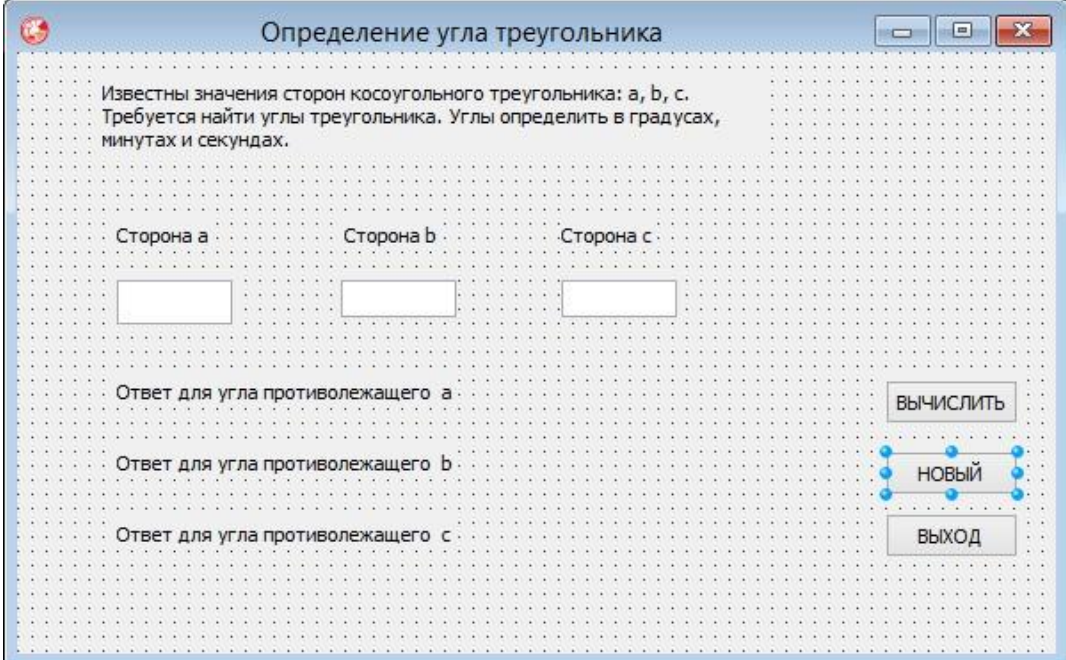

## Компоненты

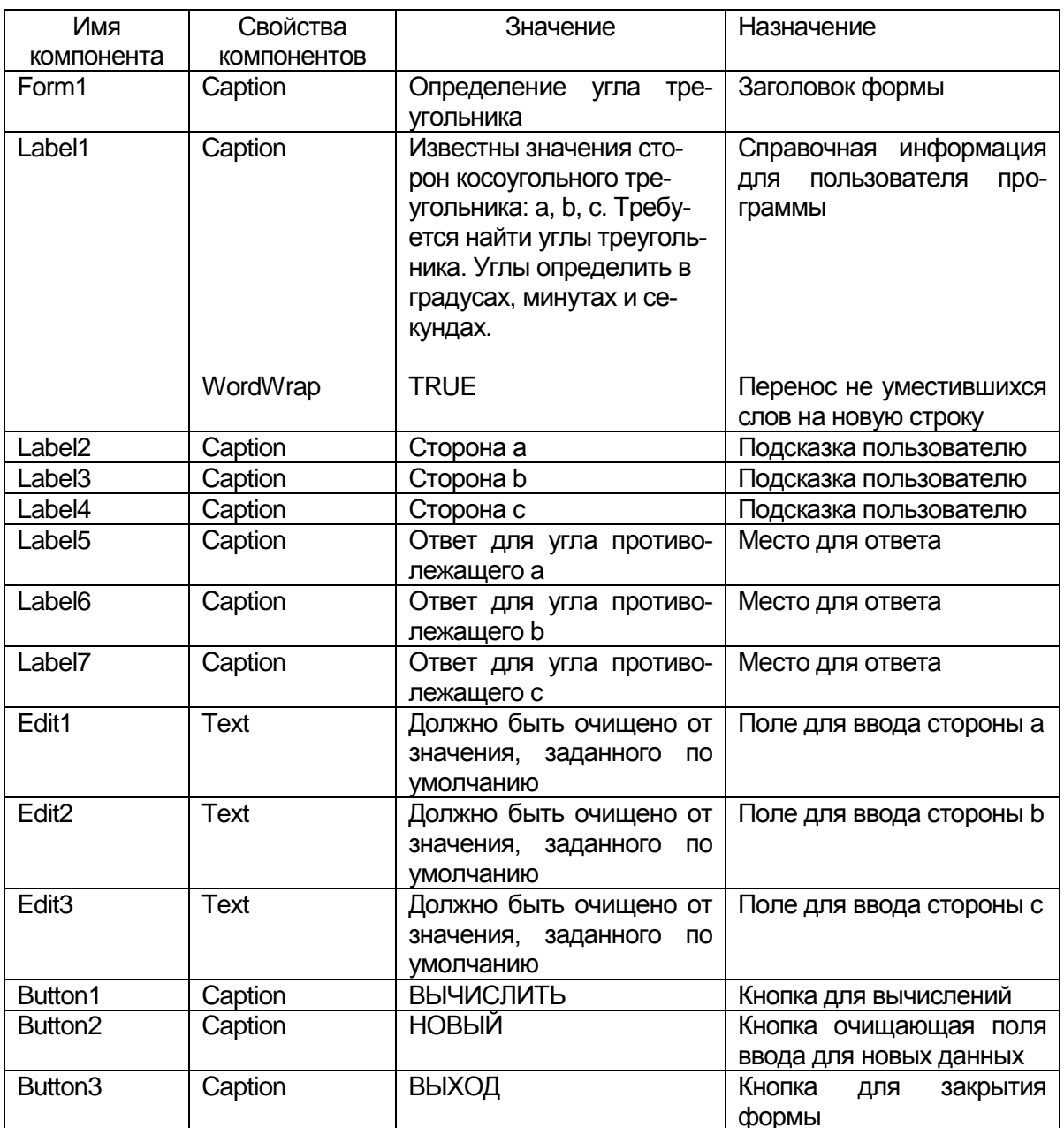

#### Краткое описание программы

В модуле Unit1 разработана функция UG Grad, которая получает из вызывающей программы стороны треугольника через формальные параметры d, e, f вещественного типа. Причем f - сторона лежащая напротив определяемого угла. Функция UG\_Grad передает вещественный результат через свое имя. Локальными переменными функции являют р - полупериметр, Tan\_Pol\_Ugla - тангенс половины определяемого угла, Ugol\_Rad - определяемый угол в радианах. В теле функции: 1) вычисляется полупериметр; 2) вы-

числяется тангенс половины определяемого угла; 3) вычисляется угол в радианах; 4) угол переводится в градусы и присваивается имени функции.

Процедура GMS получает из вызывающей программы угол в радианах через формальный параметр Ugol вещественного типа и возвращает градусы G, минуты M, секунды S. G, M – переменные целого типа, S - вещественного типа. Градусы вычисляются выделением целой части из угла в градусах. Минуты вычисляются выделением целой части из выражения (Ugol-G)\*60. Секунды определяются по формуле ((Ugol-G)\*60-M)\*60.

В процедуре, связанной с событием клик по кнопке ВЫЧИС-ЛИТЬ: 1) вводятся стороны треугольника: а, b, с (переменные вещественного типа); 2) проверяется условие существования треугольника  $(a+b>c)$  и  $(a+c>b)$  и  $(b+c>a)$ ; 3) если треугольник существует, для каждого угла с помощью вызова функции UG Grad вычисляются углы в градусах: Ugol\_a\_Grad, Ugol\_b\_Grad, Ugol\_c\_Grad (вещественный тип), процедура GMS выделяет из углов целые градусы, минуты и секунды; 4) если условие существования треугольника не выполняется, то выдается сообщение об этом.

Процедура, связанная с кнопкой НОВЫЙ, очищает поля ввода. Процедура, связанная с кнопкой ВЫХОД, закрывает форму.

#### Текст модуля

unit Unit1;

interface

uses

Winapi.Windows, Winapi. Messages, System.SysUtils, System. Variants, System.Classes, Vcl.Graphics,

Vcl.Controls, Vcl.Forms, Vcl.Dialogs, Vcl.StdCtrls;

#### type

 $TForm1 = class(TForm)$ Label1: TLabel; Label2: TLabel; Label3: TLabel; Label4: TLabel;

 Edit1: TEdit; Edit2: TEdit; Edit3: TEdit; Label5: TLabel; Label6: TLabel; Label7: TLabel; Button1: TButton; Button2: TButton; Button3: TButton; procedure Button3Click(Sender: TObject); procedure Button1Click(Sender: TObject); procedure Button2Click(Sender: TObject); private { Private declarations } public { Public declarations } end; var Form1: TForm1; implementation  $\{SR * dfm\}$ {функция вычисляет угол в градусах} function UG\_Grad(d,e,f:Real):Real; // f – сторона, лежащая против определяемого угла Var p:Real; Tan\_Pol\_Ugla, Ugol\_Rad:Real; begin  $p:=(d+e+f)/2;$ Tan\_Pol\_Ugla:=Sqrt((p-d)\*(p-e)/(p\*(p-f))); Ugol Rad:=Arctan( Tan Pol Ugla)\*2; UG Grad:= Ugol Rad/pi\*180; end;

{процедура выделяет из угла в градусах целые градусы, целые минуты и секунды}

```
procedure GMS(Ugol:Real;var G,M:Integer;var S:Real);
begin
G:=Trunc(Ugol);
M:=Trunc((Ugol-G)*60);S:=((Ugol-G)*60-M)*60;end;
```

```
procedure TForm1.Button1Click(Sender: TObject);
Var
a,b,c: Real;
G,M: Integer;
S:Real;
Ugol a Grad,Ugol b Grad,Ugol c Grad : Real;
```

```
begin
```

```
a:= StrToFloat(Edit1.Text);
```

```
b:= StrToFloat(Edit2.Text);
```

```
c:= StrToFloat(Edit3.Text);
```

```
If(a+b>c) and (a+c>b)and (b+c>a) Then
```
Begin

Ugol a Grad:= UG Grad(b,c,a);

GMS( Ugol a Grad, G, M, S);

 Label5.Caption:='Угол противолежащий стороне а равен '  $+#13$ 

 $+IntToStr(G)+'rp.$ 

+IntToStr(M)+'мин.'+ FloatToStrF(S,FFfixed,5,1)+'сек.' ;

Ugol b Grad:= UG Grad(a,c,b);

GMS( Ugol\_b\_Grad, G, M, S);

 Label6.Caption:='Угол противолежащий стороне b равен '  $+#13$ 

 $+IntToStr(G)+'rp.$ '

+IntToStr(M)+'мин.'+ FloatToStrF(S,FFfixed,5,1)+'сек.' ;

Ugol c Grad:=  $UG$  Grad(a,b,c);

GMS( Ugol\_c\_Grad, G, M, S);

 Label7.Caption:='Угол противолежащий стороне c равен '  $+#13$ 

 $+IntToStr(G)+'rp.$ 

```
 +IntToStr(M)+'мин.'+ FloatToStrF(S,FFfixed,5,1)+'сек.'
end
Else Label5.Caption:='ТРЕУГОЛЬНИК НЕ СУЩЕСТВУЕТ';
```
end;

```
procedure TForm1.Button2Click(Sender: TObject);
begin
Edit1.Text:='';
Edit2.Text:='';
Edit3.Text:=' ';
end;
```
procedure TForm1.Button3Click(Sender: TObject); begin Form1.Close; end;

end.

Возможный результат решения:

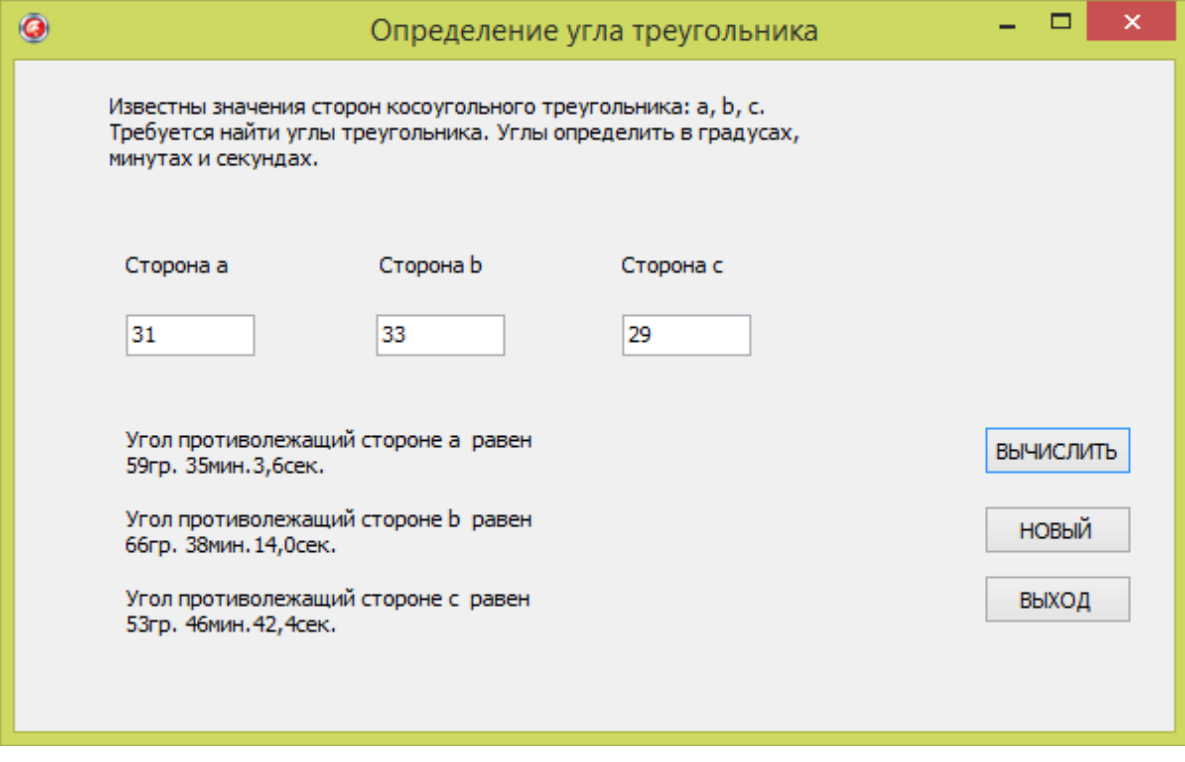
#### $3a<sub>0</sub>a<sub>4</sub>a<sub>8</sub>b$

Составить программу, вычисляющую факториал числа n. Факториал числа n – это произведение целых чисел от 1 до n, т.е.

 $n!=1*2*3*...*(n-1)*n$ .

Факториал числа n равен произведению числа n на факториал числа (n-1). А факториал числа (n-1) равен произведению (n-1) на факториал (n-2) и т.д.

Таким образом, вычисление факториала числа n можно реализовать, как функцию, внутри которой будет оператор вызова функции вычисления факториала (n-1), т.е. самой себя. Такой способ вызова называется рекурсией, а функция, обращающаяся сама к себе называется рекурсивной функцией.

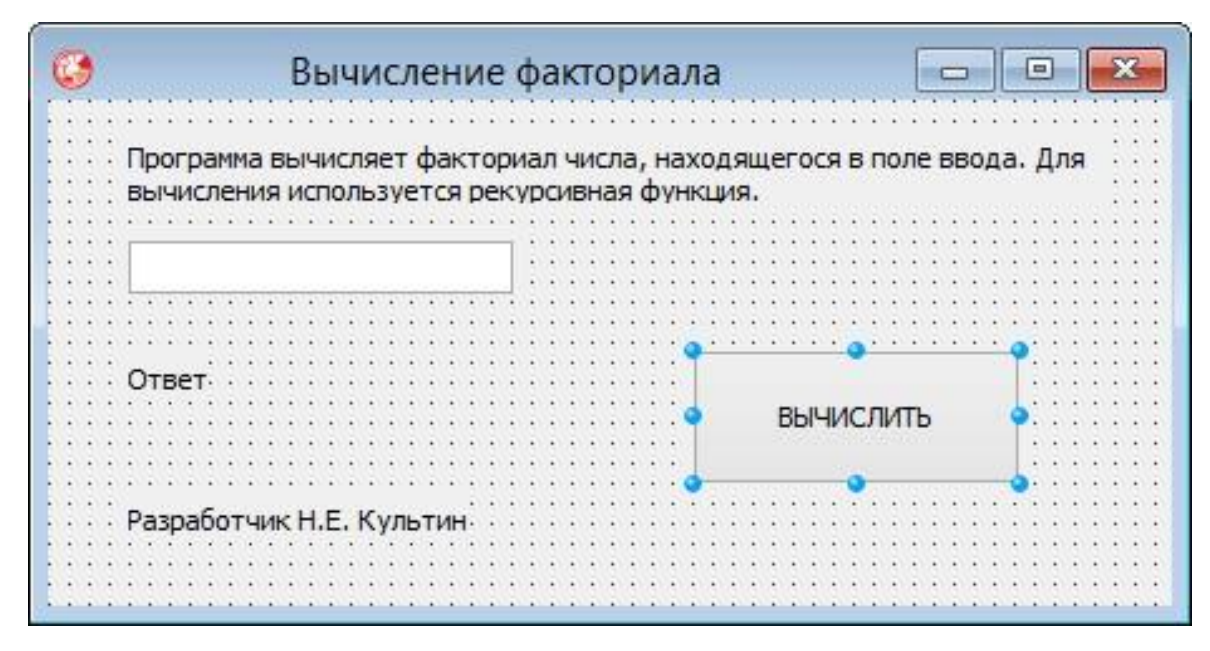

unit Unit1;

interface

uses

Winapi.Windows, Winapi.Messages, System.SysUtils,  $S<sub>VS</sub>$ tem. Variants, System. Classes, Vcl. Graphics,

Vcl.Controls, Vcl.Forms, Vcl.Dialogs, Vcl.StdCtrls;

type  $TForm1 = class(TForm)$ Label1: TLabel;

```
 Edit1: TEdit;
     Label2: TLabel;
     Label3: TLabel;
     Button1: TButton;
     procedure Button1Click(Sender: TObject);
    private
     { Private declarations }
    public
     { Public declarations }
    end;
   var
   Form1: TForm1;
   implementation
   \{ $R * .dfm }
   // рекурсивная функция, вычисляющая факториал числа
    function factorial(n:integer):integer;
    begin
   { функция вызывает сама себя только в том случае, если
    значение полученного параметра n не равно единице}
    if n>1 then factorial:=n*factorial(n-1)
       else factorial:=1;// факториал 1 равен 1
    end;
   procedure TForm1.Button1Click(Sender: TObject);
   Var
   k:integer;//число, факториал которого надо вычислить
   f: integer;//значение факториала числа k
   begin
   k:=StrToInt(Edit1.Text);
   f:=factorial(k);
   label3.Caption:='Факториал числа '+ Edit1.Text+' равен'+ 
IntToStr(f);
   end;
   end.
```
182

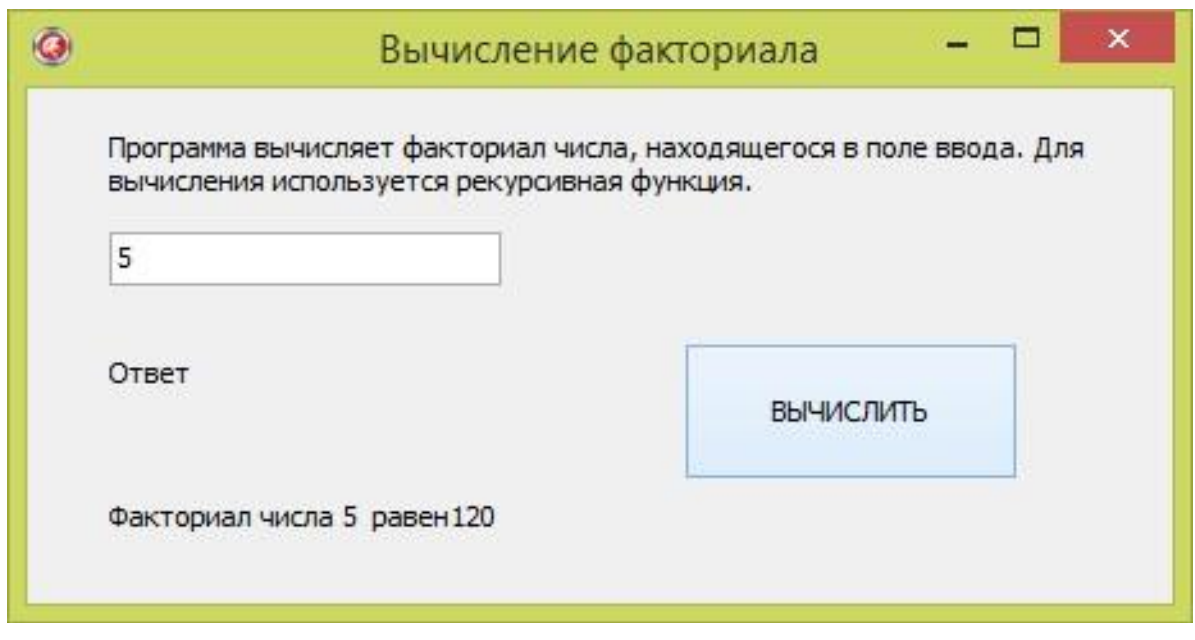

## $3$ *adaya 8c*

Составить программу для вычисления значений выражений P=(x1+y1)/2 и Q=(x2+y2)/2, где x1 и x2- корни квадратного уравнения с коэффициентами A, B, C, а y1 и y2 - корни квадратного уравнения с коэффициентами D, F, G. Если хотя бы одно из уравнений не имеет действительных корней выдать на экран сообщение об этом и прекратить выполнение программы.

В программе разработать функцию для проверки введенных данных в поле ввода. Вводить в поле ввода можно только числа. Десятичным разделителем является запятая. Для вычисления корней квадратного уравнения разработать процедуру.

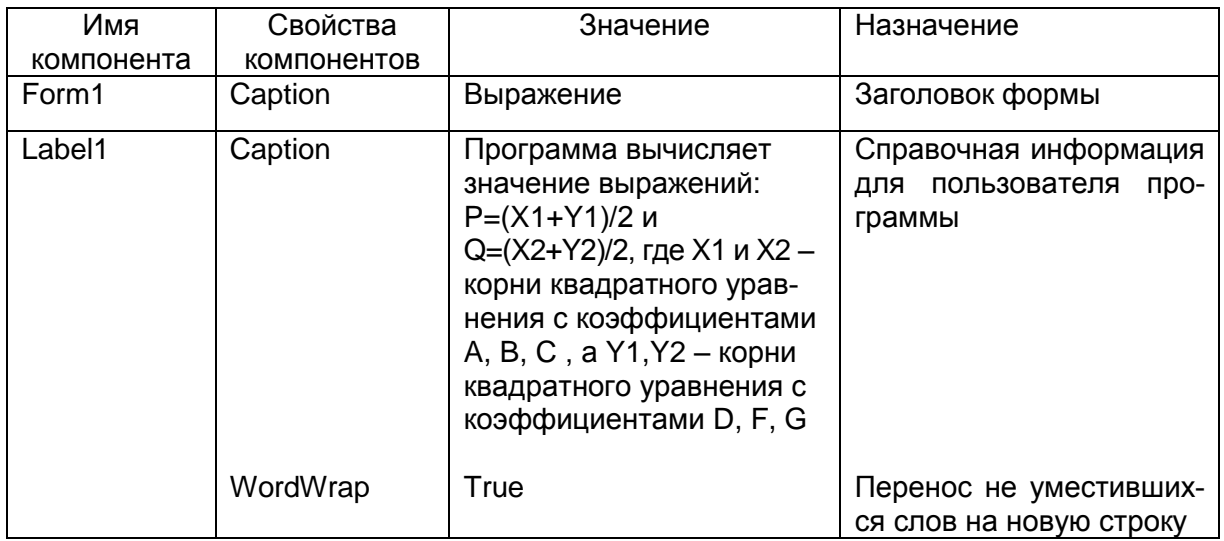

## Компоненты

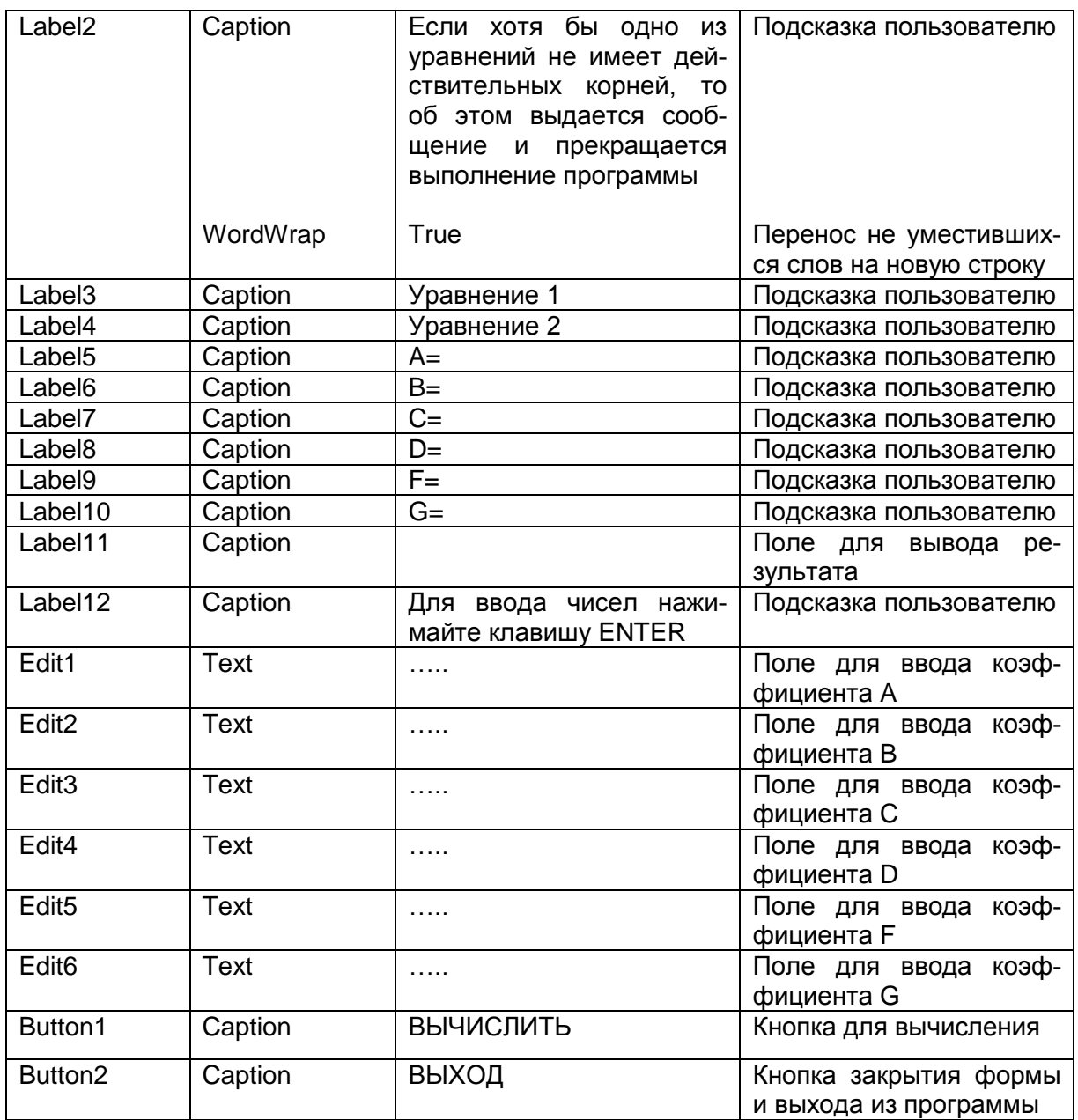

# Переменные

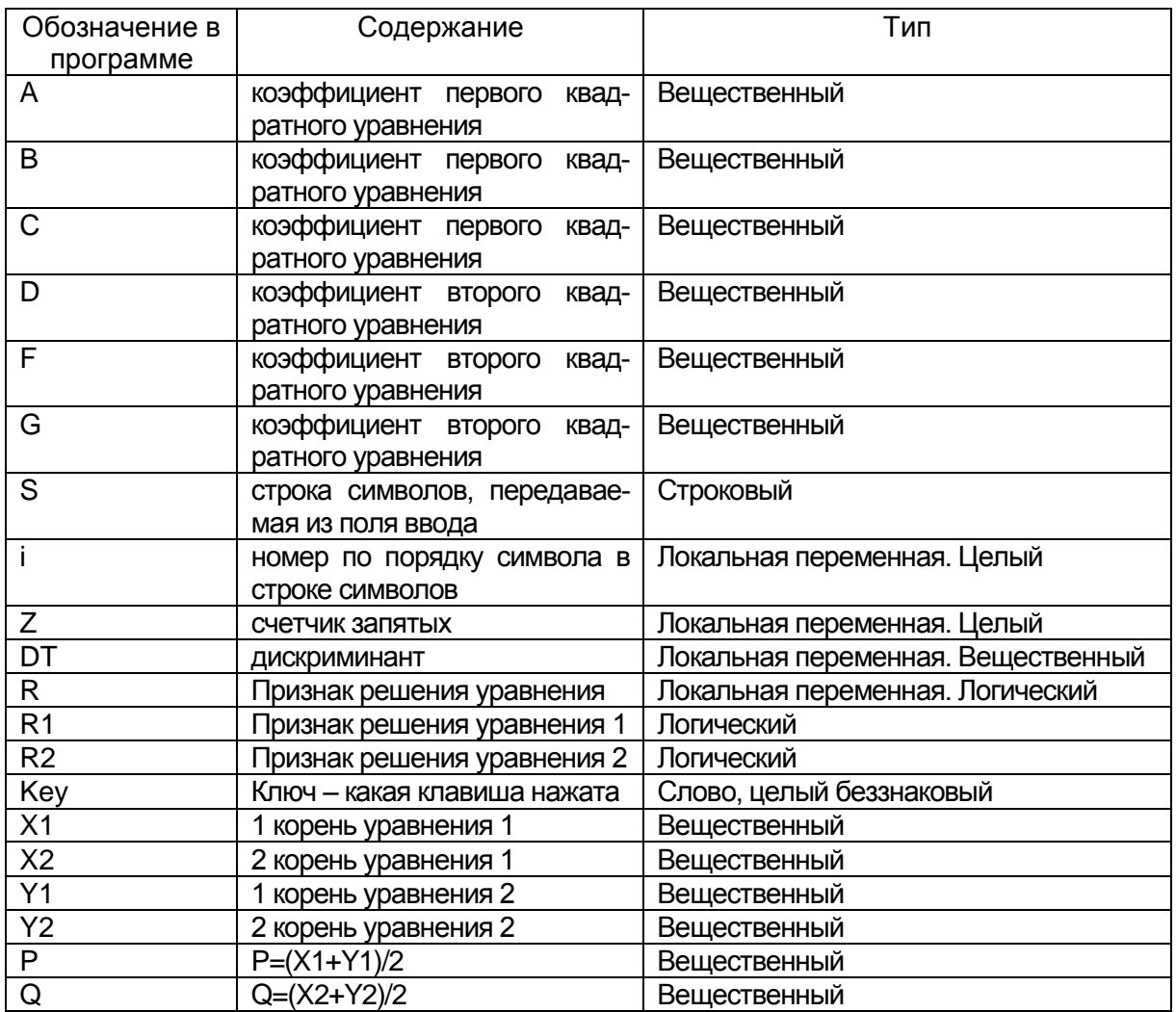

# Проект формы

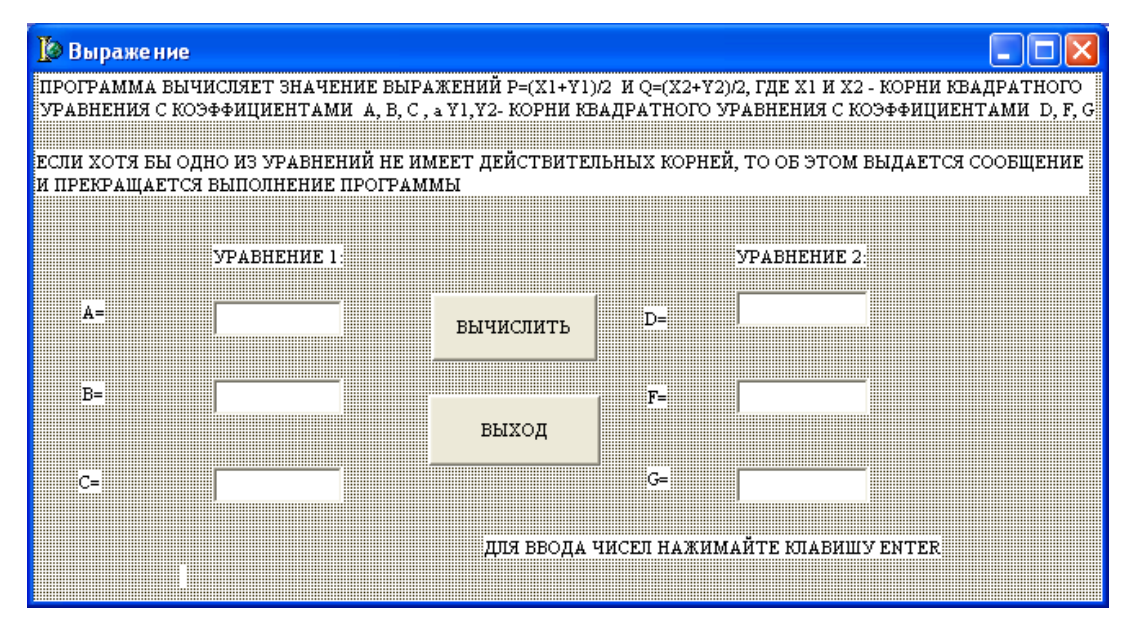

### **Текст модуля**

*unit Unit1; interface uses Windows, Messages, SysUtils, Variants, Classes, Graphics, Controls, Forms, Dialogs, StdCtrls; type TForm1 = class(TForm) Label1: TLabel; Label2: TLabel; Label3: TLabel; Label4: TLabel; Label5: TLabel; Edit1: TEdit; Label6: TLabel; Edit2: TEdit; Label7: TLabel; Edit3: TEdit; Label8: TLabel; Label9: TLabel; Label10: TLabel; Edit4: TEdit; Edit5: TEdit; Edit6: TEdit; Label11: TLabel; Button1: TButton; Button2: TButton; Label12: TLabel; procedure Button2Click(Sender: TObject); procedure Edit1KeyDown(Sender: TObject; var Key: Word; Shift: TShiftState); procedure Edit2KeyDown(Sender: TObject; var Key: Word; Shift: TShiftState); procedure Edit3KeyDown(Sender: TObject; var Key: Word; Shift: TShiftState); procedure Edit4KeyDown(Sender: TObject; var Key: Word; Shift: TShiftState);*

procedure Edit5KeyDown(Sender: TObject; var Key: Word; Shift: TShiftState); procedure Edit6KeyDown(Sender: TObject; var Key: Word;

Shift: TShiftState);

procedure Button1Click(Sender: TObject);

private

{ Private declarations }

public

{ Public declarations }

 $end:$ 

 $var$ 

Form1: TForm1:

А, В, С: Real;//коэффициенты первого квадратного уравнения D,F,G:Real;// коэффициенты второго квадратного уравнения implementation

 $\{\$R * dfm\}$ 

{Функция проверяет - является ли введенное значение числом. Допустимыми значениями в числе являются цифры от 0 до 9, минус в качестве первого символа, одна десятичная запятая. Функция принимает значение Истина, если в строке встретился запрещенный символ.}

function CheckEdit(s:string):boolean;

// s строка символов, передаваемая из поля ввода

Var i:integer;// номер по порядку символа в строке символов Z:integer;// счетчик запятых

begin

CheckEdit:=False;// значению функции присваивается ЛОЖЬ

Z:=0;// обнуление счетчика десятичных запятых

//цикл выполняется столько раз, сколько символов

// во введенной строке

for i:=1 to Length(S) do

Begin

//если в строке встречается запятая, счетчик увеличивается на 1 if  $s[i]=$ .', Then  $Z:=Z+1$ ;

//если символ не относится к числу допустимых значение // функции принимает значение ИСТИНА

if not( $s[i]$  in  $[0'..9',-1']$ )Then CheckEdit:=True

//иначе если не первый символ равен минусу или счетчик

```
// запятых больше или равен 2,
```

```
// значение функции принимает значение ИСТИНА
else if ((i<>1)</math> and <math>(S[i]=-1)</math>) or <math>(Z>=2)</math> Then CheckEdit:=Trueend:
```
end:

```
//процедура вычисления корней квадратного уравнения
procedure Root(A,B,C:Real;Var R:Boolean;Var X1,X2:Real);
```
Var DT:Real;//дискриминант

begin

//признак действительных решений у уравнения

// принимает значение ИСТИНА

 $R:=True$ :

 $DT:=sqrt(B)-4*A*C;$ 

if  $DT>0$  Then begin

$$
X1:=(-B-sqrt(DT))/(2*A);
$$
  
 
$$
X2:=(-B+sqrt(DT))/(2*A);
$$
  
end

 $else$ 

```
// признак действительных решений у уравнения
```
// принимает значение ЛОЖЬ

 $R:=False$ :

end:

procedure TForm1.Button2Click(Sender: TObject);

begin

Form1.Close

 $end:$ 

```
//процедура обработки события – переход вниз из поля ввода
  procedure TForm1.Edit1KeyDown(Sender: TObject; var Key:
Word; Shift: TShiftState);
```
begin

//если была нажата клавиша ENTER, то если значение вызванной //функции проверки допустимости символов в строке, которой //в качестве фактического параметра передается содержимое поля //ввода, равно истине (символ недопустим), то поле ввода // очищается и фокус остается в нем

if Key=VK RETURN

```
then if CheckEdit(Edit1.Text) Then begin
```

```
Edit1.Clear:
```
### Edit1.SetFocus end //иначе фокус переносится в следующее поле ввода Else Edit2.SetFocus;

*end;*

//процедура аналогична процедуре

// procedure TForm1.Edit1KeyDown

*procedure TForm1.Edit2KeyDown(Sender: TObject; var Key: Word; Shift: TShiftState);*

*begin*

if Key=VK\_RETURN

then if CheckEdit(Edit2.Text) Then begin

Edit2.Clear; Edit2.SetFocus end Else Edit3.SetFocus;

*end;*

//процедура аналогична procedure TForm1.Edit1KeyDown *procedure TForm1.Edit3KeyDown(Sender: TObject; var Key: Word; Shift: TShiftState);*

*begin*

If Key=VK\_RETURN

then if CheckEdit(Edit3.Text) Then begin

Edit3.Clear;

Edit3.SetFocus

end

Else

Edit4.SetFocus;

*end;*

//процедура аналогична procedure TForm1.Edit1KeyDown *procedure TForm1.Edit4KeyDown(Sender: TObject; var Key: Word; Shift: TShiftState);*

*begin* If Key=VK\_RETURN then if CheckEdit(Edit4.Text) Then begin Edit4.Clear;

Edit4.SetFocus end Else Edit5.SetFocus; *end;*

//процедура аналогична procedure TForm1.Edit1KeyDown *procedure TForm1.Edit5KeyDown(Sender: TObject; var Key: Word; Shift: TShiftState);*

*begin*

If Key=VK\_RETURN

then if CheckEdit(Edit5.Text) Then begin

Edit5.Clear; Edit5.SetFocus end Else Edit6.SetFocus;

*end;*

//процедура аналогична procedure TForm1.Edit1KeyDown *procedure TForm1.Edit6KeyDown(Sender: TObject; var Key: Word; Shift: TShiftState);*

*begin*

If Key=VK\_RETURN

then if CheckEdit(Edit6.Text) Then begin

Edit6.Clear; Edit6.SetFocus end Else Button1.SetFocus; *end;*

//процедура связанная с кнопкой **вычислить** *procedure TForm1.Button1Click(Sender: TObject);*

Var R1,R2:Boolean;{признаки решения первого и второго квадратных уравнений }

P,Q:Real;//значения вычисляемых выражений

X1,X2:Real;//корни первого уравнения

Y1,Y2: Real;// корни второго уравнения

*begin*

//инициализация переменных

 $X1:=0;X2:=0;$ 

 $Y1:=0;Y2:=0;$ 

//ввод из полей ввода коэффициентов уравнений

A:=StrToFloat(Edit1.Text);

B:=StrToFloat(Edit2.Text);

C:=StrToFloat(Edit3.Text);

D:=StrToFloat(Edit4.Text);

F:=StrToFloat(Edit5.Text);

G:=StrToFloat(Edit6.Text);

//вызов процедуры вычисления корней квадратного уравнения

//(для двух уравнений), если уравнение не имеет

//действительных корней, признак решения

// принимает значение ложь

Root(A,B,C,R1,X1,X2);

Root(D,F,G,R2,Y1,Y2);

if not( $R1$ ) Then begin

ShowMessage('Уравнение 1 действительных корней не имеет'); Exit //прекращение выполнения программы

end

else

if not(R2) Then begin

ShowMessage('Уравнение 2 действительных корней не имеет '); Exit

end

//если оба уравнения имеют действительные решения,

```
//то вычисляются значения P и Q, их значения выводятся
```
// на форму в поля вывода

else

```
begin
   P:=(X1+Y1)/2;Q:=(X2+Y2)/2;
   Label11.Caption:='P= '+FloatToStrF(P,Fffixed,10,2)+
   ' Q= '+FloatToStrF(Q,Fffixed,10,2);
   end;
end;
end.
```
# **Результаты работы программы**

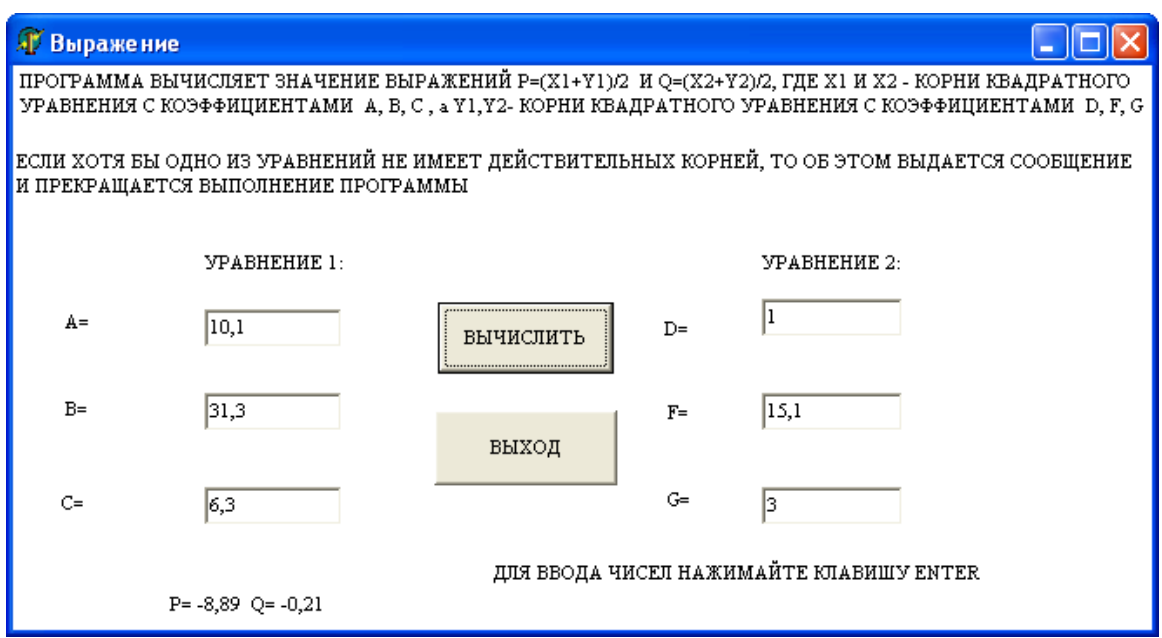

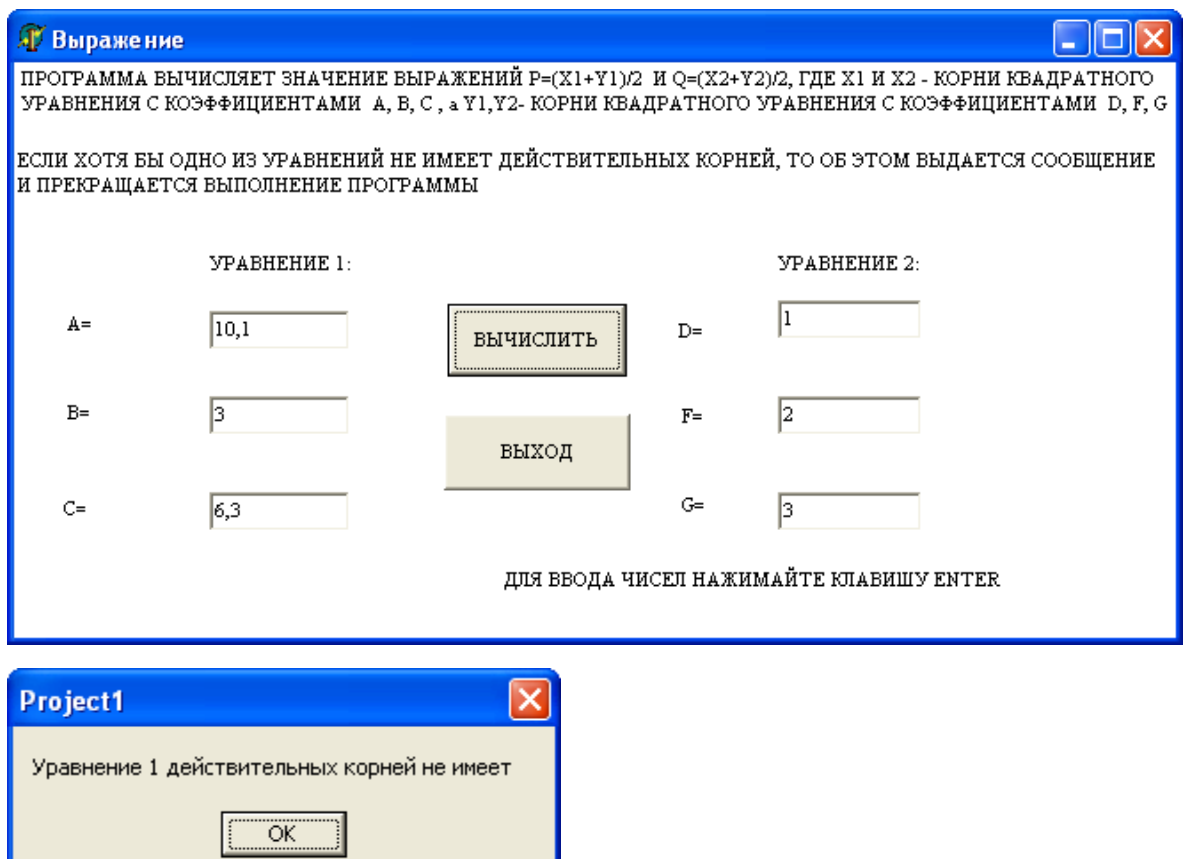

# *Вопросы для самоконтроля*

- 1. Дайте определение подпрограммы.
- 2. Назначение процедуры в Delphi.

3. Правила описания процедуры.

4. Вызов процедуры.

5. Назначение функции в Delphi.

6. Правила описания функции.

7. Вызов функции.

8. Назовите формальные параметры процедуры GMS в программе «Определение угла треугольника» (Задача 8a).

9. Назовите фактические параметры процедуры GMS в программе «Определение угла треугольника» (Задача 8a).

10. Покажите место в программе «Вычисление факториала», где описана функция вычисления факториала (Задача 8b).

11. Покажите место в программе «Вычисление факториала», где вызывается на выполнение функция вычисления факториала (Задача 8b).

12. Покажите место в программе «Выражение», где описана процедура вычисления корней квадратного уравнения (Задача 8c).

13. Покажите место в программе «Выражение», где вызывается на выполнение процедура вычисления корней квадратного уравнения (Задача 8c).

14. Покажите в программе «Выражение» хотя бы одну из процедур, связанных с событием «переход вниз из поля ввода» (Задача 8c).

15. Чем процедура и функция отличаются друг от друга?

### *Задачи для самостоятельного решения*

 $\mathcal{N}_2$  8.1 Составить программу для вычисления u= min (a, b),  $v = min(min(a/b, b/a), min(u, 3.14))$ , где а и b – действительные числа. Нахождения минимума оформить как функцию.

№ 8.2 Даны действительные числа s, t. Получить  $h (s, t) + \max (h^2(s, s^*t), h^2(s-t, s+t)),$  где

$$
h(a,b) = \frac{a}{1+b^2} + \frac{b}{1+a^2} - (a-b)^3.
$$

Вычисление h(a,b) и max оформить в виде процедур. № 8.3 Даны действительные числа s, t. Получить  $f(t, -2^*s, 1.17) + f(2.2, t, s-t)$ , где

$$
f(a,b,c) = \frac{2a-b-\sin c}{5+|c|}.
$$

Для вычисления f(a,b,c) в программе предусмотреть процедуру. № 8.4 Даны действительные числа s, t. Получить

$$
g(1.2, s) + g(t, s) - g(2*s-1, s*t),
$$
  
 
$$
a^2 + b^2
$$
  
 
$$
a^2 + 2ab + 3b^2 + 4
$$

Вычисление g в программе оформить в виде процедуры. № 8.5 Составить программу для вычисления суммы ряда

$$
\sum_{n=0}^{m} (-1)^n \frac{x^{2n}}{(n!)^2 2^{2n}},
$$

где х - вещественное число;

n, m - натуральные числа.

Для возведения в степень и вычисления факториала разработать функции.

№ 8.6 Даны натуральные числа m и n. Получить

 $m!+n!$  $(m+n)!$ 

Для вычисления факториала в программе предусмотреть функцию.

№ 8.7 Даны коэффициенты двух квадратных уравнений  $a_1x^2 + b_1x + c_1 = 0$  и  $a_2x^2 + b_2x + c_2 = 0$ . Составить программу для вычисления значений<sup>.</sup>

$$
Z_1 = \frac{x_1 + y_1}{x_2 - y_2}; Z_2 = \frac{x_2 + y_2}{x_1 - y_1},
$$

где  $x_1 u y_1$  – корни 1–го уравнения;

 $x_2$  и  $y_2$  – корни 2–го уравнения.

Для решения квадратного уравнения предусмотреть в программе процедуру.

№ 8.8 Даны действительные числа а, b, с, d. Найти площадь пятиугольника, изображенного на рисунке ниже. Определить процедуру вычисления площади треугольника по трем сторонам.

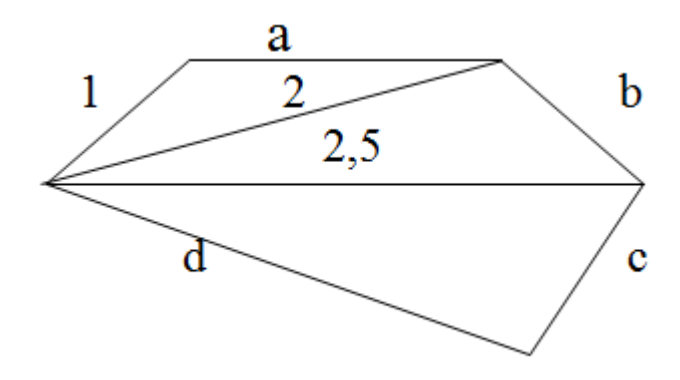

№ 8.9 Составить программу для вычисления

$$
Q=\frac{1}{2c(n-1)x^{n-1}},
$$

где ( $n \geq 1$ ). Возведение в степень оформить в виде функции.

## Группа Б

№ 8.10. Написать программу для определения взаимного расположения точек с координатами  $X_1$ ,  $Y_1$  и  $X_2$ ,  $Y_2$  по отношению к прямой, которая задается уравнением АХ+ВҮ+С=0. Для этого в программе необходимо сравнить знаки выражений, вычисляемых по формулам  $AX_1+BY_1+C$  и  $AX_2+BY_2+C$ . При этом возможны следующие ситуации:

- если знаки обоих выражений совпадают, то обе точки лежат по одну сторону от прямой,

- если знаки у выражений различны, то точки лежат по разные стороны от прямой,

- если одно или оба выражения равны нулю, то соответственно одна или обе точки лежат на прямой.

Для вычисления выражений вида АХ+ВҮ+С разработать функцию.

В программе предусмотреть следующую форму запросов при вводе данных:

 $A, B, C=$  $X1, Y1=$  $X2, Y2=$ 

В качестве результата выводить одно из следующих сообще-НИЙ «ПО РАЗНЫЕ СТОРОНЫ» ИЛИ «ПО ОДНУ СТОРОНУ» ИЛИ «ТОЧКА номер точки ЛЕЖИТ НА ПРЯМОЙ».

№ 8.11. Написать программу для определения углов треугольника  $\alpha$ ,  $\beta$ ,  $\gamma$  по заданным значениям сторон А, В, С, используя теорему косинусов:

$$
\cos \alpha = \frac{B^2 + C^2 - A^2}{2BC}, \cos \beta = \frac{A^2 + C^2 - B^2}{2AC},
$$

$$
\cos \gamma = \frac{A^2 + B^2 - C^2}{2AB}.
$$

В программе предусмотреть проверку существования треугольника с заданными сторонами. Условие существования:

$$
(A+B>C)\wedge (A+C>B)\wedge (B+C>A).
$$

Если указанное условие не выполняется, выдавать сообщение «ИЗ ВВЕДЕННЫХ СТОРОН ТРЕУГОЛЬНИК ПОСТРОИТЬ НЕЛЬЗЯ».

Для определения угла использовать преобразование

$$
tg\alpha = \frac{\sqrt{1-\cos^2\alpha}}{\cos\alpha}
$$

В этом случае:

$$
\alpha = \begin{cases} \n\arctg \frac{\sqrt{1-\cos^2\alpha}}{\cos\alpha}, \quad \cos\alpha > 0 \\
\arctg \frac{\sqrt{1-\cos^2\alpha}}{\cos\alpha} + 180, \quad \cos\alpha < 0 \\
\sin\alpha > 90, \quad \cos\alpha = 0\n\end{cases}
$$

Аналогично для  $\beta$  и  $\gamma$ .

Значения углов выводить в градусах, минутах и секундах, округляя до 1 сек.

Для определения и вывода значения углов в гр., мин., сек. использовать процедуру.

В программе предусмотреть следующую форму запросов при вводе исходных данных:

СТОРОНЫ А, В,  $C =$ 

Форма вывода результатов:

УГОЛ АЛЬФА = значение  $\alpha$  в гр., мин., сек.

УГОЛ БЕТА = значение β в гр., мин., сек.

УГОЛ ГАММА = значение  $\gamma$  в гр., мин., сек.

№ 8.12. Написать программу вычисления площади треугольного участка по известному значению боковой стороны A в метрах и углов при основании  $\alpha$ ,  $\beta$  в градусах, минутах и секундах.

$$
S = \frac{A^2 \sin \beta (\cos \beta + \sin \beta ctg \alpha)}{2}.
$$

Площадь вычислять в гектарах с точностью до 0,1 га.

В программе предусмотреть проверку  $\alpha$ +  $\beta$  <180 (для этого углы необходимо предварительно перевести в градусы). В случае нарушения указанного соотношения, вывести сообщение «УГЛЫ НЕРЕАЛЬНЫ».

В программе воспользоваться функцией пользователя для перевода углов из градусной меры в радианную.

Форма запросов при вводе исходных данных:

 $CTOPOHA =$ 

ПЕРВЫЙ УГОЛ: ГР., МИН., СЕК =

ВТОРОЙ УГОЛ: ГР., МИН., СЕК =

Форма вывода результата:

ПЛОЩАДЬ = значение S ГА.

№ 8.13. Написать программу для вычисления площади треугольного участка по известному значению основания C в метрах и углов при основании  $\alpha$ ,  $\beta$  в градусах, минутах и секундах. Площадь определить в гектарах с точностью до 0,01 га.

В программе предусмотреть проверку соотношения  $\alpha + \beta < 180^\circ$  (для этого  $\alpha$  и  $\beta$  необходимо предварительно перевести в градусы с десятичной дробной частью). В случае невыполнения этого соотношения вывести сообщение «СУММА УГЛОВ ПРЕ-ВОСХОДИТ 180 ГР.».

Формула для вычисления площади:

 $S = \frac{C^2 \sin \alpha \sin \beta}{2 \sin(\alpha + \beta)}.$ 

В программе разработать функцию для перевода угла из градусной меры в радианную.

Форма запросов при вводе исходных данных: СТОРОНА= ПЕРВЫЙ УГОЛ: ГР., МИН., СЕК.= ВТОРОЙ УГОЛ: ГР., МИН., СЕК.= Форма вывода результата: ПЛОЩАДЬ= значение S ГА.

№ 8.14. Написать программу для вычисления площади четырехугольного участка по заданным значениям двух противолежащих углов  $\alpha$ ,  $\beta$  и образующих эти углы сторон A, B и C, D

 $S = (A \cdot B \sin \alpha + C \cdot D \sin \beta)/2$ .

Углы вводить в градусах, минутах и секундах, стороны – в метрах, значение площади выводить в гектарах, округляя до 0,01 га. В программе предусмотреть проверку существования четырехугольника с указанными значениями сторон и противолежащих углов.

 $|A^2 + B^2 - 2AB\cos\alpha - C^2 - D^2 + 2CD\cos\beta| < 0,1.$ 

Если указанное неравенство не выполняется, вывести сообщение «УЧАСТОК С УКАЗАННЫМИ ПАРАМЕТРАМИ НЕ СУЩЕСТВУЕТ» и передать управление операторам ввода исходных данных.

В программе предусмотреть следующие запросы при вводе исходных данных:

СТОРОНЫ A, B=

УГОЛ МЕЖДУ A, B: ГР., МИН., СЕК.=

СТОРОНЫ C, D=

УГОЛ МЕЖДУ C, D: ГР., МИН., СЕК.=

Форма вывода результата:

ПЛОЩАДЬ= значение S ГА.

В программе разработать функцию для перевода угла из градусной меры в радианную.

№ 8.15. Из вершины О участка, изображенного на рис.ниже, измерены расстояния A, B, C до остальных его вершин и углы  $\alpha_1$  $\alpha_2$ . Написать программу для вычисления площади этого участка по формуле

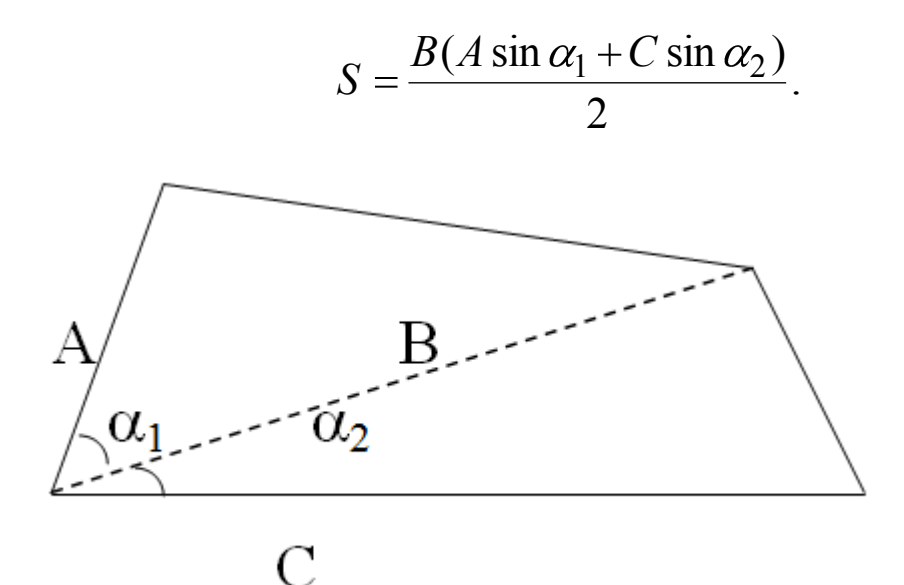

Расстояния А, В, С измерены в метрах, углы  $\alpha$ ,  $\beta$  в градусах, минутах, секундах. Площадь вычислить в гектарах с точностью до 0,01 га.

В программе предусмотреть следующие запросы при вводе:  $A, B, C=$ 

УГОЛ МЕЖДУ A и B: ГР., МИН., СЕК.=

УГОЛ МЕЖДУ C и D: ГР., МИН., СЕК.=

Для вычисления синусов углов, заданных в градусах, минутах и секундах разработать функцию.

Форма вывода результата:

ПЛОЩАДЬ= значение S ГА.

№ 8.16. Написать программу, которая определяет, как расположена точка с координатами  $X_3$ ,  $Y_3$  по отношению к прямой, проведенной через точки  $X_1, Y_1$  и  $X_2, Y_2$  и точке с координатами  $X_0$ ,  $Y_0$  (см рис. ниже).

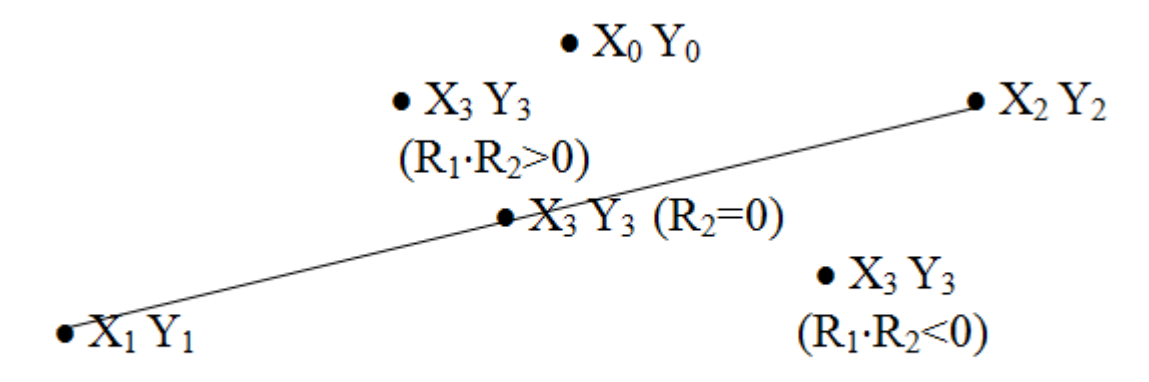

Для этого программа должна вначале вычислить величину

$$
R_1 = \frac{Y_0 - Y_1}{Y_2 - Y_1} - \frac{X_0 - X_1}{X_2 - X_1},
$$

Предусмотреть проверку знаменателя на равенство 0. Если знаменатель оказался нулевым ввести другие координаты точек.

Затем проверить условие R<sub>1</sub>=0. Если это условие выполняется, необходимо вывести сообщение «КОНТРОЛЬНАЯ ТОЧКА ЛЕЖИТ НА ПРЯМОЙ» и передать управление операторам ввода  $X_0, Y_0$  для исправления координат контрольной точки.

Если условие  $R_1=0$  не выполняется, необходимо вычислить величину

$$
R_2 = \frac{Y_3 - Y_1}{Y_2 - Y_1} - \frac{X_3 - X_1}{X_2 - X_1}.
$$

Если  $R_1$  и  $R_2$  совпадут, значит, точки лежат по одну сторону от прямой, если не совпадут, значит, точки лежат по разные стороны от прямой, если  $R_2 = 0$ , значит, точка  $X_3 Y_3$ лежит на прямой.

Для вычисления R<sub>1</sub> и R<sub>2</sub> разработать функцию.

Форма запросов при вводе:

- $X1. Y1=$
- $X2, Y2=$
- $X0, Y0=$
- $X3, Y3=$

В качестве результата выводить одно из следующих сообщений:

«ТОЧКА номер точки ЛЕЖИТ ПО ОДНУ СТОРОНУ С КОНТРОЛЬНОЙ ТОЧКОЙ» или «ТОЧКА номер точки ЛЕЖИТ ПО РАЗНЫЕ СТОРОНЫ С КОНТРОЛЬНОЙ ТОЧКОЙ» или «ТОЧКА номер точки ЛЕЖИТ НА ПРЯМОЙ».

№ 8.17 Написать программу для вычисления по формуле:

$$
\frac{\pi}{2} + \sum_{n=0}^{\infty} (-1)^{n+1} \cdot \frac{x^{2\cdot n+1}}{2\cdot n+1} = \frac{\pi}{2} - \left(x - \frac{x^3}{3} + \frac{x^5}{5} - \frac{x^7}{7} + \dots\right)
$$

Для  $|x|$ <1. Для вычисления члена в разложении разработать функцию. Число членов в разложении должен задать пользователь программы.

№ 8.18 Написать программу для вычисления по формуле:  $rac{\pi}{2} + \sum_{n=0}^{\infty} (-1)^{n+1} \cdot \frac{1}{(2 \cdot n + 1) \cdot x^{2 \cdot n + 1}} = \frac{\pi}{2} - \left( \frac{1}{x} - \frac{1}{3x^3} + \frac{1}{5x^5} - \frac{1}{7x^7} + \dots \right)$ 

Для  $|x| > 1$ . Число членов в разложении должен задать пользователь программы. Для вычисления члена в разложении разработать функцию.

№ 8.19 Написать программу для вычисления по формуле:

$$
1 - \sum_{n=1}^{\infty} (-1)^{n+1} \cdot \frac{2^{2\cdot n-1} \cdot x^{2\cdot n}}{(2\cdot n)!} = 1 - \left(\frac{2^1 \cdot x^2}{2!} - \frac{2^3 \cdot x^4}{4!} + \frac{2^5 \cdot x^6}{6!} - \frac{2^7 \cdot x^8}{8!} + \dots\right)
$$

Для x<1. Число членов в разложении должен задать пользователь программы. Для вычисления члена в разложении разработать функцию.

№ 8.20 Написать программу вычисления количества сочетаний из n элементов по m по формуле:

$$
C_n^m = \frac{n!}{m!(n-m)!}
$$

Для вычисления факториала в программе предусмотреть функцию.

# Глава 9. Работа с внешними файлами

В данной главе рассматриваются следующие вопросы: процедуры работы с файлами, создание главного меню, использование стандартных диалогов.

# Теория

### Процедуры работы с файлами

Во всех предыдущих параграфах ввод исходных данных осуществлялся во время исполнения программы с клавиатуры с использованием компонент Edit, Memo, StringGrid и других. Однако, часто удобнее заранее готовить исходные данные в файлах, проверять правильность их подготовки, а при работе программы автоматически вводить уже подготовленные файлы. При больших объемах исходных данных только так и можно эффективно работать.

Файл - это именованная структура данных, представляющая собой последовательность элементов данного типа, причем количество элементов последовательности практически не ограничено.

Файл должен быть объявлен в разделе описания переменных. В общем виде объявление файла:

Имя: file of Тип Элементов;

Примеры описания файлов:

Var Job: file of char; // файл символьного типа

Fz: file of integer; // файл целого типа

Test: file of real; // файл вещественного типа

Файл, элементами которого могут быть данные разных типов, называется текстовым.

Описание текстового файла в общем виде:

Имя: TextFile:

где Имя – имя файловой переменной, TextFile – обозначение типа, показывающее, что Имя - это файловая переменная, представляющая текстовый файл.

Му File: TextFile; // файл текстового типа.

Подготовить текстовый файл можно, например, в программе Блокнот (Все программы - Стандартные - Блокнот) или непосредственно в Delphi (Файл - Создать - Text). В последнем случае файл можно создавать непосредственно в папке проекта.

Внешний файл, содержащий одномерный массив действительных чисел из пяти элементов имеет вид:

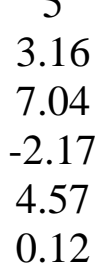

Здесь первый элемент-длина файла, каждый следующий элемент вводится в новой строке (через Enter).

Внешний файл, содержащий двумерный массив 2х4 целых чисел имеет вид:

$$
\begin{array}{c}\n 24 \\
 6913 \\
 8507\n \end{array}
$$

Здесь в первой строке размерность двухмерного массива. Остальные элементы вводятся построчно. Элементы в строке вводятся через пробел, переход к следующей строке через Enter.

Для того чтобы программа могла считывать исходные данные из файла (ввод данных) или записывать результаты своей ра-

боты в файл (вывод данных), необходимо связать файловую переменную с конкретным файлом (задать имя файла).

Процедура AssignFile устанавливает физическую связь между файловой переменной f и строковой переменной ИмяФайла:

AssignFile (f, ИмяФайла: string);

Примеры вызова процедуры AssignFile:

AssignFile(f, 'd:\Мои документы\result.txt');

AssignFile(Fin, 'test011.txt');

FileName:='otchet1.txt'; AssignFile(Fot, FileName);

Часто, при создании проекта удобнее не указывать конкретное имя файла исходных данных, а предусмотреть, что при выполнении программы пользователь введет это имя, например, в компонент Edit1.Text.

Тогда вызов процедуры AssignFile запишется так:

FileName:= Edit1.Text; AssignFile(Fot, FileName);

Или еще проще:

AssignFile(Fot, Edit1.Text);

Прежде чем читать информацию из файла или записывать информацию в файл необходимо его открыть.

Открыть файл для чтения можно с помощью процедуры Reset(f), где  $f$  – имя файловой переменной. Процедура Reset ищет файл, открывает его и устанавливает указатель на начало файла. Если файл не найден, выдается сообщение об ошибке ввода/вывода и программа завершает свою работу.

Открыть файл для записи позволяет процедура Rewrite(f), где f - имя файловой переменной. Процедура Rewrite(f) ищет файл, открывает его, стирает в нем старую информацию и устанавливает указатель на начало файла. Если файл не найден, он создается заново.

Для открытия файла с целью добавления в него информации служит процедура **AppendFile(f)**, где **f** – имя файловой переменной. Процедура **AppendFile** открывает файл и устанавливает указатель на конец файла. Если файл не найден, выдается сообщение об ошибке ввода/вывода и программа завершает свою работу. В Delphi XE данная процедура имеет название Append(f).

Для чтения (ввода) информации из файла предназначены процедуры:

Read(f, [список ввода]);

# **Readln(f,[список ввода]);**

где f – имя файловой переменной,

список ввода – переменные, элементы массивов.

Процедура Readln имеет следующие особенности:

– после ввода данных указатель переносится на начало следующей строки;

– процедура используется только для текстовых файлов.

Для записи (вывода) данных в файл существуют процедуры:

## **Write(f,[список вывода]);**

## **Writeln(f,[список вывода]);**

где f – имя файловой переменной,

список вывода – переменные, элементы массивов, константы.

Отличительными особенностями процедуры Writeln также является перенос указателя на новую строку после вывода данных и применимость ее только в случае текстовых файлов.

**Seek(f, N)** перемещает указатель файла в нужную позицию N.

Часто в программах при работе с файлами оказываются полезными функции EOF(f) и EOLN(f).

**EOF(f)** – логическая функция, принимает значение TRUE (истина), если обнаружен конец файла.

**EOLN(f)** – логическая функция, принимает значение TRUE (истина), если обнаружен конец строки.

**FileSize(f)** – функция, которая определяет, сколько элементов записано в файле.

В Delphi XE при работе с текстовыми файлами хорошую помощь могут оказать функции:

**SeekEoln(f)** − если строка начинается с пробелов, они пропускаются, указатель файла перемещается на значащие символы.

**SeekEof(f)** − если встречается пустая строка, то она пропускается. Указатель файла перемещается на строку, в которой есть значащие символы.

После окончания всех действий с файлом он должен быть закрыт с помощью процедуры **CloseFile(f)**, где **f** – имя файловой переменной.

# Пример

В параграфе 6 описана задача подсчета количества положительных, отрицательных и нулевых элементов в массиве, введенном в компонент Memo1(Задача 6b). Данные вводились с клавиатуры при исполнении программы. Ниже приведена процедура, решающая ту же задачу в случае, когда исходные данные подготовлены во внешнем файле, имя которого при исполнении программы вводится в Edit1.text.

```
procedure TForm1.Button1Click(Sender: TObject);
var f:textfile:
imfile: string:
a:array[1..100] of real;
n,i:integer;
sp,so,s:integer;
begin
sp:=0; so:=0; s:=0;
imfile = edit1.text:
assignfile(f, <i>imfile</i>);reset(f):
readln(f, n):
for i=1 to n do
begin
readln(f,a[i]);memo1.lines.add(floatTostr(a[i]));
if a<sup>[1]</sup><0 then so:=so+1 else if a<sup>[1]</sup>>0 then
sp:=sp+1 else s:=s+1;
end:
CloseFile(f);label1.caption:= 'колич.отриц. чисел =' + inttostr(so)+#13+
'колич.положит. чисел =' + inttostr(sp) +#13+ 'колич.нулей ='+
inttostr(s)end:
end.
```
### Главное меню

Компонент находится на вкладке Standard.

MainMenu позволяет поместить главное меню в программу.

При помещении MainMenu на форму это выглядит, как просто иконка. Иконки данного типа называют «невидимыми компонентами», поскольку они невидимы во время выполнения программы. Создание меню включает три шага: (1) помещение MainMenu на форму, (2) вызов Дизайнера Меню через свойство Items в Инспекторе Объектов, (3) определение пунктов меню в Дизайнере Меню.

Чтобы создать процедуру, обрабатывающую действия, связанные с выбранным пунктом меню, необходимо произвести два щелчка по пункту на форме, и в редакторе кода будет подготовлена заготовка процедуры, подобная этой:

procedure TForm1.N1Click(Sender: TObject); begin

end:

## Использование стандартных диалогов

На вкладке Dialogs (диалоги) представлены компоненты для вызова стандартных диалогов Windows. Внешний вид диалогов зависит от используемой версии Windows. Объекты, представленные на данной вкладке невидимы во время выполнения и вызов диалогов происходит программно.

**• OpenDialog находится на вкладке Dialogs.** 

Позволяет выбрать файл из списка (подобно тому, как открывается файл в Word с помощью команды **Открыть**. ). Одним из главных свойств компонента OpenDialog (кроме самого имени компонента) является свойство NameFile, которому присваивается имя выбранного из панели диалога файла. В программе для проверки, выбран файл или еще нет, используется функция Ехеcute. Функция логическая. Принимает значение Истина, если файл выбран и Ложь в противном случае. Фрагмент программы для выбора файла из панели диалога может выглядеть так:

if not Opendialog1. Execute then Exit;

 $NameFile := Opendialog1.FileName;$ 

**B** Компонент SaveDialog (находится также на вкладке Dialogs) используется для выбора имени файла, в котором будет сохранена информация из диалоговой панели. Обычно такая диалоговая панель вызывается командами File-Save (Сохранить) или File->Save As (Сохранить как). Если пользователь указал имя файла и нажал кнопку Ok, то оно сохраняется как значение свойства FileName. Использование данного компонента аналогично использованию компонента OpenDialog. Например,

if not SaveDialog1. Execute then Exit;

NameFile:=SaveDialog1.FileName;

#### Организация вывода на принтер

Для вывода на принтер нужно воспользоваться рядом процедур, определенных в модуле Printers. То есть в разделе Uses модуля программы нужно обязательно подключить модуль Printers:

uses

Windows, Messages, SysUtils, Variants, Classes, Graphics,

Controls, Forms, Grids, DateUtils, Printers;

Далее в программном модуле нужно ассоциировать значение текстовой переменной с принтером с помощью процедуры AssignPrn и открыть файл для записи. Например,

Var

TextToPrint: System.Text;

AssignPrn(TextToPrint); // ассоциировать с принтером

Rewrite(TextToPrint); // открыть файл

После этого вызов стандартных процедур Write и Writeln приведет к выводу текста на устройство печати. Например, вывод содержимого компонента Мето на принтер можно осуществить с помощью следующих инструкций:

For Line:=1 to Memo1. Lines. Count do

Writeln(TextToPrint, Memo1.Lines[Line]);

После того как вывод информации завершен, необходимо вызвать стандартную процедуру Close:

System.Close(TextToPrint);

### Структура данных - запись

На практике мы часто сталкиваемся с задачами, где используются данные, состоящие из других данных. Например, инфор-

мация о студентах может состоять не только из фамилии и инициалов, паспортных данных, номера группы, но и оценок, полученных на экзаменах. Для работы с такой информацией в Delphi используется структура данных - запись (record).

Запись - это структура данных, состоящая из полей. Поля это именованные компоненты разного типа.

Переменную-запись можно описать в разделе описания переменных в общем виде как:

Имя переменной: record

```
Поле 1: Тип 1;
Поле 2: Тип 2;
Поле К: Тип К;
End:
```
Например,

Student: record

```
f_name: string[20];
1 name: string[20];
day: integer;
month: integer;
year: integer;
address: string[50]:
```
end:

Если в программе нужно использовать много переменныхзаписей одной структуры, то целесообразно в разделе Туре объявить тип «запись»:

```
M_{\rm M} = record
      Поле 1: Тип 1;
      Поле 2: Тип 2;
      Поле К: Тип К;
End:
Например,
Type
  TDate = recordDay: integer:
      Month: integer;
      Year: integer;
  End:
```
В разделе описания переменных переменные-записи могут быть объявлены так:

Var

Birthday: TDate; Dat1. Dat2: TDate:

Для работы с записями в языке Delphi предусмотрен оператор With. Он позволяет не писать имя переменной-записи много раз, а работать просто с полями. В общем виде оператор With выглялит так:

With *HM<sub>s</sub>* do

Begin

{операторы программы}

End:

где:

Имя - имя переменной-записи;

With - зарезервированное слово, означающее, что далее, до слова end, при обращении к полям записи «Имя», имя записи можно не указывать.

Например, если в программе объявлена запись Student (см. выше) и данные о студенте вводятся в поля Edit1, Edit2 и Edit3 диалогового окна, то вместо операторов

```
Student.f name:=Edit1.Text;
Student.1 name:=Edit2.Text:
Student.address:=Edit3.Text;
можно записать
with student do
    begin
     f name:=Edit1.Text:
     1 name:=Edit2.Text:
     address:=Edit3.Text;
    end:
```
# Практика

## $3$ adaya  $9a$

Получен ряд измерений некоторой случайной величины. Найти количество измерений (длину ряда) и максимальный разброс значений. Максимальный разброс - модуль разности максимального и минимального значений. Составить программу. Исходные данные ввести (считать) из файла. Вывод осуществить в окно программы и в файл.

# **Проект формы**

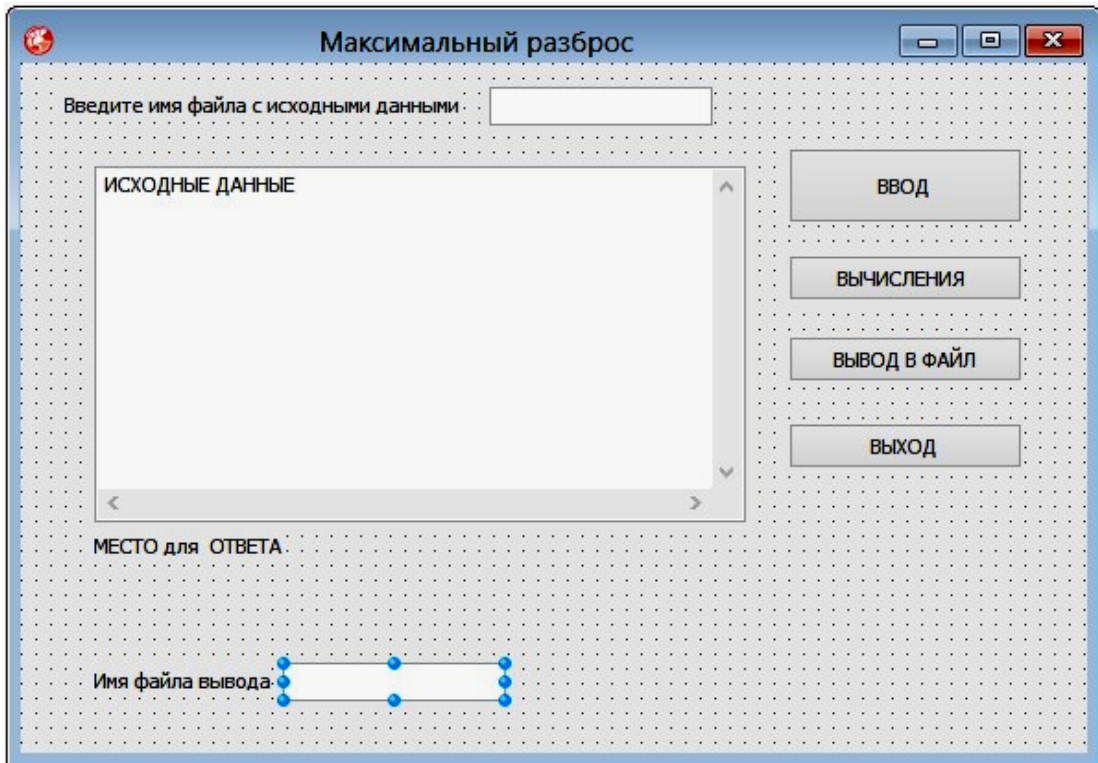

## **Компоненты**

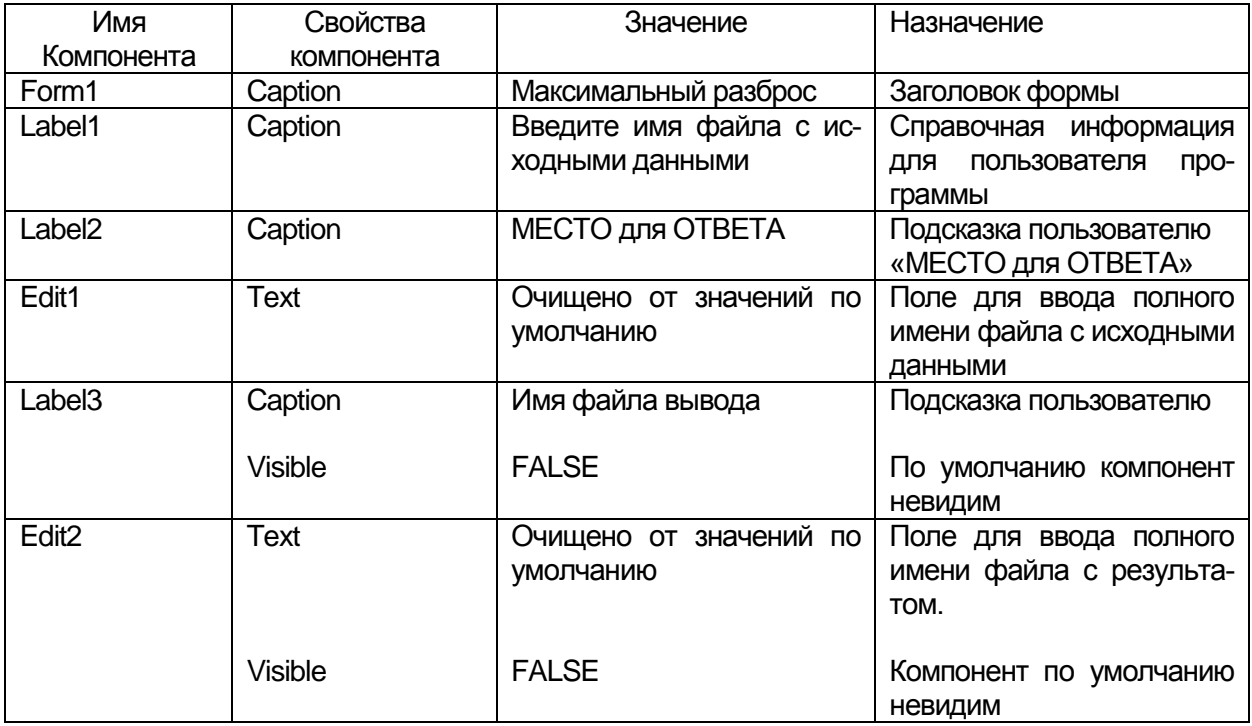

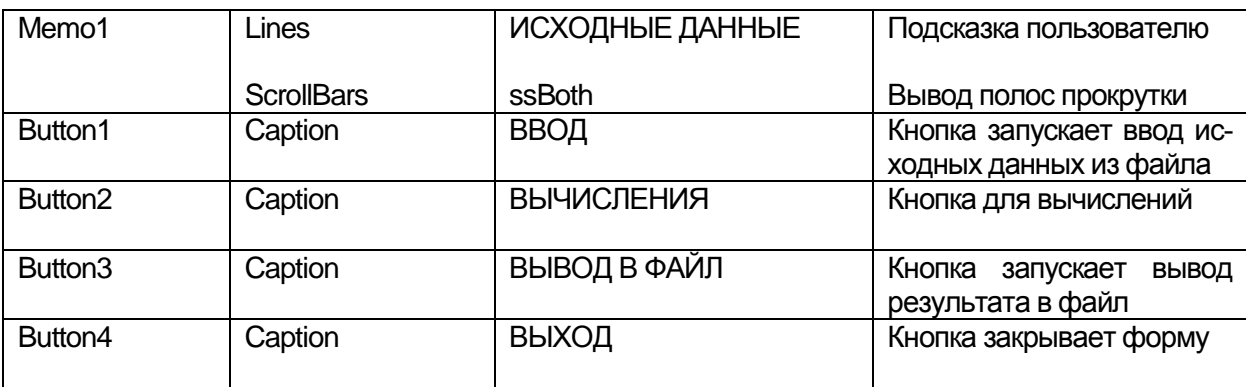

#### *Краткое описание программы*

Процедура, связанная с событием клик по кнопке ВВОД

Если не возникает исключительных ситуаций (ошибки ввода/вывода или выполнения) файловой переменной FI ставится в соответствие имя файла, введенное в поле ввода. Файл открывается для чтения. Производится чтение элементов массива MAS[I] (массив вещественных чисел) с одновременным подсчетом их количества N и выводом на форму в поле текстового редактора Memo до тех пор, пока не достигнут конец файла. Файл закрывается. В случае возникновения исключительных ситуаций выдается сообщение «Файл не существует!».

Процедура, связанная с событием клик по кнопке ВЫЧИС-ЛЕНИЯ

Переменным MAX и MIN присваивается значение первого элемента массива. В цикле от 2 (начиная со второго элемента массива) до N производится сравнение значений MIN и MAX с текущим элементом массива MAS[I]. Если текущий элемент массива MAS[I] меньше MIN, то в MIN помещается текущее значение элемента массива. Если текущий элемент массива MAS[I] больше MAX, то в MAX помещается текущее значение элемента массива.

После выхода из цикла вычисляется RB − максимальный разброс (модуль разности максимального и минимального значений по модулю). Вывод RB на форму. Поле для ввода имени файла вывода становится видимым.

Процедура, связанная с событием клик по кнопке ВЫВОД В ФАЙЛ

Если не возникает исключительных ситуаций, имя файла вывода из поля ввода Edit2 ставится в соответствие файловой переменной

FO. Файл открывается для записи. В файл выводятся значения исходного массива и максимального разброса. Файл закрывается.

В случае возникновения исключительной ситуации выдается сообщение «Задайте имя Файла вывода!» (см. замечание к тексту модуля).

## **Текст модуля**

unit Unit1;

interface

uses

Winapi.Windows, Winapi.Messages, System.SysUtils, System.Variants, System.Classes, Vcl.Graphics, Vcl.Controls, Vcl.Forms, Vcl.Dialogs, Vcl.StdCtrls;

type

 $TForm1 = class(TForm)$  Label1: TLabel; Memo1: TMemo; Button1: TButton; Button2: TButton; Label2: TLabel; Button3: TButton; Edit1: TEdit; Label3: TLabel; Edit2: TEdit; Button4: TButton; procedure Button1Click(Sender: TObject); procedure Button2Click(Sender: TObject); procedure Button3Click(Sender: TObject); procedure Button4Click(Sender: TObject); private { Private declarations } public { Public declarations } end;

var

Form1: TForm1; Mas : Array [1..100] of Real; N: Integer; I: Integer; Min, Max, RB: Real; FI, FO: TextFile;

implementation

{\$R \*.dfm}

procedure TForm1.Button1Click(Sender: TObject);

begin

```
 try
  AssignFile (FI,Edit1.Text);
  Reset (FI);
 I:=1;
  Repeat
  Readln(FI,Mas[I]);
 Memo1.Lines.Add (FloatToStrF(Mas[I],Fffixed,8,2));
// создание счетчика длинны файла N
 N:=I:
 I:=I+1;
  Until EOF(FI);
  CloseFile(FI);
Memo1.Lines.Add ('длина исходного массива равна '+IntToStr(N));
   except
 MessageDlg('Файл не существует!', mtError,[mbCancel],0);
  end;
end;
```
procedure TForm1.Button2Click(Sender: TObject);

begin Min:=Mas[1]; Max:=Mas[1]; for  $I := 2$  to N do

begin

```
if Min > MAS[I] then Min := Mas[I];
```

```
if Max<MAS[I] then Max:=Mas[I];
```
end;

```
Memo1.Lines.Add ('минимум='+FloatToStrF(Min,Fffixed,8,2));
```

```
Memo1.Lines.Add ('максимум='+FloatToStrF(Max,Fffixed,8,2));
```

```
RB:=ABS(Max-Min);
```

```
Label2.Caption:='Максимальный разброс значений массива равен '+
FloatToStrF(RB,Fffixed,8,2);
```
{При проектировании формы поля связанные с заданием имени файла вывода сделаны невидимыми (Visible=False). Видимыми они становятся, если пользователь нажал кнопку ВЫЧИСЛЕНИЯ. Чтобы сделать компонент видимым в процедуре свойству Visible присваивается значение True – истина.

Edit2.Visible:=True;

```
Label3. Visible:=True;
```
end:

```
procedure TForm1.Button3Click(Sender: TObject);
begin
try
 AssignFile (FO, Edit 2.text);
 ReWrite(FO):
 Writeln (FO,'Исходный массив:');
for I := 1 to N do
Writeln (FO,Mas[i]:8:2);
Writeln (FO,'Длина массива: ', N);
Writeln (FO,'Минимум = ', MIN:8:2,' Максимум = ', MAX:8:2);
Writeln (FO, Максимальный разброс значений массива равен ', RB:8:2);
 CloseFile(FO);Except
// Если не введено имя файла вывода, выдается следующее
//сообщение
 MessageDlg('Задайте имя Файла вывода!', mtError, [mbCancel],0);
```
end:

end:

procedure TForm1.Button4Click(Sender: TObject); begin Form1.Close; end;

end.

Подготовка файла с исходными данными в редакторе Word.

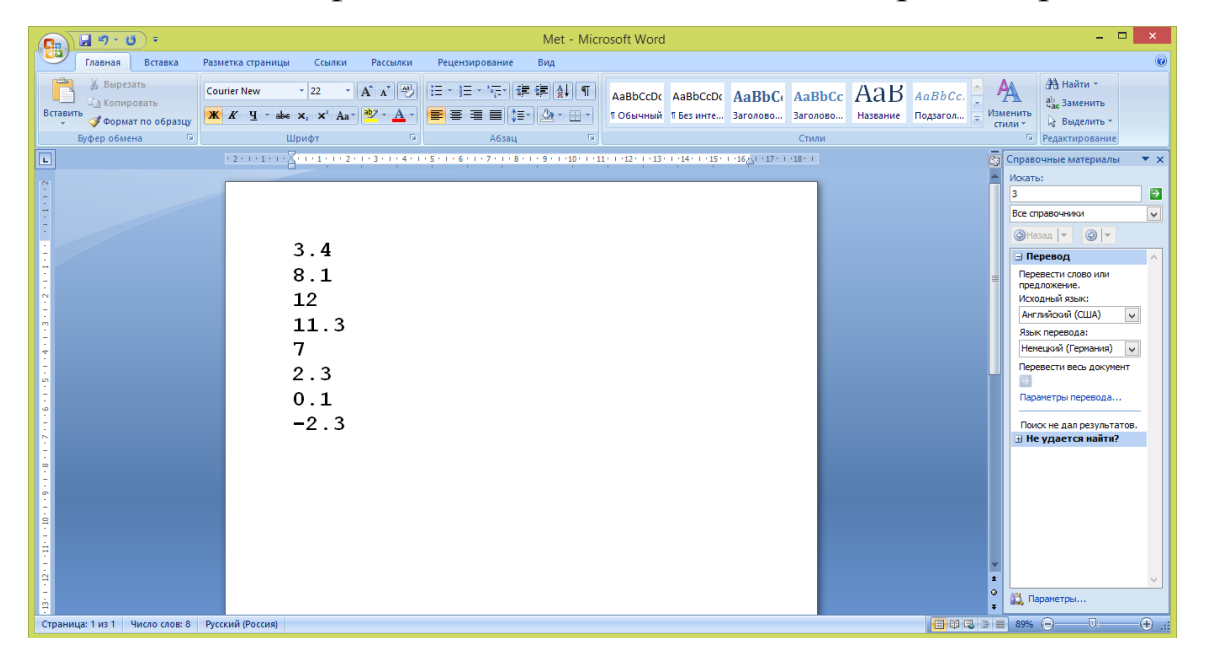

Сохранение файла в формате Обычный текст (расширение txt).

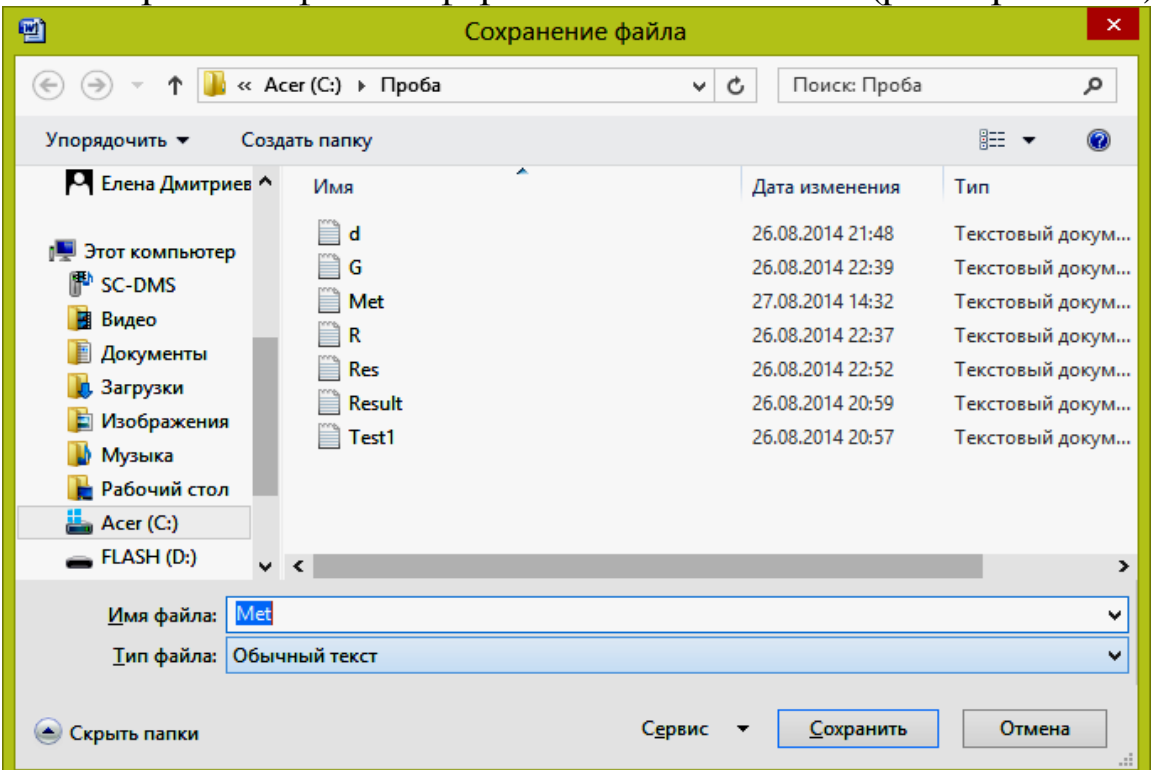

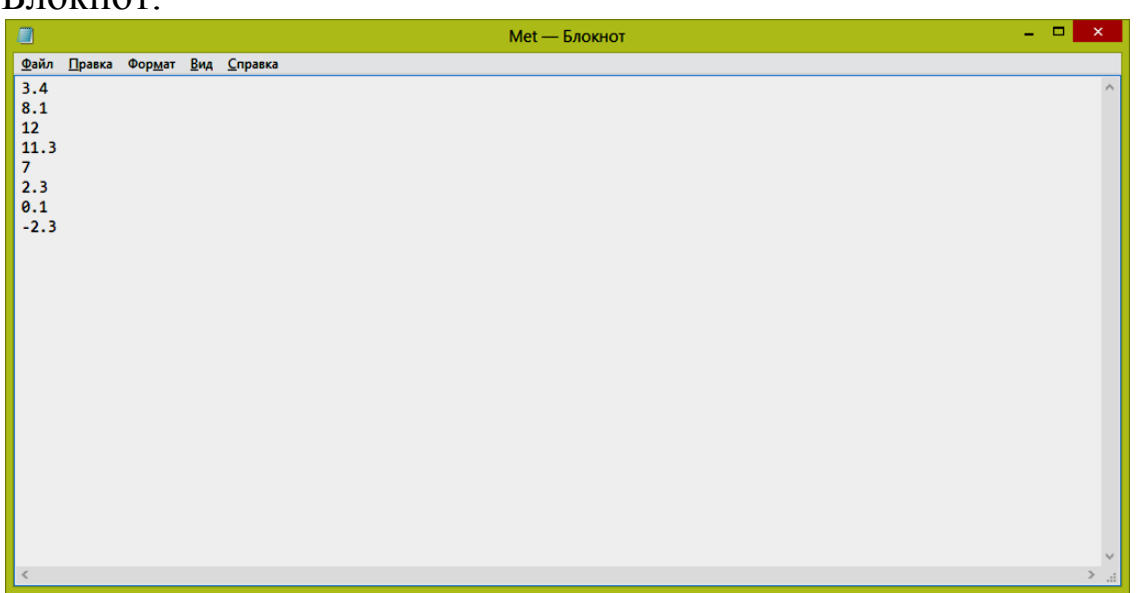

Можно создать файл с исходными данными в редакторе Блокнот.

#### **Результаты работы:**

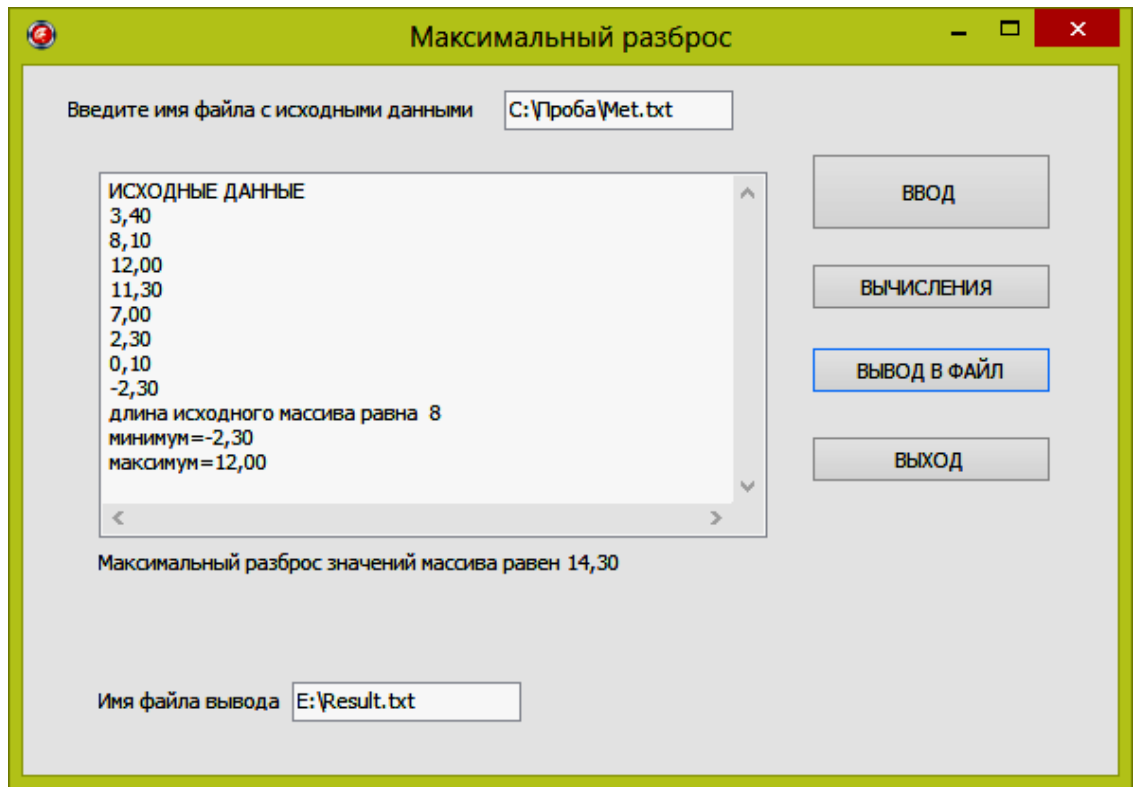

**Замечание.** Прежде чем нажимать кнопки ВВОД и ВЫВОД В ФАЙЛ, нужно корректно задать имя файла. После нажатия кнопки ВВОД на экране в поле редактора Memo появятся данные из файла. С помощью полосы прокрутки их можно все просмотреть и проверить.
Программа может выдавать сообщение «Файл не существует», не только в случаях, когда вы неправильно задали имя файла или вообще забыли его создать, но если вы набрали числа с десятичным разделителем запятая. Вещественные числа в программах имеют разделитель десятичная точка. В файлах с вещественными числами также используется разделитель десятичная точка. После ввода и проверки данных можно нажимать кнопку ВЫЧИСЛЕНИЯ. В окне появится результат счета и поле для ввода имени файла вывода.

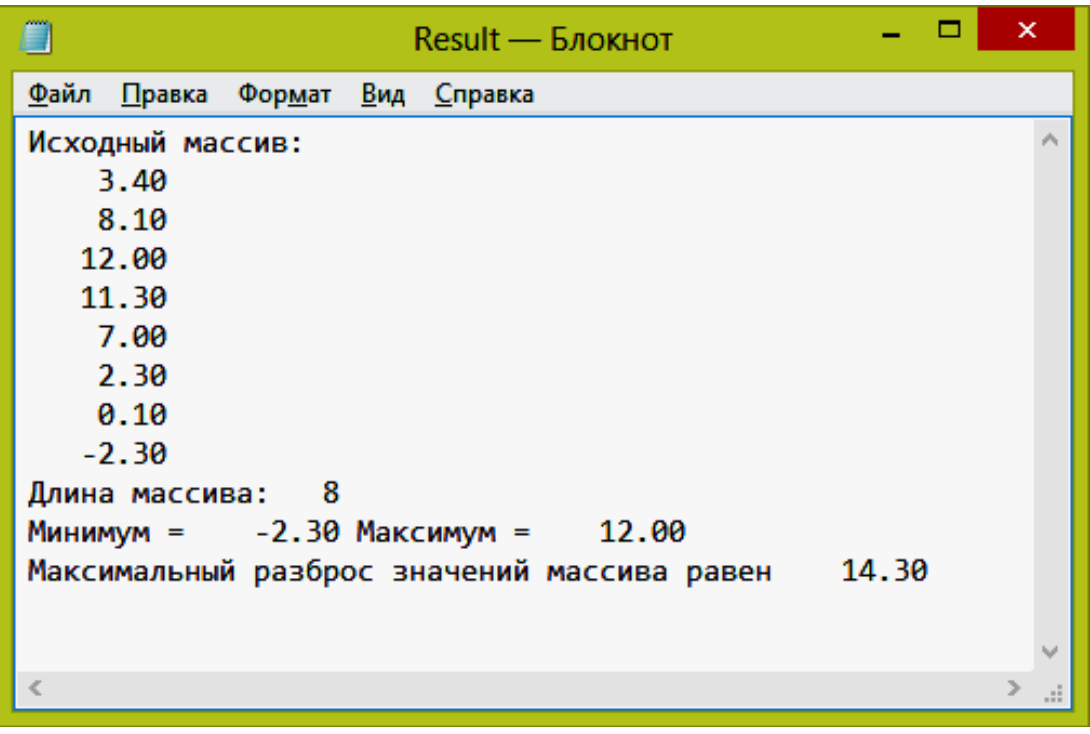

#### **Файл с результатами работы программы**

#### *Задача 9b*

Дана следующая информация об индивидуальных домах в некотором регионе: номер кадастрового дела, Фамилия И.О. собственника, адрес дома, общая площадь (кв.м), дата последней уплаты налога на недвижимость. Составить программу, которая: 1) находит собственников, не уплативших налог за предыдущий год; 2) выводит информацию о домах площадью более 100 кв.м. Предусмотреть возможности ввода исходных данных с клавиатуры и из файла на диске. Вывод предусмотреть в двух вариантах: в файл либо на принтер.

Для решения задачи предлагается создать три окна:

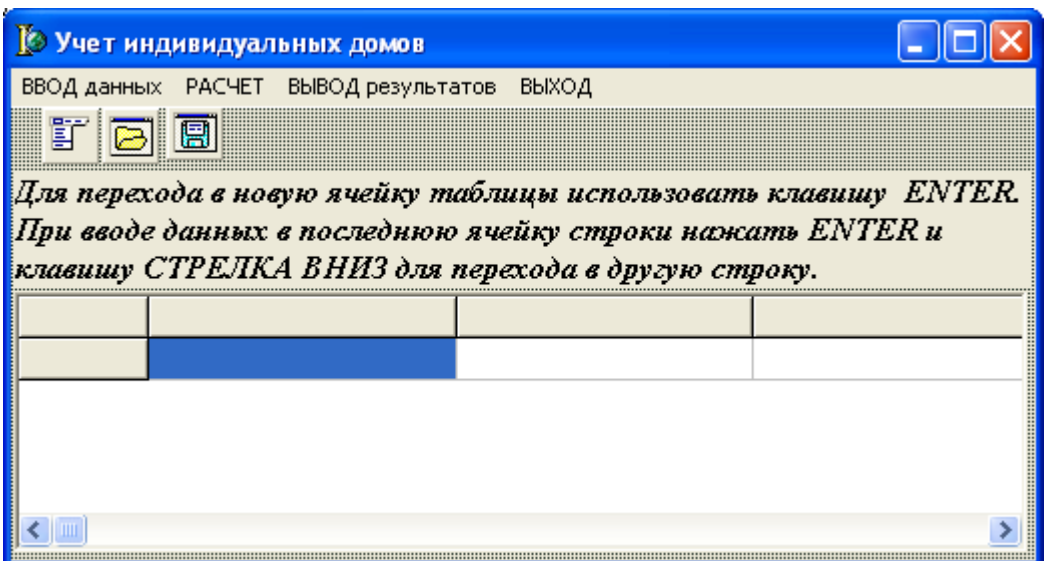

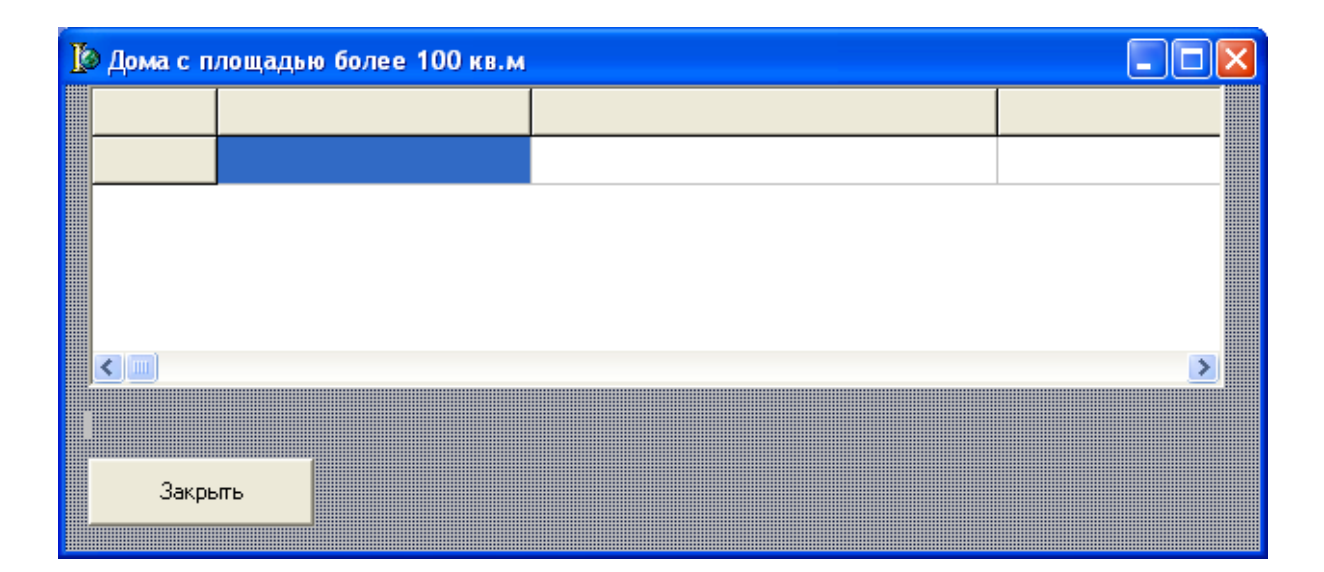

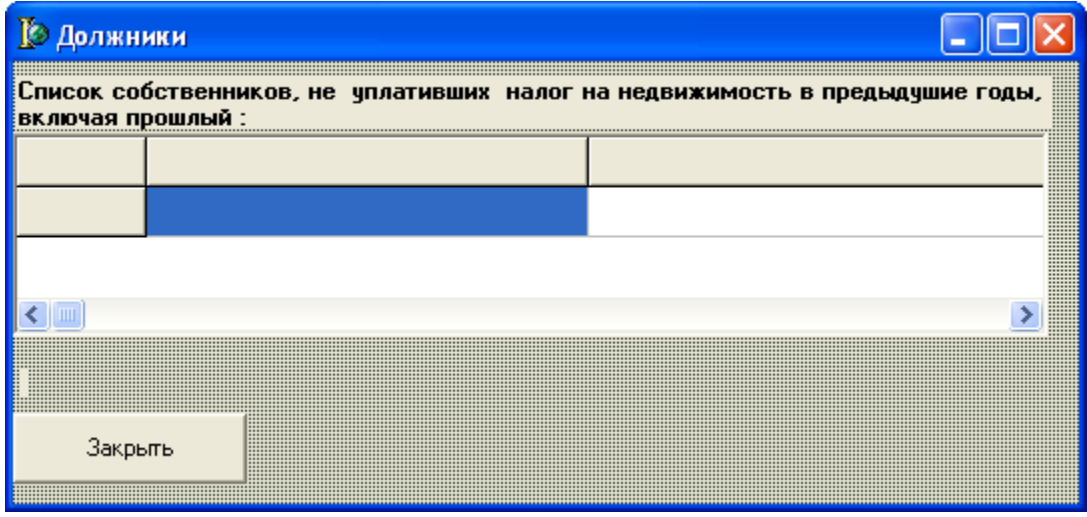

## **Компоненты**

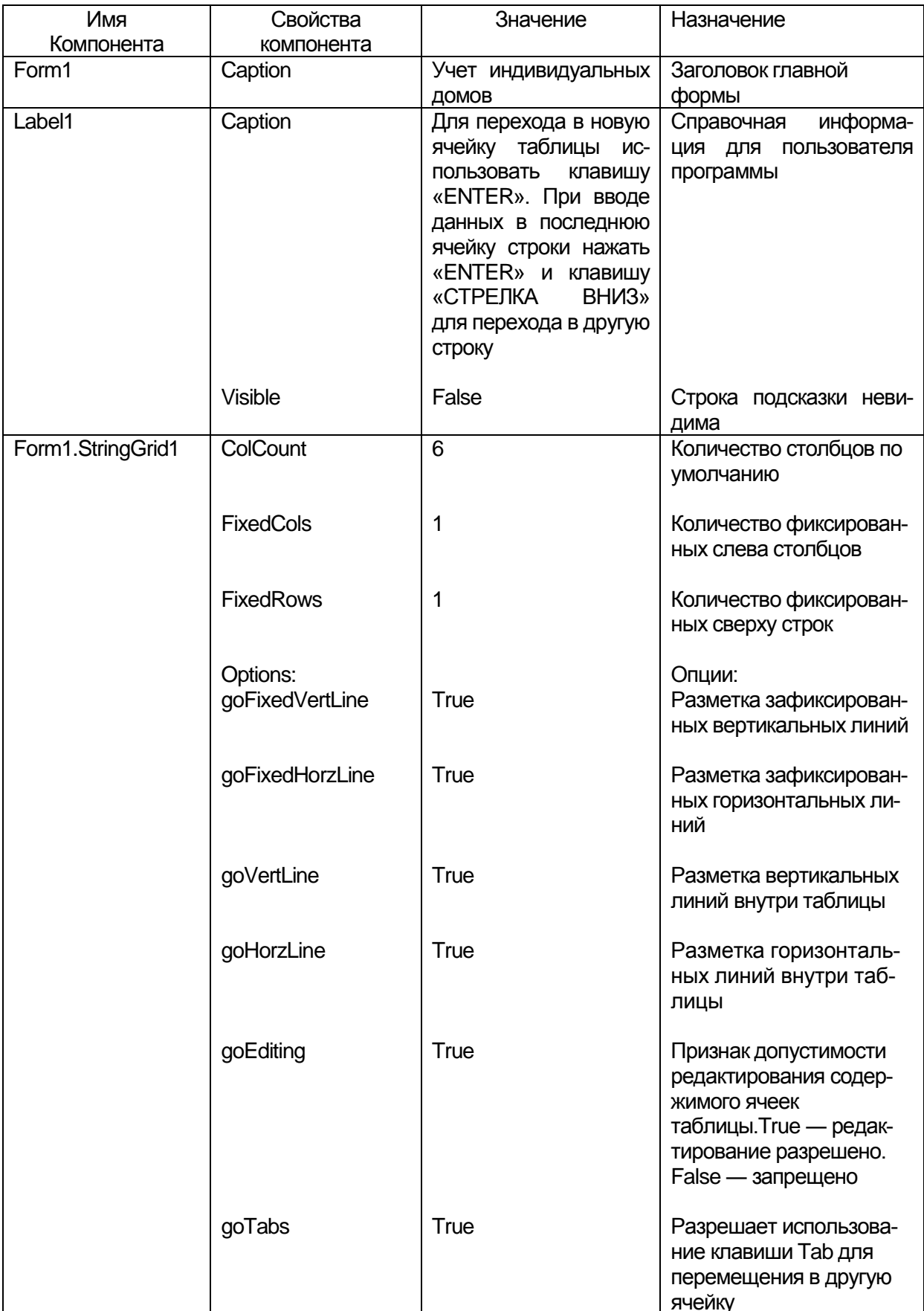

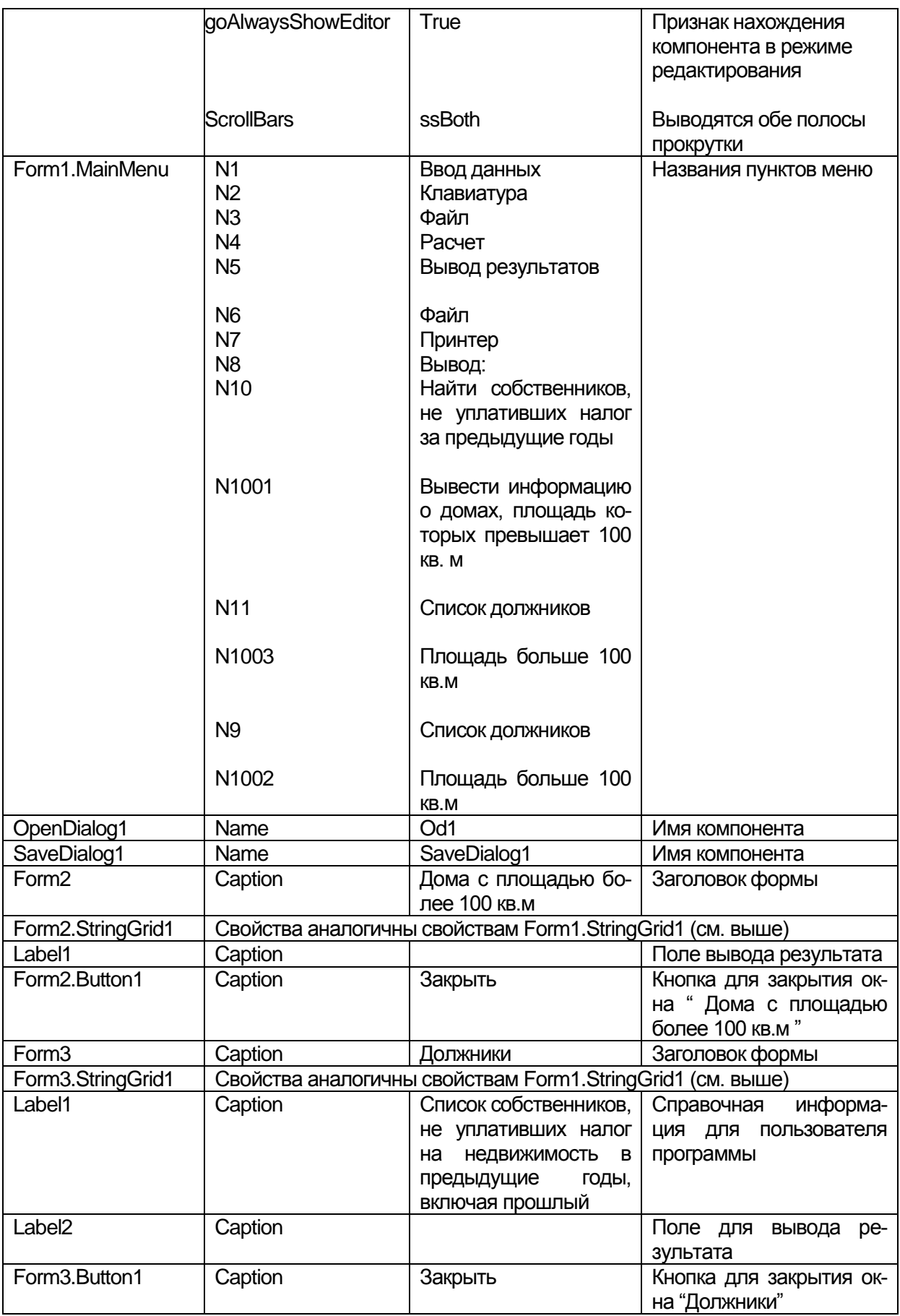

# Для наглядности приведем структуру создаваемого главного

 $\overline{\mathbf{z}}$ 

 $\overline{\phantom{a}}$ 

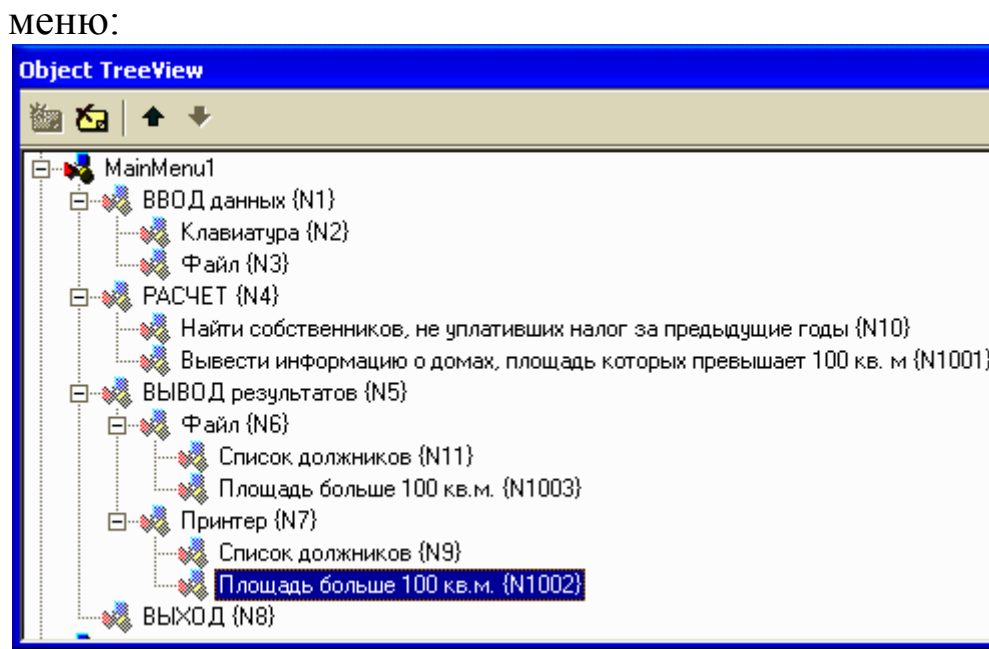

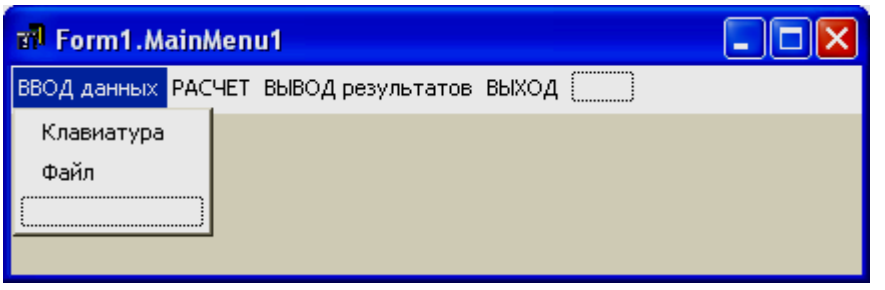

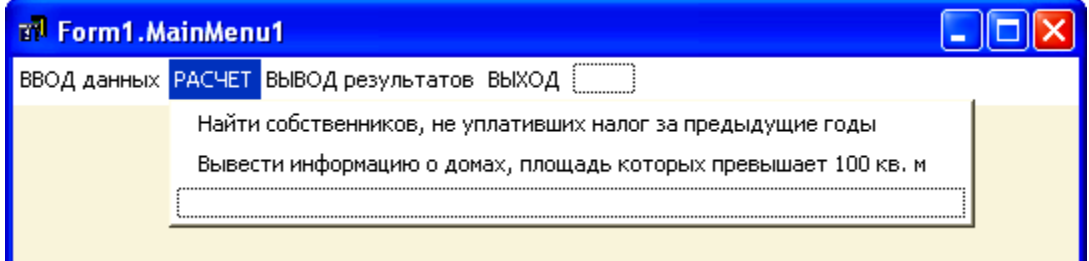

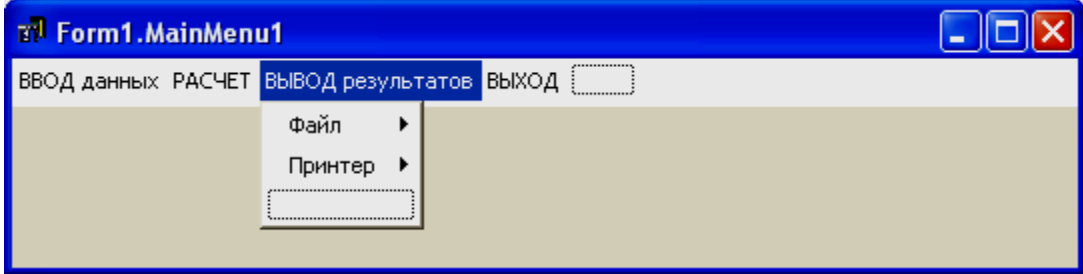

### Переменные и массивы

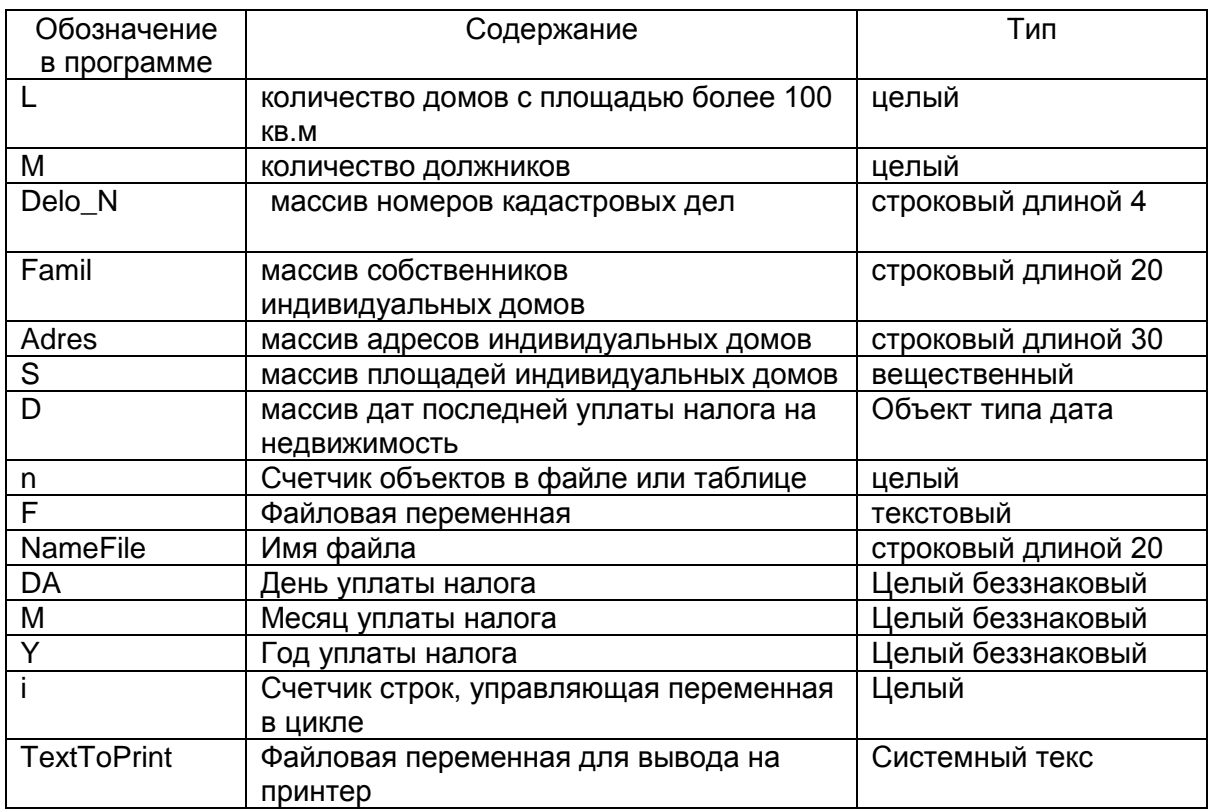

#### Текст модуля

unit Unit1; interface

#### uses

Windows, Messages, SysUtils, Variants, Classes, Graphics, Controls, Forms, Dialogs, Menus, Grids, DateUtils, StdCtrls, Unit2, Unit3, Printers:

// подключаются модули, связанные с 2-ой и 3-ей формами,

// библиотека функций и процедур работы с принтером

type

 $TForm1 = class(TForm)$ MainMenu1: TMainMenu:  $NI: TMenuItem:$  $N2$ : TMenuItem: N3: TMenuItem: N4: TMenuItem: N5: TMenuItem: N6: TMenuItem: N7: TMenuItem;

*N8: TMenuItem; N10: TMenuItem; N1001: TMenuItem; StringGrid1: TStringGrid; od1: TOpenDialog; SaveDialog1: TSaveDialog; N9: TMenuItem; N1002: TMenuItem; N11: TMenuItem; N1003: TMenuItem; Label1: TLabel; procedure N8Click(Sender: TObject); procedure N2Click(Sender: TObject); procedure N3Click(Sender: TObject); procedure FormCreate(Sender: TObject); procedure StringGrid1KeyDown(Sender: TObject; var Key:* 

*Word;*

*Shift: TShiftState); procedure N10Click(Sender: TObject); procedure N1001Click(Sender: TObject); procedure N11Click(Sender: TObject); procedure N1003Click(Sender: TObject); procedure N9Click(Sender: TObject); procedure N1002Click(Sender: TObject);*

*private*

*{ Private declarations }*

*public*

*{ Public declarations }*

L:Integer;// количество домов с площадью более 100 кв.м M:Integer;// количество должников

Delo N:Array[1..1000] of String[4];{ массив номеров кадастровых дел}

Famil :Array[1..1000] of String[20]; { массив собственников индивидуальных домов}

Adres :Array[1..1000] of String[30];{ массив адресов индивидуальных домов}

S:Array[1..1000] of Real; { массив площадей индивидуальных домов}

D:Array[1..1000] of TDate; { массив дат последней уплаты налога на недвижимость}

end: var Form1: TForm1: implementation  $\{SR * dfm\}$ // процедура закрывает главное окно - ВЫХОД procedure TForm1.N8Click(Sender: TObject); begin Form1.Close:  $end:$ //активизация ввода с клавиатуры procedure TForm1.N2Click(Sender: TObject); begin N2. Checked := True;// ставится галочка напротив пункта Клавиатура Label1. Visible:=True:// поле с подсказкой становится видимым StringGrid1.SetFocus;// фокус переносится в таблицу StringGrid  $StringGrid1. Options := StringGrid1. Options + [goEditing];$ //в StringGrid добавляется свойство, разрешающее редактирование ячеек  $end:$ // процедура ввода исходных данных из файла на диске procedure TForm1.N3Click(Sender: TObject); Var n:integer;// счетчик объектов в файле F:TextFile;// файловая переменная текстового типа NameFile:String[20];// имя файла DA, M, Y: Word: { день, месяц, год последней уплаты налога на недвижимость, в файле эти числа вводятся через пробел } begin N3.Checked:=True;// ставится галочка напротив пункта «Файл» if not od1. Execute then Exit;// если в открывшемся списке // не выбрано имя файла, то прекращается выполнение процедуры NameFile := od1.FileName; { переменной имя файла присваивается имя, выбранное из списка}

AssignFile(F, NameFile);// процедура связывает файловую // переменную и конкретный файл

Reset(F);// процедура открывает файл для чтения

// счетчик объектов инициализируется единицей

 $n:=1$ ;

{пока не достигнут конец файла, из файла читаются построчно:

номер кадастрового дела, фамилия собственника, адрес дома, площадь, дата в виде трех чисел на одной строке. Данные одновременно выводятся в таблицу в главном диалоговом окне}

While Not(EoF(F)) Do // пока не достигнут конец файла, делать Begin

Readln(F,Delo N[n]); // из файла читается номер кадастрового дела

StringGrid1.Cells[1,n]:=Delo\_N[n]; { номер кадастрового дела выводится в таблицу на 1 форме}

Readln(F,Famil[n]); // из файла читается фамилия собственника

StringGrid1.Cells[2,n]:=Famil[n];// фамилия выводится в форму на экран

Readln(F, Adres[n]); // читается адрес

StringGrid1.Cells[3,n]:=Adres[n];// адрес выводится в форму на экран

Readln(F,S[n]);// читается площадь

StringGrid1.Cells[4,n]:=FloatToStr(S[n]); {площадь выводится в таблицу на экране}

Readln(F,DA,M,Y);D[n]:=EncodeDate(Y,M,DA);{преобразова ние трех чисел в объект типа дата – массив дат}

StringGrid1.Cells[5,n]:=DateToStr(D[n]); {дата выводится в таблицу}

n:=n+1;// счетчик объектов увеличивается на 1

{если количество строк в таблице на форме меньше n, то ему присваивается значение счетчика объектов }

if StringGrid1.RowCount < n then

StringGrid1.RowCount := n;

End;

{после того как достигнут конец файла, файл закрывается} CloseFile(F);

*end;*

{процедура выполняется при появлении диалогового окна (формы) на экране, связана с событием – создание формы}

*procedure TForm1.FormCreate(Sender: TObject);*

Var

n:Integer; // счетчик объектов в таблице begin

// заполнение шапки таблицы нулевой строки

StringGrid1.Cells[0,0]:='Homep  $\pi/\pi$ ';

StringGrid1.Cells[1,0]:='Номер кадастрового дела';

StringGrid1.Cells[2,0]:='Фамилия И.О. собственника';

StringGrid1.Cells[ $3,0$ ]:='A $\mu$ pec';

StringGrid1.Cells[4,0]:='Общая площадь (кв.м)';

StringGrid1.Cells $[5,0]$ :=

'Дата последней уплаты налога на недвижимость';

// цикл нумерации строк таблицы

For  $n=1$  to 1000 Do

StringGrid1.Cells $[0,n]$ :=Int $ToStr(n)$ ;

 $end:$ 

{Процедура, связанная с событием, нажатие клавиши в ячейке таблицы.

Проверяется правильность нажатия клавиш при вводе -«ENTER» (для перехода в ячейку справа) и последовательно клавиш «ENTER» и «СТРЕЛКА ВНИЗ» (для перехода на следующую строку). Здесь же происходит считывание данных из ячеек таблицы в массивы. Такая технология ввода позволила организовать ввод для заранее неизвестного количества данных.}

procedure TForm1.StringGrid1KeyDown(Sender: TObject; var Key: Word:

Shift: TShiftState);

**Begin** 

// если нажата клавиша «СТРЕЛКА ВНИЗ»

if  $Key = VK$  DOWN then begin

// то если текущий номер строки таблицы меньше предыдущего

// значения количества строк в таблице, тогда ВЫХОД

if StringGrid1.Row < pred(StringGrid1.RowCount) then Exit;

// количество строк в таблице увеличивается на единицу  $StringGrid1.RowCount := StringGrid1.RowCount + 1;$ 

StringGrid1.Col := 1; // переход в начало строки

// если в первую ячейку текущей строки ничего не введено,

// то добавленная строка убирается

if (Length(StringGrid1.Cells[1,StringGrid1.Row]) = 0) then begin

StringGrid1.RowCount:=pred(StringGrid1.RowCount);Exit;

end;

end;

// если нажата клавиша «ENTER», то

if (Key =  $VK$ <sub>RETURN</sub>) then begin

case StringGrid1.Col of

// если номер столбца таблицы равен 1 и если ячейка не пуста,

1 : if (Length(StringGrid1.Cells[1,StringGrid1.Row]) > 0)

// тогда содержимое ячейки с индексом равным номеру

// текущей строки помещается в массив «Номер кадастрового дела» then

Delo\_N[StringGrid1.Row] :=

StringGrid1.Cells[1,StringGrid1.Row]

// иначе количеству строк в таблице

// присваивается предыдущее значение и выход, т.е. программа будет

// ждать заполнения первой колонки в этой строке

else begin

StringGrid1.RowCount:=pred(StringGrid1.RowCount); Exit;

end;

// если текущий номер колонки таблице равен 2, то в массив

// собственников под номером равным номеру текущей строки

// таблицы, помещается содержимое ячейки, стоящей на пересечении

// второго столбца и текущей строки

2 : Famil[StringGrid1.Row] :=

StringGrid1.Cells[2,StringGrid1.Row];

// аналогично предыдущему вводится адрес

3 : Adres[StringGrid1.Row] :=

StringGrid1.Cells[3,StringGrid1.Row];

// если четвертая колонка не пуста, то строка символов преобразуется // в вещественное число и помещается в массив площадей домов

4 : if Length(StringGrid1.Cells[4,StringGrid1.Row]) > 0 then S[StringGrid1.Row]:=StrToFloat(StringGrid1.Cells[4,StringGrid1. Row])

// иначе в массив вводится число 0.00

else

```
S[StringGrid1.Row] := 0.00;
```
// если пятая колонка не пуста, то строка символов преобразуется

// в дату и помещается в массив дат 5 : if Length(StringGrid1.Cells[5,StringGrid1.Row]) > 0 then  $D[StringGrid1.Row] :=$ StrToDate(StringGrid1.Cells[5,StringGrid1.Row])  $\frac{1}{4}$  иначе в массив дат помещается 0 else  $D[StringGrid1.Row] := 0;$ end; // если текущий номер колонки меньше 5, то он увеличивается на 1 if StringGrid1.Col < 5 then  $StringGrid1.Col := StringGrid1.Col +1$ end; *end;* { процедура, связанная с пунктом меню «Найти собственников, не уплативших налог за предыдущие годы»} *procedure TForm1.N10Click(Sender: TObject);* Var i,n:integer; *begin* // ставится галочка напротив пункта меню // «Найти собственников, не уплативших налог за предыдущие годы» N10.Checked:=True; // подписывается шапка таблицы Form3.StringGrid1.Cells[0,0]:='Номер по п/п'; Form3.StringGrid1.Cells[1,0]:='Фамилия И.О. собственника'; Form3.StringGrid1.Cells[2,0]:= 'Дата последней уплаты налога на недвижимость'; i:=0;// – номер строки в таблице { В цикле последняя дата уплаты налога собственником дома сравнивается с текущей датой, установленной на компьютере. Если разница превышает 1 год, собственник является должником. Фамилии должников выводятся в таблицу в третьей форме. Если дата неизвестна, то выводится сообщение: «нет сведений»} For n := 1 to pred(StringGrid1.RowCount) Do // функция YearsBetween(D1,D2) находит разницу между двумя датами IF YearsBetween(Date, $d[n]$ ) >= 1 then Begin

 $Inc(i); // i:=i+1;$ 

```
Form3.StringGrid1.Cells[0,i]:=IntToStr(i);
     Form3.StringGrid1.Cells[1,i]:=Famil[n];
     if D[n]=0 then Form3.StringGrid1.Cells[2,i]:='нет сведений'
     else
         Form3.StringGrid1.Cells[2,i]:=DateToStr(D[n]);
    Form3.StringGrid1.RowCount:=Form3.StringGrid1.RowCount+1
                                          end;
     // вывод количества должников
   M:=i:
   Form3.Label2.Caption:='Всего: '+ IntToStr(M)+' должников';
   //показать форму 3
   Form3.Show;
   end;
   {процедура, связанная с пунктом меню «Вывести информа-
цию о домах, площадь которых превышает 100 кв.м»}
   procedure TForm1.N1001Click(Sender: TObject);
   Var n,i:Integer;
   Begin
   // поставить галочку напротив выбранного пункта меню
     N1001.Checked:=True;
     Form2.StringGrid1.Cells[0,0]:='Номер по п/п';
     Form2.StringGrid1.Cells[1,0]:='Номер кадастрового дела';
     Form2.StringGrid1.Cells[2,0]:='Фамилия И.О. собственника';
     Form2.StringGrid1.Cells[3,0]:='Адрес';
     Form2.StringGrid1.Cells[4,0]:='Общая площадь (кв.м)';
Form2.StringGrid1.Cells[5,0]:=
'Дата последней уплаты налога на недвижимость';
   i:=0:
   { В цикле производится сравнение площадей всех домов со 
     100 кв.м. Если площадь дома превышает 100 кв.м, то вся 
     информация о нем выводится в таблицу на форме 2}
   For n:=1 to pred(Form1.StringGrid1.RowCount) Do
   IF S[n]>100 Then Begin
     Inc(i); // i:=i+1;Form2.StringGrid1.Cells[0,i]:=IntToStr(i);
     Form2.StringGrid1.Cells[1,i]:=Delo_N[n];
     Form2.StringGrid1.Cells[2,i]:=Famil[n];
     Form2.StringGrid1.Cells[3,i]:=Adres[n];
```
Form2.StringGrid1.Cells[4,i]:=FloatToStrF(S[n],ffFixed,10,2)+  $'$  KB.M': if  $D[n]=0$  then Form2.StringGrid1.Cells[5,i]:='нет сведений' else Form2.StringGrid1.Cells[5,i]:=DateToStr(D[n]);

Form2.StringGrid1.RowCount:=Form2.StringGrid1.RowCount+1 end:

 $L:=i$ :

Form2.Label1.Caption:=Всего домов площалью более 100 кв.м:  $+IntToStr(L);$ 

Form2.Show;

 $end:$ 

{процедура, связанная с пунктом меню «Вывод в файл» список должников}

procedure TForm1.N11Click(Sender: TObject);

Var f:TextFile;

NameFile:String;

i:Integer;

begin

N11.Checked:=True:

{Если из панели диалога не выбрано или не задано имя файла сохранения, то выход. Т.е. панель диалога будет находится на экране, пока пользователь не задаст имя файла.

if not SaveDialog1. Execute then Exit;

// переменной ИмяФайла присваивается имя файла,

// заданное в панели диалога

NameFile:=SaveDialog1.FileName;

// устанавливается физическая связь между файловой переменной

// и конкретным файлом на внешнем носителе

AssignFile(f,NameFile);

// открыть файл для записи  $Rewrite(f);$ 

// в следующем фрагменте программы информация о должниках

// из формы 3 записывается в файл

Writeln (f,'список должников:');

Writeln (f, Номер п/п ', Фамилия И.О. собственника',

' Дата последней уплаты налога на недвижимость');

For  $i=1$  To M do

Writeln (f,Form3.StringGrid1.Cells[0,i]:4,Form3.StringGrid1.Cells[1,i]:30,' ', Form3.StringGrid1.Cells[2,i]:30); // закрытие файла CloseFile(f); *end;* {процедура, связанная с пунктом меню «Вывод в файл» – список домов с площадью более 100 кв.м} *procedure TForm1.N1003Click(Sender: TObject);* Var f:TextFile; NameFile:String; i:Integer; *begin* N1003.Checked:=True; // если не задано имя файла в панели диалога, // панель диалога остается на экране

if not SaveDialog1.Execute then Exit;

// переменной ИмяФайла присваивается имя файла,

// заданное в панели диалога

NameFile:=SaveDialog1.FileName;

// устанавливается физическая связь между файловой переменной

// и конкретным файлом на внешнем носителе

AssignFile(f,NameFile);

// открыть файл для записи Rewrite(f);

// в следующем фрагменте программы информация о домах с площадью

// более 100 кв.м из формы 2 записывается в файл

Writeln (f,'Дома с площадью более 100 кв. м:');

Writeln (f,'Номер п/п ','Номер кадастрового дела ',

'Фамилия И.О. собственника ', ' Адрес

'Общая площадь (кв.м) ', 'Дата последней уплаты налога на недвижимость'); For  $i:=1$  To L do

Writeln

(f,Form2.StringGrid1.Cells[0,i]:4,Form2.StringGrid1.Cells[1,i]:20,' ', Form2.StringGrid1.Cells[2,i]:30,

' ',Form2.StringGrid1.Cells[3,i]:30,

Form2.StringGrid1.Cells[4,i]:16,

```
' ',Form2.StringGrid1.Cells[5,i]:20 );
CloseFile(f);
end;
```
{процедура, связанная с пунктом меню «Вывод на принтер» – список должников} *procedure TForm1.N9Click(Sender: TObject);* Var TextToPrint:System.Text; i:integer; *begin* N9.Checked:=True; // устанавливается физическая связь с печатающим устройством AssignPrn(TextToPrint); // открытие для вывода Rewrite(TextToPrint); // в следующем фрагменте осуществляется вывод списка должников // из формы 3 на принтер Writeln (TextToPrint,'список должников:'); Writeln (TextToPrint,'Номер п/п ','Фамилия И.О.', ' Дата последней уплаты '); Writeln (TextToPrint,' ','собсвенника', ' налога на недвижимость '); For  $i=1$  To M do Writeln (TextToPrint,Form3.StringGrid1.Cells[0,i]:4, Form3.StringGrid1.Cells[1,i]:30, ' ',Form3.StringGrid1.Cells[2,i]:30); System.Close(TextToPrint); end;

{процедура, связанная с пунктом меню «Вывод на принтер» – список домов с площадью более 100 кв.м} procedure TForm1.N1002Click(Sender: TObject); Var TextToPrint:System.Text; i:integer; begin N1002.Checked:=True; // ассоциация с принтером AssignPrn(TextToPrint);

// открытие для вывода

Rewrite(TextToPrint);

// в следующем фрагменте осуществляется вывод списка

// домов с площадью более 100 кв.м из формы 2 на принтер Writeln (TextToPrint,'Дома с площадью более 100 кв. м:'); Writeln (TextToPrint,'N п/п','Номер кад. дела ', 'Фамилия И.О.собств.',' Адрес

'Общ. площ.(кв.м)','Дата посл. Уплаты налога на недвижимость'); For  $i=1$  To L do

begin

```
Writeln (TextToPrint,Form2.StringGrid1.Cells[0,i]:4,
```

```
Form2.StringGrid1.Cells[1,i]:20,' ',
```
Form2.StringGrid1.Cells[2,i]:20,' ',

Form2.StringGrid1.Cells[3,i]:40,

Form2.StringGrid1.Cells[4,i]:16,' ',

Form2.StringGrid1.Cells[5,i]:20 );

end;

```
System.Close(TextToPrint);
```
*end;*

*end.*

{модуль Unit2 связан с формой Form2, куда выводится список домов с площадью превышающей 100 кв.м}

*unit Unit2;*

*interface*

*uses*

```
Windows, Messages, SysUtils, Variants, Classes, Graphics, Con-
trols, Forms, Dialogs, Grids, StdCtrls;
```
*type*

```
TForm2 = class(TForm)
   StringGrid1: TStringGrid;
   Button1: TButton;
   Label1: TLabel;
   procedure Button1Click(Sender: TObject);
private
  { Private declarations }
public
   { Public declarations }
```
*end; var Form2: TForm2; implementation {\$R \*.dfm} procedure TForm2.Button1Click(Sender: TObject); begin* Form2.Close *end; end.* {модуль Unit3 связан с формой Form3, куда выводится список должников по уплате налога на недвижимость} *unit Unit3; interface uses Windows, Messages, SysUtils, Variants, Classes, Graphics, Controls, Forms, Dialogs, StdCtrls, Grids; type TForm3 = class(TForm) Label1: TLabel; StringGrid1: TStringGrid; Button1: TButton; Label2: TLabel; procedure Button1Click(Sender: TObject); private { Private declarations } public { Public declarations } end; var Form3: TForm3; implementation {\$R \*.dfm} procedure TForm3.Button1Click(Sender: TObject); begin* Form3.Close *end; end.*

# Вид некоторых диалоговых окон во время работы программы

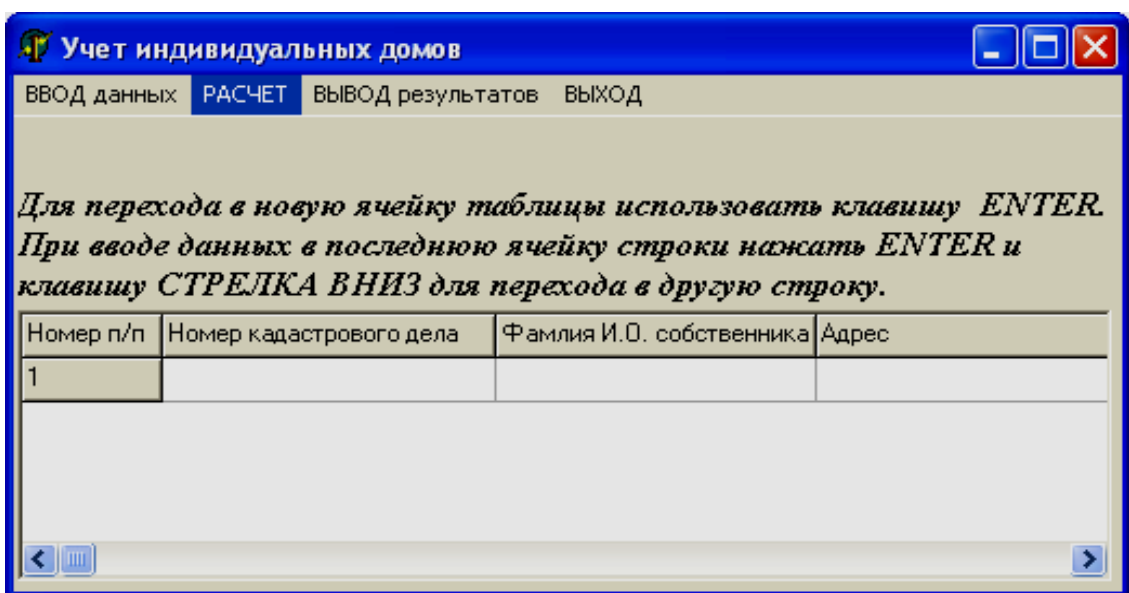

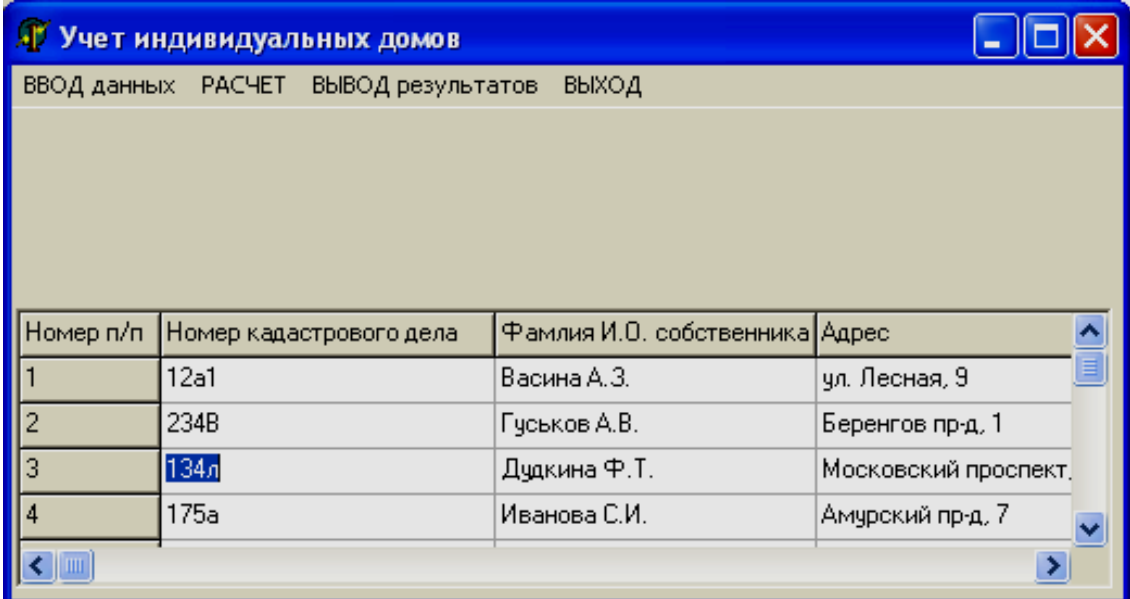

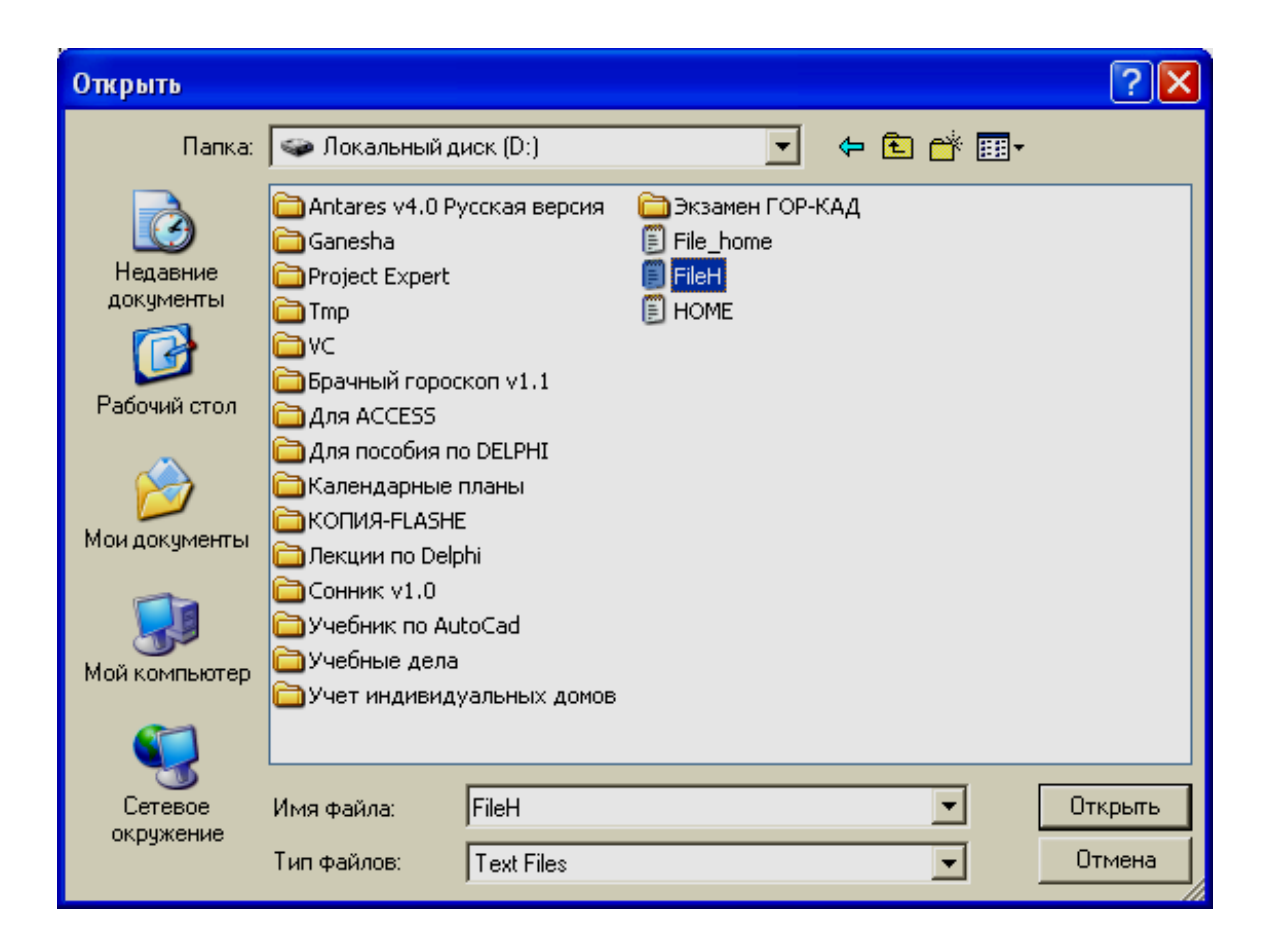

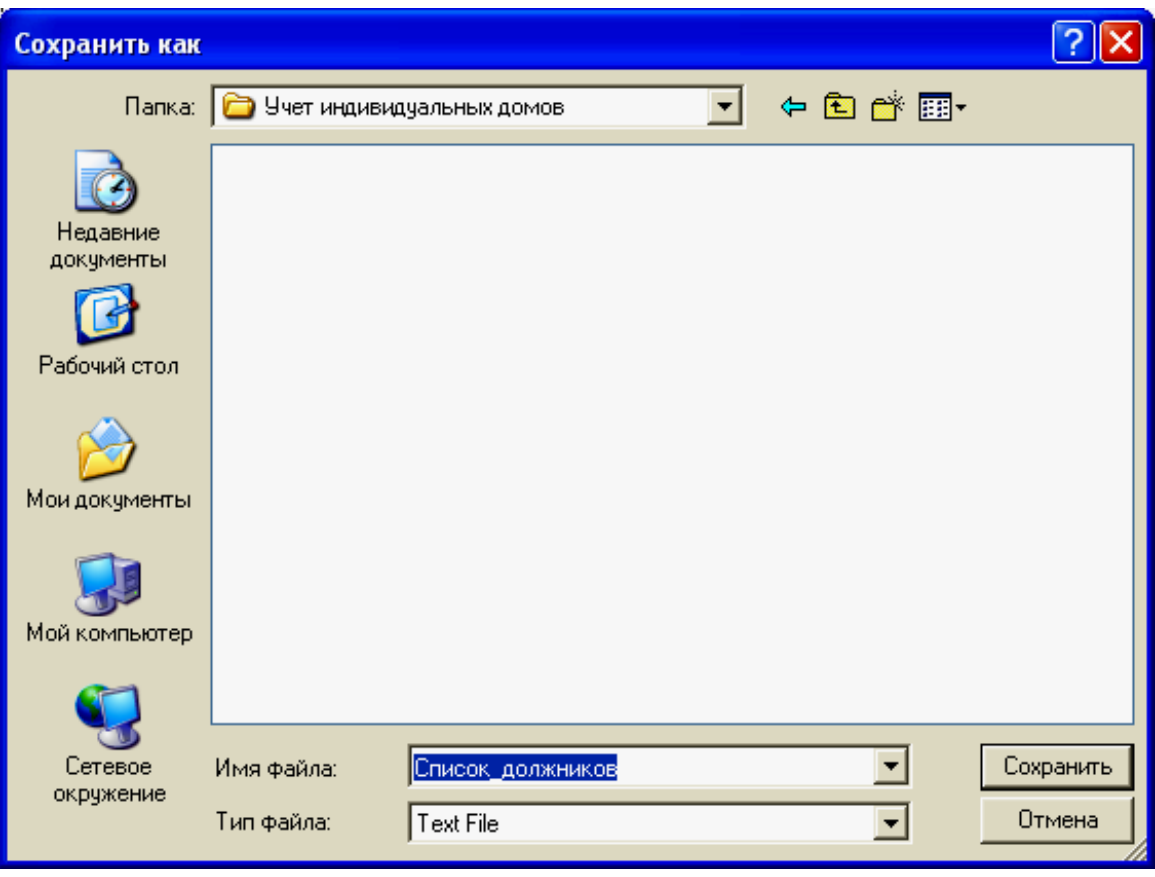

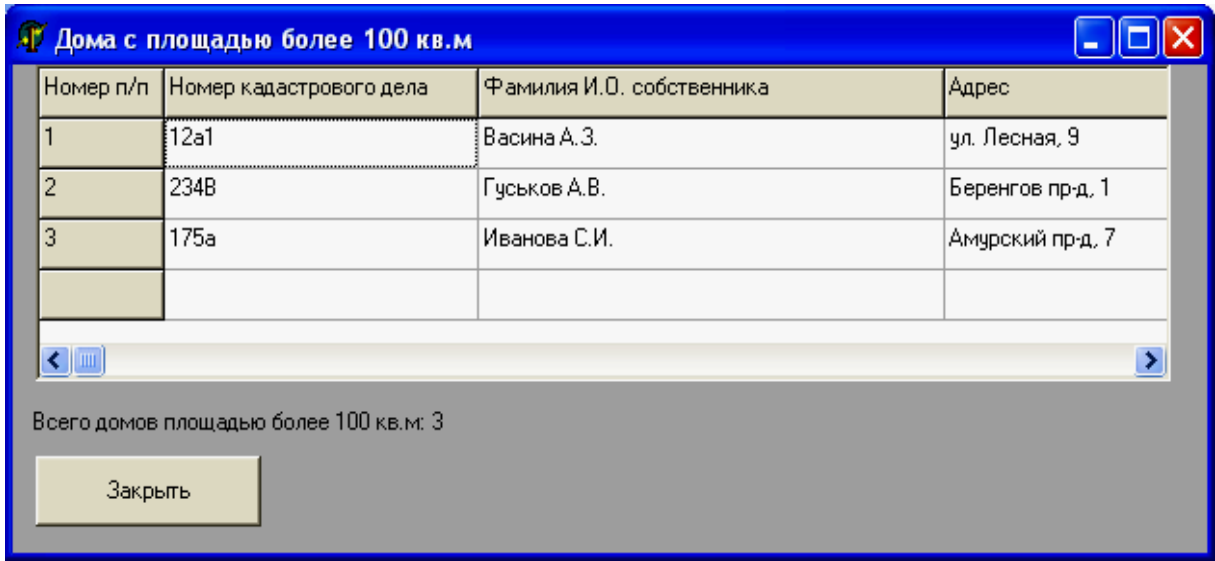

Файл с исходной информацией удобнее подготовить с помощью стандартной программы «Блокнот». Каждое поле записи набирается на отдельной строке. Десятичный разделитель – точка. Дата уплаты налога в файле набирается в виде трех чисел на одной строке через пробел. Для приведенного выше примера файл с исходными данными выглядит так:

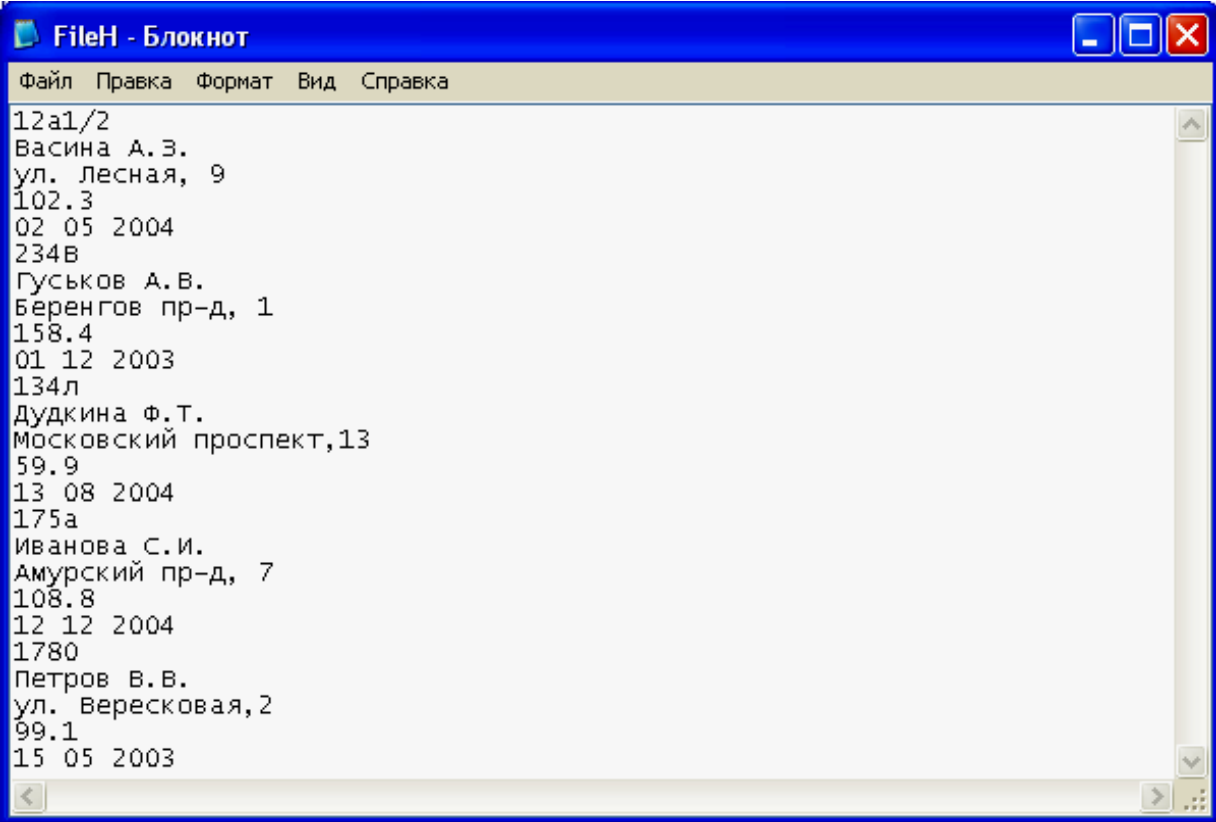

## *Задача 9c*

Составить программу, которая записывает в файл введенные пользователем данные о результатах экзаменов, формируя таким образом простую базу данных. Исходные данные вводятся в поля диалогового окна и сохраняются в файле, компонентами которого являются записи типа TOzenka.

## **Проект формы**

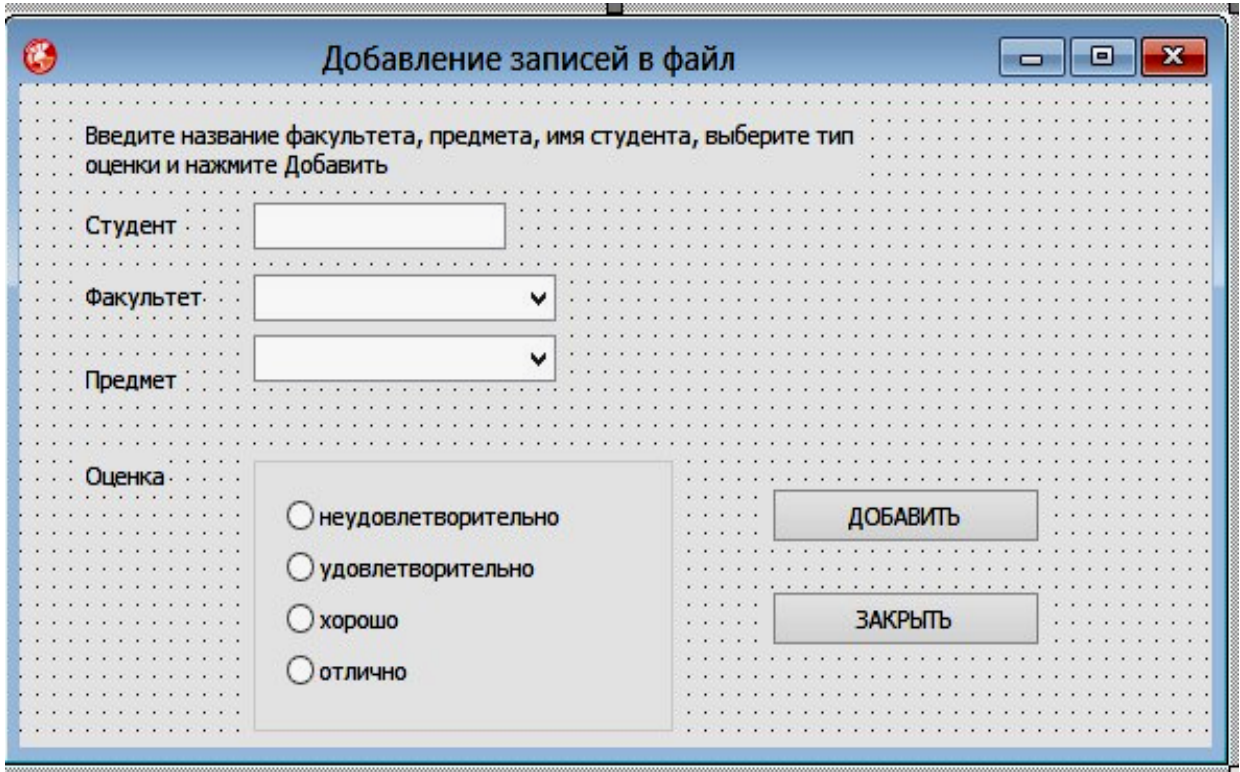

## **Компоненты**

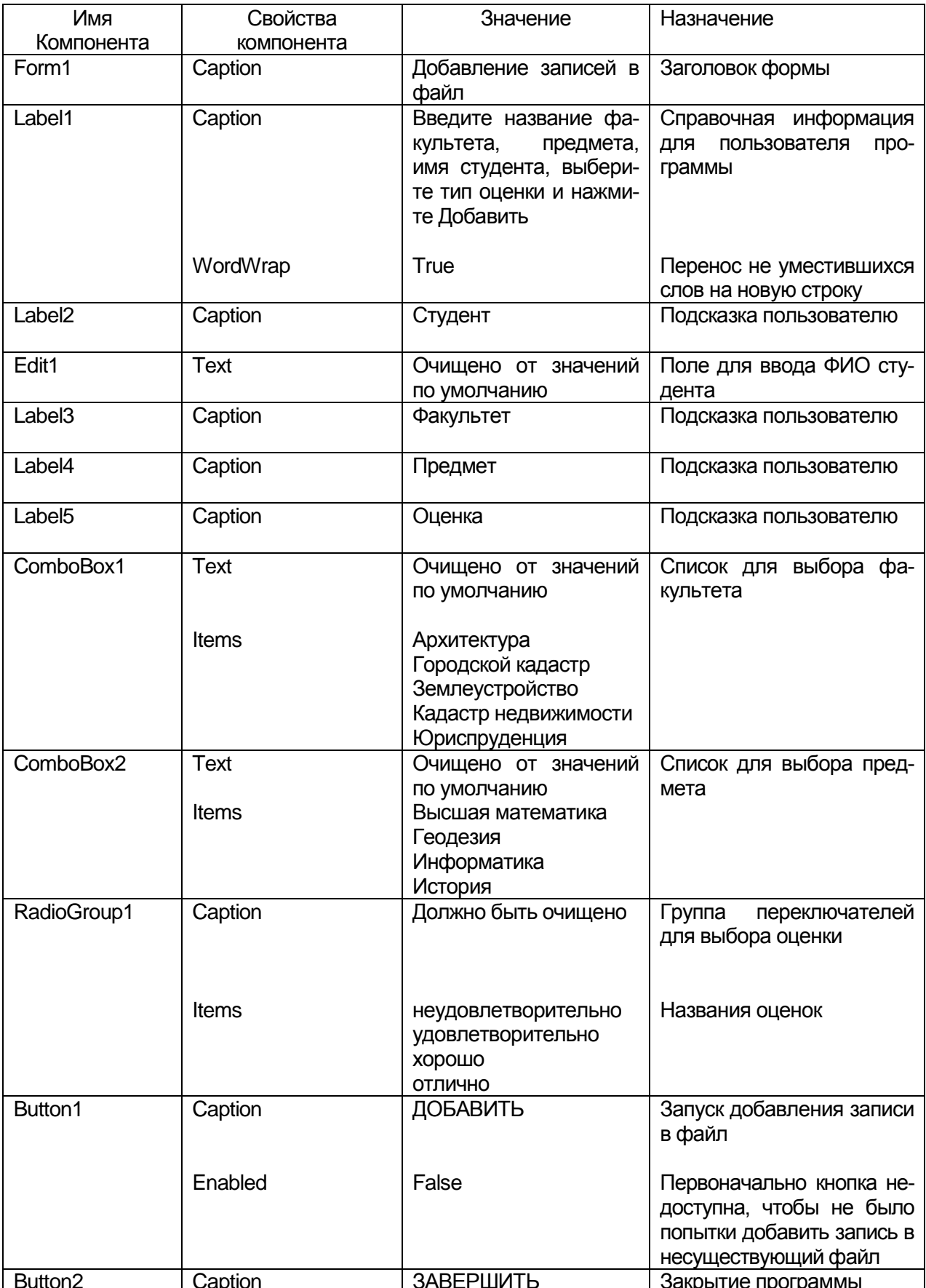

**Замечание.** Чтобы создать события FormActivate и FormClose (соответственно и процедуры для них), нужно для объекта Form1 перейти на вкладку События (Events) в инспекторе объектов и в поле OnActivate два раза щелкнуть мышью. Создастся событие FormActivate и заготовка процедуры для этого события в редакторе кода. Аналогично можно создать событие FormClose. Два раза щелкнуть по событию OnClose.

### **Текст модуля**

unit Unit1; interface

uses

Winapi.Windows, Winapi.Messages, System.SysUtils, System.Variants, System.Classes, Vcl.Graphics,

Vcl.Controls, Vcl.Forms, Vcl.Dialogs, Vcl.StdCtrls, Vcl.ExtCtrls; type

 $TForm1 = class(TForm)$  Label1: TLabel; Label2: TLabel; Label3: TLabel; Label4: TLabel; Label5: TLabel; Edit1: TEdit; ComboBox1: TComboBox; ComboBox2: TComboBox; Button1: TButton; Button2: TButton; RadioGroup1: TRadioGroup; procedure FormActivate(Sender: TObject); procedure FormClose(Sender: TObject; var Action: TCloseAction); procedure Button2Click(Sender: TObject); procedure Button1Click(Sender: TObject); private { Private declarations } public { Public declarations }

```
end;
Type
// тип оценки
TKind= (NeUd, Ud, Hor, Otl);
// запись файла
 TOzenka=record
  Facultet: string[20]; // факультет
  Predmet: string[20]; // предмет
  person: string[40]; // студент
  Oz: TKind: // оценка
 end:
var
Form1: TForm1;
f: file of TOzenka; // файл записей - база данных
implementation
\{ $R * .dfm }
procedure TForm1.Button1Click(Sender: TObject);
var
Ozenka: TOzenka:
oz:TKind:
begin
with Ozenka do
begin
 Facultet := Combobox1.Text;Predmet:= ComboBox2.Text;
 person := Edit1.Text;case RadioGroup1.ItemIndex of
  0: oz := NeUd:
  1: oz := Ud:
  2: oz := Hor3: oz := Otl:
 end;
end:
write(f, Ozenka); // записать содержимое полей записи в файл
end;
```
procedure TForm1.Button2Click(Sender: TObject); begin Form1.Close; end:

procedure TForm1.FormActivate(Sender: TObject); var

resp: word; // ответ пользователя begin

{ Если на вашем компьютере нет диска D, вместо него укажите другой имеющийся,

```
кроме диска С: который является системным}
\text{AssignFile}(f, D:\Omega;\text{Ozenki.db}
```
{\$I-}// отключение сообщений компилятора об ошибках I/O Reset(f); // открыть файл

Seek(f, FileSize(f)); // указатель записи в конец файла

 $\frac{151+}{7}$  включение сообщений компилятора об ошибках I/O if IOResult =  $0$ 

then button1.enabled:=TRUE // теперь кнопка «Добавить» //доступна

else

begin

```
resp:=MessageDlg('Файл базы данных не найден.'+
' создать новую БД?', mtInformation, [mbYes, mbNo],0);
```

```
if resp = mrYes then
```

```
begin
```
 ${SI-}$ 

```
rewrite(f);
```
 $\{S I + \}$ 

if IOResult =  $0$ 

```
then button1.enabled:=TRUE
```
else ShowMessage('Ошибка создания БД.');

end:

end:

end:

procedure TForm1.FormClose(Sender: TObject; var Action: TCloseAction);

begin

```
 CloseFile( f ); // закрыть файл
end;
end.
```
Так выглядит форма в процессе выполнения программы:

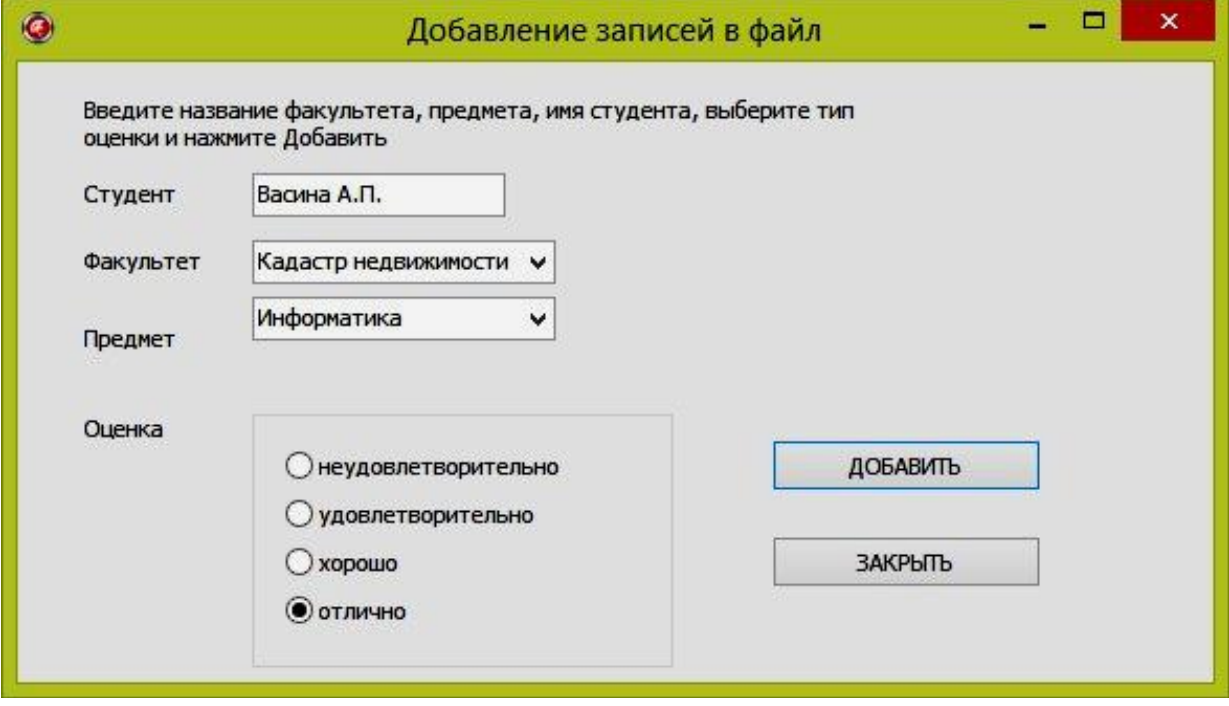

### *Задача 9d*

Составить программу, которая читает и обрабатывает данные, записанные в файл программой *Добавление записи в файл*, и, в зависимости от того, какой из переключателей – *все* или – *выбрать* выбран, выводит список оценок, полученных студентами всех факультетов или факультета, название которого введено в поле «Факультет».

# Проект формы

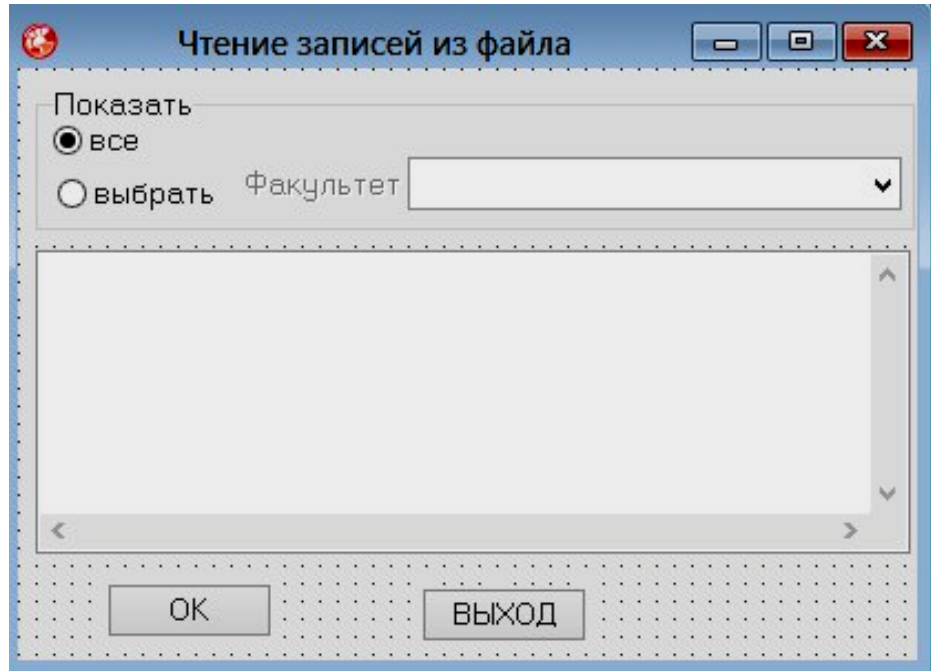

## **Компоненты**

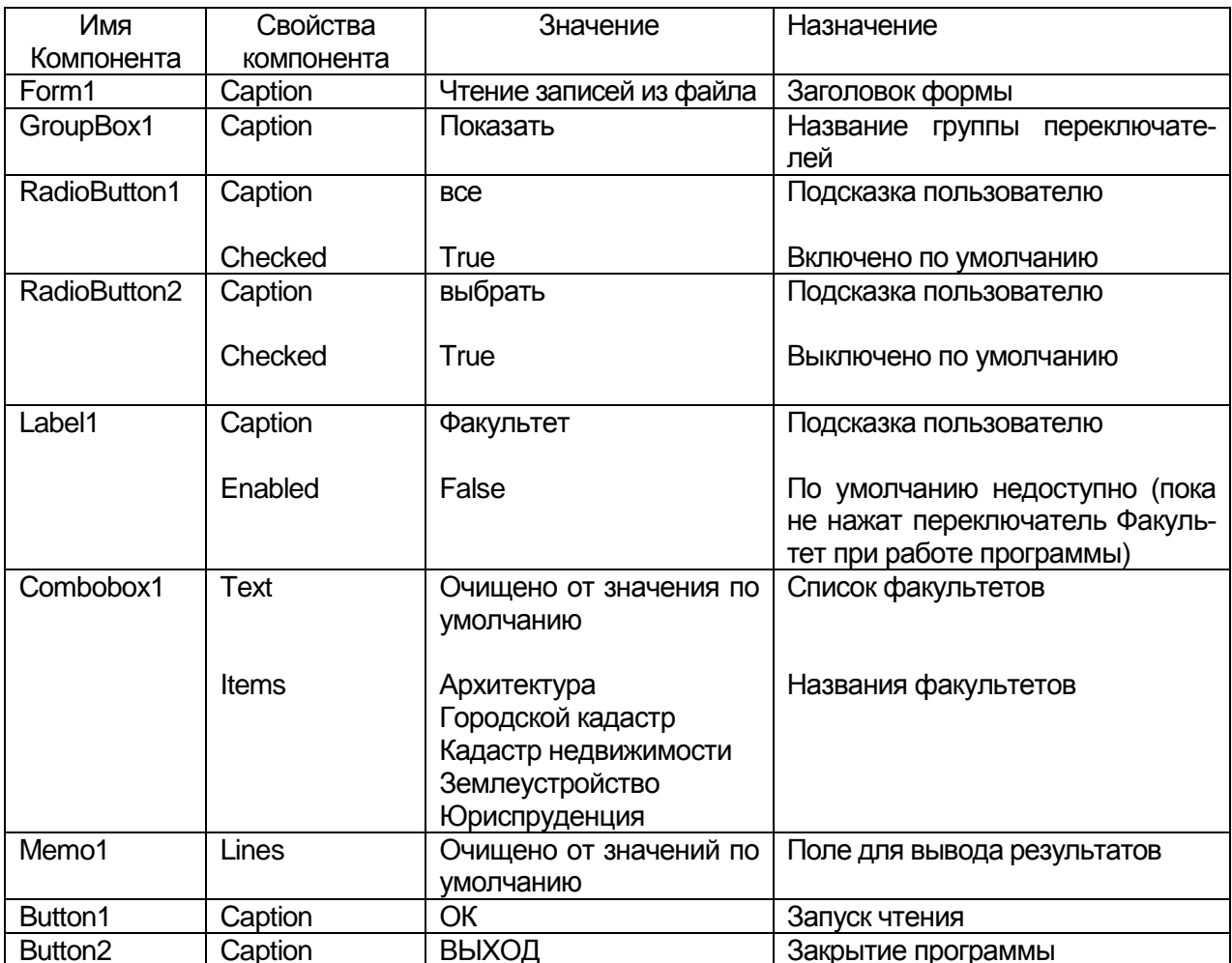

# Текст модуля

unit rdrec ;

## interface

uses

Windows, Messages, SysUtils, Classes, Graphics, Controls, Forms, Dialogs.

StdCtrls:

```
type
```
 $TForm1 = class(TForm)$ RadioButton1: TRadioButton; // переключатель Все RadioButton2: TRadioButton; // переключатель Выбрать ComboBox1: TComboBox; // комбинированный список // для ввода названия страны // поле вывода записей, удовлетворяющих Memo1: TMemo: // условию запроса Button1: TButton; // кнопка ОК GroupBox1: TGroupBox: Button2: TButton; // текст Факультет Label1: TLabel: procedure Button1Click(Sender: TObject); procedure RadioButton2Click(Sender: TObject); procedure RadioButton1Click(Sender: TObject); procedure Button2Click(Sender: TObject); private { Private declarations } public { Public declarations } end:

var Form1: TForm1;

implementation

 $\{SR * DFM\}$ 

```
procedure TForm1.Button1Click(Sender: TObject);
type
 // тип оценки
 TKind = (NeUd, Ud, Hor, Ott);// запись файла
 TOzenka = recordFacultet:string[20];
  Predmet: string[20];
  person: string[40];
  kind:TKind:
 end:
var
 f: file of TOzenka; // файл записей
 rec: TOzenka; // запись, прочитанная из файла
 n: integer; // кол-во записей удовлетворяющих запросу
 st: string[80];
begin
{Должен быть указан диск (кроме диска С, он системный),
где находится ранее созданный файл}
AssignFile(f, 'D:\ozenki.db');{SI-}Reset(f); // открыть файл для чтения
{SI-}if IOResult \langle 0 \rangle then
 begin
 ShowMessage('Ошибка открытия файла БД.');
 Exit:
 end:
 Memo1.Clear; // очистить список поля Memo
// обработка БД
if RadioButton2. Checked then
  Memo1.Lines.Add('***' + ComboBox1.Text + '***');
```
 $n := 0$ : while not EOF(f) do

```
 begin
   read(f, rec); // прочитать запись
    if RadioButton1.Checked or
    (rec.facultet = Combobox1.Text) then begin
    n := n + 1;st := rec.person+', ' + rec.predmet; if RadioButton1.Checked then
     st := st +', '+ rec.facultet:
     case rec.kind of
     NeUd: st := st + ', неудовлетворительно ';
     Ud: st := st + ', удовлетворительно';
     Hor: st := st + ', хорошо';
     Otl: st := st + ', отлично';
     end;
     Memo1.Lines.Add(st);
    end;
   end;
   CloseFile(f);
 if n = 0 then
    ShowMessage('В БД нет запрашиваемой информации.');
end;
```

```
// переключатель Выбрать
procedure TForm1.RadioButton2Click(Sender: TObject);
begin
   Label1.Enabled := True;
   ComboBox1.Enabled := True; { теперь поле Факультет доступно}
   ComboBox1.SetFocus; // курсор в поле Факультет
end;
```
// переключатель Все procedure TForm1.RadioButton1Click(Sender: TObject); begin

Label1.Enabled := False;

ComboBox1.Enabled := False; { теперь поле Факультет не доступно} end;

procedure TForm1.Button2Click(Sender: TObject); begin Form1.Close end;

end.

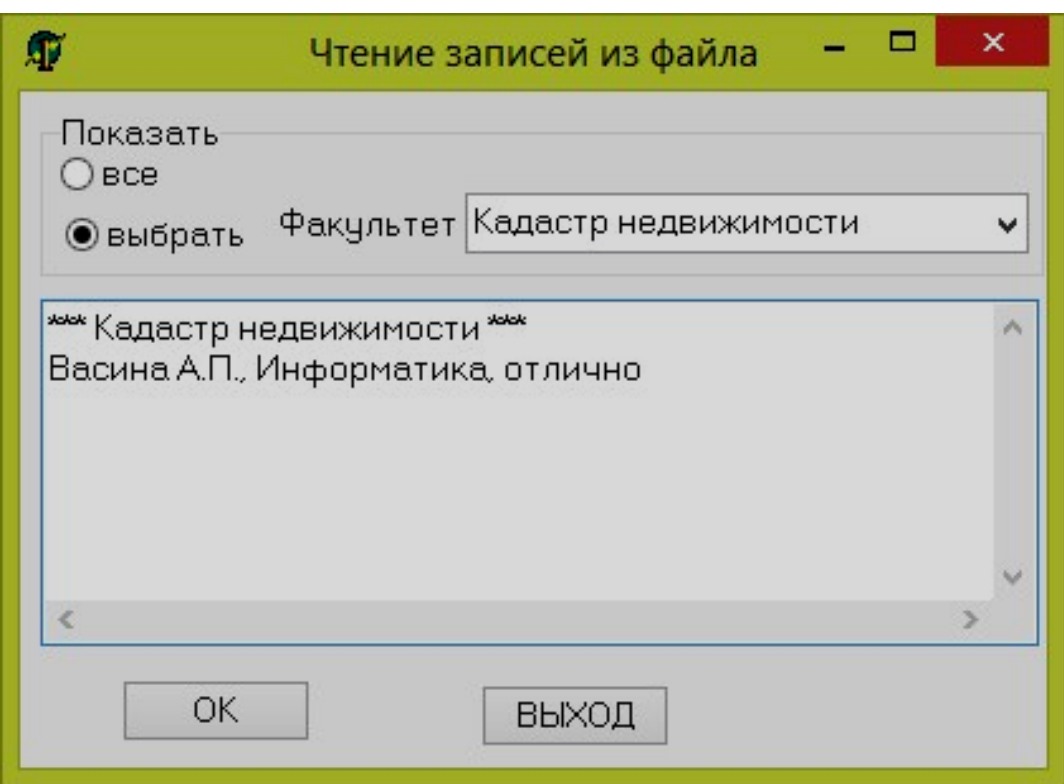

### *Вопросы для самоконтроля*

- 1. Дайте определение файлу.
- 2. Каких типов бывают файлы?
- 3. Для чего служит файловая переменная?
- 4. Что представляет собой текстовый файл?
- 5. Назначение и формат процедуры AssignFile.
- 6. Назначение и формат процедуры Reset.
- 7. Назначение и формат процедуры Rewrite.
- 8. Назначение и формат процедуры Read.
- 9. Назначение и формат процедуры Readln.
- 10.Назначение и формат процедуры Write.
- 11. Назначение и формат процедуры Writeln.

12. Назначение и формат процедуры CloseFile.

13. Назначение и формат процедуры Seek.

14. Какие вы знаете функции для работы с файлами?

15. Какой компонент Delphi предназначен для создания главного меню и как его использовать?

16. Какой компонент Delphi предназначен для создания окна выбора открываемого файла и как его использовать?

17. Какой компонент Delphi предназначен для создания окна выбора файла для сохранения информации и как его использовать?

18. С какой целью программисты создают в программах структуру данных - запись?

19. Опишите методику использования структуры данных запись.

20. Назначение оператора With.

21. Покажите фрагмент программы «Должники» (Задача 9b), где происходит чтение (ввод) исходных данных из файла.

22. Покажите фрагмент программы «Должники» (Задача 9b), где производится запись (вывод) результатов в файл.

23. Что произойдет в программе «Чтение записей из файла», если файл с указанным именем не будет найден?

24. Для чего в программе «Чтение записей из файла» применяется функция ЕОГ?

25. Что произойдет при работе программы «Добавление записей в файл», если файл с указанным именем не будет найден?

### Задачи для самостоятельного решения

№ 9.1 Подсчитать значение Q, вычисляемое по формуле

$$
Q = \frac{\sum_{i=1}^{N} Y_i}{N!}
$$

где  $Y_i$  – элементы массива Y с размерностью N. Массив Y ввести из файла на диске. Вывод обеспечить: 1) на экран; 2) в файл на диске.

№ 9.2 Дан массив Х, содержащий вещественные числа. Найти и записать на место  $X(1)$  – наибольший элемент массива X, а на место  $X(N)$  – наименьший элемент массива  $(X1, X2, ..., XN)$ . Ввод исходного массива Х осуществить из файла на диске. Вывод обеспечить:1) на экран; 2) в файл на диске.

 $\mathbb{N}$  9.3 Дан массив Q(N), состоящий из отрицательных и положительных чисел. Составить из Q два массива: A, содержащий только положительные числа; B, содержащий только отрицательные. Массив Q вводится из файла на диске. Вывести исходный массив и массивы, полученные в процессе преобразования. Вывод обеспечить:1) на экран; 2) в файл на диске.

№ 9.4 Даны натуральное число N, действительные числа

 $X1, X2, \ldots, Xn$ . Получить  $(1+r)/(1+s)$ , где  $r - cym$ ма всех тех членов последовательности X1, X2,..., Xn, которые не превосходят 1, а s – сумма членов, больших 1. Вывести сначала массив X. Затем r, s. Ввод исходных данных осуществить из файла на диске. Вывод – по желанию пользователя программы либо на экран или в файл на диске.

№ 9.5 Дана последовательность из N различных чисел. Найти сумму чисел этой последовательности, расположенных между максимальным и минимальным числами (в сумму включить и оба этих числа). Последовательность ввести из файла на диске. Вывести исходную последовательность в виде таблицы с указанием порядкового номера числа в последовательности и самого числа и сумму чисел. Вывод предусмотреть:1) в файл на диске; 2) на экран.

№ 9.6 Даны: n – целое число (n>=2), последовательность действительных чисел :  $a1, a2, \ldots$ , an. Получить:

min(a1+a2,a2+a3,...,an-1+an);

max(a1,a1a2,a1a2a3,...,a1...an-1an).

Ввод исходных данных осуществить из файла на диске. Вывод – по желанию пользователя программы либо на экран, либо в файл на диске.

№ 9.7 Дан файл f1, который содержит номера телефонов сотрудников учреждения: указывается фамилия сотрудника, его инициалы и номер телефона. Найти телефон сотрудника по его фамилии и инициалам. Вывод по желанию пользователя либо на экран, либо в файл на диске.

№ 9.8 Дан файл f, содержащий сведения о кубиках: размер каждого кубика (длина ребра в см), его цвет (красный, желтый, зеленый или синий) и материал (деревянный, металлический, картонный). Найти: а) количество кубиков каждого из перечисленных цветов и их суммарный объем;

б) количество деревянных кубиков с ребром 3 см и количество металлических кубиков с ребром, большим 5 см. Вывод по желанию пользователя либо на экран, либо в файл на диске.

№ 9.9 Сведения об автомобиле состоят из его марки, номера и фамилии владельца. Дан файл f, содержащий сведения о нескольких автомобилях. Найти: а) фамилии владельцев и номера автомобилей данной марки; б) количество автомобилей каждой марки. Вывод по желанию пользователя либо на экран, либо в файл на диске.

№ 9.10 Дан файл f, содержащий сведения о книгах. Сведения о каждой из книг – это фамилия автора, название и год издания.

а) Найти названия книг данного автора, изданных до 2002 года.

б) Определить, имеется ли книга с названием «Информатика». Если да, то сообщить фамилию автора и год издания. Если таких книг несколько, то сообщить имеющиеся сведения обо всех этих книгах. Вывод по желанию пользователя либо на экран, либо в файл на диске.

№ 9.11 В память компьютера вводятся по очереди координаты N точек. Определить , сколько из них попадает в кольцо с внутренним радиусом R1 и внешним R2. Обе окружности имеют общий центр с координатами X0 и Y0. Результаты обработки выдать либо в файл на диске, либо на экран.

№ 9.12 Имеется таблица со среднесуточными температурами за период с 1.06.XX по 31.08.XX с точностью до 0,1 градуса. Необходимо определить и вывести на экран, а по просьбе пользователя и в файл на диске, максимальную и минимальную среднесуточные температуры за указанный период, а также дни, в которые среднесуточная температура отличалась от максимальной или минимальной не более чем на 0,5 градуса. Исходные данные вводить из ранее подготовленного файла. Форма представления исходных данных в файле:

Июнь

1…...температура

- 2……–
- –…...–
- –…...–

30…...–

Июль, август – аналогично.

Форма вывода исходных данных и результатов на экран и в файл: Среднесуточные температуры:

Июнь.

Дата температура Дата температура и т.д.

1….…–……...6……– всего 6 пар столбцов

2…….–……..7……–

3…….–……..8……–

4…….–……..9……–

5…….–…….10…...–

Июль, август – аналогично.

Максимальная температура XX градусов была:

в июне: число, число, и т.д.

в июле: число, число, и т.д.

в августе: число, число, и т.д.

Минимальная температура ХХ градусов была:

в июне: число, число, и т.д.

в июле: число, число, и т.д.

в августе: число, число, и т.д.

№ 9.13 Дан файл f, содержащий сведения о веществах: указывается название вещества, его удельный вес и проводимость (проводник, полупроводник, изолятор).

а) Найти удельные веса и названия всех полупроводников.

б) Выбрать данные о проводниках и упорядочить их по убыванию удельных весов.

Составить программу. Вывод по желанию пользователя либо на экран, либо в файл на диске.

№ 9.14 Даны два файла f1 и f2. Файл f1 – это инвентарный файл, содержащий сведения о том, сколько изделий разных видов продукции хранится на складе (вид продукции задается его порядковым номером). Файл f2 – это вспомогательный файл, содержащий сведения о том, на сколько уменьшилось или увеличилось количество изделий по некоторым видам продукции. Вспомогательный файл может содержать несколько сообщений по продукции одного вида или не содержать ни одного такого сообщения. Обновить инвентарный файл на основе вспомогательного, образовав новый файл g.

№ 9.15 Составить программу назначения студентов на стипендию по результатам экзаменационной сессии:

1) если сессия сдана на все «5»,то стипендия повышенная;

2) если на «4» и «5», то стипендия обыкновенная;
3) если есть хотя бы одна «3»,то стипендия не назначается.

Исходные данные ввести из файла на диске. Вывод обеспечить: 1) на экран дисплея; 2) в файл.

№ 9.16 Даны координаты n точек на плоскости:X1,Y1,..., Xn, Yn

(n=20). Найти номера двух точек, расстояние между которыми наибольшее (считать, что такая пара точек единственная). Координаты точек вводятся из файла. Вывести координаты точек в виде таблицы, номера двух точек, расстояние между которыми наибольшее и само расстояние между ними. Вывод предусмотреть: 1) в файл; 2) на экран.

№ 9.17 Дан файл f, содержащий сведения об учениках школы . Сведения об ученике состоят из его имени, фамилии, названия класса (года обучения, буквы), в котором он учиться и среднего балла по результатам в последней четверти.

а) Выяснить, сколько учеников школы не имеют отметок ниже четырех.

б) Собрать в файле g сведения о лучших учениках школы, т.е. об учениках, имеющих средний балл не ниже 4,5.

Составить программу. Вывод по желанию пользователя либо на экран, либо в файл.

№ 9.18 Информация о температуре воздуха за месяц задана в виде массива. Определить:

а) сколько раз температура опускалась ниже 0 градусов по Цельсию;

б) температура скольких дней была ниже среднемесячной.

Результаты выдать на экран или в файл. Исходные данные должны быть подготовлены в файле.

№ 9.19 По результатам экзаменационной сессии подготовить протокол, который должен содержать данные о неуспевающих студентах (пофамильно), среднюю оценку каждого студента, средний балл по группе. В заголовке протокола указать название факультета и номер группы. Файл с исходными данными подготовить на диске.

№ 9.20 Подготовить на диске файл с фамилиями и оценками, полученными студентами группы во время сессии. Определить число неуспевающих студентов, фамилии студентов сдавших экзамены на отлично и средний балл по группе. Протокол обработки данных выдать в файл, либо вывести на экран.

# Приложение1. Основные свойства базовых компонентов

Свойства компонента форма (объект типа TForm).

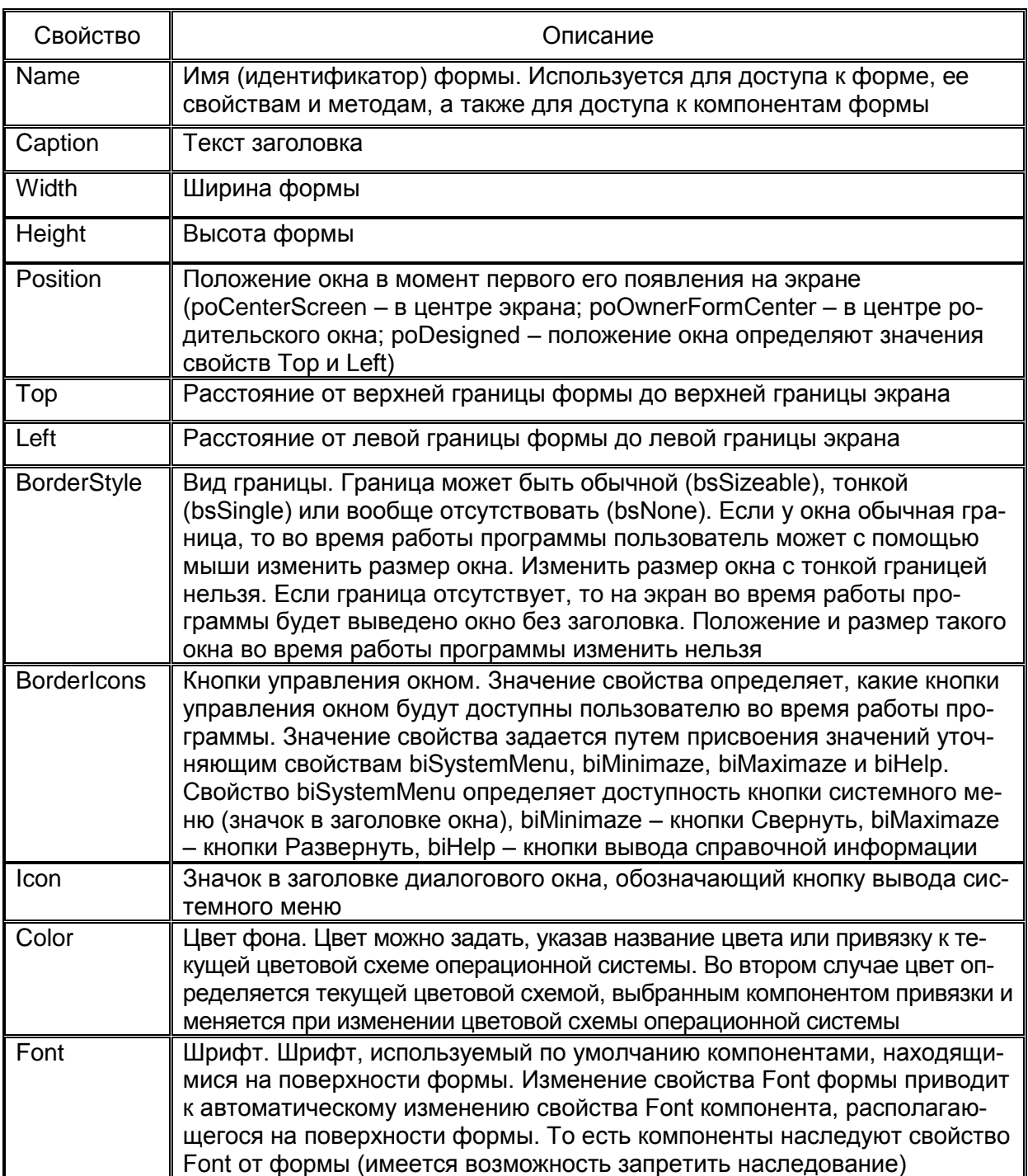

Свойства компонента поле ввода−редактирования Edit (объект типа TEdit). Компонент находится на вкладке Standard.

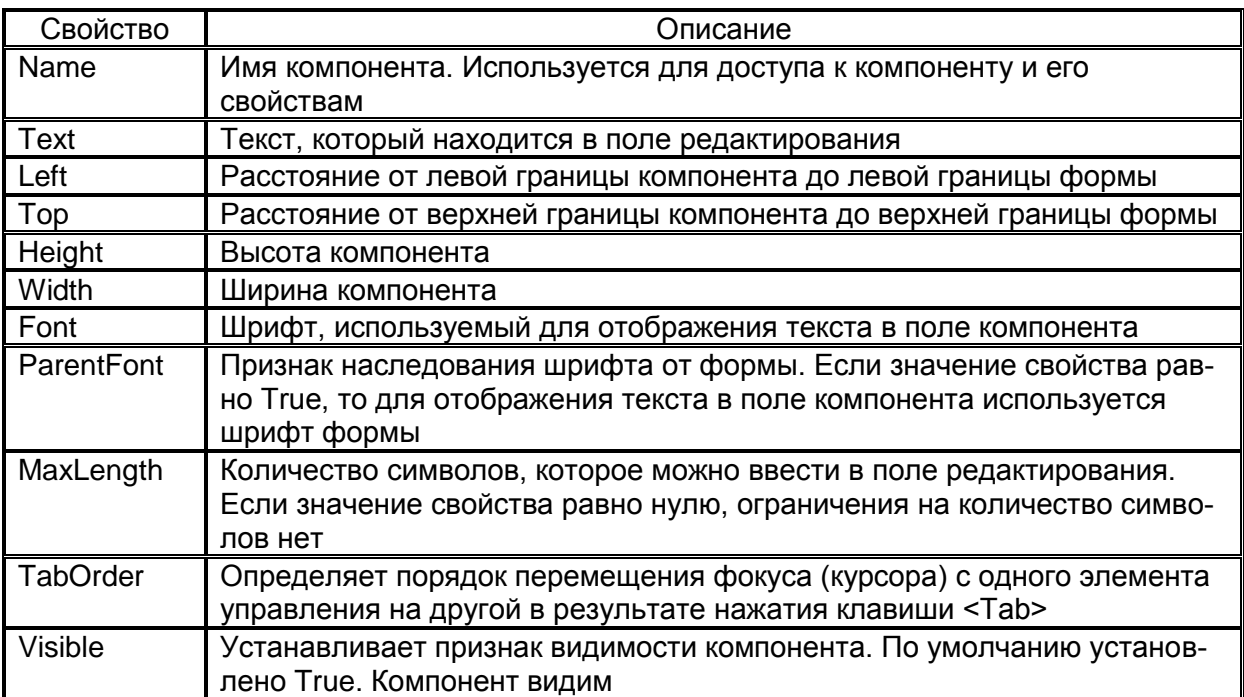

Свойства компонента поле текста Label (объект типа TLabel). Компонент находится на вкладке Standard.

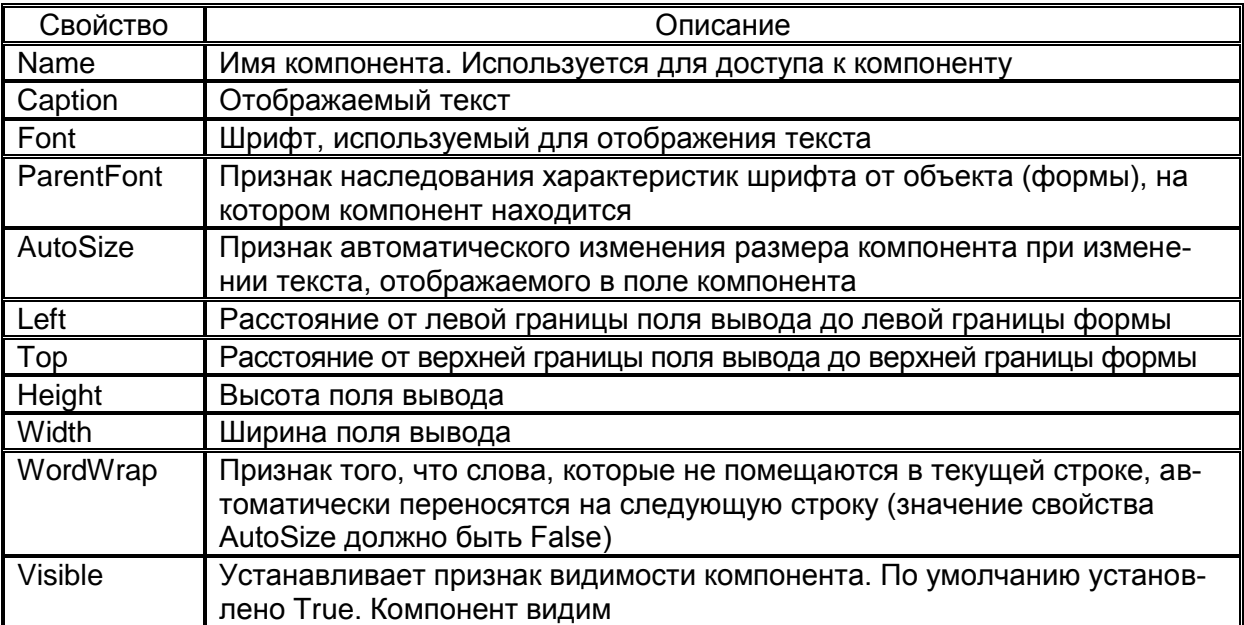

Свойства компонента командная кнопка Button (объект типа TButton). Компонент находится на вкладке Standard.

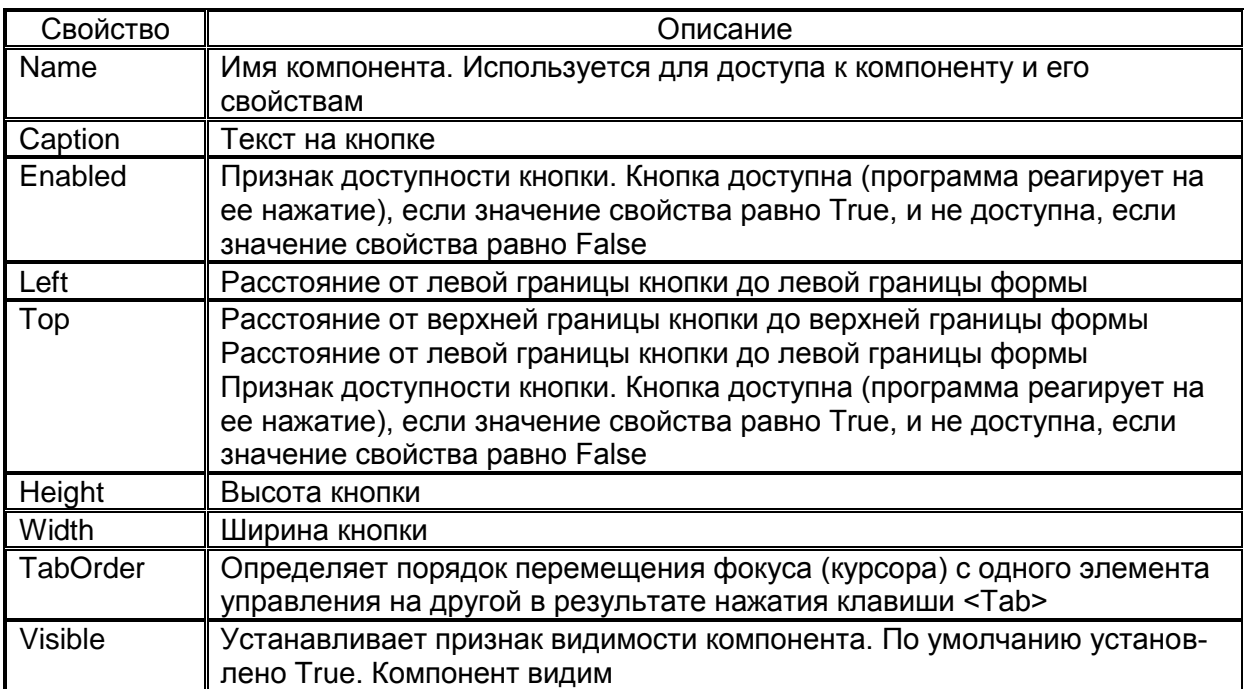

# Свойства компонента список ListBox (объекта типа TListBox). Компонент находится на вкладке Standard.

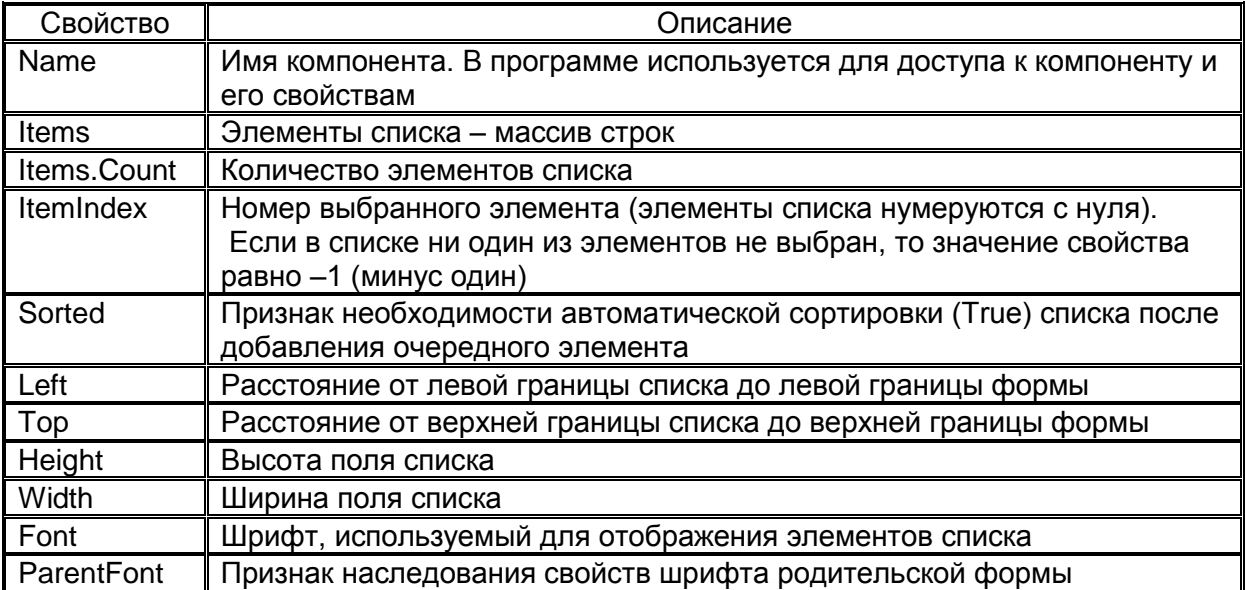

Свойства компонента выпадающий список ComboBox (объекта типа TComboBox). Компонент находится на вкладке Standard.

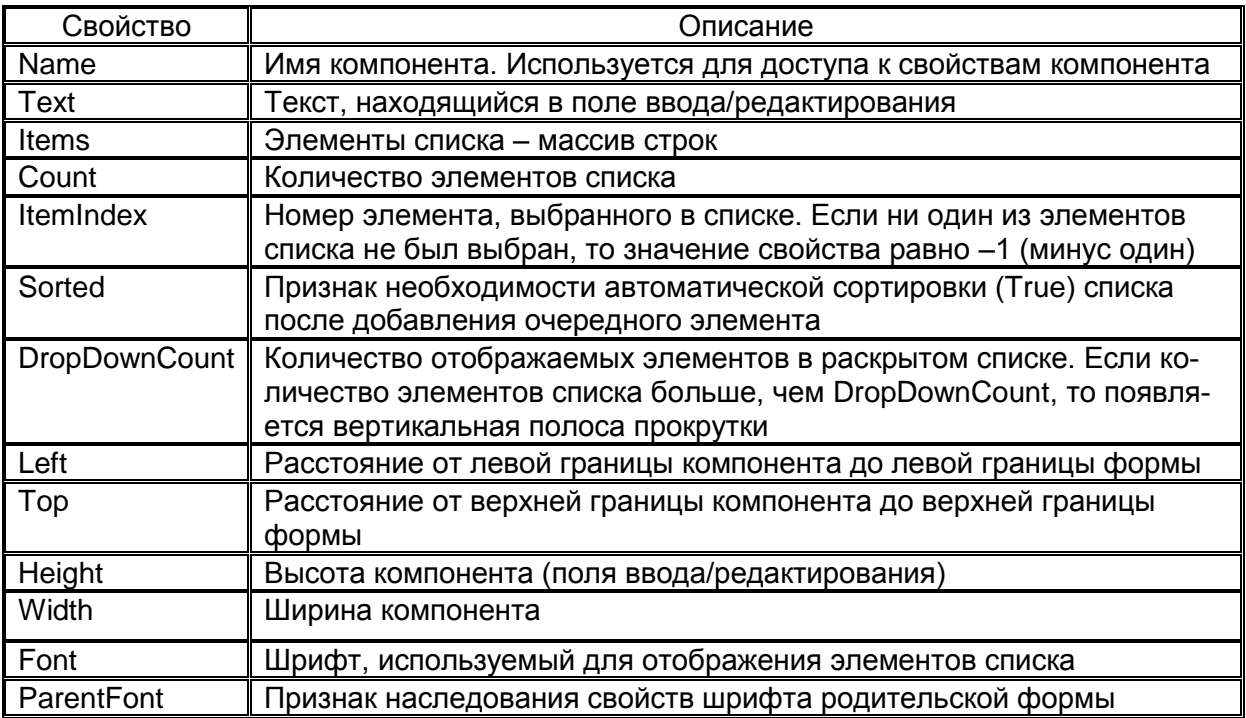

#### Свойства компонента редактор текста Memo (объект типа TMemo). Компонент находится на вкладке Standard.

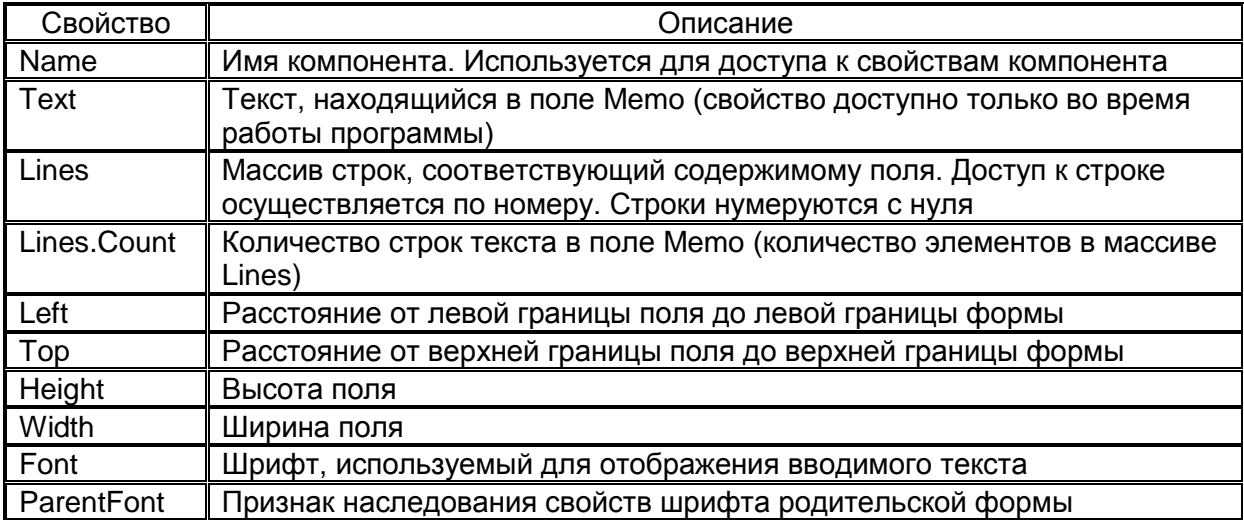

Свойства компонента сетка StringGrid (объект типа TStringGrid). Компонент находится на вкладке Additional.

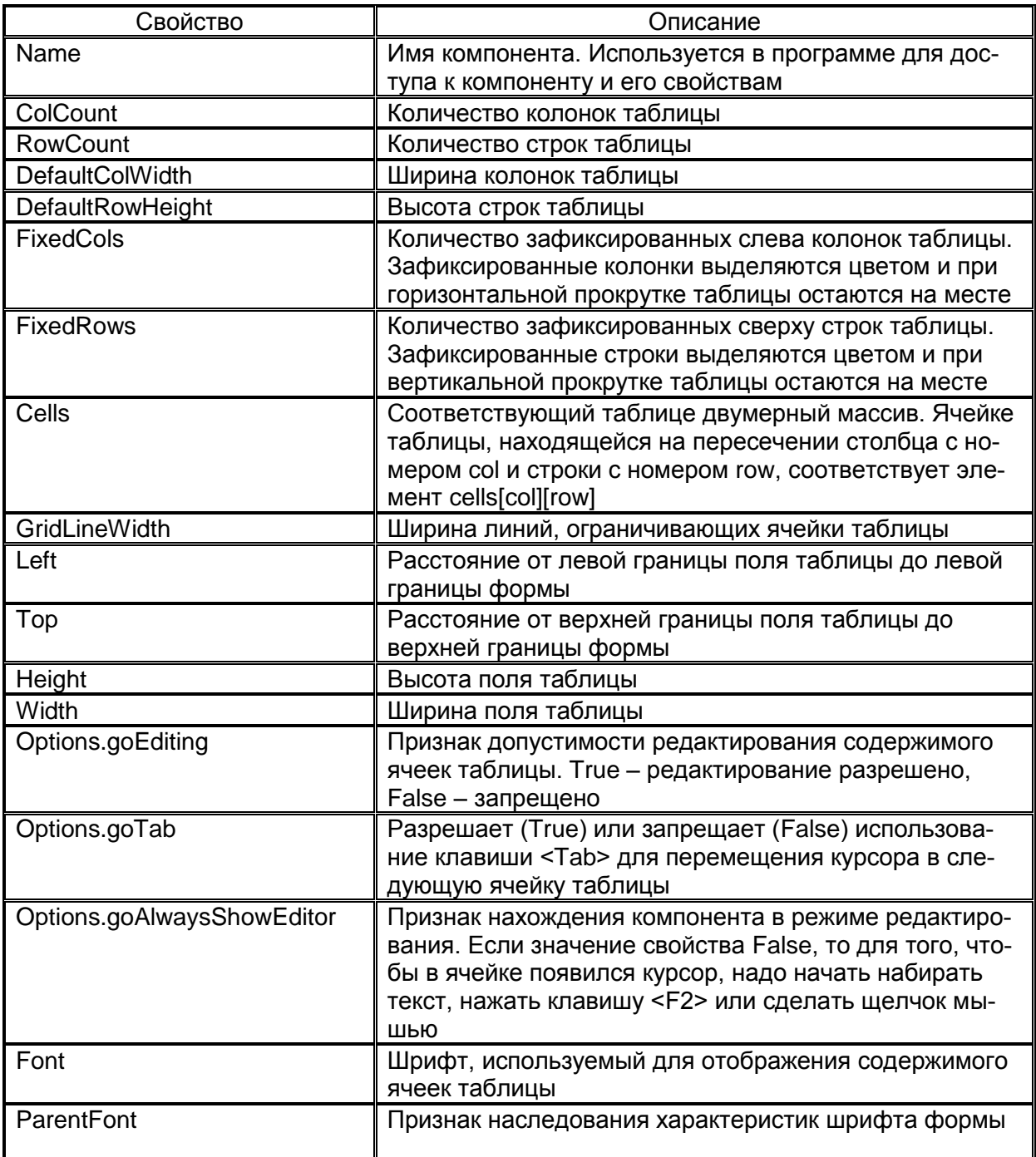

Свойства компонента радио переключатель RadioButton (объект типа TRadioButton). Компонент находится на вкладке Standard

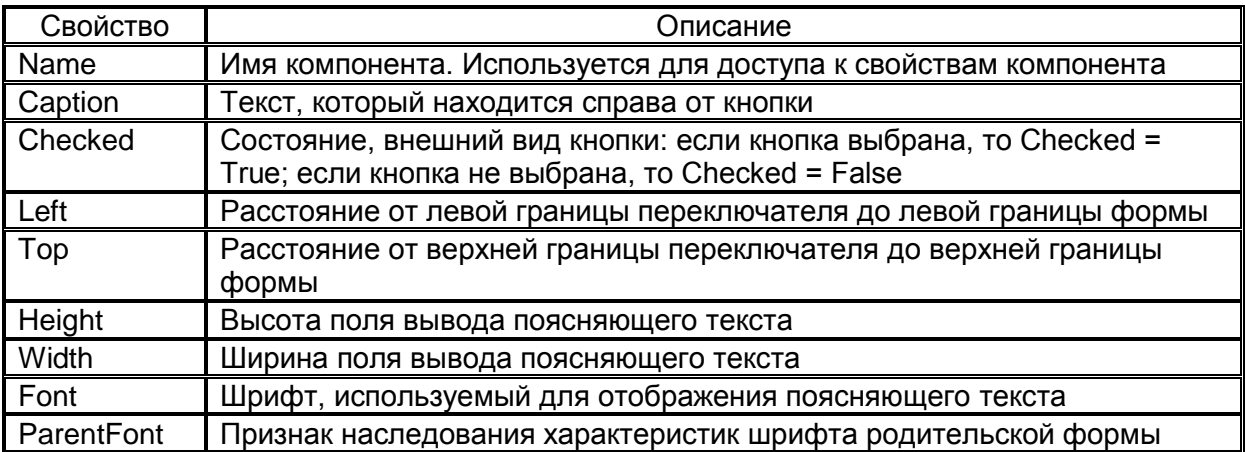

Свойства компонента группа радио переключателей RadioGroup (объект типа TRadioGroup). Компонент находится на вкладке **Standard** 

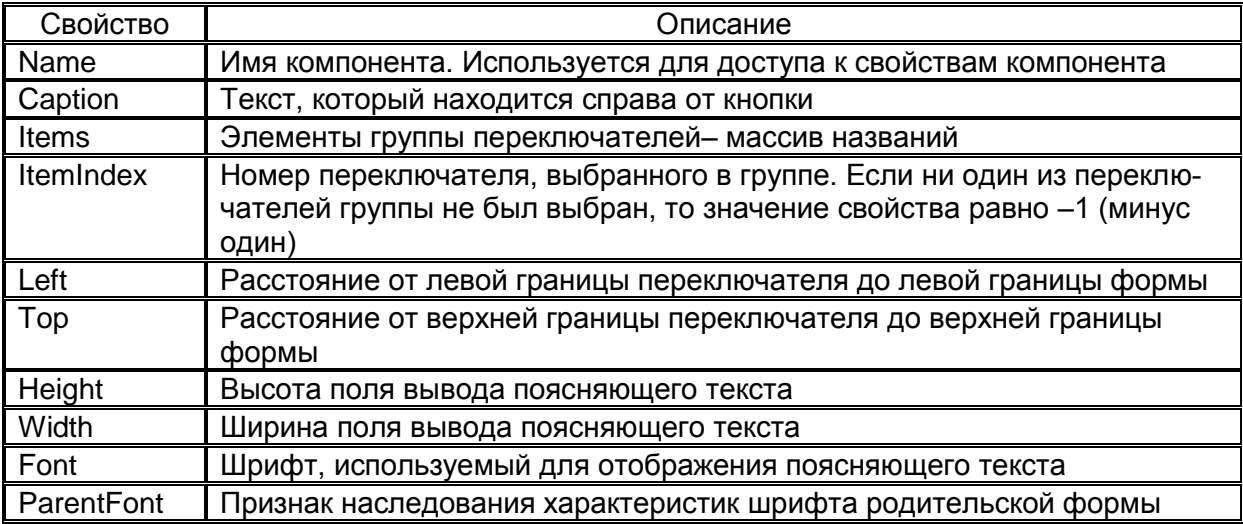

## Свойства компонента группа GroupBox (объект типа TGroupBox). Компонент находится на вкладке Standard

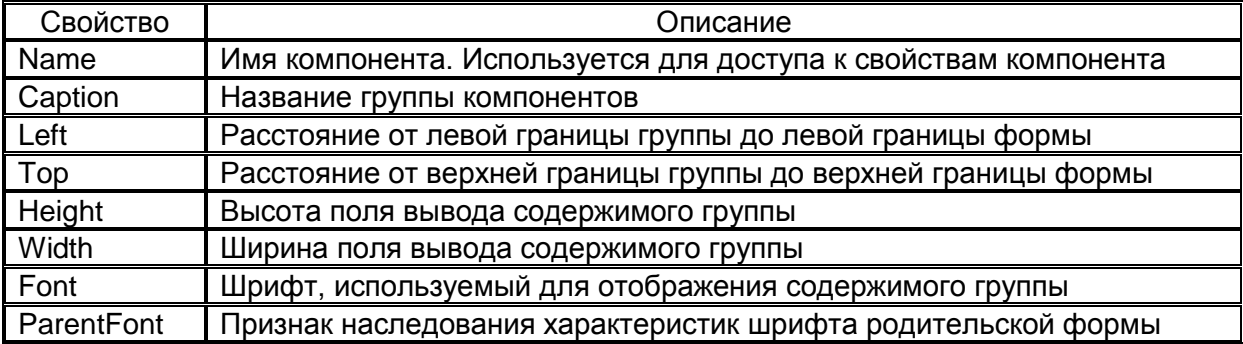

Свойства компонента диалог открытия файла OpenDialog (объект типа TOpenDialog). Компонент находится на вкладке Dialogs

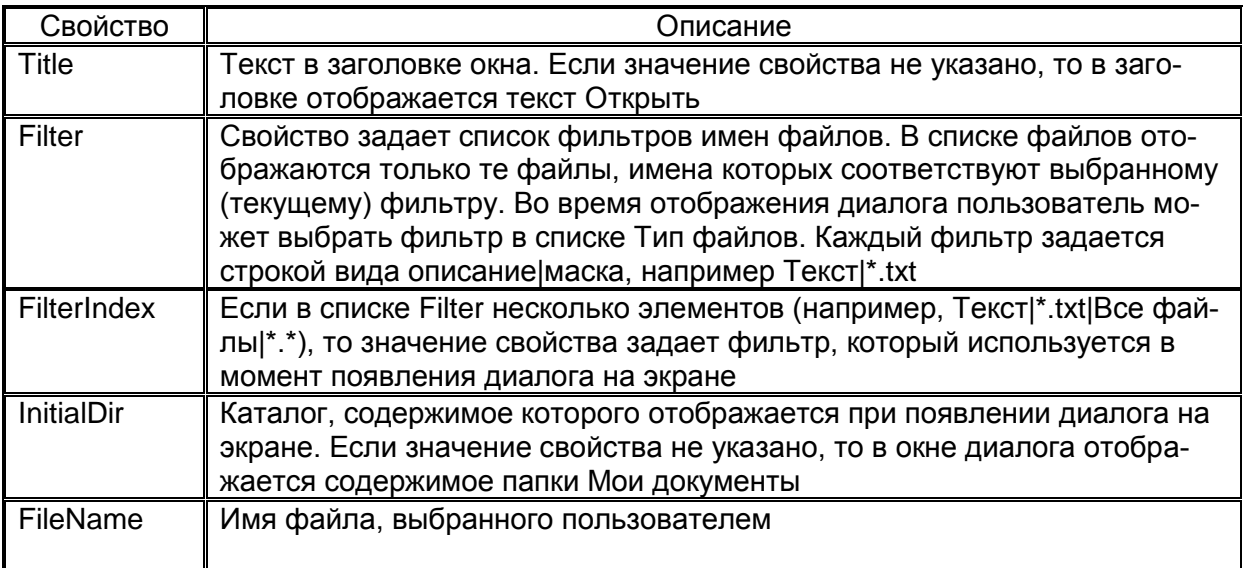

Свойства компонента диалог сохранения файла SaveDialog (объект типа TSaveDialog). Компонент находится на вкладке Dialogs

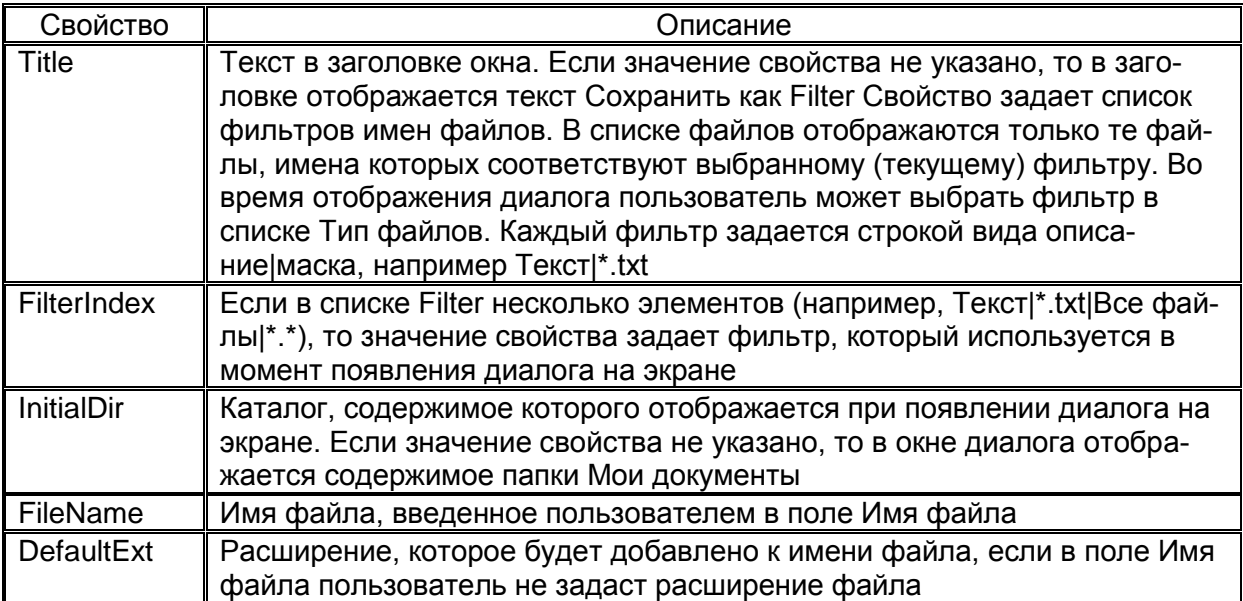

# Свойства компонента главное меню MainMenu (объект типа T MainMenu). Компонент находится на вкладке Standard

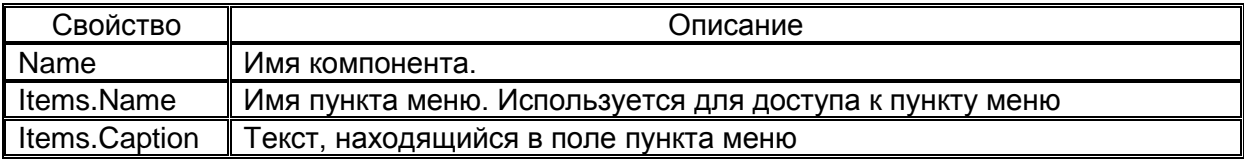

# Приложение 2. События, которые можно связать с большинством объектов Delphi

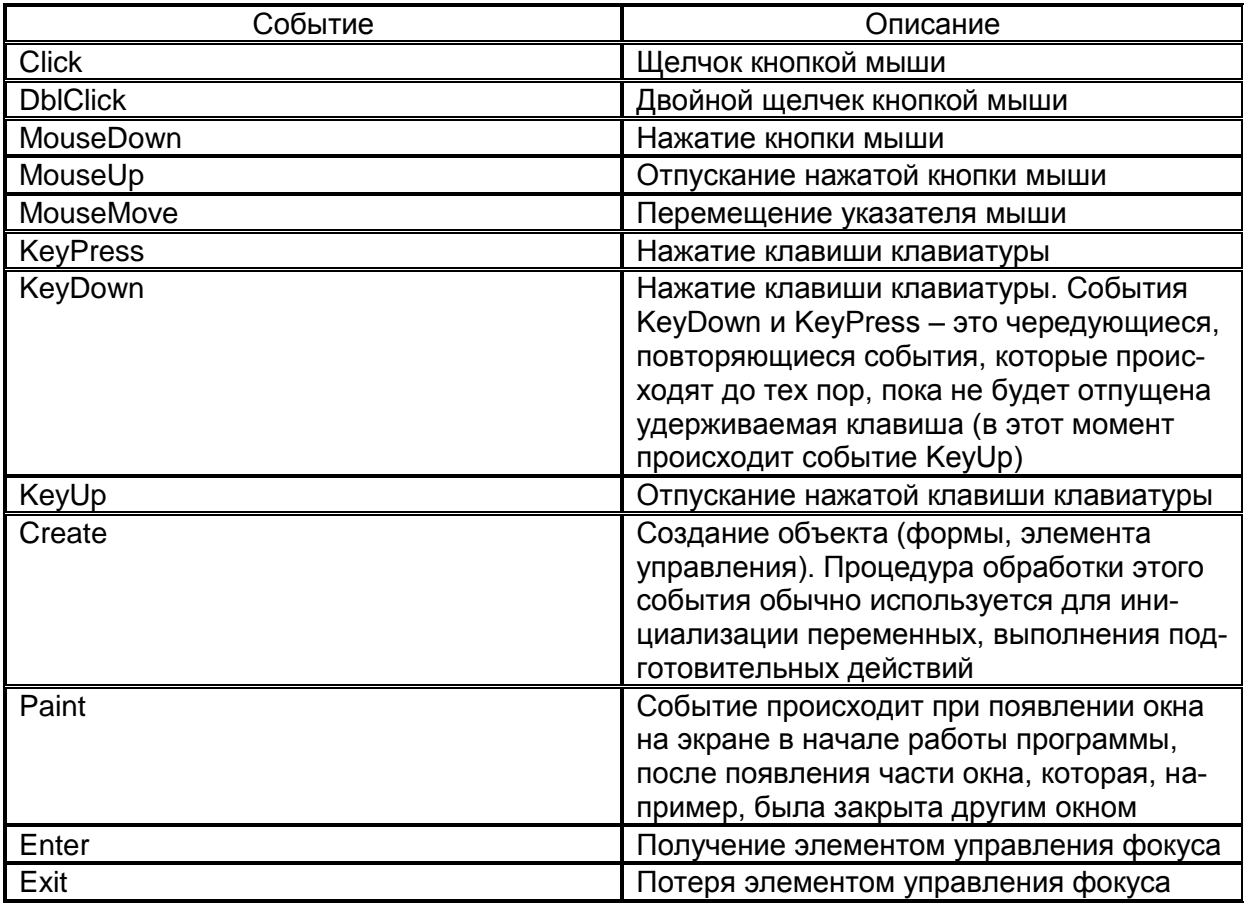

# Приложение 3. Сообщения компилятора Delphi об ошибках

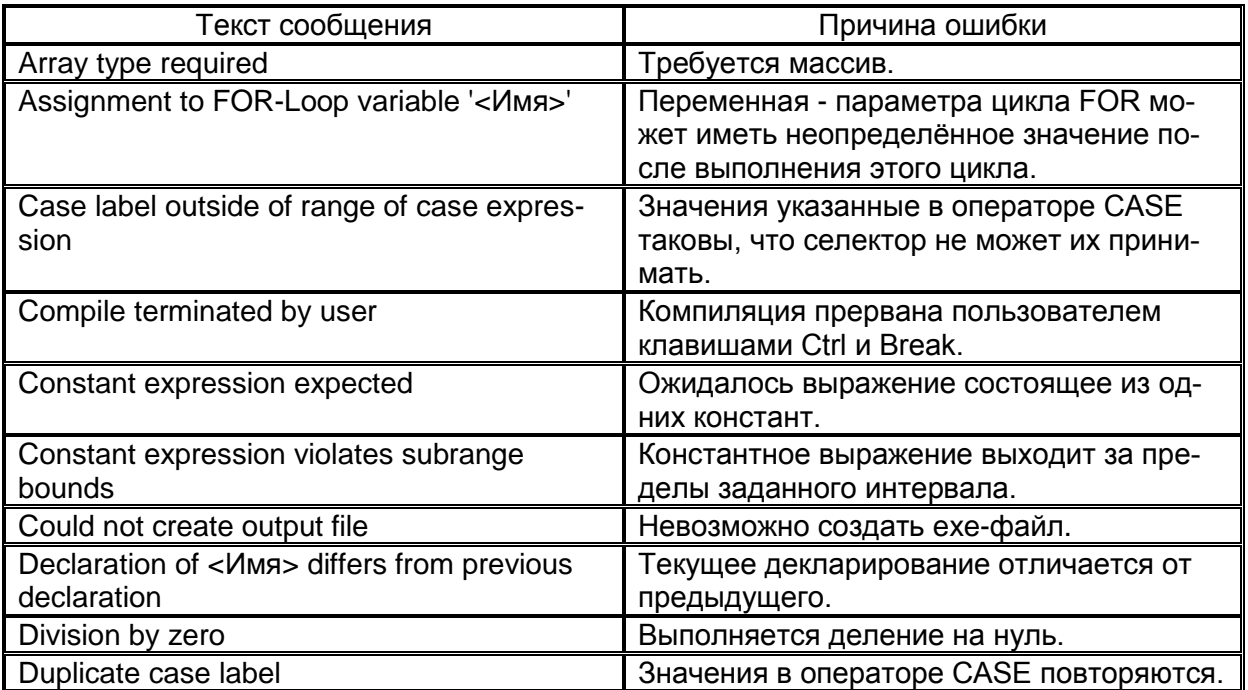

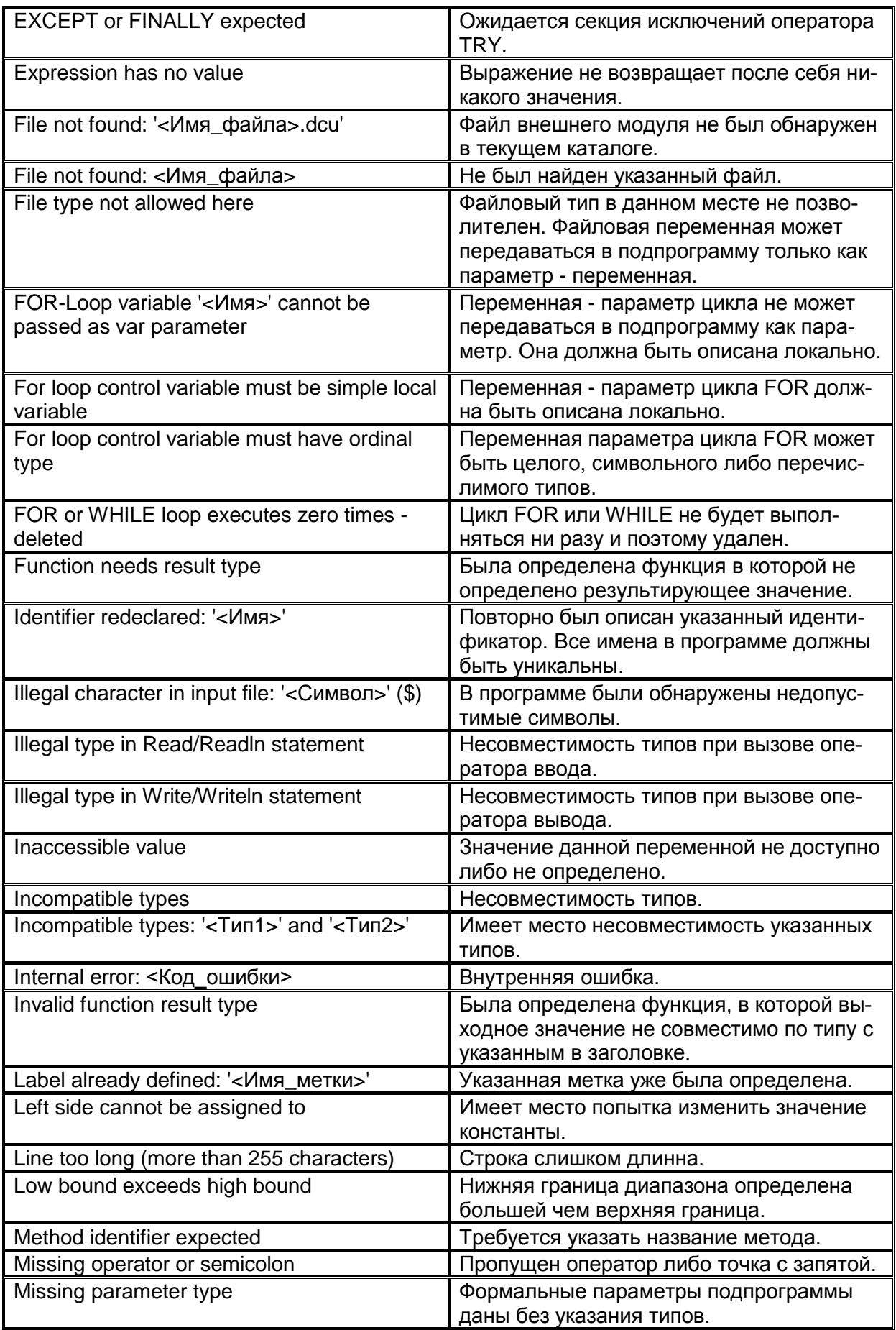

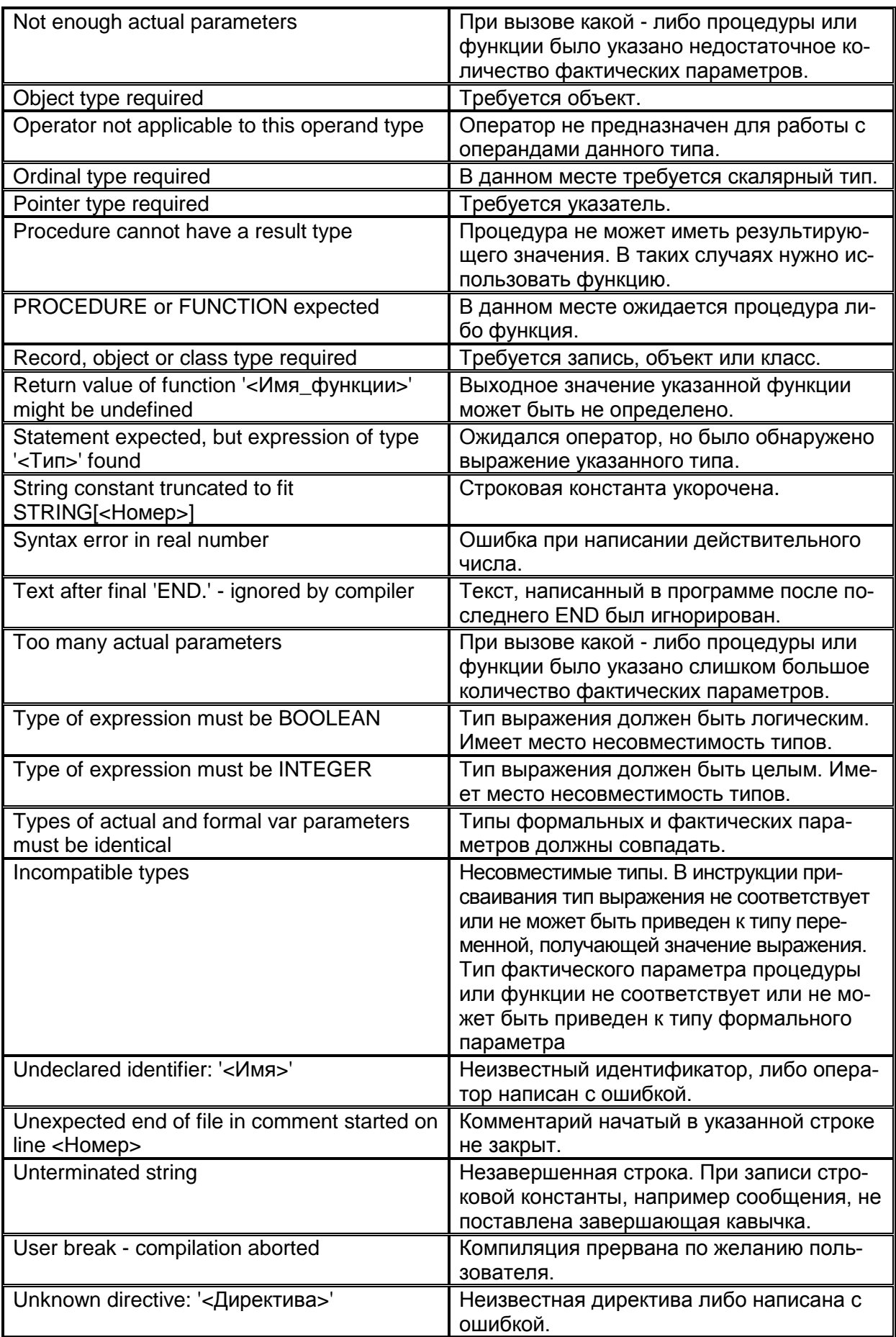

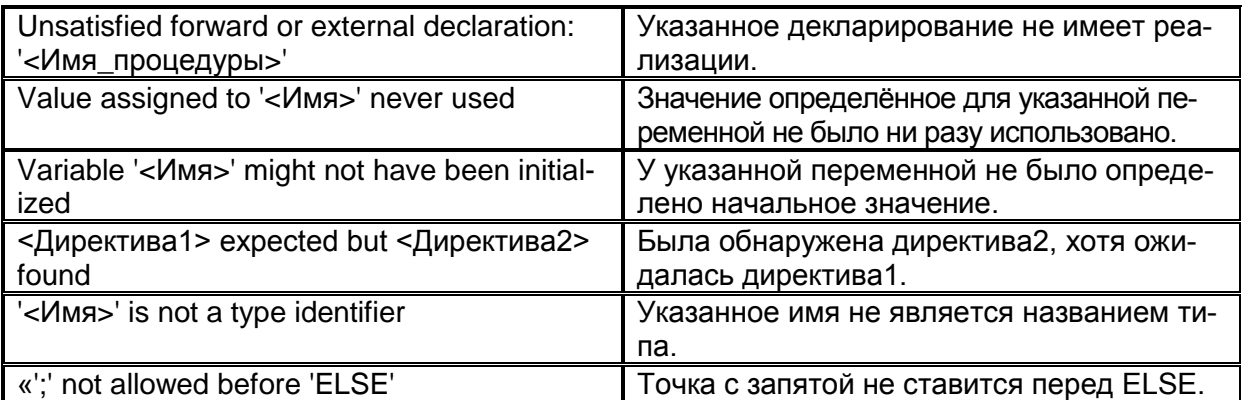

#### **Литература**

1. Культин Н.Б. Основы программирования в Delphi XE. − СПб.: БХВ−Петербург, 2011.− 416 c.

2. Культин Н.Б. Delphi в задачах и примерах.− СПб.: БХВ−Петербург, 2012.− 288 c.

3. Осипов Д.Л. Delphi XE2.− СПб.: БХВ−Петербург, 2012 – 912 c.

4. Практикум по информатике. Часть II. Delphi /Учеб. пособие под ред. Коробочкина М.И. – М.: ГУЗ, 2008. – 180 с.

## Оглавление

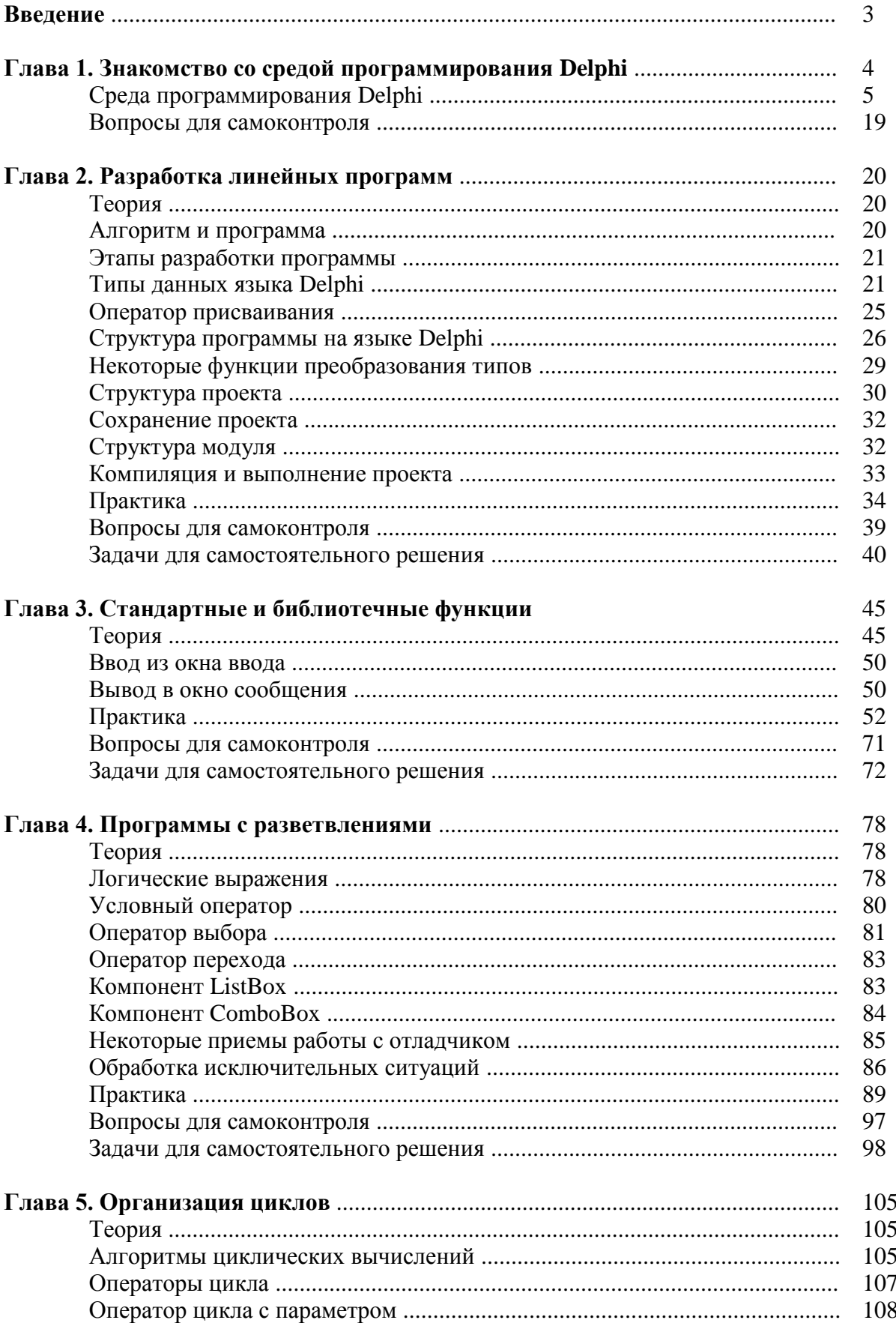

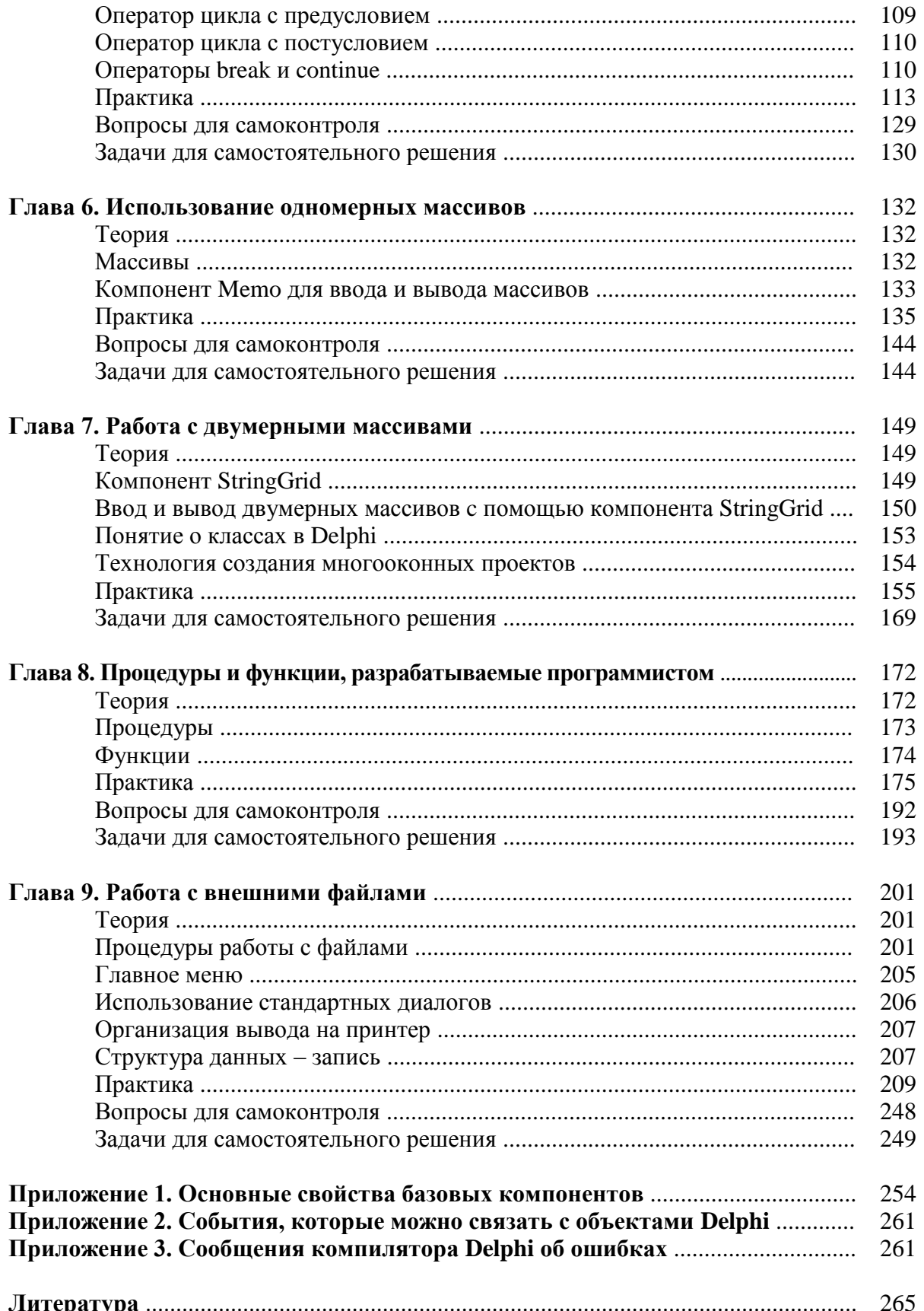

*Учебное издание*

Елена Евгеньевна Дмитриева Михаил Ильич Коробочкин

# **ПРАКТИКУМ ПО ИНФОРМАТИКЕ**

## **Часть II. Программирование в среде Delphi**

Учебное пособие

*Редакционно-издательский отдел ГУЗ* Сдано в производство 08.05.2015. Подписано в печать 09.02.2015. Формат 60 х 84 1/16. Объем 16,75 п.л., 14,8 уч.-изд.л. Бумага офсетная. Тираж 300 экз. Заказ  $\mathbb{N}_2$ 

> Участок оперативной полиграфии ГУЗ 105064, г. Москва, ул. Казакова, 15

\_\_\_\_\_\_\_\_\_\_\_\_\_\_\_\_\_\_\_\_\_\_\_\_\_\_\_\_\_\_\_\_\_\_\_\_\_\_\_\_\_\_\_\_\_\_\_\_\_